# ipayment Handbuch

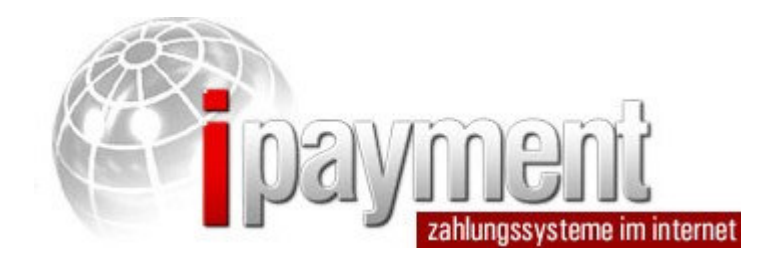

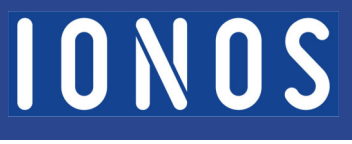

#### **Impressum**

IONOS SE Elgendorfer Straße 57 56410 Montabaur Deutschland

www.ionos.de info@ionos.de

IONOS SE Gumpendorfer Straße 142/PF 266 1060 Wien Österreich

#### Stand: Juni 2023

# **Copyright**

2023 IONOS SE Alle Rechte vorbehalten.

# Versionsbeschreibung und Änderungshistorie

Dieses Dokument beschreibt die technischen Funktionen des Bezahlsystems "ipayment" der IONOS SE in Version 1.17.

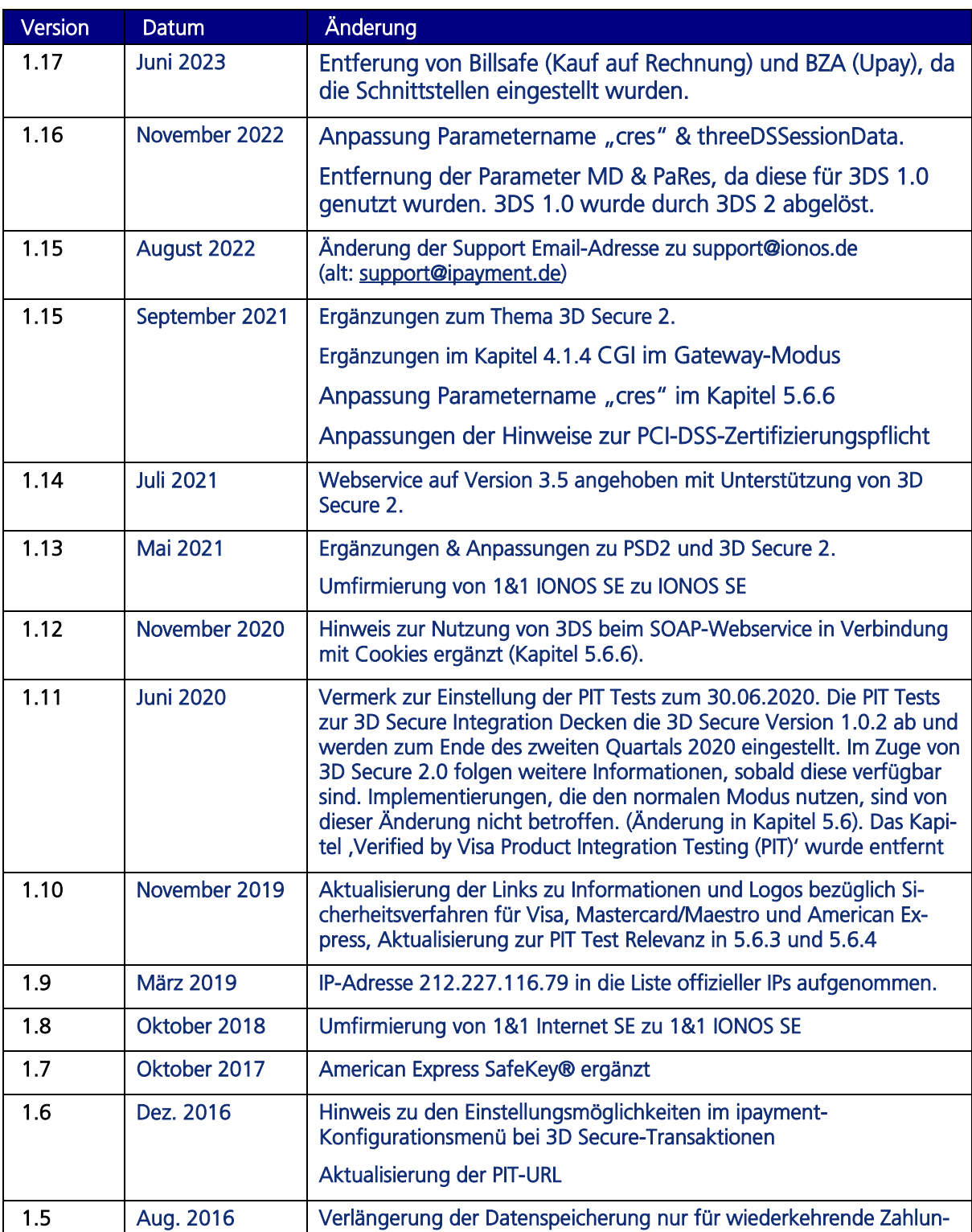

### Änderungshistorie

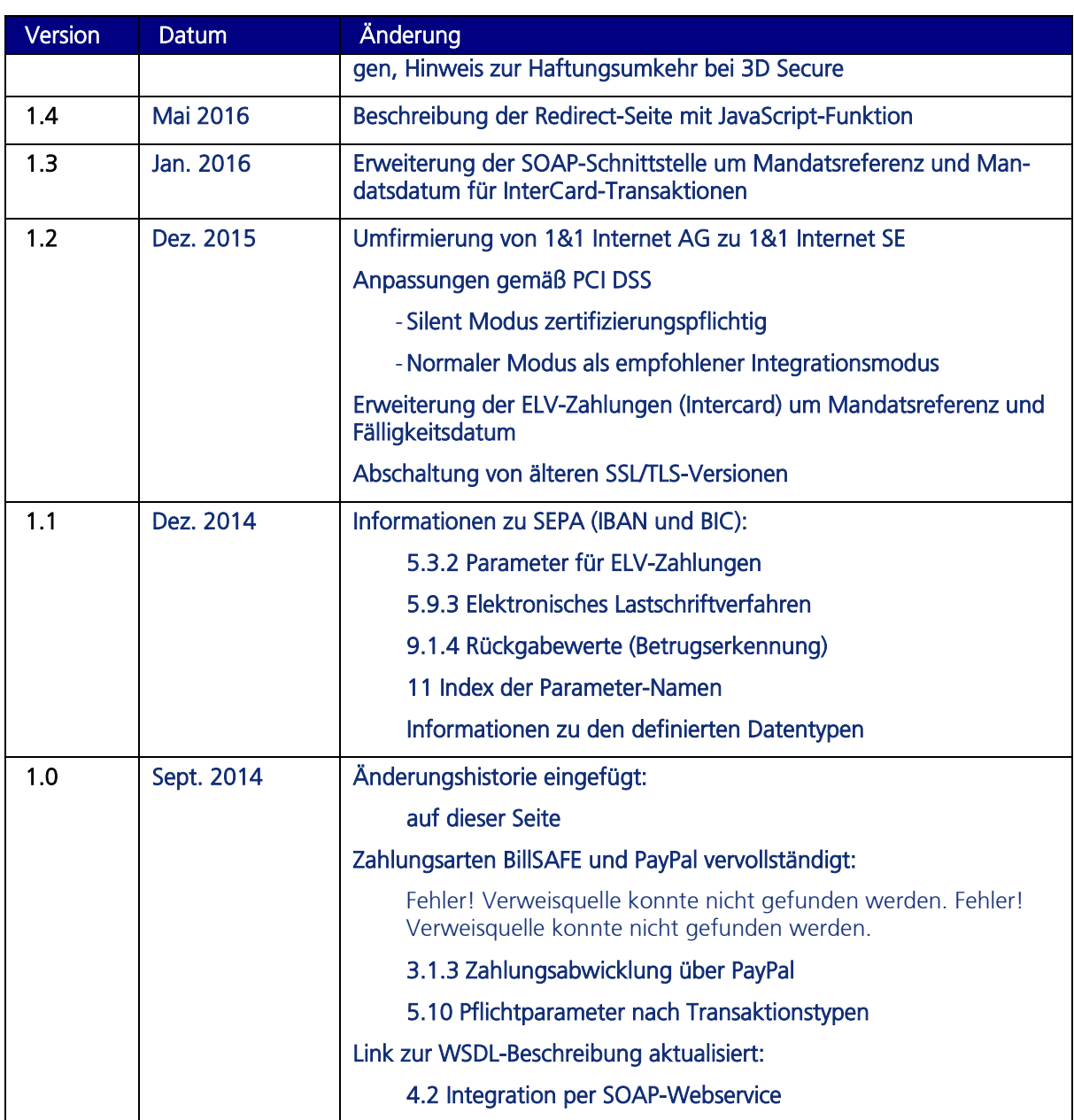

# Inhaltsverzeichnis

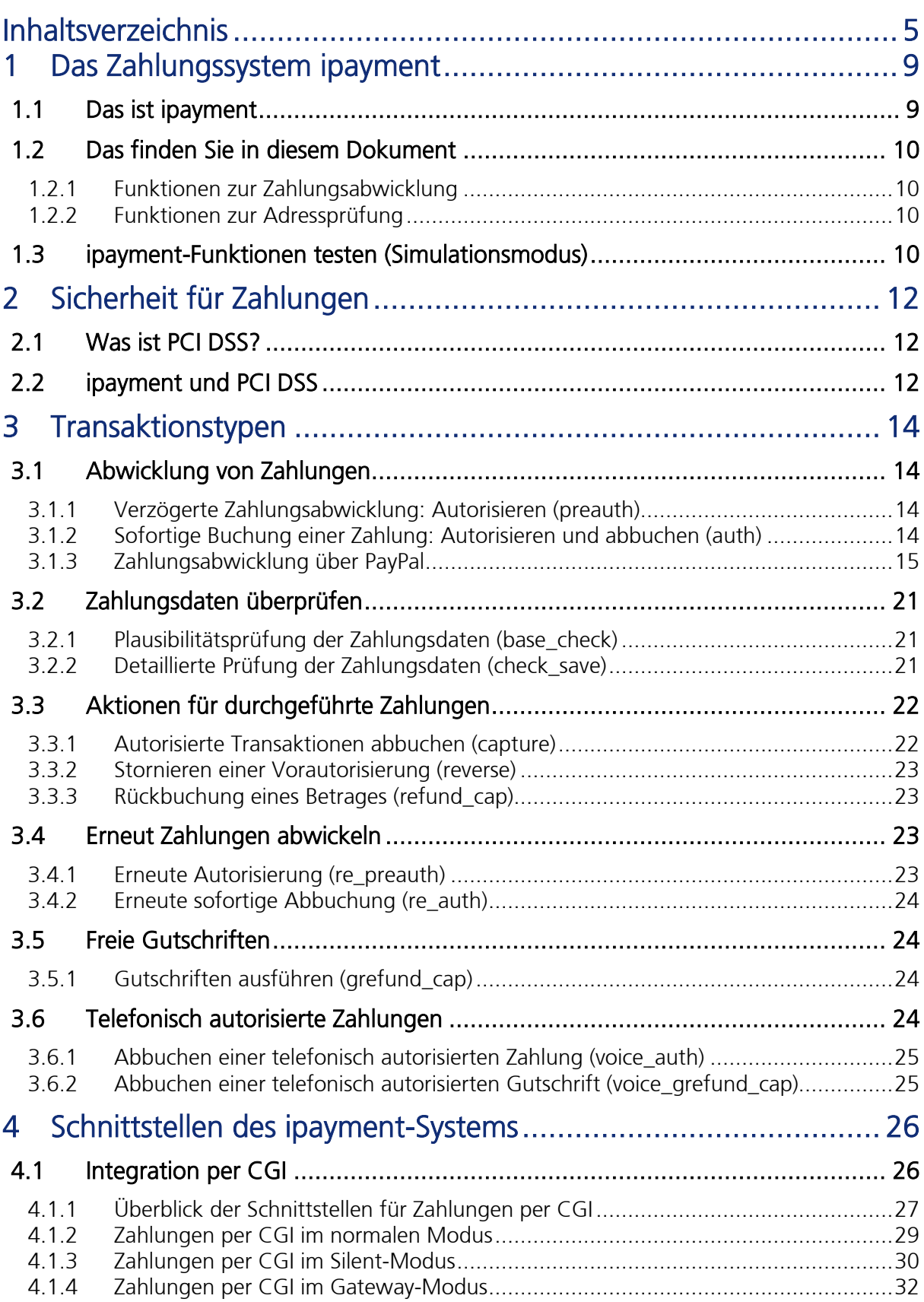

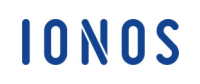

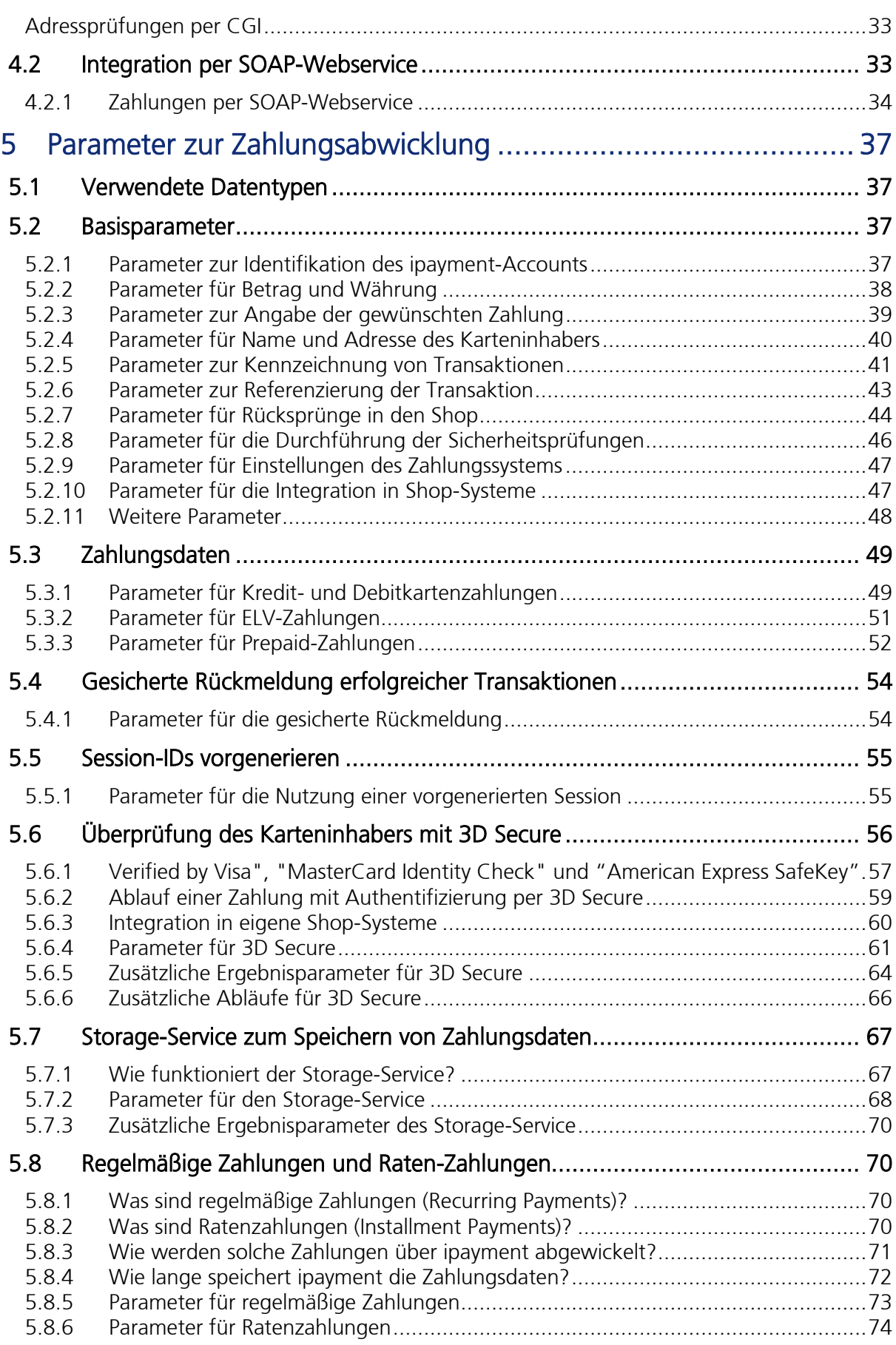

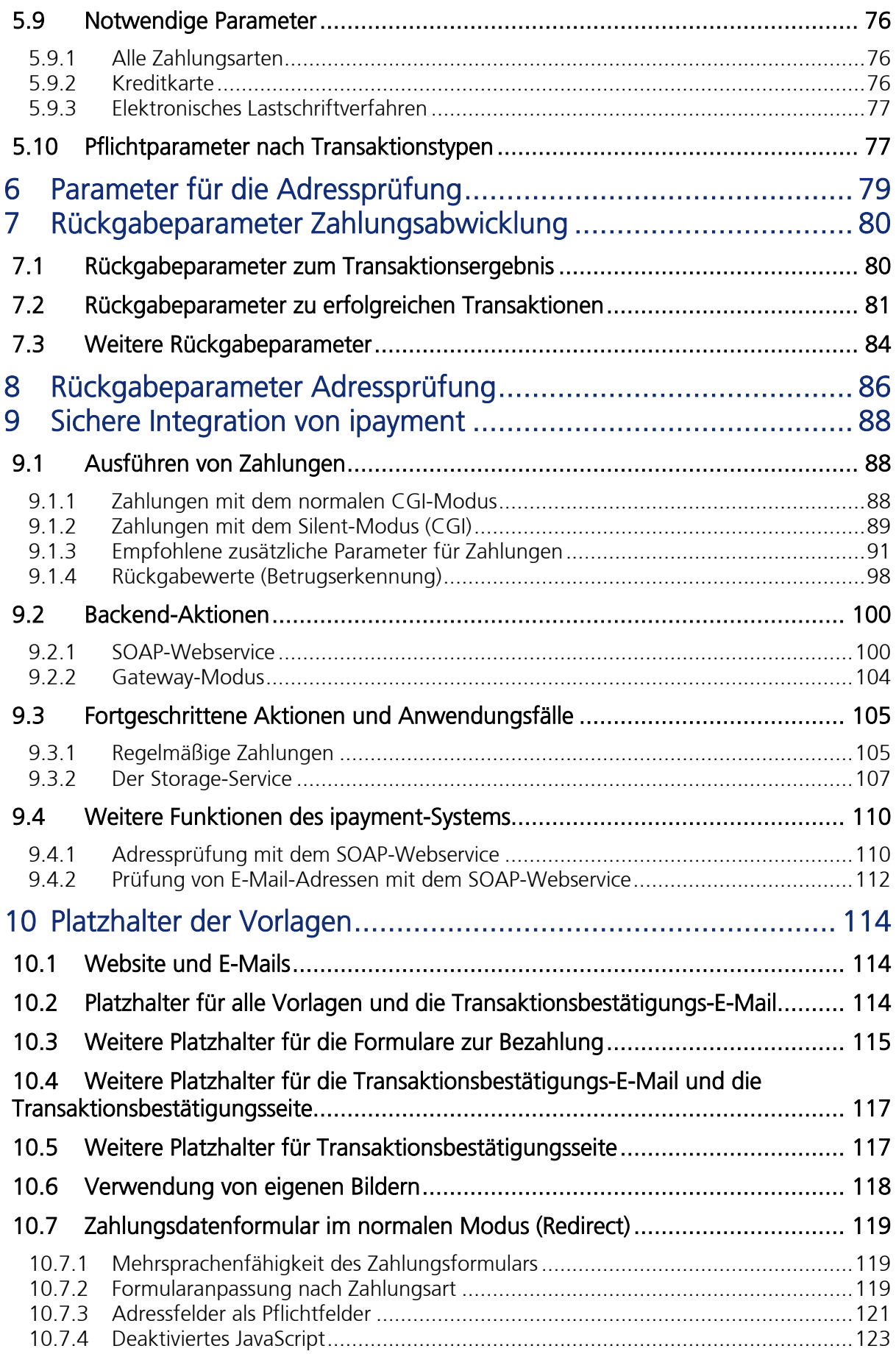

**IONOS** 

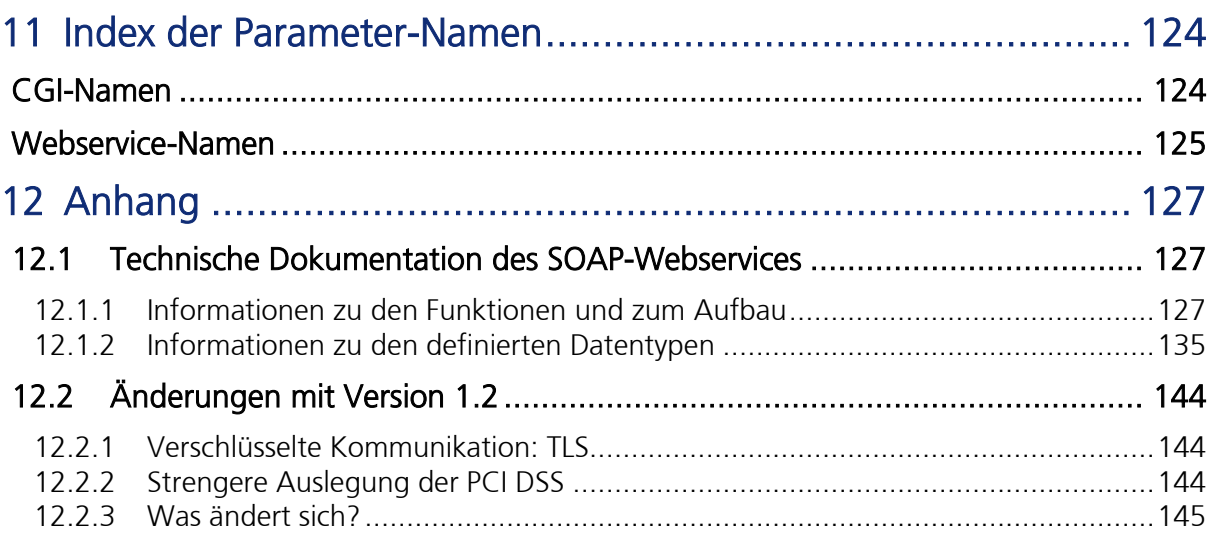

# 1 Das Zahlungssystem ipayment

# 1.1 Das ist ipayment

ipayment unterstützt Ihren Geschäftserfolg im Internet, indem es Ihren Kunden die sichere Zahlung per Kreditkarte, internetbasiertem elektronischen Lastschriftverfahren und weiteren Zahlungsarten ermöglicht. Dabei sorgt ipayment für die sichere Übertragung der von Ihren Kunden eingegebenen Zahlungsdaten zu Ihrem Zahlungsanbieter, der die Verbuchung der Zahlungen sicherstellt. Zusätzlich sind weitere Aktionen möglich, wie zum Beispiel verzögerte Abbuchungen, Stornierungen und Gutschriften.

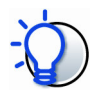

#### Bei einigen Shop-Systemen bereits integriert

Die von der IONOS SE angebotenen Shop-Systeme sind bereits an ipayment angebunden. Wenn Sie ein solches Shop-System nutzen, ist diese Dokumentation nicht für Sie relevant. Auch bei anderen Shop-Systemen ist ipayment eventuell bereits integriert. Unter https://www.ionos.de/eshop-loesungen/ipayment finden Sie eine Übersicht.

Wenn Sie sich nicht sicher sind, ob ipayment in Ihrem Shop-System integriert ist, wenden Sie sich am besten an den Support des entsprechenden Shop-Systems.

Diese Dokumentation enthält Informationen zur technischen Ansteuerung der ipayment-Schnittstellen für eine individuelle Integration von ipayment in Ihre Webanwendung. Viele der beschriebenen ipayment-Funktionen stehen Ihnen unabhängig von der Art der Nutzung zusätzlich in ipayment zur Verfügung. Sie erreichen ipayment unter https://admin.ipayment.de.

Für die Nutzung von ipayment benötigen Sie zusätzlich einen Akzeptanzvertrag für die von Ihnen gewünschten Zahlungsarten mit einem Zahlungsanbieter Ihrer Wahl. Eine Übersicht zu<br>den von inavment unterstützten Zahlungsanbietern finden Sie unter den von ipayment unterstützten Zahlungsanbietern finden Sie unter https://www.ionos.de/eshop-loesungen/ipayment.

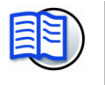

#### Weiterführende Informationen zu ipayment

Vollständige Informationen zum Umfang der Funktionen des ipayment-Systems finden Sie auf unserer Webseite unter https://ipayment.de.

Weitere Hinweise zur Bedienung der Oberfläche von ipayment (https://admin.ipayment.de) finden Sie in der Produkthilfe:

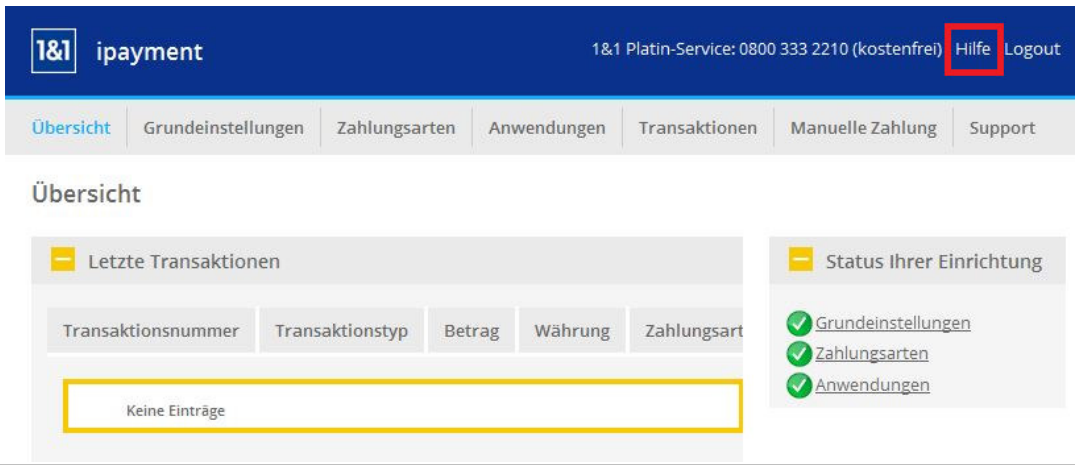

IONOS

# 1.2 Das finden Sie in diesem Dokument

### 1.2.1 Funktionen zur Zahlungsabwicklung

In dieser Dokumentation werden alle Parameter aufgelistet, die zur Abwicklung von Zahlungen, zur sicheren Speicherung der Zahlungsdaten und für weitere Funktionen eingesetzt werden können. Zusätzlich finden Sie Erläuterungen und empfohlene Vorgehensweisen zur Integration von ipayment. Sie können ipayment einfach in Ihre Website, Ihr Online-Shop-System oder in Ihre Backend-Prozesse integrieren.

Lesen Sie unbedingt das Kapitel *Sichere Integration von ipayment* ab Seite 88, damit Sie ipayment sicher in Ihrer Anwendung integrieren können.

### 1.2.2 Funktionen zur Adressprüfung

Das Zahlungssystem ipayment bietet einen zusätzlichen Adressprüfungs-Service an. Durch diesen Service können Sie Adressen automatisch auf postalische Korrektheit überprüfen lassen. Schreibfehler werden dabei erkannt und korrigiert.

Die Nutzung des Adressprüfungs-Services ist für ipayment-Kunden kostenfrei.

Den Adressprüfungs-Service können Sie auch unabhängig von der Abwicklung von Zahlungen mit ipayment einsetzen.

Die ipayment-Adressprüfung können Sie über zwei Schnittstellen in Ihr System integrieren: CGI und SOAP-Webservice. Weiterführende Informationen zu den möglichen Parametern erhalten Sie im Kapitel Parameter für die Adressprüfung ab Seite 79.

# 1.3 ipayment-Funktionen testen (Simulationsmodus)

Sie können einen ipayment-Account in den Simulationsmodus schalten. Das heißt, der Account nimmt Transaktionen entgegen, simuliert die Abwicklung und liefert die Ergebnisparameter zurück. Die Zahlungsdaten werden dabei nicht an die Zahlungsanbieter übermittelt, es werden keine echten Zahlungen abgewickelt. Die Zahlungsdaten werden jedoch vom ipayment-System auf Plausibilität geprüft. Bei Kreditkartendaten bedeutet das zum Beispiel, dass das System überprüft, ob das Verfallsdatum in der Zukunft liegt oder ob die Kartenprüfziffer die korrekte Länge hat. Ob die Daten wirklich korrekt sind, kann nur die Bank überprüfen. Diese Überprüfung findet im Simulationsmodus nicht statt.

Um einen bestehenden ipayment-Account in den Simulationsmodus zu schalten, starten Sie ipayment (https://admin.ipayment.de/) und klicken Sie dann auf den Menüpunkt Anwendungen. Aktivieren Sie in der Tabelle die gewünschte Anwendung und klicken Sie dann auf Bearbeiten. Im Reiter Allgemeine Einstellungen können Sie den Simulationsmodus einschalten. Speichern Sie die Anwendung anschließend. Beachten Sie, dass Sie diese Anwendung nicht für "echte" Transaktionen verwenden können, solange der Simulationsmodus aktiv ist.

Wenn Sie noch keinen ipayment-Account besitzen, können Sie folgende Parameter verwenden, um die Funktionalität von ipayment zu testen:

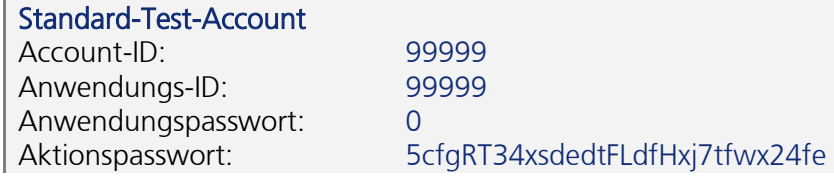

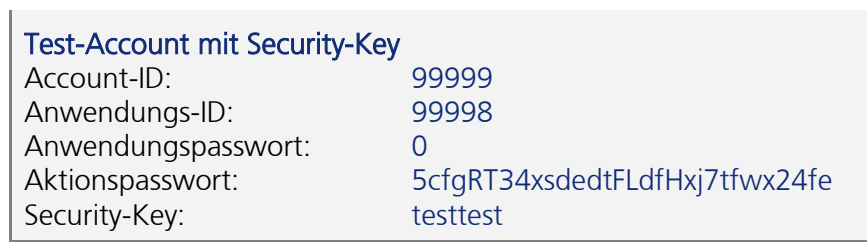

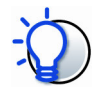

Mit diesen Account-Daten können Sie die in diesem Dokument beschriebenen Schnittstellen testen. Die Nutzung des ipayment-Konfigurationsmenüs ist mit diesen Daten nicht möglich.

Ihre Test-Transaktionen können nicht von anderen Benutzern eingesehen werden.

# 2 Sicherheit für Zahlungen

# 2.1 Was ist PCI DSS?

PCI DSS steht für Payment Card Industry Data Security Standard. Dieses Regelwerk wurde von Visa und MasterCard ins Leben gerufen. Es dient der sicheren Abwicklung von Kreditkartentransaktionen. Die Beachtung des PCI DSS wird von allen wichtigen Kreditkartenorganisationen gefordert. Die Anforderungen werden vom PCI Security Standards Council (www.pcisecuritystandards.org) gepflegt und regelmäßig den aktuellen Sicherheitsanforderungen angepasst.

Die Kreditkartenorganisationen verlangen von jedem, der Kreditkartendaten verarbeitet oder speichert, eine Zertifizierung über die Einhaltung des PCI DSS Regelwerks. Das kann zum Beispiel ein Händler, Dienstleister oder Payment Service Provider sein. Jeder Kontakt mit Kreditkartendaten, beispielsweise in einem Shop-System, zieht die Pflicht zur PCI-Zertifizierung nach sich. Eine Verarbeitung liegt zum Beispiel dann vor, wenn ein Formular mit Kreditkartendaten an den Shop-Server gesendet und dort weiterverarbeitet wird. Bei Nichtbefolgung können Strafgebühren verhängt, Einschränkungen ausgesprochen oder die Akzeptanz von Kreditkarten untersagt werden. Ein Händler ist verpflichtet, ausschließlich mit Partnern zusammenzuarbeiten, die ebenfalls PCI-zertifiziert sind. Durch die regelmäßige Aktualisierung des PCI-Regelwerkes ist sichergestellt, dass auch neue Gefahren berücksichtigt werden. Dadurch ist auch in Zukunft die Sicherheit der Zahlungsdaten bei allen Unternehmen gewährleistet.

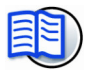

#### Bei einer PCI-Zertifizierung werden unter anderem geprüft:

- Die Sicherheitsanforderungen der Rechner, die mit der Verarbeitung und Speicherung der Kreditkarten zu tun haben.
- Die verwendete Infrastruktur, zum Beispiel die Installation einer Firewall zum Schutz von Angriffen, Anforderungen an Webserver und Skripte und der Einsatz von Virenschutzprogrammen.
- Sicherheit, Abläufe und verwendete Standards bei der Entwicklung der Web-Anwendung.
- Die internen Abläufe, Prozesse und Sicherheitspolitik des Unternehmens.

Die Zertifizierung muss jährlich wiederholt werden. Durchgeführt wird die Zertifizierung durch einen berechtigten Zertifizierer. Je nach Zertifizierungslevel beinhaltet eine Zertifizierung das Ausfüllen von umfangreichen Fragebögen, regelmäßige Server-Scans und vor-Ort-Audits des Unternehmens. Die dabei anfallenden Kosten müssen vom zertifizierten Unternehmen getragen werden.

# 2.2 ipayment und PCI DSS

ipayment ist seit 2004 auf dem höchsten Anforderungslevel nach PCI DSS zertifiziert. Diese Zertifizierung wird jährlich wiederholt, so dass die Einhaltung des PCI-Sicherheitsstandards gewährleistet ist.

Sie arbeiten bereits PCI-konform, wenn Sie ein Shop-System einsetzen, das auf eine ipayment-Schnittstelle zugreift, bei der die Eingabe, die Verarbeitung und die Speicherung der Kreditkartendaten durch ipayment stattfindet. Eine Übersicht solcher Shop-Systeme finden Sie unter https://www.ionos.de/eshop-loesungen/ipayment. Wenn dies zutrifft, müssen Sie sich keine Gedanken zur regelmäßigen und teuren Zertifizierung machen.

Das Gleiche gilt für eine individuelle Integration von ipayment im normalen Modus bei der der Shop keinen direkten Kontakt mit den Zahlungsdaten hat. Die Zahlungsdaten werden bei ipayment unter Einhaltung der PCI-Spezifikationen sicher verarbeitet. Dies gilt auch, wenn der Silent-Modus, der Gateway-Modus oder der Webservice nur mit Transaktionstypen verwendet wird, bei denen keine Zahlungsdaten an ipayment gesendet werden, z. B. Abbuchungen oder Stornos.

Um PCI-Richtlinien müssen Sie sich nur dann kümmern, wenn Sie Kreditkartenzahlungen anbieten und von Ihrer Webanwendung entgegennehmen. Bei anderen Zahlungsarten oder der Eingabe über das ipayment-Zahlungsdatenformular haben die PCI DSS Regularien keine Auswirkung auf Sie bzw. Ihren Shop.

Sie sind verpflichtet, die kostenpflichtige Zertifizierung durchführen zu lassen, wenn Sie eine andere Integrationsmethode verwenden. Ebenfalls verpflichtet sind Sie, wenn Sie mit einem Shop-System arbeiten, das die Kreditkartendaten selbst verarbeitet, bevor diese an ipayment versendet werden.

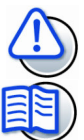

#### Weiterführende Informationen

Informationen zu einer eigenen PCI-Zertifizierung erhalten Sie von Ihrem Zahlungsanbieter bzw. Acquirer sowie unter www.pcisecuritystandards.org.

# 3 Transaktionstypen

Es gibt verschiedene Transaktionstypen, die für die Zahlungsabwicklung nötig sind. Diese Transaktionstypen entsprechen beispielsweise Zahlungsvorgängen, die über Online-Shops ausgeführt werden. Welche Zahlungsdaten und weitere Informationen benötigt werden, hängt von der Art der Transaktion ab. Zahlungsdaten sind z. B. Kreditkartendaten oder Kontodaten. Weitere Informationen sind z. B. Referenzen auf zuvor abgewickelte Transaktionen.

# 3.1 Abwicklung von Zahlungen

Die beiden nachfolgenden Transaktionstypen (preauth und auth) werden bei der Abwicklung von Zahlungen am häufigsten eingesetzt.

### 3.1.1 Verzögerte Zahlungsabwicklung: Autorisieren (preauth)

#### Beispiel:

Sie möchten die Beträge erst dann abbuchen, wenn die Ware verschickt wird (Fernabsatzgesetz).

Bei der Abwicklung von Kreditkarten oder Prepaid-Karten wird bei diesem Transaktionstyp der Betrag auf der Karte autorisiert (reserviert) und somit für die Zahlung festgehalten. Dabei wird auch geprüft, ob die Karte existiert und aktuell genügend Guthaben aufweist. Nicht geprüft wird der Name des Karteninhabers. Die Autorisierung (Reservierung) ist bei Kreditkarten bis zu 28 Tage gültig, die genaue Gültigkeitsdauer ist vom Zahlungsanbieter abhängig. Idealerweise sollten die Beträge innerhalb von 5 bis 7 Tagen nach der Autorisierung abgebucht werden.

Trotz der Tatsache, dass die Autorisierung bis zu 28 Tage gültig sein kann, können alle Abbuchungen auch später ausgeführt werden. Zu näheren Informationen zu den Abbuchungen lesen Sie bitte die Hinweise beim Transaktionstyp capture: Autorisierte Transaktionen abbuchen (capture) (Seite 22).

Bei der Abwicklung von Zahlungen per ELV (Elektronisches Lastschriftverfahren) wird bei einer Autorisierung nur die Plausibilität der Kontodaten geprüft. Es wird also geprüft, ob das Konto bei der angegebenen Bank existieren könnte. Ob es tatsächlich existiert und genügend Guthaben aufweist, kann erst durch das Ausführen einer echten Buchung festgestellt werden. Zusätzlich werden alle Blacklist- und Scoring-Prüfungen der Zahlungsanbieter ausgeführt.

# 3.1.2 Sofortige Buchung einer Zahlung: Autorisieren und abbuchen (auth)

#### Beispiel:

Sie möchten die Zahlung sofort ausführen.

Bei diesem Transaktionstyp finden Autorisierung (Reservierung) und Abbuchung des Geldbetrags in einem Schritt statt. Dieser Transaktionstyp wird immer dann eingesetzt, wenn kein spezieller Transaktionstyp ausgewählt wurde. Es ist die einfachste Lösung zur Abwicklung von Zahlungen, weil dabei keine weiteren Aktionen erforderlich sind.

# 3.1.3 Zahlungsabwicklung über PayPal

#### Express Checkout Mark (ECM) und Express Checkout Shortcut (ECS)

PayPal bietet zwei Bestelltypen an, die Basis-Bestellstrecke Express Checkout Mark (ECM) und die kurze Bestellstrecke Express Checkout Shortcut (ECS). Diese unterscheiden sich insofern, dass der Käufer bei ECS direkt aus dem Shop zu PayPal weitergeleitet wird und sich dort anmeldet.

- Bei Express Checkout Mark werden die Artikel und der Endbetrag angezeigt und der Käufer hat die Möglichkeit, die Adressdaten zu ändern. Ein Klick auf die Schaltfläche Jetzt zahlen bestätigt den Kauf und der Kunde wird zurück in den Shop geleitet.
- Bei Express Checkout Shortcut zeigt die PayPal-Seite eine Übersicht. Hier wird nun allerdings die Schaltfläche Weiter angezeigt, die den Kunden auf eine finale Bestellübersichtsseite in den Shop leitet. Hier kann sich der Kunde nochmals Artikel und Versandoptionen anschauen. Die Schaltfläche Jetzt bezahlen bzw. Bestellung abschicken initiiert dann die tatsächliche Buchung.

Je nachdem, welche Bestellstrecke gewünscht ist, muss der Code paypal flow=ECM oder paypal\_flow=ECS mitgesendet werden.

#### Sale oder Authorization

Beide Bestellstrecken bieten zudem ein- oder zweistufige Transaktionen an.

- Einstufig = Sale: Bei der Bestellung wird der übergebene Betrag abgebucht. Hierfür wird der Transaktionstyp  $trx$   $typ =$  auth genutzt.
- Zweistufig = Authorization: Bei der Bestellung wird eine Reservierung vorgenommen; es erfolgt aber noch keine Abbuchung. Hierfür wird der Transaktionstyp trx\_typ = preauth verwendet.

Gerade, wenn der Händler Ware anbietet, die er nicht vorrätig hat, macht es Sinn, die Abbuchung erst dann durchzuführen, wenn die Ware tatsächlich verfügbar ist.

Die Abbuchung erfolgt als Transaktionstyp  $tr_x.py = capture mit Referenz$  auf die Reservierung über die orig\_trx\_number.

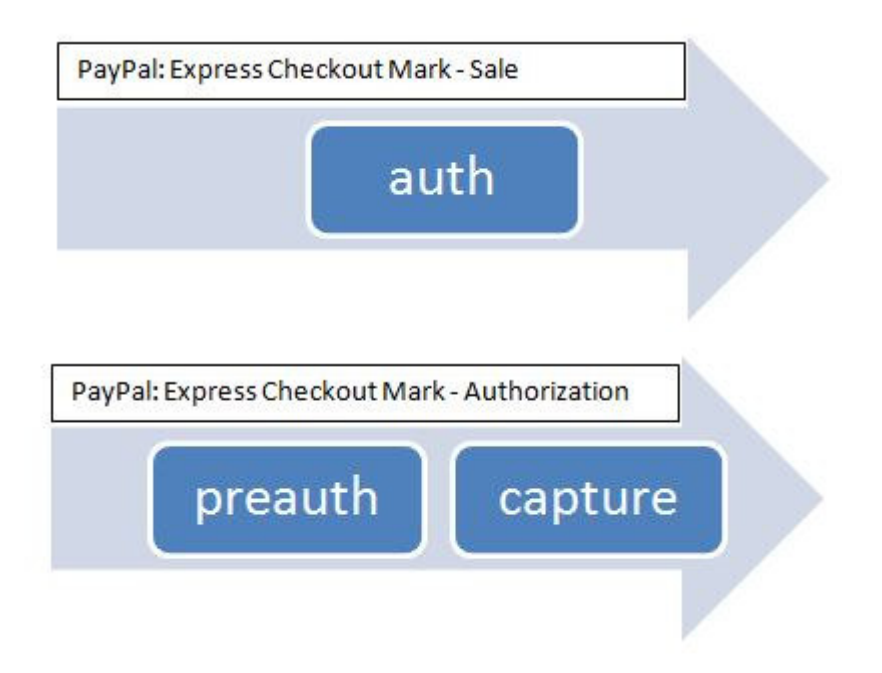

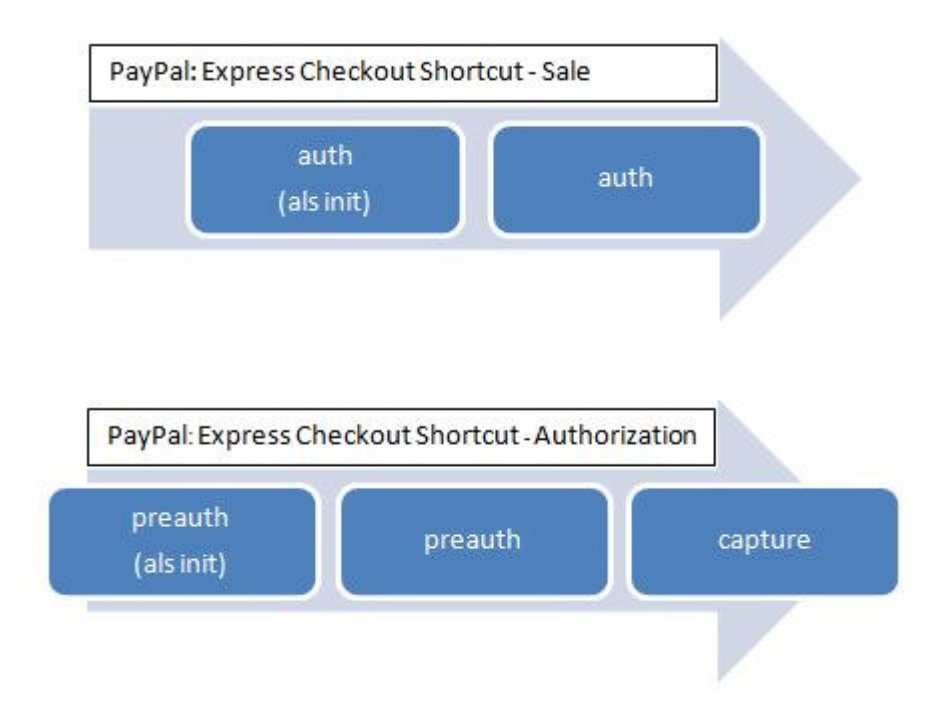

#### Sicherheit des Zahlungseingangs

Um den Erhalt des gebuchten Betrages sicherzustellen, ist es unbedingt notwendig, den Parameter return\_paymentdata\_details=true zu übergeben und den Rückgabewert ret paymentStatus abzufragen. Nur, wenn dieser den Wert completed zurückmeldet, besteht auch die Garantie, dass Sie Ihr Geld erhalten.

Wird der Wert echeck, pending oder initialized zurückgemeldet, muss die Zahlung noch bestätigt oder geprüft werden. Hierfür wird PayPal den Transaktionsstatus mittels asynchroner Nachricht updaten.

#### Zahlungen per Überweisung

Wenn Sie Ihren Kunden die Bezahlung per Überweisung ermöglichen und hierfür PayPal verwenden, dann müssen Sie eine URL angeben, auf der dem Kunden die Überweisungsdaten angezeigt werden. Diese Zahlung hat solange den Status pending mit PendingReason echeck, bis der Betrag bei PayPal eingegangen ist. Per IPN-Statusänderung wird dann (im Idealfall) der Status der Transaktion in completed geändert.

#### Übersicht: Transaktionstypen und Parameter

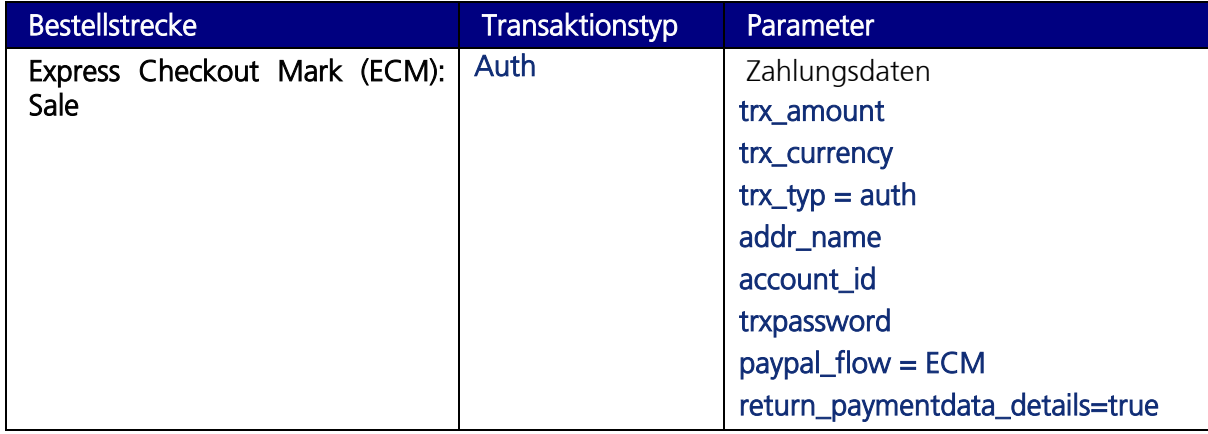

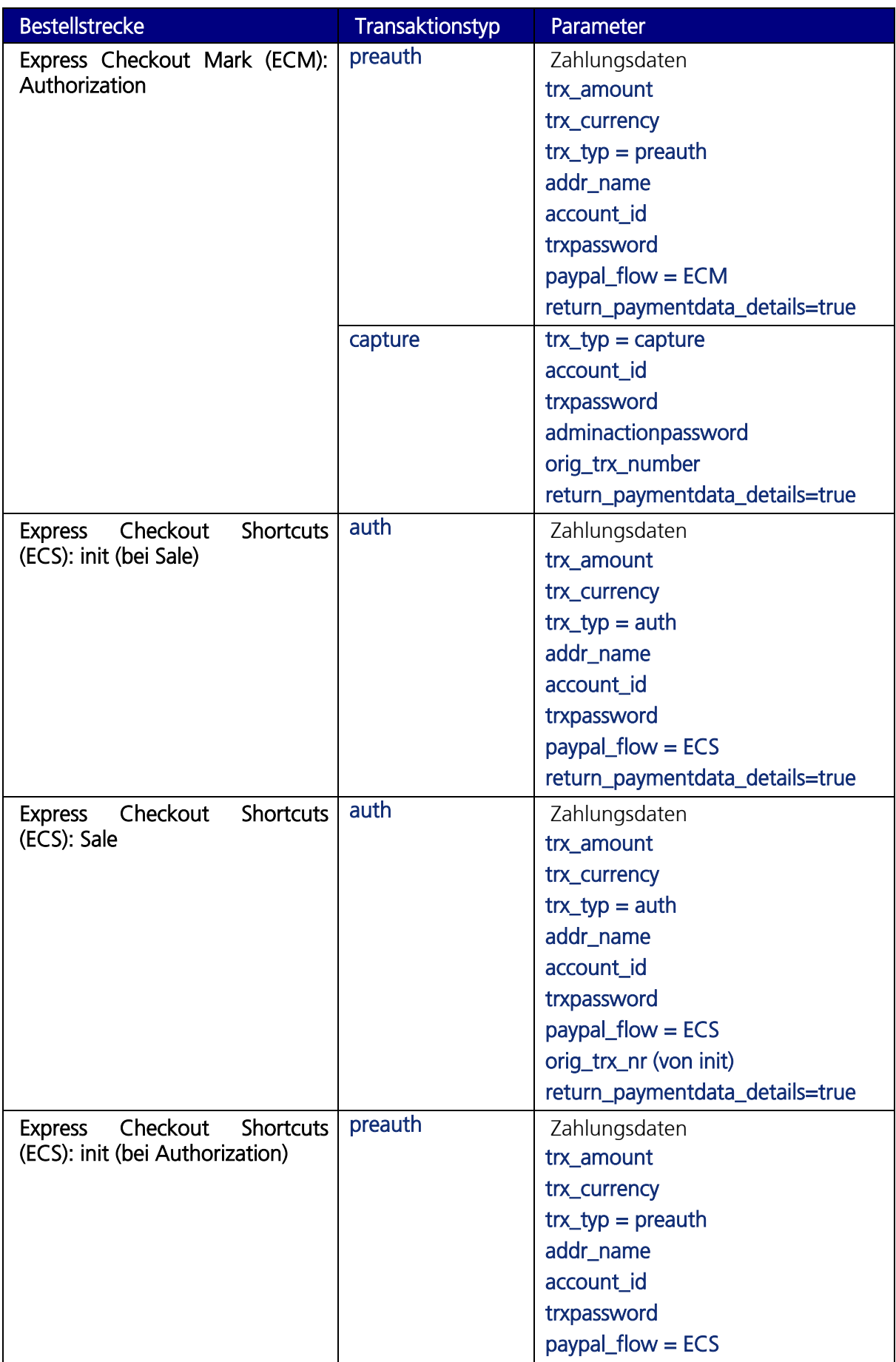

**IONOS** 

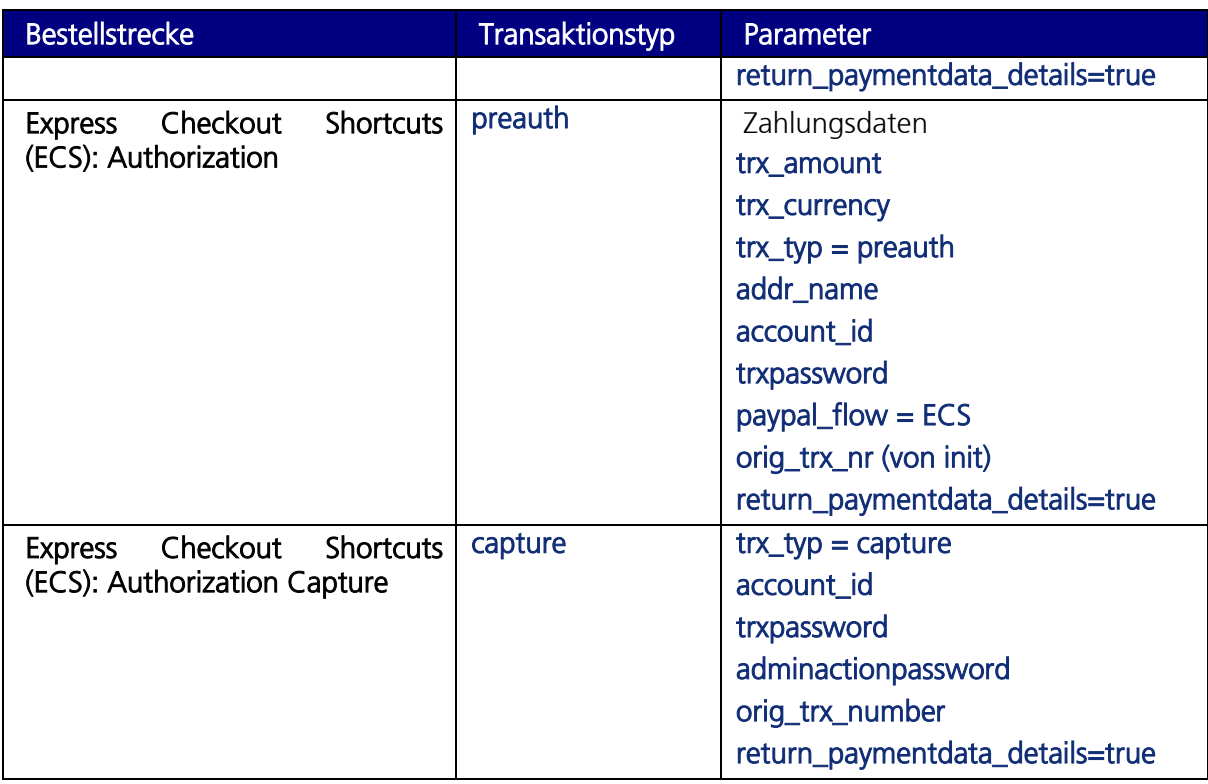

#### Formatierung der Parameter

- (1) Der {--amount--} ist der in Cent zu zahlende Betrag für den Kunden. Hier geben Sie den Gesamtwert der Bestellung an, der von Ihrem Shop-System zu Verfügung gestellt wird.
- (2) EUR ist die Währung der Transaktion im dreistelligen ISO-Format. Hier können Sie die Währung der Transaktion angeben. Wenn Sie US-Dollar wünschen, so geben Sie bitte an: "USD".
- (3) {--address\_name--} ist der Vor- und Nachname des Kunden.
- (4) {--address\_street--} ist die Straße des Kunden.
- (5) {--address\_city--} ist die Stadt des Kunden.
- (6) {-- address\_zip --} ist die Postleitzahl des Kunden.
- (7) {-- address\_country --} ist das Land des Kunden.
- (8) {-- address\_email --} ist die E-Mail-Adresse des Kunden.
- (9) Der Parameter paypal\_flow =[ECS/ECM] gibt an, ob der PayPal-Basisflow "Express Checkout Mark (ECM)" oder aber "Express Checkout Shortcut (ECS)" verwendet wird.

**IONOS** 

#### Formular für die Anbindung von PayPal

```
<FORM action="https:// ipayment.de/merchant/[ IPAYMENT ACCOUNT ID ]/processor/2.0" 
method=POST> 
<input type="hidden" name="silent" value="true"> 
<input type="hidden" name="account_id" value="[ IHR IPAYMENT ACCOUNT ID ]"> 
<input type="hidden" name="trxuser_id" value="[ IHRE IPAYMENT ANWENDUNGS ID ]"> 
<input type="hidden" name="trxpassword" value="[ IHR IPAYMENT ANWENDUNGS PASSWORT ]"> 
<input type="hidden" name="redirect_url" value="http://www.ihre-ziel-url.de/danke.html"> 
<input type="hidden"name="trx_paymenttyp" value="paypal"> 
<input type="hidden" name="trx_typ" value="auth"> 
<input type="hidden" name="trx_amount" value="{--amount--}"> 
<input type="hidden" name="trx_currency" value="EUR"> 
<input type="hidden" name="addr_name" value="{--address_name--}"> 
<input type="hidden" name="addr_street" value="{--address_street--}"> 
<input type="hidden" name="addr_city" value="{--address_city--}"> 
<input type="hidden" name="addr_zip" value="{--address_zip--}"> 
<input type="hidden" name="addr_country" value="{--address_country--}"> 
<input type="hidden" name="addr_email" value="{--address_email--}"> 
<input type="hidden" name="paypal_flow" value="[ECS/ECM]"> 
<input type="hidden" name="return_paymentdata_details" value="true"> 
<input type="submit" name="submit" value="Jetzt zahlungspflichtig bestellen"> 
</FORM>
```
Bitte binden Sie das auf Sie angepasste Formular in Ihren Online-Shop ein, z. B. auf der Warenkorb-Seite. Wenn Ihr Kunde auf den Button "Jetzt zahlungspflichtig bestellen" klickt, so wird er zu PayPal weitergeleitet und meldet sich dort an seinem PayPal-Account an. Dort sieht er die übermittelten Werte wie z. B. den Gesamtbetrag.

#### Prozessablauf, abhängig von der Bestellstrecke sowie des ein- oder zweistufigen Modells

#### Express Checkout Mark (ECM) – einstufig

- o Hier wurde der Transaktionstyp auth und ECM gewählt.
- o Der Kunde bestätigt mit einem Klick auf den Button "Jetzt zahlen" den Zahlungsauftrag.
- o Der Kunde wird im Erfolgsfall auf die angegebene redirect\_url weitergeleitet.
- o Der Status der Zahlung wird im Rückgabeparameter ret\_status mit SUCCESS oder ERROR angegeben.
- o Der Rückgabeparameter ret\_paymentStatus sollte für die erfolgreiche Ausführung auf completed stehen. Nur dann ist der Erhalt Ihres Geldes gewährleistet. Steht der Status auf echeck, pending oder initialized wird die Zahlung erst noch geprüft.

#### Express Checkout Mark (ECM) – zweistufig

- o Hier wurde der Transaktionstyp preauth und ECM gewählt.
- o Der Kunde bestätigt mit einem Klick auf den Button "Jetzt zahlen" den Zahlungsauftrag. PreAuth ist jedoch lediglich die Reservierung des Betrages.
- o Der Kunde wird im Erfolgsfall auf die angegebene redirect\_url weitergeleitet.
- o Der Status der Zahlung wird im Rückgabeparameter ret status mit SUCCESS oder ERROR angegeben.
- o Der Rückgabeparameter ret\_paymentStatus sollte für die erfolgreiche Reservierung auf **pending** stehen.

o WICHTIG: Der Betrag wird für ca. 7 - 14 Tage reserviert, danach ist ein Erhalt des Betrags trotz der Reservierung nicht garantiert. Zudem muss zwingend eine Folgetransaktion mit Transaktionstyp capture durchgeführt werden. Der capture muss als Referenz den Parameter orig trx number mit der Transaktionsnummer der Reservierung mitsenden.

#### Express Checkout Shortcut (ECS) – einstufig

- o Hier wurde der Transaktionstyp auth und ECS gewählt.
- o Der Kunde sieht statt des Buttons "Jetzt bezahlen" einen Button "weiter".
- o Mit dem Klick auf "Weiter" bestätigt er seine Zahlungsabsicht er wird in den Warenkorb des Online-Shops zurückgeleitet. Hier müssen die Rückgabeparameter ret\_status, ret\_paymentStatus und ret\_trx\_number betrachtet werden. Zu erwarten sind ret\_status = SUCCESS und ret\_paymentStatus = INITIALIZED.
- o Erst hier wird über eine "Jetzt bezahlen"-Button der tatsächliche Buchungsauftrag ausgeführt. An dieser Stelle wird eine weitere Transaktion vom Typ auth durchgeführt. Als Parameter orig\_trx\_nr muss die ret\_trx\_number aus der ersten Transaktion übermittelt werden.
- $\circ$  Die Rückgabeparameter ret\_status = SUCCESS und ret\_paymentStatus = completed zeigen eine erfolgreiche Transaktion an. Ist der ret\_paymentStatus = echeck oder pending, muss auf die Prüfung gewartet werden.

#### Express Checkout Shortcut (ECS) – zweistufig

- o Hier wurde der Transaktionstyp preauth und ECS gewählt.
- o Der Kunde sieht statt des Buttons "Jetzt bezahlen" den Button "weiter".
- o Mit dem Klick auf "weiter" bestätigt er seine Zahlungsabsicht er wird in den Warenkorb des Online-Shops weitergeleitet, der eine finale Bestellübersicht anzeigt. Hier müssen die Rückgabeparameter ret status, ret paymentStatus und ret\_trx\_number betrachtet werden. Zu erwarten sind ret\_status = SUCCESS und ret\_paymentStatus = INITIALIZED.
- o Erst hier wird über einen "Jetzt bezahlen"-Button der tatsächliche Reservierungsauftrag ausgeführt. An dieser Stelle wird eine weitere Transaktion vom Typ preauth durchgeführt. Als Parameter orig\_trx\_nr muss die ret\_trx\_number aus der ersten Transaktion übermittelt werden.
- $\circ$  Die Rückgabeparameter ret\_status = SUCCESS und ret\_paymentStatus = pending oder echeck zeigen die erfolgreiche Transkation der Reservierung an.
- o WICHTIG: Die Reservierung ist erfolgreich durchgeführt worden. Um den reservierten Betrag abzubuchen, ist eine weitere Transaktion vom Typ capture notwendig, der die orig\_trx\_nr der ersten Transaktion als Referenz mitgibt. Erst, wenn der ret\_paymentStatus = completed zurückgegeben wird, ist der Erhalt des Geldbetrages auch garantiert.

# 3.2 Zahlungsdaten überprüfen

Die folgenden Transaktionstypen dienen zur Überprüfung von Zahlungsdaten.

# 3.2.1 Plausibilitätsprüfung der Zahlungsdaten (base\_check)

#### Beispiel:

Sie möchten die Zahlungsdaten allgemein auf Gültigkeit überprüfen.

Dieser Transaktionstyp führt eine Plausibilitätsprüfung der angegebenen Zahlungsdaten durch, ohne die Daten an einen Zahlungsanbieter zu senden. Bei Kreditkarten und Kontodaten wird geprüft, ob die Kreditkarte oder das Bankkonto existieren könnte. Eine erfolgreiche Prüfung garantiert jedoch nicht, dass die Kreditkarte oder das Konto wirklich existiert oder ausreichend Guthaben aufweist.

Die Daten werden bei diesem Transaktionstyp nicht in der Transaktionsdatenbank von ipayment gespeichert. Wenn Sie base check gemeinsam mit dem ipayment-Storage-Service einsetzen, werden die Zahlungsdaten im Storage gespeichert. Mehr Informationen zum Storage-Service lesen Sie unter *Storage-Service zum Speichern von Zahlungsdaten* auf Seite 67.

Für Anfragen mittels base check werden keine Transaktionsgebühren berechnet.

### 3.2.2 Detaillierte Prüfung der Zahlungsdaten (check\_save)

#### Beispiel:

Sie möchten die Zahlungsdaten detailliert auf Gültigkeit überprüfen.

Bei diesem Transaktionstyp werden die Zahlungsdaten an den Zahlungsanbieter gesendet. Gleichzeitig versucht das System, eine Autorisierung (preauth) durchzuführen. Nach erfolgreicher Autorisierung wird diese sofort wieder storniert.

Bei Kreditkarten kann es vorkommen, dass Banken die Stornierung des autorisierten (reservierten) Betrags nicht unterstützen. Das hat zur Folge, dass der Betrag auf der Karte autorisiert bleibt, bis die maximale Autorisierungsdauer (meist zwischen 7 und 28 Tage) erreicht wird. Wir empfehlen deshalb, check\_save nur mit kleinen Beiträgen (zwischen 2 und 10 Euro) einzusetzen.

Bei Zahlungen per ELV ist eine direkte Prüfung der Korrektheit der Daten nicht möglich. Es können nur die Plausibilitätsprüfung sowie die zusätzlichen Blacklist- und Scoring-Prüfungen der Zahlungsanbieter stattfinden. Eine direkte Prüfung ist aufgrund der Abläufe bei elektronischen Lastschriftverfahren nur bei einer echten Buchung auf ein echtes Bankkonto möglich.

# 3.3 Aktionen für durchgeführte Zahlungen

Die nachfolgenden Transaktionstypen können Sie für bereits ausgeführte Zahlungen (Transaktionen) einsetzen. Für diese Transaktionstypen werden keine Zahlungsdaten benötigt. Notwendig ist nur ein zusätzlicher Parameter, der die Transaktionsnummer der ursprünglich ausgeführten Zahlung enthält.

# 3.3.1 Autorisierte Transaktionen abbuchen (capture)

#### Beispiel:

Die Ware steht zur Auslieferung bereit. Sie möchten den autorisierten (reservierten) Betrag jetzt abbuchen.

Den Transaktionstyp capture setzen Sie ein, um einen autorisierten Betrag abzubuchen. Dabei können Sie unterscheiden, ob Sie den Betrag komplett abbuchen oder aufteilen möchten (zum Beispiel für Teillieferungen).

- Komplettabbuchung: Der autorisierte Betrag wird vollständig abgebucht. Wenn diese Komplettabbuchung innerhalb des maximalen Autorisierungszeitraums (bis zu 28 Tage) erfolgt, ist die Abbuchung sofort erfolgreich. Bei späteren Abbuchungen muss das System zunächst eine Bankanfrage für eine erneute Autorisierung des Betrags stellen. Hierbei kann es passieren, dass die Transaktion abgelehnt wird, zum Beispiel weil die Karte inzwischen gesperrt ist oder weil der maximale Verfügbarkeitsrahmen erreicht wurde.
- Teilabbuchungen: Für jeden Teilbetrag wird eine erneute Bankanfrage zur Autorisierung des Teilbetrags gestellt – unabhängig davon, ob der maximale Autorisierungszeitraum bereits erreicht wurde oder nicht. Dadurch kann es passieren, dass die Transaktion abgelehnt wird, zum Beispiel weil die Karte inzwischen gesperrt ist. Die Summe der einzelnen Teilabbuchungen darf nicht höher sein als 115% des Betrags, der ursprünglich autorisiert wurde. Die ursprüngliche Autorisierung wird bei der ersten Teilabbuchung storniert.

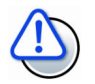

#### Abbuchung so schnell wie möglich durchführen

Je länger die Zeitspanne zwischen Autorisierung und Abbuchung ist, umso höher ist die Gefahr, dass Teilabbuchungen nicht ausgeführt werden können. Führen Sie die Abbuchungen deshalb immer vor dem Versand der Ware durch.

Die Regularien einiger Kreditkartenorganisationen besagen, dass eine Komplettabbuchung innerhalb von 6 Tagen nach der Autorisierung erfolgen soll. Danach haben die Banken grundsätzlich das Recht, eine Buchung wegen zu später Übertragung ("Late Presentment") als Chargeback abzulehnen. Falls eine Komplettabbuchung für Ihr Geschäft nicht so schnell möglich ist, sollten Sie sich mit Ihrem Zahlungsanbieter in Verbindung setzen.

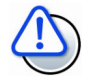

#### 3D Secure Autorisierungen nur komplett abbuchbar

Bitte beachten Sie, dass bei Autorisierungen, die mit 3D Secure abgesichert wurden, nur maximal der exakte autorisierte Betrag abbuchbar ist. Mehrfache Teilbuchungen sind nicht möglich. Wird ein geringerer Betrag verbucht, so verfällt der restliche Betrag.

# 3.3.2 Stornieren einer Vorautorisierung (reverse)

#### Beispiel:

Sie möchten den autorisierten (reservierten) Betrag wieder freigeben oder eine Abbuchung am selben Tag wieder stornieren.

Sie können eine autorisierte Transaktion stornieren, solange noch keine Abbuchung stattgefunden hat. Bei manchen Zahlungsanbietern können Sie die Stornierung per reverse auch noch am Tag einer Abbuchung vornehmen.

Eine Stornierung führt dazu, dass der autorisierte Betrag nicht abgebucht wird. Diese Stornierung funktioniert nur bei Komplettbeträgen. Bei Teilbeträgen oder wenn die Abbuchung bereits durchgeführt wurde, können Sie den Transaktionstyp refund\_cap verwenden.

# 3.3.3 Rückbuchung eines Betrages (refund\_cap)

#### Beispiel:

Sie möchten den Betrag stornieren, nachdem die Zahlung schon ausgeführt wurde.

Mit refund\_cap können Sie bewirken, dass ein bereits abgebuchter Betrag zurückgebucht wird. Sie können zu einer Abbuchung mehrere Rückbuchungen durchführen. Die Summe der einzelnen Teilgutschriften darf jedoch bei Kreditkarten 115% des ursprünglichen Abbuchungsbetrags nicht überschreiten.

Auf der Kreditkartenabrechnung des Käufers wird sowohl die Abbuchung, als auch die Gutschrift vermerkt.

Für Zahlungen per ELV können Sie refund\_cap nur eingeschränkt oder gar nicht nutzen. Die mögliche Vorgehensweise hängt vom Zahlungsanbieter ab.

# 3.4 Erneut Zahlungen abwickeln

Sie können auch weitere Zahlungen über bereits mit ipayment benutzten Kreditkarten ausführen, ohne dass Sie die Zahlungsdaten noch einmal eingeben müssen. ipayment verwendet dafür die Daten, die durch die vorherige Transaktion bereits im System gespeichert sind. Die Transaktionsnummer dieser Transaktion wird anstelle der Zahlungsdaten in einem zusätzlichen Parameter übergeben. Diese Daten bleiben mindestens für drei Monate gespeichert. Die Speicherzeit kann auf bis zu 12 Monate verlängert werden.

# 3.4.1 Erneute Autorisierung (re\_preauth)

#### Beispiel:

Es ist eine weitere Bestellung des Kunden eingegangen, die nun autorisiert (reserviert) werden soll.

Sie können eine erneute Autorisierung mit re\_preauth vornehmen. Dabei verwendet ipayment die noch gespeicherten Zahlungsdaten einer früher abgewickelten Transaktion. Lesen Sie auch den Abschnitt Verzögerte Zahlungsabwicklung: Autorisieren (preauth) auf Seite 14.

# 3.4.2 Erneute sofortige Abbuchung (re\_auth)

#### Beispiel:

Es ist eine weitere Bestellung des Kunden eingegangen, die nun belastet werden soll.

Über re\_auth können Sie erneut eine Autorisierung vornehmen und gleichzeitig den Betrag abbuchen. ipayment verwendet dabei die noch gespeicherten Zahlungsdaten einer früher abgewickelten Transaktion. Lesen Sie auch den Abschnitt Sofortige Buchung einer Zahlung: Autorisieren und abbuchen (auth) auf Seite 14.

# 3.5 Freie Gutschriften

Sie können über ipayment sogenannte "Gutschriften" durchführen. Das bedeutet, dass Sie einer Kreditkarte einen Betrag gutschreiben können, ohne dass zuvor eine Abbuchung von dieser Kreditkarte stattgefunden hat. Verwenden Sie hierfür den Transaktionstypen grefund\_cap.

# 3.5.1 Gutschriften ausführen (grefund\_cap)

#### Beispiel:

Sie möchten eine Gutschrift für eine Kreditkarte durchführen, mit der bisher noch keine Transaktion mit ipayment durchgeführt wurde.

Den Regelwerken der meisten Kreditkartenmarken nach ist es verboten, eine Gutschrift durchzuführen, wenn zuvor kein Geld von dieser Kreditkarte abgebucht wurde. Aus diesem Grund müssen Sie die Nutzung dieses Transaktionstyps zuerst vom ipayment-Support freischalten lassen. Bitte wenden Sie sich in diesem Fall mit Begründung für den Freischaltungswunsch per E-Mail an support@ionos.de.

Führen Sie nach vorheriger Freischaltung den Transaktionstyp grefund cap aus. Die Gutschrift wird sofort verbucht. Bei Nutzung dieses Transaktionstyps müssen wie bei normalen Zahlungen die vollständigen Zahlungsdaten angegeben werden. Dieser Transaktionstyp ist nur für Kreditkartenzahlungen verfügbar.

Der Transaktionstyp grefund\_cap sollte möglichst nicht aus einem Online-Shop aufrufbar sein, sondern höchstens in Backend-Systemen verwendet werden.

# 3.6 Telefonisch autorisierte Zahlungen

Es kann passieren, dass eine Abbuchung oder Gutschrift bei Zahlungen mit Kreditkarten abgelehnt wird. Sie erkennen anhand des Fehlercodes, ob alternativ eine telefonische Autorisierung möglich ist. Das kommt zum Beispiel vor, wenn es sich bei der Transaktion um sehr hohe Beiträge handelt. Rufen Sie in diesem Fall den Genehmigungsdienst Ihres Zahlungsanbieters an und führen Sie eine telefonisch autorisierte Zahlung durch. Halten Sie am Telefon die Kreditkartendaten und den Betrag parat. Sie erhalten eine Autorisierungsnummer, mit der Sie dann die Zahlungen über ipayment abbuchen können.

Im E-Commerce-Umfeld ist eine telefonische Autorisierung meist nicht praktikabel, weil hier der Kunde normalerweise nicht direkt mit dem Händler Kontakt aufnimmt. Dieser direkte Kontakt ist jedoch für die telefonische Autorisierung notwendig.

# 3.6.1 Abbuchen einer telefonisch autorisierten Zahlung (voice\_auth)

#### Beispiel:

Sie haben die telefonische Genehmigung eingeholt und möchten den Betrag nun abbuchen.

Nach der Genehmigung durch den Genehmigungsdienst können Sie den Transaktionstyp voice\_auth einsetzen. Neben den Kreditkartendaten benötigen Sie als zusätzlichen Parameter die Autorisierungsnummer, die Ihnen am Telefon genannt wurde. Der Betrag wird sofort abgebucht.

### 3.6.2 Abbuchen einer telefonisch autorisierten Gutschrift (voice\_grefund\_cap)

#### Beispiel:

Sie möchten eine Gutschrift für eine Kreditkarte durchführen, nachdem Sie die telefonische Genehmigung eingeholt haben.

Damit Sie diesen Transaktionstyp nutzen können, müssen Sie voice\_grefund\_cap zunächst vom Support freischalten lassen. Kontaktieren Sie dazu support@ionos.de und nennen Sie in der E-Mail die Begründung für die gewünschte Freischaltung.

Nach der Freischaltung können Sie voice\_grefund\_cap einsetzen. Neben den Kreditkartendaten benötigen Sie als zusätzlichen Parameter die Autorisierungsnummer, die Ihnen der Genehmigungsdienst am Telefon genannt hat. Die Gutschrift wird sofort verbucht.

# 4 Schnittstellen des ipayment-Systems

Nachfolgend sehen Sie eine Übersicht aller Schnittstellen von ipayment. Diese Schnittstellen werden anschließend genauer beschrieben. Die empfohlenen Integrationsmethoden für die jeweiligen Funktionen sind grau hervorgehoben.

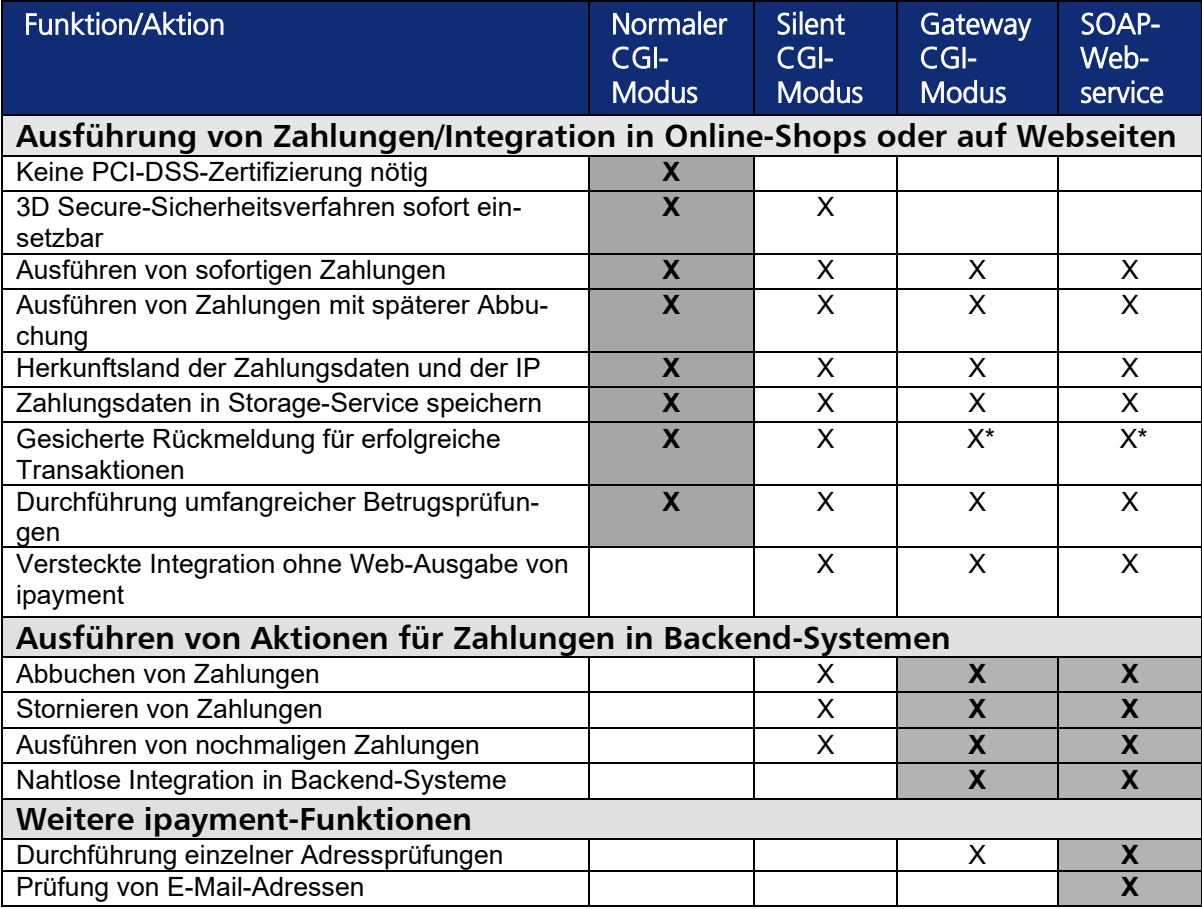

\* Durch direkte Kommunikationsantwort bei korrekten Timeout-Einstellungen sichergestellt.

# 4.1 Integration per CGI

Die Integration per CGI basiert auf einem CGI-Aufruf eines Web-Skriptes auf dem ipayment-Server per HTTP-GET oder HTTP-POST. Alle Werte werden als "Key-Value-Paare" übergeben und mit einem &-Zeichen getrennt. Einige Zeichen haben in einer URL eine besondere Bedeutung, beispielweise ?, %, & und das Leerzeichen. Diese und andere Sonderzeichen müssen URLkodiert (escaped) werden, damit sie korrekt übertragen werden. Ein ? wird zu %3F, ein % zu %25, ein & zu %26 und das Leerzeichen zu +.

#### So kodieren Sie eine URL in PHP

```
<?php 
   $original_url= "https://mein_shop/index.php"; 
   $params= array( 
                     \Rightarrow "Hans Mustermann".
       'addr street' => "Musterstraße 1",
        'addr_city' => "Musterstadt", 
        'addr_zip' => "12345", 
        'addr_country' => "DE" 
   ); 
  $url_encoded= $original_url."?";
   foreach ($params as $key => $value) { 
        $url_encoded.= $key."=".urlencode($value)."&"; 
  } 
?>
```
#### So kodieren Sie eine URL in Perl

```
#!/usr/bin/perl –w 
use strict; 
use URI::Escape; 
my $original_url= "https://mein_shop/index.pl"; 
my % params = (
   addr_name => "Hans Mustermann", 
  addr_street => "Musterstraße 1",
  addr_city => "Musterstadt",
  addr_zip \Rightarrow "12345"
  \overline{a} addr country \Rightarrow "DE"
); 
my $url_encoded= $original_url."?"; 
while ( my (\frac{1}{2} key, \frac{1}{2} value) = each(% params) ) {
  $url_encoded.= $key." =".uri escape($value)."&";
} 
print $url_encoded;
print "\n";
```
Sie können die Zeichen in Perl auch wie folgt ersetzen:

 $$value = ~ s/([^A - Za - z0 - 9])/$ sprintf("%%%02X", ord(\$1))/seg;

# 4.1.1 Überblick der Schnittstellen für Zahlungen per CGI

Für den Einsatz von ipayment über CGI steht Ihnen ein CGI-Skript zur Verfügung, das über eine verschlüsselte Verbindung aufgerufen wird (siehe Kapitel 12.2.1 Verschlüsselte Kommunikation: TLS). Das Skript arbeitet mit festen und optionalen Parametern. Welche Parameter benötigt werden, hängt in der Regel vom benutzten Modus und der Zahlungsart ab. Derzeit sind drei verschiedene Modi möglich: Der Silent-Modus, der normale Modus und der Gateway-Modus. Die drei CGI-Schnittstellen bieten Ihnen viel Flexibilität bei der Anbindung des ipayment-Zahlungssystems.

#### Empfohlene CGI-Integrationsmethoden

Am einfachsten ist die Integration über den normalen Modus. Sowohl die HTML-Seiten für die Eingabe der Zahlungsdaten als auch die Bestätigungsseite werden direkt vom ipayment-Server ausgegeben. Das Design der HTML-Seiten können Sie im ipayment-Konfigurationsmenü selbst bestimmen. Für Sie fällt fast keine zusätzliche Arbeit an. Durch einen Link oder Button können Ihre Kunden von der Bestätigungsseite aus in Ihren Shop zurückkehren.

Wenn Sie 3D Secure verwenden, wird Ihr Kunde bei Bedarf direkt von ipayment zu seiner Bank weitergeleitet, um sich dort zu authentifizieren. Nach erfolgter Prüfung übernimmt ipayment automatisch alle nötigen Abläufe, so dass Ihr Kunde je nach Schnittstelle wieder direkt in Ihren Shop zurückkehrt.

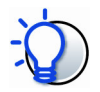

#### Keine eigene Zertifizierung notwendig

Wenn Sie die Integration im normalen Modus vornehmen, müssen Sie keine Zertifizierung nach dem PCI-DSS-Regelwerk vornehmen, weil die Zahlungsdaten nur vom ipayment-Server verarbeitet werden. Zusätzlich können Sie die 3D Secure-Sicherheitsverfahren einsetzen, ohne dass weitere Anpassungen notwendig sind.

#### Weitere CGI-Integrationsmethoden

Über den Silent-Modus können Sie ipayment nahezu unsichtbar Integrieren. Der Silent-Modus ist die flexibelste Integrationsmöglichkeit für die Einbindung in einen eigenen Online-Shop oder in eine eigene Website. In diesem Modus können Sie direkt auf Ihren Webseiten ein Formular zur Erfassung der Kartendaten erstellen, das keine direkten Hinweise auf ipayment enthält. Die eingegebenen Daten werden dennoch direkt an ipayment gesendet. Je nach Ergebnis (Erfolg oder Fehler) wird Ihr Kunde auf eine Seite innerhalb Ihres Shops weitergeleitet. Von ipayment selbst erfolgt keine Ausgabe. Der dritte CGI-Modus ist der Gateway-Modus. Mit diesem Modus können Sie die Integration von ipayment komplett verstecken. Der Datenaustausch findet direkt zwischen Ihrer Anwendung und dem ipayment-Server statt. Achtung: Wenn Sie diesen Integrationsmodus einsetzen, müssen Sie eine Zertifizierung nach dem PCI-DSS-Regelwerk vornehmen lassen, weil Ihr Shop-System in diesem Fall direkt Kreditkartendaten verarbeitet. Anpassungen für die Verwendung des 3D Secure-Sicherheitsverfahrens müssen Sie ebenfalls an Ihrem Shop vornehmen.

#### Einbindung der Integrationsmethoden

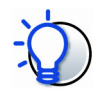

#### Skript testen und einbinden

Um die Einbindung zu testen, können Sie das folgende Formular verwenden:

https://ipayment.de/merchant/<Account-ID>/example/2.0/

Ersetzen Sie dabei den Teil <Account-ID> durch Ihre tatsächliche Account-ID. Das Beispielformular enthält alle wichtigen Parameter, so dass Sie die Funktionen ausgiebig testen können.

Das Skript für die Abwicklung der Zahlungen finden Sie unter folgender URL:

https://ipayment.de/merchant/<Account-ID>/processor/2.0/

Ersetzen Sie auch hier den Teil <Account-ID> durch Ihre tatsächliche Account-ID.

Um die Skripts zu testen, können Sie die Test-Zugangsdaten verwenden. Mehr Informationen dazu finden Sie im Abschnitt ipayment-Funktionen testen (Simulationsmodus) auf Seite 10.

Bei erfolgreichen Transaktionen werden die beim Aufruf angegebenen Parameter trxuser id, trx\_amount, trx\_currency, trx\_user\_comment und die Adressdaten Ihres Kunden in den Ergebnis-Parametern wiederholt.

Alle wichtigen Parameter werden nach der Transaktion an die im Parameter redirect url angegebene URL übergeben. Zusätzliche Parameter, die das Shop-System übergeben hat und die dem ipayment-System unbekannt sind, werden ebenfalls an die redirect\_url übermittelt. Dies ist zum Beispiel nützlich, um Shop eigene Daten wie Shop-Session-IDs oder ähnliches weiterzugeben.

Wenn die Transaktion aufgrund eines Fehlers nicht ausgeführt werden konnte, werden zusätzlich zu den üblichen Rückgabeparametern einige der beim Aufruf übergebenen Parameter wiederholt, wie zum Beispiel trx amount, silent, silent error url, redirect url, redirect action, trx currency, hidden trigger url. Weiterhin werden wie bei erfolgreichen Zahlungen zusätzliche vom Shop übergebene Parameter mit zurückgegeben. Die Liste der üblichen Rückgabeparameter finden Sie ab Seite 80 (Kapitel Rückgabeparameter).

### 4.1.2 Zahlungen per CGI im normalen Modus

Der Normale Modus ist die einfachste Möglichkeit, ipayment in Ihren Shop zu integrieren. In diesem Modus werden die HTML-Seiten für die Eingabe der Zahlungsdaten und die Rückgabe des Ergebnisses (Erfolg oder Fehler) vom ipayment-Server ausgegeben. Sie können das Design dieser HTML-Seiten im Konfigurationsmenü von ipayment anpassen. Parameter wie die Adressdaten können Sie schon beim Aufruf übergeben, diese werden dann im Formular vorausgefüllt. Wir empfehlen, die Zahlungsdaten nicht bereits beim Aufruf zu übergeben, da dabei eine Verarbeitung der Zahlungsdaten auf Ihrem System stattfindet und somit eine PCI-DSS-Zertifizierung notwendig wäre.

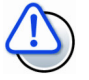

#### Manipulationen der Zahlungsdaten verhindern

Neben den Zahlungsdaten werden im "normalen Modus" beim Aufruf von ipayment die Basisdaten (zum Beispiel Ihre ipayment-Account-Daten) und weitere feststehende Parameter (zum Beispiel Betrag, Währung und Einstellungen) übertragen. Diese Werte können vom Käufer eingesehen und auch manipuliert werden. Kein Problem ist es, wenn nach einer erfolgreichen Zahlung die Korrektheit dieser Werte geprüft wird.

Wenn Sie verhindern möchten, dass diese Parameter vom Käufer eingesehen oder manipuliert werden können, können Sie diese Daten vorab an ipayment übertragen und eine Session bei ipayment vorgenerieren. Danach wird beim Aufruf nur noch die ID dieser Session übertragen. Wie das genau funktioniert, können Sie im Kapitel Session-IDs vorgenerieren auf Seite 55 nachlesen.

Nach erfolgter Transaktion wird Ihrem Kunden eine Bestätigungsseite angezeigt. Auf dieser Bestätigungsseite ist ein Link enthalten, über den Ihr Kunde in Ihren Shop zurückkehren kann. Alternativ können Sie einstellen, dass diese Bestätigungsseite nicht angezeigt wird. Stattdessen wird eine Weiterleitung auf die Erfolgs-URL in Ihrer Web-Anwendung ausgeführt. Weitere Informationen finden Sie im Abschnitt Redirect-Aktion auf Seite 44.

#### Umfangreiche Funktionen per JavaScript

Die von ipayment angebotene Bezahlseite hält bei aktiviertem JavaScript zusätzliche Funktionen bereit.

So bietet die Seite beispielsweise eine Sprachauswahl für die Sprachen Deutsch, Englisch, Französisch, Spanisch, Italienisch und Polnisch. Diese Sprachauswahl kann über den Transaktionsparameter error lang vorausgewählt werden.

Abhängig von den übermittelten Transaktionsdaten wird das Formular passend an die Zahlungsart Kreditkarte oder elektronisches Lastschriftverfahren (SEPA) angepasst. Wurde für diese Anwendung die Option "Adressfelder erzwingen" aktiviert, so werden die Adressfelder zu Pflichtfeldern.

Unterstützt der Browser kein JavaScript oder ist dies deaktiviert, so werden alle notwendigen Formularfelder angezeigt, ohne dass dynamisch auf die Eingabe reagiert wird.

Der ipayment-Server verwendet ein 256-Bit-SSL-Zertifikat. Dadurch ist die Datensicherheit der Zahlungsinformationen bei der Verarbeitung auf dem ipayment-Server gewährleistet. Damit die Sicherheit auch bei der Eingabe und Übermittlung der Daten gewährleistet werden kann, sollte auf Ihren Seiten ebenfalls verschlüsselte Datenkommunikation genutzt werden. Wenn Sie keine verschlüsselte Kommunikation verwenden, kann es passieren, dass einige Browser beim Rücksprung aus der verschlüsselten Kommunikation des ipayment-Servers zur unverschlüsselten Kommunikation Warnungen an Ihre Webanwendung ausgeben bzw. die Weiterleitung nicht funktioniert.

Zusätzlich empfehlen wir dringend, ein gesondertes "Hidden-Trigger-Skript" zu verwenden, um bei erfolgreichen Transaktionen gesicherte Rückmeldungen zu erhalten.

Weitere Informationen zu diesem Verfahren finden Sie unter Gesicherte Rückmeldung erfolgreicher Transaktionen ab Seite 54.

Beim Normalen Modus können Sie 3D Secure für "Visa Secure", "Mastercard® Identity Check™" und "American Express SafeKey®" einsetzen, ohne dass weitere Änderungen notwendig sind. 3D Secure ist im normalen Modus automatisch verfügbar. Eine gesonderte PCI-Zertifizierung ist nicht notwendig, da die Zahlungsdaten ausschließlich auf dem ipayment-Server verarbeitet werden.

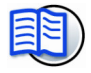

#### Beispiel zur Anwendung

Im IONOS Hilfe-Center finden Sie im Artikel ipayment im normalen Modus benutzen ein Beispiel-Skript für die Einbindung von ipayment im Silent-Modus.

# 4.1.3 Zahlungen per CGI im Silent-Modus

Der Silent-Modus erlaubt es Ihnen, ipayment unsichtbar in Ihren Shop einzubinden. Während des Bestellvorgangs werden die Zahlungsdaten direkt zu ipayment übermittelt und dort verarbeitet, ohne dass von ipayment eine für Ihren Kunden sichtbare Ausgabe erfolgt. Sie können ein Formular zur Erfassung der Kartendaten erstellen, das perfekt zum Layout Ihres Online-Shops passt. Die Rückmeldungen (Ergebnis oder Fehler) werden ebenfalls auf einer eigenen Seite in Ihrem Shop angezeigt. Dadurch verlässt Ihr Kunde während des Bestellvorgangs nie merklich Ihren Shop.

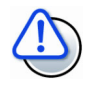

#### PCI-Zertifizierung notwendig

Beim Silent-Modus wird das Zahlungsdatenformular von Ihrer Anwendung bereitgestellt. Bereits hier müssen Sie laut PCI DSS Regelwerk Anforderungen erfüllen. Lesen Sie mehr zum Thema PCI-Zertifizierung unter Was ist PCI DSS? auf Seite 12.

ipayment ist über den Silent-Modus relativ einfach in Ihre Webanwendung integrierbar. Verwenden Sie dazu die Parameter redirect\_url (Erfolgsmeldung) oder silent\_error\_url (Fehlermeldung). Beide URLs müssen CGI-Skripte in Ihrem Shop sein, die aufgrund der übergebenen Parameter entsprechende Aktionen ausführen können. Solche Aktionen können zum Beispiel das Speichern der Bestellung oder die Ausgabe der Fehlermeldung sein.

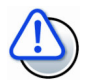

#### Manipulationen der Zahlungsdaten verhindern

Neben den Zahlungsdaten werden im Silent-Modus beim Aufruf von ipayment die Basisdaten (zum Beispiel Ihre ipayment Account-Daten) und weitere feststehende Parameter (zum Beispiel Betrag, Währung und Einstellungen) übertragen. Diese Werte können vom Käufer eingesehen und auch manipuliert werden. Kein Problem ist es, wenn nach einer erfolgreichen Zahlung die Korrektheit dieser Werte geprüft wird.

Wenn Sie verhindern möchten, dass diese Parameter vom Käufer eingesehen oder manipuliert werden können, können Sie diese Daten vorab an ipayment übertragen und eine Session bei ipayment vorgenerieren. Danach wird beim Aufruf nur noch die ID dieser Session übertragen. Wie das genau funktioniert, können Sie im Kapitel *Session-IDs vorgenerieren* auf Seite 55 nachlesen.

Der ipayment-Server verwendet ein 256-Bit-SSL-Zertifikat. Dadurch ist die Datensicherheit der Zahlungsinformationen bei der Verarbeitung auf dem ipayment-Server gewährleistet. Damit die Sicherheit auch bei der Eingabe und Übermittlung der Daten gewährleistet werden kann, muss auf Ihren Seiten ebenfalls SSL vorhanden sein. Wenn Sie kein SSL verwenden, kann es passieren, dass einige Browser beim Rücksprung vom SSL-gesicherten ipayment-Server in Ihre Webanwendungen Warnungen ausgeben.

Zusätzlich empfehlen wir dringend, ein gesondertes "Hidden-Trigger-Skript" zu verwenden, um bei erfolgreichen Transaktionen gesicherte Rückmeldungen zu erhalten.

Weitere Informationen zu diesem Verfahren finden Sie unter Gesicherte Rückmeldung erfolgreicher Transaktionen ab Seite 54.

Beim Silent-Modus können Sie 3D Secure für "Visa Secure", "Mastercard® Identity Check™", und "American Express SafeKey®" einsetzen, ohne dass weitere Änderungen notwendig sind. 3D Secure ist im Silent-Modus automatisch verfügbar. Zu beachten ist allerdings, dass Sie bei Durchführung von Zahlungen mit Kreditkarte weitere PCI-Vorgaben beachten müssen. Die Eingabe der sensiblen Daten erfolgt hier innerhalb Ihrer Anwendung.

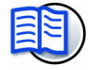

#### Beispiel zur Anwendung

Im IONOS Hilfe-Center finden Sie im Artikel ipayment im Silent-Modus benutzen ein Beispiel-Skript für die Einbindung von ipayment im Silent-Modus.

IONOS

31

# 4.1.4 Zahlungen per CGI im Gateway-Modus

Die Integration über den Gateway-Modus ist kompliziert, bietet aber Vorteile, weil Sie in diesem Modus die meisten Einstellungen vornehmen können. Bei diesem Integrationsmodus können Sie ipayment so in Ihre Anwendung einbinden, dass Ihre Kunden keinerlei Hinweise auf ipayment erhalten. Sie senden die Zahlungsanfrage im Hintergrund an ipayment und erhalten das Ergebnis direkt als URL-kodierten Parameter-String zurück. Dadurch können Sie ipayment flexibel in Ihre bereits bestehenden Systeme integrieren. Die einzige Voraussetzung hierfür besteht darin, dass Ihr Programm eine verschlüsselte Verbindung (SSL/TLS) aufbauen kann.

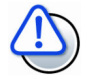

#### PCI-Zertifizierung notwendig

Verwenden Sie einen Integrationsmodus wie den Gateway CGI-Modus oder den SOAP-Webservice, so müssen Sie Ihr System gemäß PCI-DSS zertifizieren lassen, weil Ihr Shop-System in diesem Fall direkt Kreditkartendaten verarbeitet.

Die Kosten können sich auf mehrere Tausend Euro belaufen und werden jedes Jahr aufs Neue fällig, da Ihre Systeme ab diesem Zeitpunkt in regelmäßigen Abständen überprüft werden müssen.

Die Nichteinhaltung der PCI-DSS Richtlinien kann zu Strafzahlungen, Schadensersatzforderungen der Kartenausgeber im Schadensfall oder sogar zum Entzug der Erlaubnis, Kreditkartenzahlung zu akzeptieren, führen.

Lesen Sie mehr zum Thema PCI-Zertifizierung unter *Was ist PCI DSS?* auf Seite 12.

Die Rückgabe des Ergebnisses erfolgt in zwei Zeilen. In der ersten Zeile steht der Status. "Status=0" bedeutet, dass die Abwicklung erfolgreich war. Im Fehlerfall wird "Status=1"oder "Status=-1" zurückgeliefert. In der zweiten Zeile stehen die Ergebnisparameter mit allen Rückgabewerten (beginnend mit "Params=").

Da Transaktionen aufgrund der vielen weiteren beteiligten Bankensystemen in Einzelfällen auch länger dauern können, empfehlen wir für die Kommunikation ein Timeout von ca. 5 bis 10 Minuten. Wenn das Kommunikations-Timeout geringer ist, kann es vorkommen, dass Ihr Shop-System die Antwort vom ipayment-Server nicht erreicht, obwohl die Transaktion eigentlich erfolgreich war.

# Adressprüfungen per CGI

Die Adressprüfung per CGI findet über ein Skript statt.

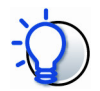

#### Adressprüfung einbinden und testen

Um die Einbindung der Adressprüfung zu testen, können Sie das folgende Formular verwenden:

https://ipayment.de/merchant/<Account-ID>/example\_addrcheck.php

Ersetzen Sie dabei den Teil <Account-ID> durch Ihre tatsächliche Account-ID. Das Beispielformular enthält alle wichtigen Parameter, so dass Sie die Funktionen ausgiebig testen können.

Das Skript für die Abwicklung der Adressprüfung finden Sie unter folgender URL:

https://ipayment.de/merchant/<Account-ID>/addresscheck.php

Ersetzen Sie auch hier den Teil <Account-ID> durch Ihre tatsächliche Account-ID.

Die Rückgabewerte sind aufgrund Ihres komplexen Aufbaus bei der CGI-Schnittstelle mehrzeilig. Die Zeilen sind alle wie ein HTTP-GET-String aufgebaut und codiert.

In der ersten Zeile, die immer vorhanden ist, wird ein Fehlercode im Parameter ret\_errorcode zurückgegeben. Wenn dieser Fehlercode ungleich 0 ist, existiert nur diese erste Zeile. Weitere Informationen zum aufgetretenen Fehler werden über die Parameter ret errormsg und ret additionalmsg zurückgegeben. Die Fehlercodes entsprechen den im gesamten ipayment-System verwendeten Fehlercodes. Wenn der Fehlercode gleich 0 ist, existiert noch ein Wert status, der den Gesamtstatus der Adressprüfung angibt. Darauf folgen die Ergebniswerte für die geprüften Adressfelder, wobei pro Zeile das Ergebnis eines Feldes ausgegeben wird. Weitere Informationen dazu lesen Sie unter Rückgabeparameter Adressprüfung ab Seite 86.

Eine Beispiel-Antwort für eine erfolgreiche Prüfung:

```
ret_errorcode=0&status=ERROR
```

```
ret_field=addr_street&status=CORRECTED&origvalue=B%E4ren&suggestionlist=B%E4derstr.&statusd
etail=street%2Fvalue+uniquely+determined
```
ret\_field=addr\_city&status=OK&origvalue=Karlsruhe

ret\_field=addr\_zip&status=SUGGESTIONS&origvalue=01000&suggestionlist=76189l76149l76227l193 22&statusdetail=postcode%2Fsuggestions+found

ret\_field=addr\_street\_number&status=ERROR&origvalue=&statusdetail=street\_number%2Fvalue+ind eterminable

Eine Beispielantwort für einen Fehler:

ret\_errorcode=2004&ret\_fatalerror=1&ret\_errormsg=The+given+payment+information+is+not+valid. &ret\_additionalmsg=Country+is+needed+for+addresscheck.

# 4.2 Integration per SOAP-Webservice

Sie können die komplette ipayment-Funktionalität über einen SOAP-Webservice nutzen. Hierfür steht Ihnen eine WSDL-Beschreibung zur Verfügung. Den Service finden Sie unter https://ipayment.de/service/3.5/. Dort finden Sie sowohl eine kurze Beschreibung des Webservices mit allen Funktionen, als auch die entsprechende WSDL-Beschreibungsdatei.

Die Webservice-Schnittstelle bietet neben den reinen Zahlungsfunktionen des ipayment-Systems auch Funktionen zur Adress- und E-Mail-Prüfung.

Anders als bei der CGI-Integration können Sie hier keine "Key-Value-Paare" übergeben, sondern verschiedene Funktionen für die einzelnen Aktionen ausführen. Die Parameter dieser Funktionen sind meist Strukturen mit den möglichen Datenfeldern. Optionale Felder können Sie dabei weglassen.

# 4.2.1 Zahlungen per SOAP-Webservice

Über den SOAP-Webservice können Sie die am meisten verwendeten Zahlungsparameter des ipayment-Systems einsetzen. Zusätzliche Parameter können Sie zudem über den otherOptions-Hash in der optionData-Struktur übergeben. Die Key-Namen der Hash-Einträge entsprechen den Parameternamen, die auch bei der CGI-Integration verwendet werden.

Die Funktionen des Webservice zur Zahlungsabwicklung sind so aufgeteilt, dass pro Transaktionstyp eine eigene Funktion mit den jeweils nötigen und erlaubten Parametern zur Verfügung steht.

Da Transaktionen aufgrund der vielen weiteren beteiligten Bankensystemen in Einzelfällen auch länger dauern können, empfehlen wir für die Kommunikation ein Timeout von ca. 5 bis 10 Minuten. Wenn das Kommunikations-Timeout geringer ist, empfängt Ihr System eventuell die Antwort des ipayment-Servers nicht, obwohl die Transaktion erfolgreich war.

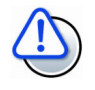

#### PCI-Zertifizierung notwendig

Verwenden Sie einen Integrationsmodus wie den Gateway CGI-Modus oder den SOAP-Webservice, so müssen Sie Ihr System gemäß PCI-DSS zertifizieren lassen, weil Ihr Shop-System in diesem Fall direkt Kreditkartendaten verarbeitet.

Die Kosten können sich auf mehrere Tausend Euro belaufen und werden jedes Jahr aufs Neue fällig, da Ihre Systeme ab diesem Zeitpunkt in regelmäßigen Abständen überprüft werden müssen.

Die Nichteinhaltung der PCI-DSS Richtlinien kann zu Strafzahlungen, Schadensersatzforderungen der Kartenausgeber im Schadensfall oder sogar zum Entzug der Erlaubnis, Kreditkartenzahlung zu akzeptieren, führen.

Lesen Sie mehr zum Thema PCI-Zertifizierung unter *Was ist PCI DSS?* auf Seite 12.

Der SOAP-Webservice bietet die nachfolgend beschriebenen Methoden für die Transaktionsabwicklung. Anhand des Elements <paymentData> wird automatisch ermittelt, ob die Transaktion per Kreditkarte oder ELV ausgeführt werden soll.

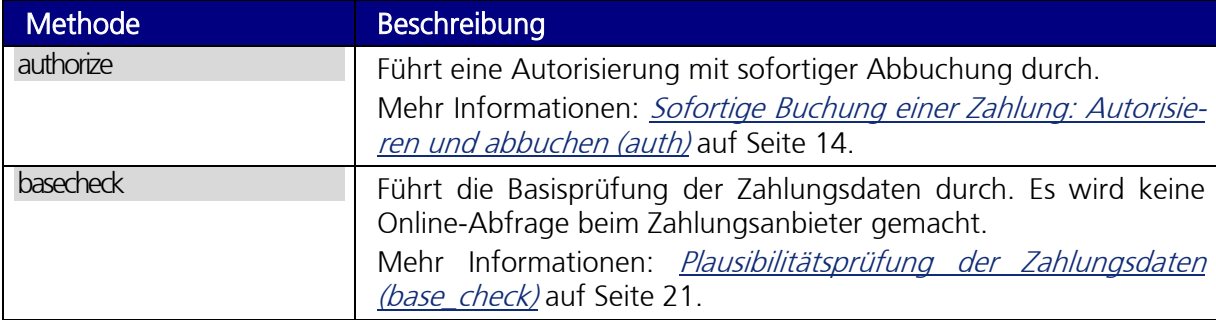

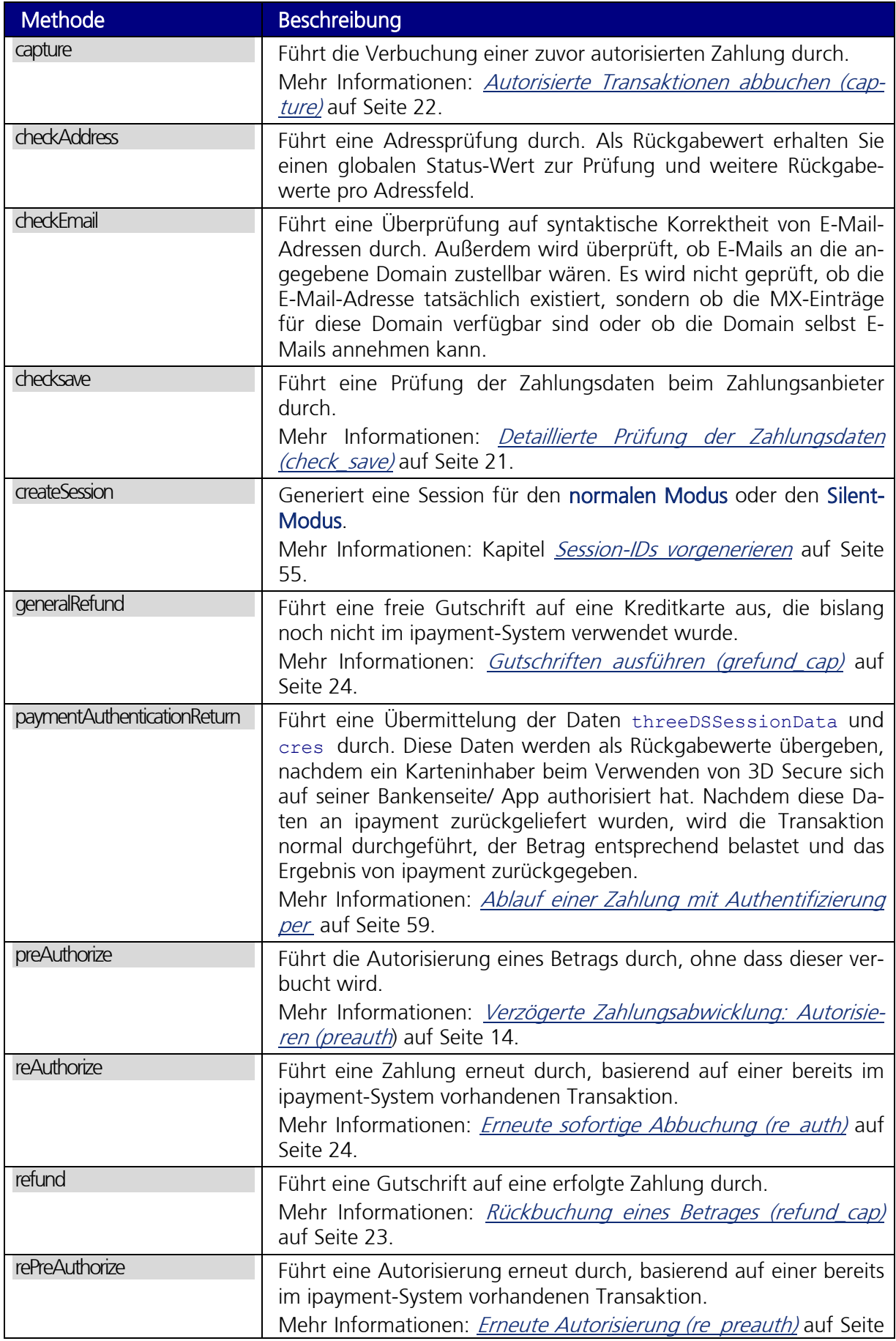

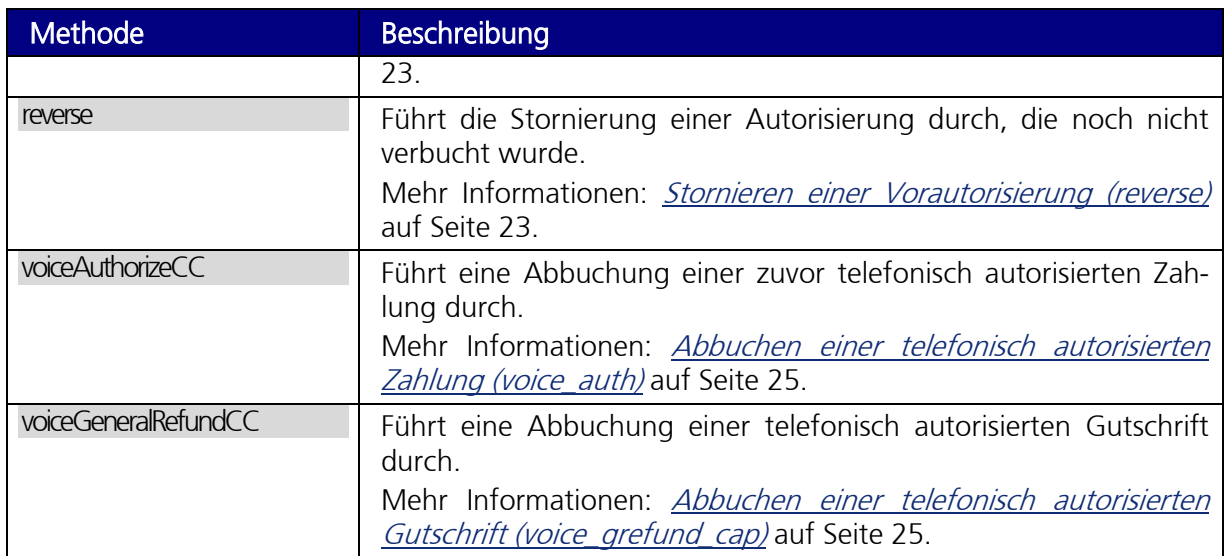
# 5 Parameter zur Zahlungsabwicklung

In diesem Kapitel werden alle ipayment-Parameter zur Zahlungsabwicklung aufgelistet. Zu jedem Parameter finden Sie den CGI- und Webservice-Namen sowie den Datentyp. Die Namen sind wie folgt aufgebaut:

 $\bullet$  CGI

Name des Parameters in Kleinbuchstaben (zum Beispiel trxuser\_id)

```
Webservice
```
Aufbau nach dem Schema Feldstruktur/Parametername, teilweise mit Großschreibung (zum Beispiel AccountData/trxuserId)

## 5.1 Verwendete Datentypen

Mögliche Datentypen bei den Parametern des ipayment-Systems sind:

• Boolean

Parameter, die diesen Datentyp verwenden, können nur zwei Werte annehmen: true (1) oder false (0). Bei der Integration via CGI empfehlen wir, die numerischen Werte (0 oder 1) zu verwenden.

Integer

Dieser Datentyp enthält ganze Zahlen (32 Bit) im Wertebereich von -2147483648 bis 2147483647 ohne Nachkommastellen.

• Long

Dieser Datentyp wird für alle größeren ganzen Zahlen verwendet und bietet einen höheren Wertebereich als der Datentyp Integer. Auch dieser Datentyp enthält keine Nachkommastellen.

**String** 

Mit diesem Datentyp werden Texte abgebildet. Es sind alle Zeichen erlaubt. Wenn nicht anders angegeben, darf der Wert nicht länger als 255 Zeichen sein.

## 5.2 Basisparameter

## 5.2.1 Parameter zur Identifikation des ipayment-Accounts

Die nachfolgenden Parameter sind zur Identifikation des ipayment-Accounts notwendig.

Account-ID

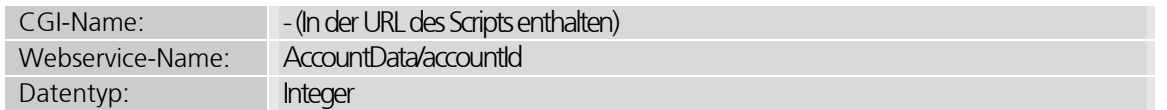

Sie finden die Daten Ihres ipayment-Accounts im Control-Center im Bereich Hosting > Analyse, Statistiken und Tool> ipayment.

#### Anwendungs-ID

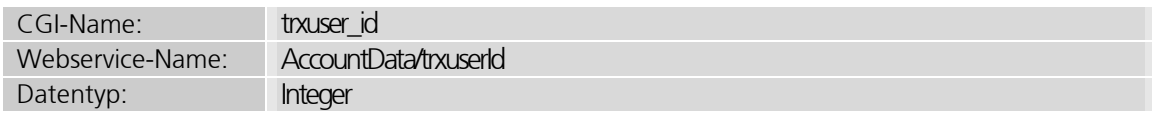

Die Anwendungs-ID ist gemeinsam mit der Account-ID die eindeutige Bezeichnung des Händlers. Innerhalb eines Accounts können Sie mehrere Anwendungen anlegen und benutzen, zum Beispiel um ipayment an mehrere Shops anzubinden.

Die Anwendungs-ID finden Sie in ipayment (https://admin.ipayment.de/). Klicken Sie dazu auf den Menüpunkt Anwendung. Aktivieren Sie die entsprechende Anwendung in der Tabelle und klicken Sie dann auf Bearbeiten. Die Anwendungs-ID wird Ihnen im Reiter Allgemeine Einstellungen angezeigt.

#### Anwendungspasswort

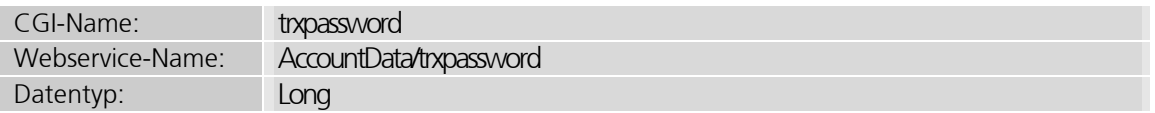

Für jede Anwendung gibt es ein Anwendungspasswort, das automatisch vom ipayment-System vergeben wird. Das Passwort besteht aus Zahlen.

Das Anwendungspasswort finden Sie in ipayment (https://admin.ipayment.de/). Klicken Sie dazu auf den Menüpunkt Anwendung. Aktivieren Sie die entsprechende Anwendung in der Tabelle und klicken Sie dann auf Bearbeiten. Das Anwendungspasswort wird Ihnen im Reiter Allgemeine Einstellungen angezeigt.

Dieses Passwort ist ausschließlich für die Abwicklung von Transaktionen nötig. Sie können sich mit diesem Passwort nicht in ipayment einloggen.

#### Aktionspasswort

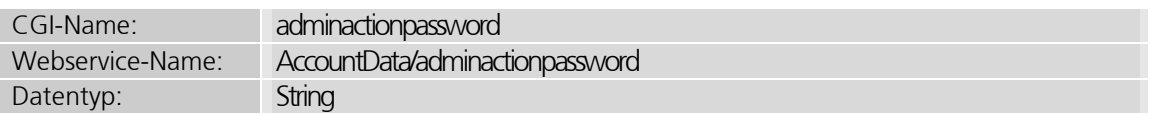

Das Aktionspasswort wird nur für administrative Transaktionen wie Stornierungen, Rückbuchungen oder Abbuchungen benötigt.

Durch diesen Parameter können Sie sicherstellen, dass nur befugte Skripte die entsprechenden Aktionen über die CGI- oder WSDL-Schnittstelle durchführen können.

Das Aktionspasswort finden Sie in ipayment (https://admin.ipayment.de/). Klicken Sie dazu auf den Menüpunkt Anwendung. Aktivieren Sie die entsprechende Anwendung in der Tabelle und klicken Sie dann auf Bearbeiten. Das Aktionspasswort wird Ihnen im Reiter Allgemeine Einstellungen angezeigt.

Sie können sich mit diesem Passwort nicht in ipayment einloggen.

## 5.2.2 Parameter für Betrag und Währung

Mit diesen Parametern können Sie den Betrag und die Währung der Transaktion übergeben.

#### Währung der Transaktion

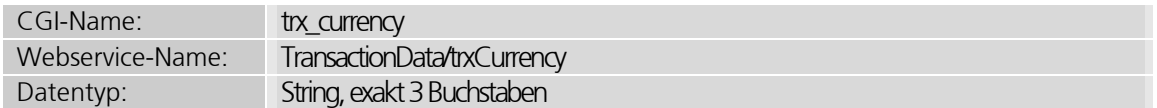

Währung, in der die Zahlung abgewickelt wird. Es sind alle bekannten dreistelligen ISO-Währungscodes erlaubt. Eine Liste der bekannten Währungscodes finden Sie unter https://ipayment.de/technik/ > **ISO-Währungscodes**. Beachten Sie, dass die Abwicklung von Zahlungen in der angegebenen Währung mit Ihrem Zahlungsanbieter vereinbart sein muss.

#### Betrag der Transaktion

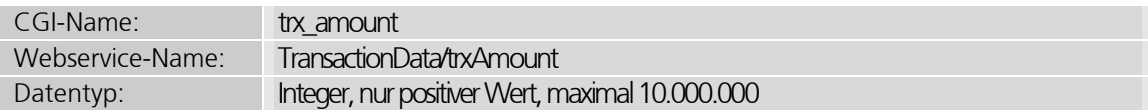

Betrag, der abgebucht wird. Geben Sie den Wert in der kleinsten Währungseinheit ein, zum Beispiel Cent. Dezimalpunkte oder andere Zeichen außer Zahlen sind nicht erlaubt.

Beispiel: Der Betrag von 10,00 Euro wird als 1000 Cent angegeben.

#### Betrag der Transaktion als einzelne Bestandteile

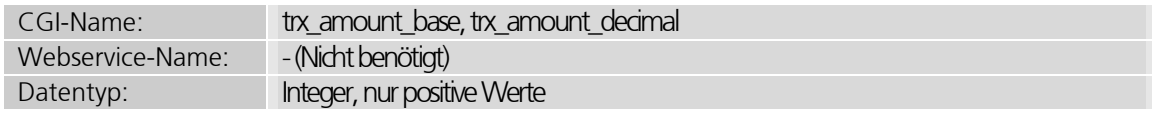

Mit trx\_amount\_base und trx\_amount\_decimal können Sie den Betrag getrennt nach Vorund Nachkommastellen übergeben. Dadurch wird eine Umrechnung des Betrags in die kleinste Währungseinheit überflüssig. trx amount base steht für den Betrag vor dem Komma (Euro) und trx amount decimal für den Betrag nach dem Komma (Cent). Ein Beispiel: Bei einem Betrag von 10,99 Euro ist trx amount base = 10 und trx amount decimal = 99.

Wenn trx amount gesetzt ist, werden die hier genannten Parameter ignoriert.

## 5.2.3 Parameter zur Angabe der gewünschten Zahlung

Mit diesen Parametern können Sie angeben, welche Transaktionen mit welchem Zahlungsmedium ausgeführt werden.

#### Transaktionstyp der Transaktion

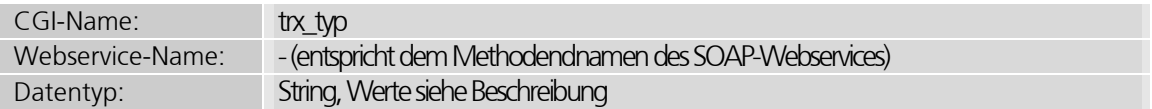

Je nach verwendetem ipayment-Modus, Zahlungsanbieter und Zahlungsmedium sind folgende Transaktionstypen erlaubt:

#### Alle Modi

- preauth
- auth
- base\_check
- check save
- voice\_auth
- voice\_grefund\_cap

Silent-Modus, Gateway-Modus und SOAP-Webservice

- re\_preauth
- re\_auth
- capture
- reverse
- refund\_cap
- grefund\_cap

Wenn der Parameter nicht angegeben ist, wird automatisch auth als Transaktionstyp verwendet. Genauere Informationen zu diesem Transaktionstyp finden Sie im Kapitel Sofortige Buchung einer Zahlung: Autorisieren und abbuchen (auth) auf Seite 14.

#### Originale Transaktionsnummer für Aktionen zu Transaktionen

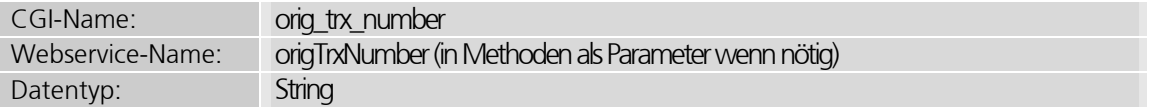

Bei einigen Transaktionstypen benötigen Sie für die Durchführung einer Aktion als einzigen Parameter die Transaktionsnummer der originalen Transaktion. Diese Nummer übermitteln Sie mit orig\_trx\_number.

#### Zahlungsart der Transaktion

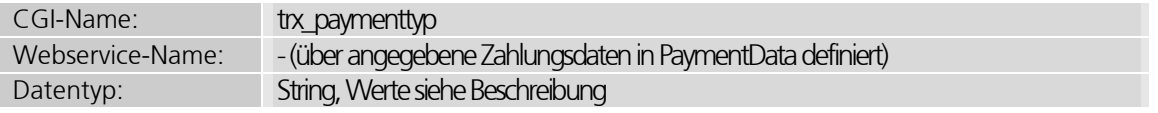

Mit diesem Parameter geben Sie an, wie die Zahlung erfolgen soll. Mögliche Werte:

- cc für Kreditkartenzahlung
- elv für ELV-Zahlungen
- pp für Prepaid-Zahlungen
- paypal für PayPal-Zahlungen

Wenn dieser Parameter nicht gesetzt ist, versucht das System, den Typ der Zahlungsart automatisch zu ermitteln. Wenn dies nicht möglich ist, wird der Wert auf  $cc$  (Kreditkartenzahlung) gesetzt.

## 5.2.4 Parameter für Name und Adresse des Karteninhabers

Mit diesen Parametern können Sie persönliche Daten des Karteninhabers übermitteln.

#### Name des Käufers

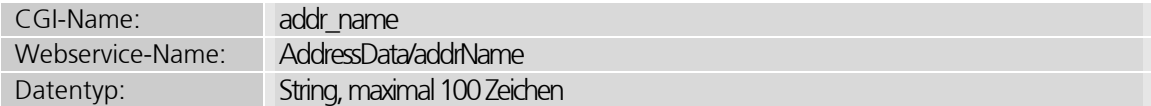

Name des Käufers. Dieser Parameter wird für alle Zahlungen benötigt.

#### E-Mail des Käufers

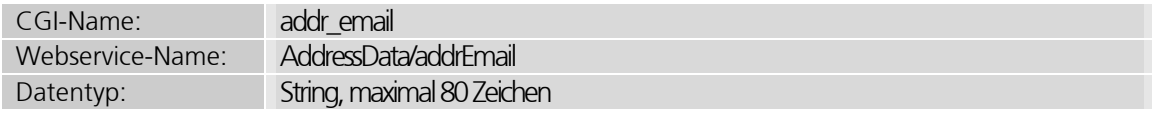

E-Mail-Adresse des Käufers. Wenn dieses Feld ausgefüllt wurde, wird die E-Mail-Adresse auch auf Plausibilität geprüft.

#### Adressdaten des Käufers

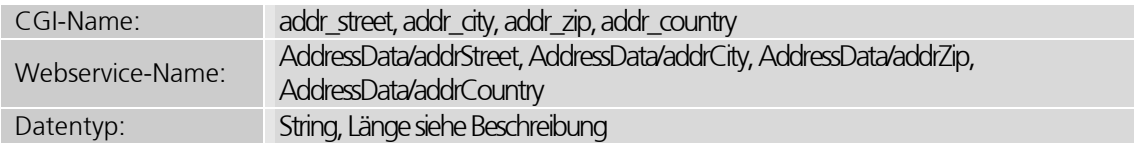

Adressdaten des Käufers. In diesen Parametern können Sie die Straße (maximal 255 Zeichen), die Stadt (maximal 50 Zeichen), die Postleitzahl (maximal 20 Zeichen) und ISO-Länder-Code (3 Zeichen) des Karteninhabers übergeben. Der ISO-Länder-Code basiert auf der ISO-Ländercodeliste, die Sie unter https://ipayment.de/technik/ > ISO-Ländercodes einsehen können. Wenn die Straße, die Postleitzahl oder der Ort angegeben wurden, müssen auch die anderen Felder ausgefüllt sein.

### Weitere Adressdaten des Käufers

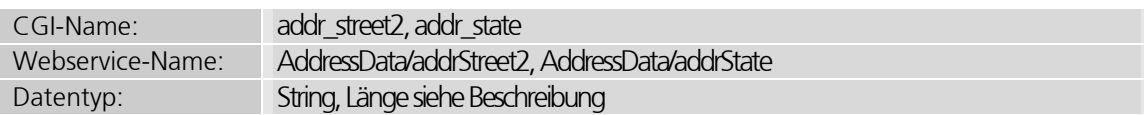

Weitere Adressdaten des Käufers. In diesen Parametern können Sie den Straßenzusatz (maximal 255 Zeichen) und den Bundesstaat (2 Zeichen) übermitteln. Der Bundesstaat ist nur dann nötig, wenn der Karteninhaber in den USA oder in Kanada lebt. Die möglichen ISO-Codes können Sie auf https://ipayment.de/technik/ > **ISO-Staatenliste** einsehen.

#### Telefon und Telefax des Käufers

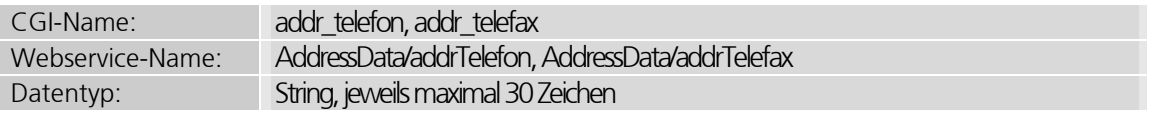

Telefonnummer und Telefaxnummer des Käufers. Diese Informationen werden ausschließlich gespeichert, aber nicht durch die Adressprüfung geprüft.

#### Geburtsdatum des Käufers

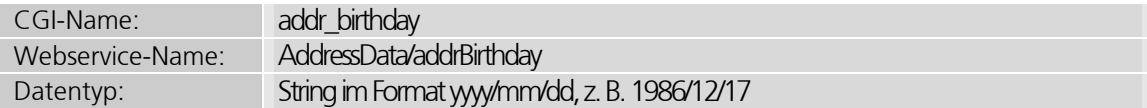

#### Geschlecht des Käufers

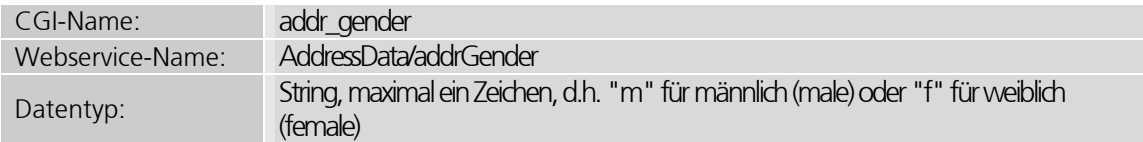

## 5.2.5 Parameter zur Kennzeichnung von Transaktionen

Mit den Parametern können Sie Transaktionen mit eigenen IDs kennzeichnen, die im ipayment-System gespeichert werden.

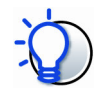

### Eindeutigkeit sicherstellen

Sie vermeiden Doppeltransaktionen, indem Sie eindeutige IDs vergeben. Weitere Informationen zur Vermeidung von Doppeltransaktionen finden Sie im Kapitel Sichere Integration von ipayment ab Seite 88.

#### Shopper-ID

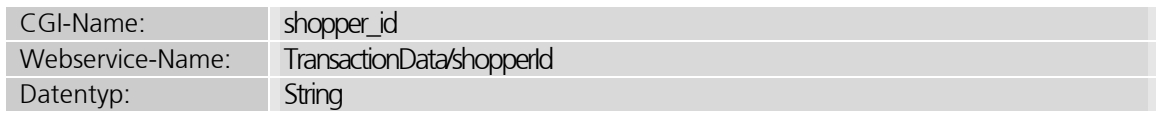

Mit diesem Parameter können Sie eine eigene ID für einen Bestellvorgang angeben. Unter dieser Shopper-ID wird die zur Bestellung gehörende Transaktion im ipayment-System gespeichert. Die Shopper-ID muss nur dann eindeutig sein, wenn die erweiterte Prüfung der IDs zur Vermeidung von Doppeltransaktionen verwendet wird.

Erweiterte Prüfung der IDs zur Vermeidung von Doppeltransaktionen durchführen?

| CGI-Name:        | advanced strict id check         |
|------------------|----------------------------------|
| Webservice-Name: | OptionData/advancedStrictIdCheck |
| Datentyp:        | <b>Boolean</b>                   |

Wenn dieser ID-Check aktiv ist, wird vor der Abwicklung einer Transaktion geprüft, ob schon eine erfolgreiche Transaktion mit der angegebenen Shopper-ID abgewickelt wurde. Folgende Rückmeldungen sind möglich:

### Die Transaktion existiert und alle Daten stimmen überein:

Die Zahlung wird nicht noch einmal abgewickelt. Stattdessen werden die Ergebnisparameter der gefundenen Transaktion zurückgegeben. Dadurch können Sie Doppelbuchungen effektiv verhindern, ohne dass Sie an Ihrer Anwendung etwas ändern müssen.

#### Die Transaktion existiert, aber die Zahlungsdaten stimmen nicht überein: Die Zahlung wird mit einer Fehlermeldung abgelehnt. In diesem Fall generiert Ihr System möglicherweise keine eindeutigen Shopper-IDs.

### Die Transaktion existiert nicht:

Die Zahlung wird normal abgewickelt.

Sie aktivieren den Check, indem Sie den Wert des Parameters auf 1 (true) setzen.

## 5.2.6 Parameter zur Referenzierung der Transaktion

Mit diesen Parametern können Sie Transaktionen weitere Informationen mitgeben. Diese Informationen werden bei ipayment gespeichert oder an Ihre Zahlungsanbieter oder Kunden weitergegeben.

#### Transaktionsreferenz/Rechnungsnummer

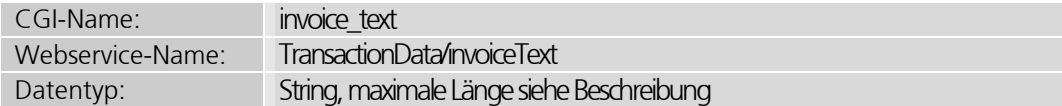

Bei Zahlungsabwicklungen mit einem der untenstehenden Zahlungsanbieter können Sie einen Text angeben, der an den Zahlungsanbieter übermittelt wird. Dieser Text sollte die Abbuchung genauer beschreiben. Je nach Zahlungsanbieter, kartenausgebender Stelle und Kreditkartentyp wird dieser Text auf der Karten- bzw. Kontoabrechnung des Kunden und/oder des Händlers ausgedruckt. Bitte fragen Sie bei Ihrem Zahlungsanbieter nach, ob dieses Feld unterstützt wird.

Wenn dieser Parameter nicht gesetzt ist, verwendet ipayment automatisch den Firmennamen des Händlers, den Sie in ipayment (https://admin.ipayment.de/) im Menüpunkt Grundeinstellungen im Reiter Adressdaten angegeben haben.

Der mögliche Text variiert je nach Zahlungsanbieter in der Textfeldlänge:

#### Kreditkarten

- Authorize.net (max. 20 Zeichen)
- American Express (gesondert anzumelden, max. 30 Zeichen, wird auf der Abrechnung des Karteninhabers gelistet.)
- Bibit GmbH (max. 16 Zeichen)
- ConCardis GmbH (max. 30 Zeichen)
- Elavon (vormals Euroconex, max. 30 Zeichen)
- EVO Payments International GmbH (max. 200 Zeichen)
- PAYONE GmbH (ehemals B+S Card Service GmbH, max. 25 Zeichen)
- SIX Payment Services AG und SIX Payment Services (Europe) S.A. (ehemals Telekurs Multipay) (max. 30 Zeichen)
- Volksbank in der Ortenau eG (max. 30 Zeichen)
- VR Payment (ehemals CardProcess, max. 30 Zeichen)

#### Elektronisches Lastschriftverfahren

• InterCard AG (max. 2x27 Zeichen in 2 Zeilen, mit einem "\n" als Zeilenumbruch getrennt)

#### PayPal

PayPal (max. 30 Zeichen)

#### Transaktionskommentar

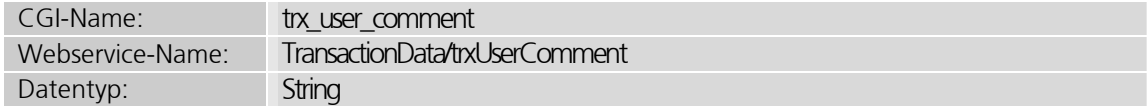

Kommentar, der bei der Transaktion im ipayment-System gespeichert wird. Dieser Kommentar ist nur in ipayment sichtbar und wird nicht an die Bank oder den Zahlungsanbieter übermittelt.

## 5.2.7 Parameter für Rücksprünge in den Shop

Bei den CGI-Modi Normaler Modus und Silent-Modus werden URLs für Rücksprünge in den Shop benötigt. Dadurch kann Ihr Kunde nach einer erfolgreichen Zahlung oder nach einem Fehler wieder in Ihr Shop-System gelangen. Diese URLs können Sie mit den folgenden Parametern übergeben:

#### Rücksprungs-URL für den Erfolgsfall

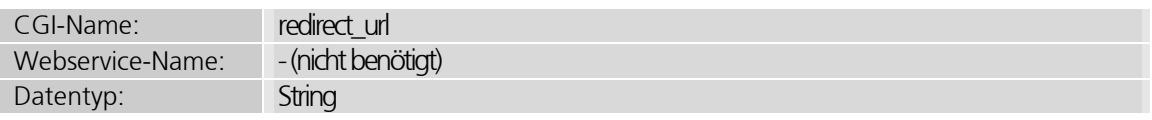

Diese URL wird nach erfolgreicher Zahlung im normalen Modus oder Silent-Modus aufgerufen. Im normalen Modus bestimmt der Parameter redirect action, ob diese Seite als normaler Link (Zahlungsparameter per GET), als Formular (Zahlungsparameter per POST) oder über eine Weiterleitung (Zahlungsparameter per GET) aufgerufen wird. Im Silent-Modus werden die Parameter immer per GET an das Skript übergeben.

#### Redirect-Aktion

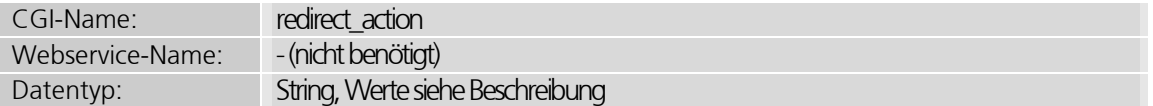

Dieser Parameter wird nur im normalen Modus beachtet. Er bestimmt, wie die Parameter an die Erfolgs-URL übermittelt werden. Je nach Übermittlungsmodus wird ein Link ohne Parameter (Wert GET) oder ein Formular angezeigt (Wert POST). Beim Wert REDIRECT wird eine direkte Weiterleitung durchgeführt. Dabei wird keine Erfolgsseite von ipayment angezeigt. Wenn der Parameter weggelassen wird, erfolgt die Anzeige der Ergebnisseite mit einem Link wie bei dem Wert GET.

#### Sollen Parameter beim Erfolgs-Redirect zurückgegeben werden?

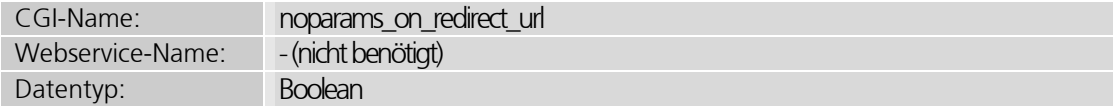

Mit diesem Parameter können Sie festlegen, ob nach einer erfolgreichen Transaktion die ipayment-Parameter übergeben werden sollen. Der Wert 1 (true) bedeutet, dass die Parameter nicht übergeben werden. In diesem Fall sollten Sie ein Hidden-Trigger-Skript verwenden, um die Information zu übermitteln, dass die Zahlung erfolgreich war.

IONOS

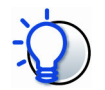

#### Funktion verhindert Browserprobleme

Einige Browser (wie der Internet Explorer 5) haben Beschränkungen in Bezug auf die Länge einer URL, wodurch es zu Problemen beim Redirect kommen kann. Verwenden Sie den Parameter noparams\_on\_redirect\_url, um diese Probleme zu verhindern.

Dieser Parameter wird nur im Silent-Modus beachtet.

#### Rücksprungs-URL für Fehler im CGI-Silent-Modus

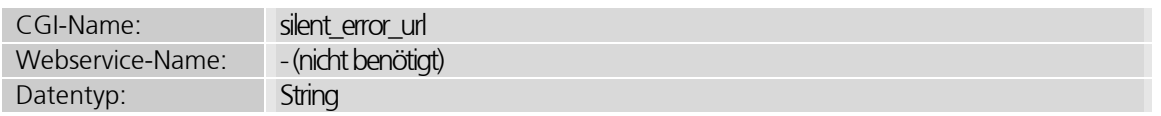

Diese URL wird im Fehlerfall vom ipayment-System mit den Fehlerinformationen und weiteren Parametern mittels GET aufgerufen. Diese URL muss auf ein CGI-Skript verweisen, das die Parameter verarbeiten kann.

Dieser Parameter wird nur im Silent-Modus beachtet.

#### Sollen Parameter beim Fehler-Redirect zurück mitgegeben werden?

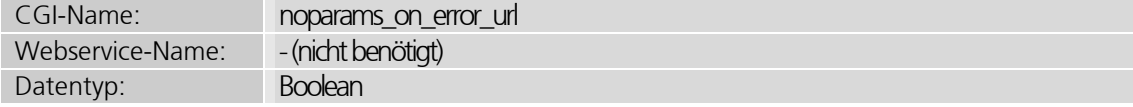

Mit diesem Parameter können Sie einstellen, ob nach einer abgelehnten Transaktion die ipayment-Parameter an Ihren Shop übergeben werden sollen oder nicht. Beim Wert 1 (true) werden keine Parameter übergeben.

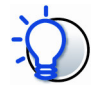

#### Funktion verhindert Browserprobleme

Einige Browser (wie der Internet Explorer 5) haben Beschränkungen in Bezug auf die Länge einer URL, wodurch es zu Problemen beim Redirect kommen kann. Verwenden Sie den Parameter noparams\_on\_error\_url, um diese Probleme zu verhindern.

Dieser Parameter wird nur im Silent-Modus beachtet.

#### Fehler-Redirect-URL für Prepaid-Zahlungen

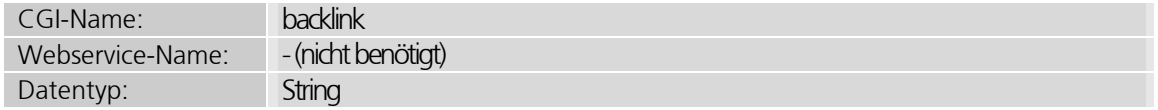

Über diese URL kann Ihr Kunde im Fehlerfall in Ihren Shop zurückkehren. Dieser Parameter wird nur bei Prepaid-Zahlungen beachtet und kommt dann zum Einsatz, wenn der Käufer den Zahlungsvorgang abbricht. Wenn dieser Parameter nicht gesetzt ist, versucht ipayment, diesen mit der URL der aufgerufenen Seite (HTTP-Referer) zu füllen. Wenn der Wert HTTP-Referer nicht vorhanden ist, wird die vorherige Seite per JavaScript über die History-Funktion des Browsers aufgerufen.

## 5.2.8 Parameter für die Durchführung der Sicherheitsprüfungen

Mit Hilfe dieser Parameter können Sie bei jeder Transaktion bestimmen, ob umfangreiche Sicherheitsprüfungen durchgeführt werden sollen.

#### Sollen die Betrugsprüfungssysteme benutzt werden?

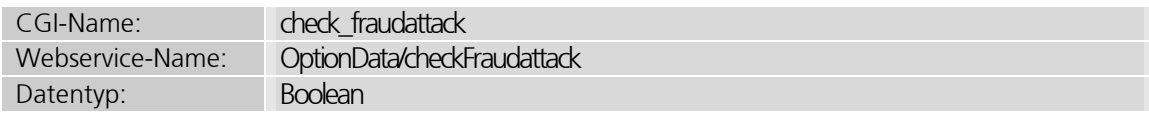

Die Prüfung auf einen eventuellen Betrugsversuch ist standardmäßig aktiviert. Wenn ein Betrugsversuch erkannt wird, wird die Transaktion mit einer entsprechenden Fehlermeldung abgelehnt. Welche Betrugsverhinderungsprüfungen durchgeführt werden sollen, können Sie für jede Anwendung in ipayment (https://admin.ipayment.de) im Menüpunkt Anwendungen einstellen.

Gerade im Internet sieht man sich permanent Gefahren durch Sicherheitslücken, Viren, Betrugsversuchen und gezielten Angriffen ausgesetzt. Deshalb wird besonders beim Vertrieb über Online-Shops auf Sicherheitsüberprüfungen verwiesen und von der Deaktivierung dringend abgeraten.

Mit dem Wert 0 (false) deaktivieren Sie die Prüfungen.

#### Soll eine Prüfung auf Doppeltransaktionen durchgeführt werden?

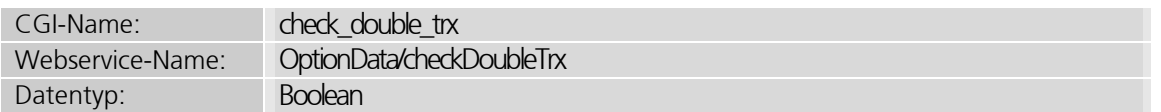

Das ipayment-System erkennt doppelte Zahlungsanfragen innerhalb von 2 Minuten und lehnt die zweite Zahlungsanfrage ab. Standardmäßig ist diese Prüfung aktiviert. Wenn als Wert 0 (false) eingetragen ist, wird die Prüfung auf Doppeltransaktionen vom ipayment-System deaktiviert.

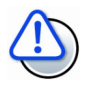

#### Prüfung auf Doppeltransaktionen immer aktivieren

Wir empfehlen, die Prüfung immer aktiviert zu lassen, damit keine Doppelbuchungen vorkommen können. Schalten Sie die Prüfung nur dann aus, wenn Sie in Ihrer Anwendung sicherstellen können, dass Doppelbuchungen unmöglich sind oder wenn Sie eindeutige IPs mit der erweiterten Prüfung einsetzen.

## 5.2.9 Parameter für Einstellungen des Zahlungssystems

Für jede ipayment-Anwendung können Sie direkt in ipayment (https://admin.ipayment.de/) im Menüpunkt Anwendungen einstellen, wie das System in bestimmten Situationen reagieren soll. Dies gilt jedoch nicht für alle Einstellungen. Die folgenden Parameter können Sie nur außerhalb von ipayment einstellen:

#### Sollen Details zu den Zahlungsdaten der Transaktion zurückgegeben werden?

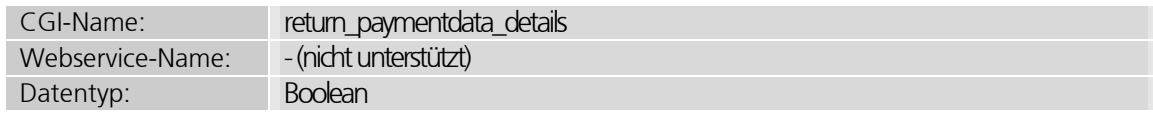

Über diesen Parameter können Sie einstellen, ob ipayment die benutzten Zahlungsdaten wieder an Ihre Anwendung zurückgeben soll.

Der Parameter ist aktiv, wenn der Wert 1 (true) beträgt. Standardmäßig werden keine Zahlungsdaten zurückgegeben. Die Rückgabe der Zahlungsdaten ist besonders dann interessant, wenn Ihr Kunde bei Ihnen registriert ist, Sie wiederkehrende Zahlungen haben oder den Storage-Service von ipayment verwenden. Die Zahlungsdaten lassen den Kunden auf einen Blick erkennen, ob seine gespeicherten Daten noch aktuell sind.

Die Namen der Rückgabeparameter beginnen mit paydata. Danach folgt der Name der Eingabeparameter. Beispiel für einen Parameter: paydata\_cc\_number (maskierte Kreditkartennummer).

Sensible Daten, wie z. B. eine Kreditkartennummer, werden entsprechend maskiert.

#### Sollen die Daten der Transaktion länger gespeichert werden?

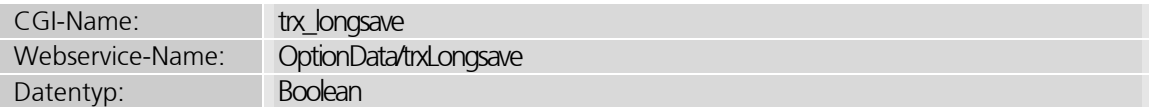

Über diesen Parameter stellen Sie ein, wie lange ipayment die personenbezogenen Daten der Transaktion speichert. Mit dem Wert 1 (true) wird von einem Vertragsverhältnis ausgegangen, das länger als 3 Monate ist. In diesem Fall wird für die Transaktion der für den Account längst möglichste Speicherzeitraum genutzt. Mit 0 (false) handelt es sich bei der Transaktion um eine einmalige Zahlung. Das bedeutet, dass die personenbezogenen Daten nach maximal 3 Monaten gelöscht werden.

Bei wiederkehrenden Zahlungen (Recurring) oder Ratenzahlungen (Installment) wird automatisch der längste Speicherzeitraum gewählt, der für den Account erlaubt ist.

Wenn der Parameter gesetzt wurde, überschreibt er die entsprechenden Einstellungen der verwendeten Anwendung.

## 5.2.10 Parameter für die Integration in Shop-Systeme

Mit diesen Parametern können Sie ipayment mitteilen, welches Shop-System Sie einsetzen. Setzen Sie diese Parameter nur, wenn Sie ein Shop-System für verschiedene Händler betreiben.

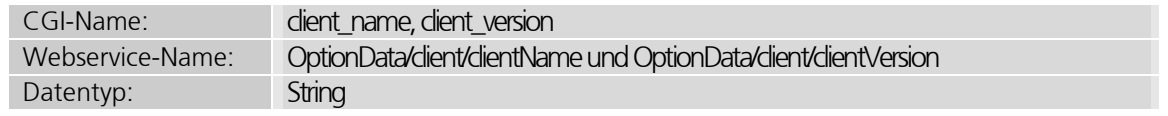

#### Name und Version des verwendeten Shop-Systems

Mithilfe dieser Parameter können Sie den Namen Ihres Shop-Systems und die aktuelle Versionsnummer übermitteln. Anhand dieser Angaben kann der ipayment-Support bei einer Anfrage feststellen, von welcher Software die Transaktion gestartet wurde.

Tragen Sie im Parameter client\_name Name und Version des verwendeten Shop-Systems ein. Im Parameter client version können Sie die Version des Moduls für das ipayment-System angeben.

## 5.2.11 Weitere Parameter

Weitere Parameter für allgemeine Einstellungen finden Sie in diesem Abschnitt.

#### IP des Käufers

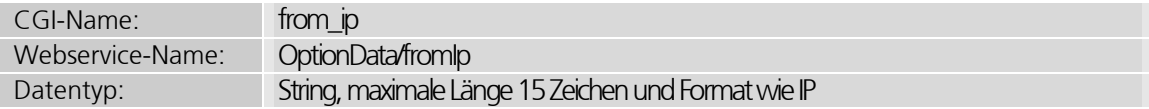

Für Transaktionen, die aus einer Online-Anwendung stammen, muss die IP des Käufers übermittelt werden. Diese IP wird im ipayment-System gespeichert. Transaktionen aus einer Online-Anwendung können sein: preauth, auth, check\_save oder base\_check.

Bei Aktionen, die auf einer Transaktion basieren, die sich bereits im System befindet, muss die IP nicht angegeben werden. Mögliche Transaktionstypen: re auth, re preauth, capture, reverse, refund\_cap, grefund\_cap, voice\_auth und voice\_grefund\_cap.

Es kann immer nur eine Anfrage von einer IP zur selben Zeit gestellt werden. Weitere Anfragen müssen warten. Im Gateway-Modus oder im SOAP-Webservice kann dieses Verhalten zu Problemen führen, weil mehrere Anfragen von einer Anwendung gleichzeitig bei ipayment eingehen können.

#### Sprache der Fehlermeldungen

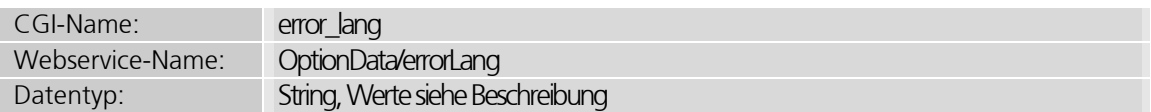

Die Fehlermeldung wird in der eingestellten Sprache zurückgegeben. Möglich sind die Werte de (Deutsch), en (Englisch) oder fr (Französisch). Wenn Sie diesen Parameter setzen, wird die Einstellung der Anwendung ignoriert.

#### Security-Hash zur Absicherung der Aufruf-Parameter

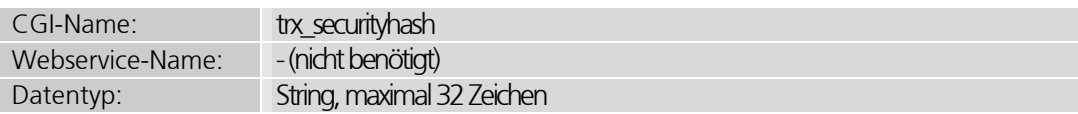

Der Security-Hash des CGI-Aufrufs wird aus einigen Übergabeparametern und dem Transaktions-Security-Key der Anwendung generiert. Den Transaktions-Security-Key können Sie im ipayment-Konfigurationsmenü (https://admin.ipayment.de) unter Anwendungen setzen. Die Übergabe erfolgt als String ohne Leer- und sonstige Trennzeichen. Somit ist eine Manipulation der Aufrufparameter nicht möglich. Sie können den MD5-Hash auf der Seite https://ipayment.de/technik/ > SecurityKey-Generator generieren lassen.

Einen noch besseren Schutz vor Manipulationen erhalten Sie, wenn Sie eine Session vorgenerieren. Mehr dazu lesen Sie im Kapitel Session-IDs vorgenerieren auf Seite 55.

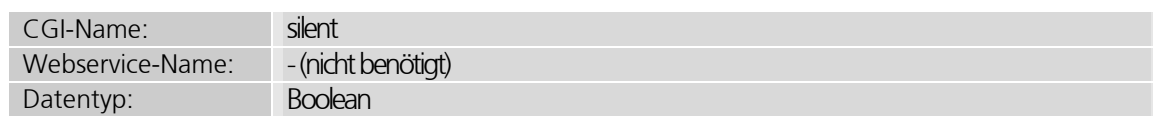

#### Soll der CGI-Silent-Modus benutzt werden?

Mit diesem Parameter können Sie den Silent-Modus aktivieren. Wert 1 (true) bedeutet, dass der Silent-Modus aktiv ist.

Weitere Informationen zum Silent-Modus lesen Sie unter Zahlungen per CGI im Silent-Modus auf Seite 29.

#### Soll der CGI-Gateway-Modus benutzt werden?

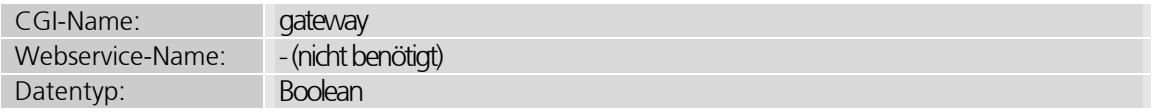

Mit diesem Parameter aktivieren Sie den Gateway-Modus. Wert 1  $(t_{true})$  bedeutet, dass der Gateway-Modus aktiv ist. Weitere Informationen zum Gateway-Modus lesen Sie Zahlungen per CGI im Gateway-Modus auf Seite 32.

#### Session-ID einer vorgenerierten Session

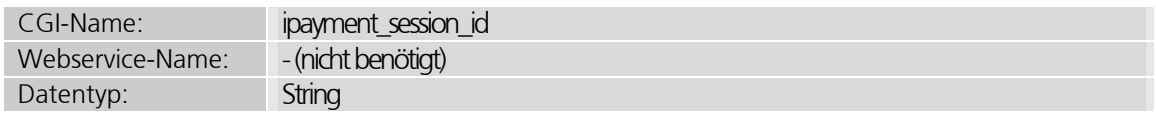

Wenn eine Session-ID im normalen Modus oder Silent-Modus übermittelt wird, muss diese ID vorher generiert und zurückgegeben worden sein. Wie das funktioniert, können Sie im Kapitel Session-IDs vorgenerieren auf Seite 55 nachlesen.

## 5.3 Zahlungsdaten

### 5.3.1 Parameter für Kredit- und Debitkartenzahlungen

Parameter für die Abwicklung von Zahlungen mit Kreditkarten oder Debitkarten. Sie können diese Parameter im Simulationsmodus testen. Verwenden Sie dazu die Testkreditkartennummern der einzelnen Kartentypen, die Sie unter https://ipayment.de/technik/ > Test-Kreditkartennummern finden. Weitere Informationen zum Simulationsmodus finden Sie im Kapitel ipayment-Funktionen testen (Simulationsmodus) auf Seite 10.

#### Nummer der Kreditkarte oder Debitkarte

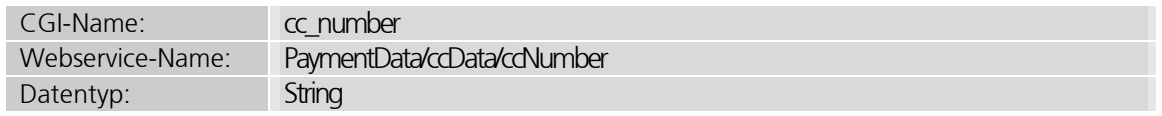

Dieses Feld ist relativ fehlertolerant und akzeptiert auch Werte mit Leerzeichen oder anderen Zeichen. Vor der Zahlungsabwicklung werden alle Zeichen entfernt, die nicht in den Ziffernbereich von 0-9 fallen. Kreditkartennummern bestehen je nach Kartentyp aus 13-19 Stellen.

#### Verfalls- bzw. Gültigkeitsdatum der Kreditkarte oder Debitkarte

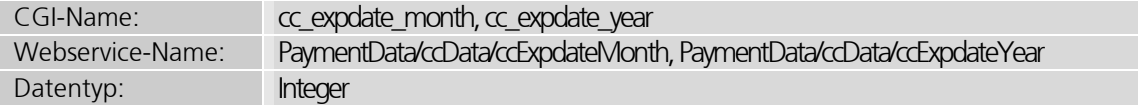

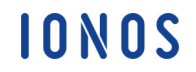

Mit diesen Parametern können Sie das Gültigkeitsdatum der Kreditkarte (Monat und Jahr) übergeben. Beide Werte sind maximal zweistellig, gültige Werte liegen im Bereich von 1 bis 12 für Monatsangaben und 0 bis 99 für Jahresangaben. Eine Kreditkarte kann bis zu 20 Jahre gültig sein.

#### Kartenprüfziffer der Kreditkarte oder Debitkarte

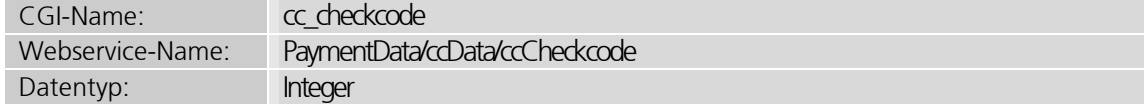

Die Kartenprüfziffer für MasterCard, VisaCard, American Express, Diners Club, Discover und teilweise Maestro. Die Kartenprüfziffer wird manchmal auch als CVC2-Code oder CVV2-Code bezeichnet. Sie finden die Kartenprüfziffer je nach Kartentyp entweder auf der Kartenrückseite im Unterschriftsfeld oder auf der Vorderseite der Karte (bei American Express). Bei American Express hat die Kartenprüfziffer vier Stellen, bei allen anderen Kartentypen ist sie dreistellig.

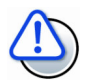

#### Kartenprüfziffer nicht speichern

Der Wert der Kartenprüfziffer darf unter keinen Umständen in Ihrer Web-Anwendung gespeichert werden!

#### Ausgabe- bzw. Startdatum der Kreditkarte oder Debitkarte

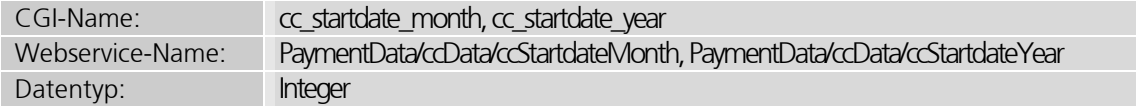

Ausgabedatum der Karte (Monat und Jahr). Dieses Feld ist nur bei englischen Solo-Karten und teilweise bei lokalen britischen Maestro-Karten nötig. Beide Werte sind maximal zweistellig, gültige Werte liegen im Bereich von 1 bis 12 für Monatsangaben und 0 bis 99 für Jahresangaben.

#### Issue-Nummer der Kreditkarte oder Debitkarte

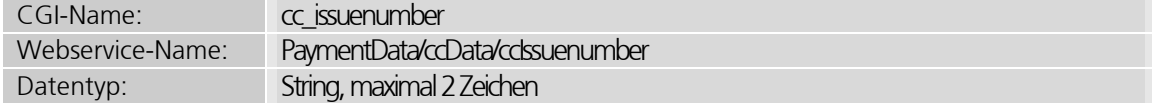

Issue-Nummer der Karte. Dieses Feld ist nur bei englischen Maestro- oder Solo-Karten nötig.

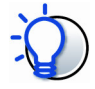

#### Alle Werte übergeben

Die Issue-Nummer kann eine führende Null enthalten. Diese führende Null muss unbedingt auch übergeben werden.

#### Typ der Kreditkarte oder Debitkarte

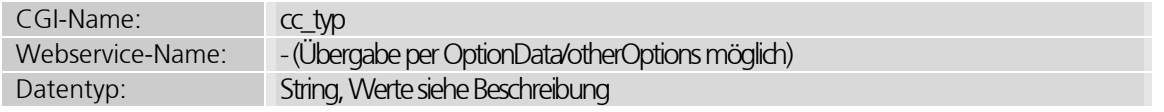

Wenn Ihnen der Kreditkartentyp bekannt ist, können Sie diesen an ipayment übermitteln. Bei einer Angabe wird geprüft, ob die übergebene Karte tatsächlich von diesem Typ ist. Eine Transaktion wird nur dann durchgeführt, wenn der Kartentyp korrekt erkannt wird und mit der Angabe übereinstimmt.

Erlaubte Werte sind: MasterCard, VisaCard, AmexCard, DinersClubCard, JCBCard, SoloCard, DiscoverCard, MaestroCard.

#### Kartentyp-Fehler ignorieren

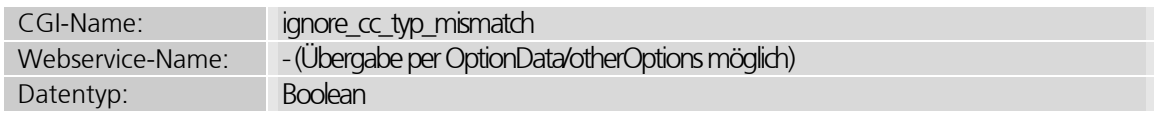

Wenn Sie den Kartentyp im Parameter cc typ übergeben haben und aufgrund der Kartennummer ein anderer Kartentyp erkannt wird, meldet die Transaktionsabwicklung einen Fehler. Sie können dies verhindern, indem Sie die Angabe des Kartentyps ignorieren. Übergeben Sie dazu den Parameter ignore cc typ mismatch auf den Wert 1.

Wenn Sie die Fehler bei der Angabe des Kartentyps ignorieren, können Sie einfach ein fehlertolerantes Kreditkartendaten-Formular anbieten.

#### Autorisierungsnummer für telefonische Autorisierungen oder Gutschriften

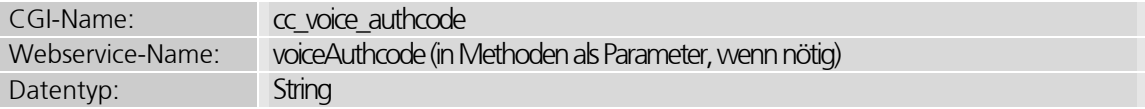

Bei telefonischen Autorisierungen (Transaktionstypen "voice\_auth" und "voice\_grefund\_cap") können Sie über diesen Parameter den Autorisierungs-Code angeben. Rufen Sie den Genehmigungsdienst des Karteninstitutes an, um den Autorisierungs-Code in Erfahrung zu bringen.

## 5.3.2 Parameter für ELV-Zahlungen

Im Rahmen der Vereinheitlichung des europäischen Zahlungsverkehrs (SEPA) werden seit 2014 IBAN und BIC anstatt Bankleitzahl, Kontonummer und Bankenland für die Abwicklung von Zahlungen mit dem elektronischen Lastschriftverfahren verwendet.

Die ipayment-Schnittstelle nimmt folgende Kombinationen entgegen:

- $\bullet$  IRAN
- IBAN und BIC
- Bankleitzahl, Kontonummer, Bankenland

Es stehen folgende Parameter zur Verfügung:

#### BLZ der Bank

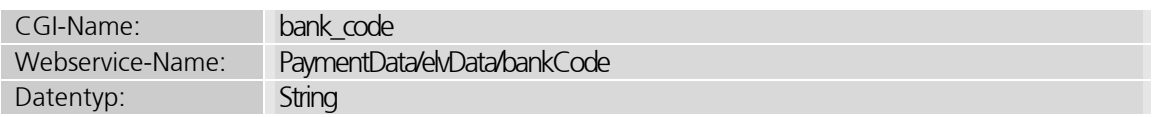

Bankleitzahl oder "sort code" der Bank. Die Länge des Feldes und die erlaubten Inhalte sind vom Bankenland abhängig. Für bestimmte Länder, in denen es keine Bankleitzahl gibt, kann der Parameter auch leer bleiben oder gar nicht angegeben werden. Wenn die Bankleitzahl mit Leerzeichen angegeben wird, werden diese Leerzeichen automatisch entfernt.

#### Kontonummer der Bank

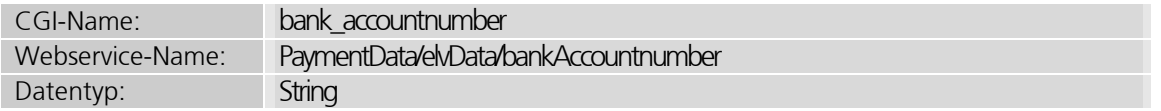

Kontonummer. Die Länge des Feldes und die erlaubten Inhalte sind vom Bankenland abhängig. Wenn die Kontonummer mit Leerzeichen angegeben wird, werden diese Leerzeichen automatisch entfernt.

#### Land der Bankverbindung

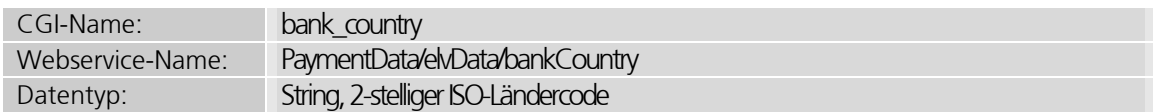

ISO-Länder-Code des Bankenlands (siehe https://ipayment.de/technik/ > ISO-Ländercodes). Wenn dieser Parameter nicht gesetzt ist, wird das Land aus der Adresse verwendet. Ansonsten gilt "DE" (Deutschland) als Standardland.

#### Name der Bank

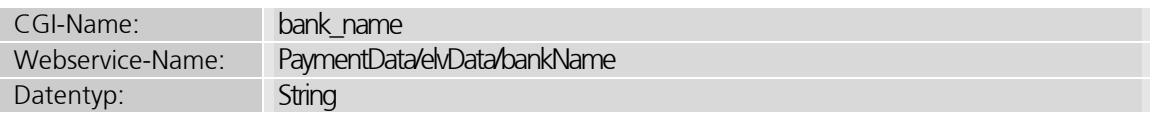

Name der Bank. ipayment versucht zusätzlich, den Banknamen anhand der BLZ zu ermitteln. Der Wert, der über diesen Parameter übermittelt wird, wird überschrieben, wenn ipayment den Namen erfolgreich ermitteln kann.

#### IBAN der Kontoverbindung

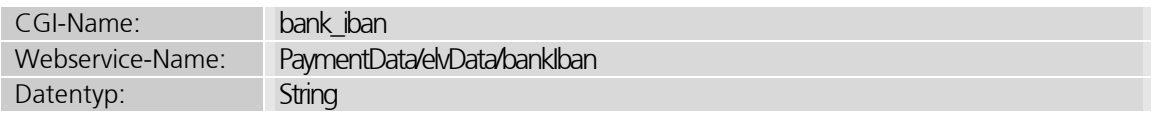

IBAN (International Bank Account Number) der Bankverbindung. Wenn dieser Parameter angegeben ist, können die Bankleitzahl, das Bankenland und die Bankkontonummer weggelassen werden. Diese Daten werden dann automatisch aus der IBAN ermittelt.

#### BIC der Bank

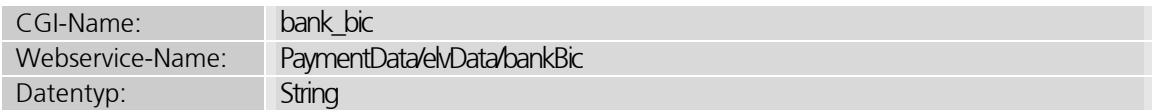

Wenn eine IBAN verwendet wird, können Sie auch die BIC (Bank Interchange Code) angeben.

#### Mandatsreferenz und –datum (bislang nur bei InterCard)

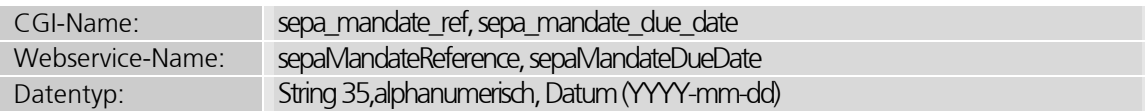

Bei ELV-Zahlungen über InterCard können Sie selbst die Mandatsreferenz des Kunden angeben.

## 5.3.3 Parameter für Prepaid-Zahlungen

Die Abwicklung von Prepaid-Zahlungen ist nur über die CGI-Integrationsmethoden Normaler Modus und Silent-Modus möglich.

#### Business-Type-Parameter für paysafecard-Zahlungen

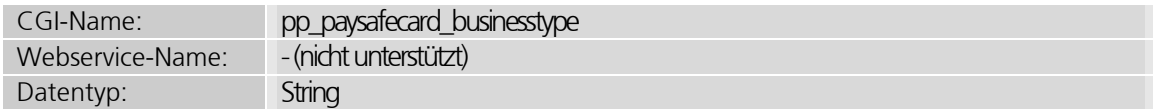

Business-Typ für paysafecard-Zahlungen. Der Wert wird von paysafecard im Rahmen des Akzeptanzvertrags festgelegt. Wenn Sie keinen Wert angeben, wird automatisch der Wert "0" eingetragen.

### Reporting-Criteria-Parameter für paysafecard-Zahlungen

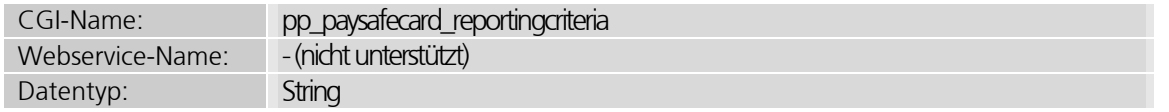

Hier wird das Reporting-Kriterium für paysafecard-Zahlungen angegeben. Der zu verwendende Wert wird von paysafecard im Rahmen des Akzeptanzvertrages festgelegt.

## 5.4 Gesicherte Rückmeldung erfolgreicher Transaktionen

Bei der Verwendung der CGI-Modi Normaler Modus oder Silent-Modus wird der Browser Ihres Kunden zum Ausführen der Transaktion direkt auf den ipayment-Server weitergeleitet. Damit die Bestellung durchgeführt werden kann, muss der Rücksprung auf Ihren Shop-Server funktionieren. Ansonsten wird zwar die Zahlung erfolgreich abgewickelt, aber Ihre Webanwendung erfährt davon nichts.

Für den Rücksprung können Sie Links oder Buttons verwenden, die Ihr Kunde aktiv anklicken muss (Normaler Modus). Dabei besteht jedoch die Gefahr, dass der Rücksprung nicht funktioniert, z. B. wenn Ihr Kunde den Link oder Button nicht anklickt. Eine Alternative ist eine HTTP-Weiterleitung, die automatisch vom Browser ausgeführt wird (Silent-Modus). Eine erfolgreiche Weiterleitung kann auch bei diesem Verfahren nicht garantiert werden, weil die Umsetzung vom Browser des Kunden abhängig ist.

Damit die Abwicklung trotzdem reibungslos abläuft, bietet ipayment einen so genannten "Hidden Trigger" an. Sie übergeben die URL eines CGI-Skriptes (Hidden-Trigger-Skript) an ipayment. Diese URL wird sofort nach der Abwicklung der Transaktion und vor dem Rücksprung in den Shop automatisch aufgerufen. Dadurch werden alle wichtigen Informationen wieder an Ihren Shop übermittelt. Damit die Bestellung auch bearbeitet wird, sollte Ihr Shop-System die Bestellung auf Basis dieses Hidden-Trigger-Skripts ausführen oder mindestens prüfen, ob das Hidden-Trigger-Skript vor dem Rücksprung aufgerufen wurde.

Aus Sicherheitsgründen empfehlen wir zusätzlich zu überprüfen, ob der Aufruf der Hidden-Trigger-URL auch tatsächlich vom ipayment-Server kam. Nur in diesem Fall ist der Aufruf echt und eine Zahlung erfolgt. Die Prüfung können Sie anhand des Hostnamens vornehmen, der auf ipayment.de enden muss. Außerdem können Sie die IP-Adressen des Servers für die Prüfung verwenden. Die offiziellen IP-Adressen der Server, von denen die Aufrufe kommen können, sind:

- 212.227.34.218
- $\bullet$  212.227.34.219
- 212.227.34.220
- $\bullet$  212.227.116.79

Wenn Sie den Gateway-Modus oder den SOAP-Webservice einsetzen, findet die Kommunikation direkt statt. Die Rückmeldung ist somit automatisch gesichert und das Hidden-Trigger-Skript wird nicht benötigt. Hierzu müssen allerdings die Timeout-Einstellungen ausreichend hoch eingestellt werden (mindestens 5 bis 10 Minuten).

## 5.4.1 Parameter für die gesicherte Rückmeldung

Durch diese Parameter können Sie dem ipayment-System die URLs der Skripte im Shop-System übergeben, die bei erfolgreichen Zahlungen aufgerufen werden.

#### Angabe der Hidden-Trigger-URLs

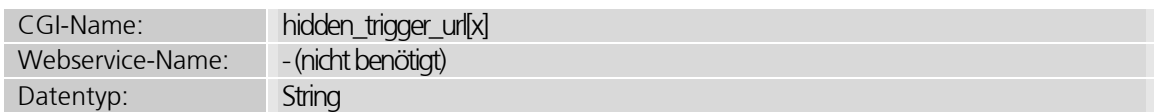

Sie können mehrere Hidden-Trigger-URLs angeben. Diese URLs werden nach erfolgter Zahlung direkt vom ipayment-Server per HTTP-POST aufgerufen. Geben Sie die erste URL mit dem Parameter hidden trigger\_url an. Jede weitere URL können Sie als hidden trigger url[x] übermitteln, wobei [x] für eine Zahl steht. Geben Sie die Zahlen

IONOS

ab 1 aufsteigend an. Zusätzlich können Sie in ipayment (https://admin.ipayment.de) im Menüpunkt Anwendungen für jede Anwendung eine weitere Hidden-Trigger-URL hinterlegen. Diese URL wird immer als erstes aufgerufen.

Die angegebene URL muss per HTTP oder HTTPS über die Standard-Webserver-Ports 80 und 443 erreichbar sein. Andere Ports können aus Sicherheitsgründen nicht aufgerufen werden.

## 5.5 Session-IDs vorgenerieren

Im normalen Modus und im Silent-Modus müssen gewisse feststehende Parameter an ipayment übermittelt werden. Das sind beispielsweise Ihre ipayment-Account-Daten, die Account-ID, die Anwendungs-ID und das Anwendungspasswort. Zusätzlich müssen Betrag und Währung übermittelt werden.

Ihr Kunde kann in seinem Browser den Link oder das Formular einsehen, das an ipayment geschickt wird. Dadurch kann er auch diese Daten manipulieren. Um solche Manipulationsversuche zu verhindern, können Sie diese Daten bereits an ipayment übermitteln, bevor Ihr Kunde auf den ipayment-Server weitergeleitet wird. Mit diesen Daten wird eine Session angelegt. Die Session-ID wird an Sie übermittelt und im Formular oder Link an ipayment für die Transaktion verwendet. Die Session wird mittels der Webservice-Funktion createSession generiert. Zur Generierung der Session-ID benötigen Sie die Parameter accountData, transactionData, transactionType, paymentType, options und processorUrls. Weitere Informationen zum Webservice finden Sie im Kapitel *Integration per SOAP-Webservice* auf Seite 33. Ein Beispiel eines Aufrufs können Sie im Abschnitt Vorgenerierte Session zur besseren Absicherung gegen Manipulationen ab Seite 96 einsehen.

## 5.5.1 Parameter für die Nutzung einer vorgenerierten Session

Eine per Webservice generierte Session-ID können Sie im normalen Modus oder im Silent-Modus nutzen.

#### Angabe der Session-ID

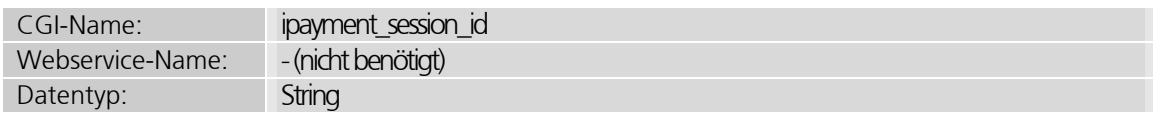

Wenn dieser Parameter beim Aufruf übergeben wird, werden alle Parameter ignoriert, die bereits in der Session gesetzt sind. Eine nachträgliche Manipulation der Werte von außen ist nicht möglich. Die Session wird nach einem einmaligen Aufruf ungültig. Wenn Ihr Kunde also das Formular im Silent-Modus mit fehlerhaften Daten abschickt, wird die Transaktion von ipayment abgelehnt und Ihr Kunde wieder in Ihre Web-Anwendung weitergeleitet. Damit das Abschicken funktioniert, muss zuerst eine neue Session vorgeneriert werden.

Wenn Sie eine vorgenerierte Session verwenden, sollte bei der Anwendung das Feld "Transaktions-Security-Key" freigelassen werden.

IONOS

## 5.6 Überprüfung des Karteninhabers mit 3D Secure

Die 3D Secure-Sicherheitsverfahren "Visa Secure", "Mastercard® Identity Check™" und "American Express SafeKey®" stellen sicher, dass es sich bei dem Käufer tatsächlich um den Kreditkarteninhaber handelt. Bei 3D Secure profitieren Sie, bis auf wenige Ausnahmefälle (z.B. technische Störung beim Acquirer oder den kartenherausgebenden Banken), von der Haftungsumkehr (Liability Shift) für mit Visa, MasterCard und Amex abgewickelte Verkäufe. Das bedeutet, dass für Sie das Rückbelastungsrisiko beim Widerruf von Transaktionen (Chargeback), die auf Kreditkartenmissbrauch beruhen, entfällt. Für Chargebacks, die z.B. aufgrund fehlerhafter oder ausgebliebener Lieferung entstehen, haften nach wie vor Sie als Händler. Darüber hinaus ist zu beachten, dass die Haftungsumkehr derzeit weder für Business- und Firmenkreditkarten noch für anonyme Prepaid-Karten von Visa oder MasterCard/Maestro gilt.

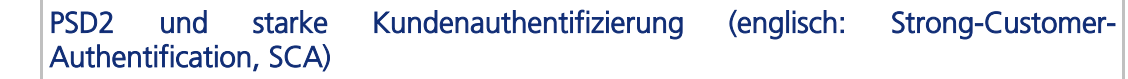

Um eine umfassende Sicherheit beim Online-Einkauf zu gewährleisten, gilt seit 14.09.2019 laut EU-Richtlinien PSD2 nur noch die Zwei-Faktoren-Sicherheitsüberprüfung.

Im Detail bedeutet dies für alle europäischen Onlinehändler: Alle Kreditkarten-Zahlungstransaktionen müssen "stark" abgesichert sein und zweifach überprüfen, ob der Käufer tatsächlich der Karteninhaber ist.

Durch die Prüfung zweier voneinander unabhängigen Sicherheitsmerkmalen wird garantiert, dass eine Zahlung im Internet nur von Ihnen getätigt werden kann. Je nach Bank kann dies z. B. ein Fingerabdruck-Scan in einer Banking-App oder ein SMS-Einmalpasswort sein.

Mit 3D Secure können Händler und Banken die Sicherheitsvorgaben der Zahlungsdiensterichtlinie erfüllen.

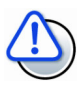

### Voraussetzung

Um das 3D Secure-Verfahren nutzen zu können, muss 3D Secure im ipayment-Konfigurationsmenü aktiviert sein (unter Anwendungen > [Ihre Anwendung] > Bearbeiten > Sicherheitseinstellungen). Außerdem muss Ihr Acquirer das 3D Secure Verfahren anbieten.

Im ipayment-Konfigurationsmenü haben Sie verschiedene Einstellungsmöglichkeiten:

- 1.) Transaktionen ohne 3D Secure ausführen: Hier wird das 3D Secure-Verfahren nicht angewendet. Alle Transaktionen werden nur SSL-gesichert abgewickelt. Es besteht keine Haftungsumkehr.
- 2.) Transaktionen mit 3D Secure ausführen: Das Sicherheitsverfahren wird immer, wenn möglich, angewendet. Es werden aber auch Transaktionen ohne 3D Secure-Schutz durchgeführt und dann mit PayauthStatus=U gekennzeichnet. In diesem Fall besteht dann keine Haftungsumkehr.
- 3.) Transaktionen nur mit 3D Secure durchführen: Es werden nur Transaktionen abgewickelt, die vollständig authentifiziert wurden. Es besteht Haftungsumkehr (bitte Ausnahmefälle beachten). Diese Transaktionen werden mit PayauthStatus I oder M gekennzeichnet.

#### Die wichtigsten Ausnahmen der starken Kundenauthentifizierung

In der Zahlungsdienstrichtlinie sind unterschiedliche Ausnahmen festgelegt.

#### Von Händlern initiierte Transaktionen (MIT) (einschließlich wiederkehrende Zahlungen und Abonnements mit variablen Beträgen)

Wiederkehrende Transaktionen sind ab der zweiten Transaktion ausgenommen. Nur die erste Transaktion erfordert eine starke Kundenauthentifizierung.

Bitte beachten Sie, diese Transaktionen müssen als wiederkehrende Transaktion gekennzeichnet sein, um die Ausnahmeregelung nutzen zu können.

Wichtig dabei ist, dass die Initial-Transaktion mit 3D Secure durchgeführt wird und dabei die Initial- als auch alle Folgetransaktionen korrekt als wiederkehrende Transaktion gekennzeichnet werden. Weitere Details finden Sie im Kapitel "Wiederkehrende Zahlungen".

#### Geringes Risiko

Auch Zahlungen, bei denen Ihre kartenausgebende Bank mit einem geringen Betrugsrisiko rechnet, können mit einer einfachen Authentifizierung durchgehen.

#### Versandhandels- und Telefonbestellungen (Mail Order and Telephone Orders, MOTO)

MOTO Transaktionen gelten nicht als elektronische Zahlungen und sind daher für SCA nicht relevant. Wichtig, stellen Sie sicher, dass Ihre MOTO-Transaktionen für alle Karteninhaber Kauf- bzw. Zahlungsszenarien korrekt gekennzeichnet sind.

Bitte beachten Sie, wenn die Authentifizierung des Karteninhabers mit 3-D Secure durchgeführt wird, sind Händler in der Regel gegen betrugsbedingte Chargebacks bei solchen authentifizierten Transaktionen im E-Commerce geschützt und die Haftung verlagert sich vom Händler/Acquirer auf den Kartenherausgeber.

Wenn Händler/Acquirer jedoch bei der Verwendung von 3DS2 eine Ausnahme für die Transaktion anwenden, verlagert sich die Haftung auf den Händler.

Wichtig, 3DS schützt nur vor Chargebacks im Zusammenhang mit Betrug. Gegen Chargebacks aufgrund von bspw. "Ware entspricht nicht der Beschreibung im Shop des Händlers oder ist defekt" oder "Der Karteninhaber hat die Ware/Leistung/Gutschrift nicht erhalten" sichert 3DS nicht ab.

## 5.6.1 Verified by Visa", "MasterCard Identity Check" und "American Express SafeKey"

Diese Verfahren beschreiben eine Authentifizierung des Kreditkarteninhabers zur Bezahlung. Die Authzentifizierung findet nicht auf den Seiten des Händlers statt, sondern auf den Seiten oder App der kartenausgebenden Bank.

Beachten Sie hierzu auch die Vereinbarungen in Ihrem Akzeptanzvertrag und informieren Sie sich bei Ihrem Zahlungsanbieter.

In den nachfolgenden Abschnitten erhalten Sie technische Informationen zur Authentifizierung und zur Funktionsweise der Transaktion unter Verwendung der Sicherheitsverfahren.

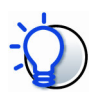

#### Sicherheit vor Zahlungsausfällen durch gestohlene Kreditkartendaten

Werden Transaktionen mit 3D Secure durchgeführt profitieren Sie – bis auf wenige Ausnahmefälle - von der Haftungsumkehr (Liability Shift).

Das 3D Secure Verfahren schützt Sie als Händler vor Rückbelastungen durch Widerruf der Transaktion (Chargebacks), die durch Kreditkartenmißbrauch entstehen können. Das Risiko von Chargebacks, die Aufgrund von fehlerhafter oder ausgebliebener Lieferung entstehen, ist nicht durch 3D Secure abgesichert.

Bitte beachten Sie die Regelungen zur Haftungsumkehr bei Verwendung von 3DS2 Ausnahmen.

#### Ausnahmefälle

Die Haftungsumkehr gilt nicht für Business- und Firmenkreditkarten von Visa oder MasterCard. Ebenso sind anonyme Prepaid-Karten von der Haftungsumkehr ausgeschlossen. Auch technische Störungen beim Acquirer oder der kartenherausgebenden Bank können Grund für Transaktionen ohne 3D Secure Schutz sein.

Bitte beachten:

Die Rückmeldung des 3D Secure Status trx payauth status gibt Auskunft darüber, ob eine erfolgreiche Authentifizierung stattgefunden hat oder nicht bzw. ob der Händler die 3D Secure Prüfung anbietet, aber die Karte hierfür nicht freigeschaltet ist. Der trx payauth status gibt keine Auskunft, ob die genutzte Karte von der Haftungsumkehr ausgeschlossen ist.

#### 3D Secure Status und Haftungsumkehr

I (Issuer Authenticated): Vollständige und erfolgreiche Authentifizierung des Karteninhabers. Haftungsumkehr besteht (bitte Ausnahmefälle beachten)

M (Merchant Attempted): Die Kreditkarte war nicht für das Sicherheitsverfahren freigeschaltet. Der Händler hat das Sicherheitsverfahren angeboten. Die Haftungsumkehr besteht im Allgemeinen (bitte Ausnahmefälle beachten)

U (Unavailable): Eine Prüfung ist nicht möglich. Es besteht keine Haftungsumkehr. Diese Transaktion sollte sorgfältig geprüft werden!

Diese Angaben sind ohne Gewähr. Wir empfehlen Ihnen, bezüglich der Haftungsregelungen und möglichen Zusatzkosten für 3D Secure Ihren Zahlungsanbieter zu kontaktieren.

## 5.6.2 Ablauf einer Zahlung mit Authentifizierung per 3D Secure

Das Herzstück von 3D Secure-Transaktionen ist der sogenannte 3D Secure Server. Dieser ist bereits in ipayment integriert und kommt bei 3D Secure-Transaktionen automatisch zum Einsatz. Bei 3D Secure besteht die Authentifizierung aus mehreren Schritten:

Als Erstes wird geprüft ob die Kreditkarte durch die kartenausgebende Bank für 3D Secure freigeschaltet wurde.

Wenn das System meldet, dass die Kreditkarte nicht für 3D Secure freigeschaltet ist oder von der Bank keine Authentifizierung vom Kunden gefordert wird, findet die Zahlungsabwicklung wie bisher sofort statt.

Wenn die Kreditkarte für 3D Secure freigeschaltet ist, kann der 3DS Server zusätzlich vom Visa-, MasterCard- bzw. American Express-Directory Server eine URL des Authentifizierungsskripts der entsprechenden kartenausgebenden Bank erhalten. Daraufhin kann der Käufer auf die Website/ App seiner Bank weitergeleitet werden. Hier werden in der Regel das Bank-Logo, der Betrag, der Händlername, die Kreditkartennummer, der gewählte Karteninhaber-Text und ein Feld für die Authentifizierung dargestellt. Am Ende kehrt der Käufer zu einer vorher definierten Seite im Shop oder im Zahlungssystem zurück, unabhängig davon, ob die Authentifizierung erfolgreich war oder nicht.

Bei der Prüfung nach der korrekten Freischaltung der Kreditkarte oder der korrekten Authentifiezierung kann es vorkommen, dass die Systeme von Visa und MasterCard melden, dass die Prüfung nicht möglich ist. Dafür kann es die folgenden Gründe geben: Technische Fehler in den Systemen von Visa, MasterCard, American Express oder den Banken oder eine fehlende Haftungsumkehr der benutzten Kreditkarte. In diesem Fall wird die Transaktion durch ipayment trotzdem weiterverarbeitet, aber nicht mit einer 3D Secure-Kennzeichnung versehen. Für diese Transaktionen gibt es somit keine Haftungsumkehr. In diesem Fall wird der Rückgabe-Parameter trx payauth status mit dem Wert u gefüllt.

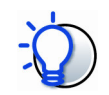

### Das müssen Sie tun, wenn Sie 3D Secure verwenden

MasterCard, Visa und American Express stellen auf ihren Websites Richtlinien und Informationen zum technischen Ablauf der Sicherheitsverfahren bereit, die Sie auf jeden Fall beachten müssen.

Informationen zu den Sicherheitsverfahren finden Sie unten (Stand Januar 2021).

Hinweis, da sich die u.g. Links ändern können, wenden Sie sich daher bitte bei weiteren Fragen an Ihren Acquirer. Die Händler-Richtlinien der Kreditkarteninstitute sind zu beachten.

Visa

- https://www.visa.de/gestalten-sie-ihre-geschafte-effizient/tools-fur-kleineunternehmen/zahlungstechnologie/verified-by-visa.html
- https://www.merchantsignage.visa.com/brand\_guidelines

#### MasterCard/Maestro

- https://www.mastercard.de/de-de/haendler/sicherheit.html
- https://brand.mastercard.com/brandcenter-de.html
- https://brand.mastercard.com/brandcenter-de/mastercard-brand-mark.html

#### American Express

- https://www.americanexpress.com/de/vorteile/servicesicherheit/betrugsschutz/wie-wir-sie-schutzen/safekey/
- https://network.americanexpress.com/globalnetwork/safekey/de/de/documentati on
- https://merchantsupplies.americanexpress.com/?locale=de\_DE#/catalog/producttype/digitalsigns

## 5.6.3 Integration in eigene Shop-Systeme

Wenn Sie ein Shop-System von IONOS oder ipayment im normalen Modus oder Silent-Modus einsetzen, sind die Authentifizierungsverfahren "Visa Secure", "Mastercard Identity Check und "American Express SafeKey" bereits verfügbar. In diesem Fall müssen Sie keine umfangreichen Anpassungen oder Erweiterungen an Ihrem Shop vornehmen. Aktivieren Sie nur die Zahlungsauthentifizierung für Ihre benutzen Anwendungen.

Verwenden Sie einen Integrationsmodus wie den Gateway CGI-Modus oder den SOAP-Webservice, so müssen Sie Ihr System gemäß PCI-DSS zertifizieren lassen.

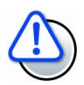

#### PCI-Zertifizierung

Verwenden Sie einen Integrationsmodus wie den Gateway CGI-Modus oder den SOAP-Webservice, so müssen Sie Ihr System gemäß PCI-DSS zertifizieren lassen, weil Ihr Shop-System in diesem Fall direkt Kreditkartendaten verarbeitet.

Die Kosten können sich auf mehrere Tausend Euro belaufen und werden jedes Jahr aufs Neue fällig, da Ihre Systeme ab diesem Zeitpunkt in regelmäßigen Abständen überprüft werden müssen.

Die Nichteinhaltung der PCI-DSS Richtlinien kann zu Strafzahlungen, Schadensersatzforderungen der Kartenausgeber im Schadensfall oder sogar zum Entzug der Erlaubnis, Kreditkartenzahlung zu akzeptieren, führen.

Lesen Sie mehr zum Thema PCI-Zertifizierung unter Was ist PCI DSS? auf Seite 12.

Sie haben ipayment in eine eigene Shop-Lösung integriert? Wenn Sie den Gateway CGI-Modus oder den SOAP-Webservice verwenden, müssen Sie an Ihrem Shop-System Änderungen vornehmen, damit die Weiterleitung des Käufers auf die Banken-Website funktioniert. Sollte Ihr Shopsystem einen Integrationsmodus nutzen, welcher eine PCI-Zertifizierung Ihrerseits voraussetzt, dann müssen die 3D Secure Transaktionen im Besonderen auf Funktionalität, Weiter- und Rücksprung überprüft und getestet werden. Dies ist aber nur in den beschriebenen Ausnahmefällen notwendig, da Sie anderweitig bereits das sogenannte MPI (Merchant-Plug-In) von ipayment für die Abwicklung von 3D Secure verwenden.

Das neue 3D Secure: Mit dem neuen 3D Secure 2.0 Protokoll wird das von EMVCo entwickelte Nachrichtenprotokoll EMV® Three-Domain Secure (3DS) gültig. Durch EMV® 3DS wird ein höherer Sicherheitsgrad bei online-Transaktionen umgesetzt, der dabei hilft, Betrug und Missbrauch bei "card-not-present (CNP)" Geschäften, also dem klassischen online-Geschäft, bei dem die Kreditkarte nicht vorliegt, vorzubeugen.

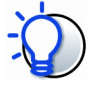

Um die 3DS-Transaktion zu testen, schalten Sie Ihren ipayment-Account in den Simulationsmodus und nutzen Ihre eigene 3DS-fähige Kreditkarte / Testkarte.

Nähere Informationen zum Simulationsmodus finden Sie im Handbuch unter Kapitel 1.3.

### 5.6.4 Parameter für 3D Secure

Wenn Sie für eine Transaktion 3D Secure verwenden möchten, wird Ihr Kunde zu einer Bankenseite weitergeleitet. Diese Bankenseite öffnet sich direkt im Browser Ihres Kunden. Im Silent-, Gateway-Modus und dem SOAP-Webservice ist das jedoch nicht direkt möglich, da die Kommunikation per Skript im Hintergrund stattfindet. Damit die Weiterleitung auch dort korrekt funktioniert, ist eine Erweiterung der bisherigen Abläufe notwendig.

Sie benötigen einige Daten des Browsers Ihres Kunden, die Sie bei der Anfrage an ipayment übergeben müssen. Verwenden Sie dazu die folgenden Parameter:

#### Verwendeter Browser des Käufers

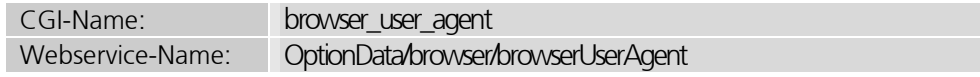

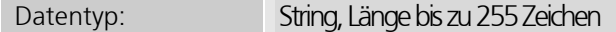

In diesem Parameter muss der Wert der Environment-Variable HTTP USER AGENT des Kundenbrowsers an das ipayment-System übergeben werden.

#### Accept-Header des verwendeten Browsers

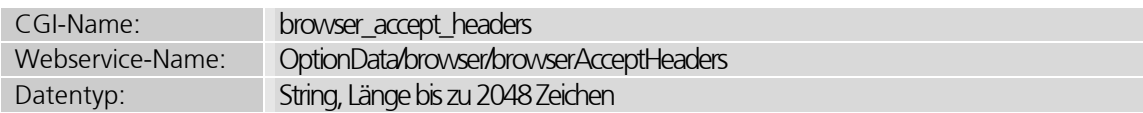

In diesem Parameter muss der Wert der Environment-Variable HTTP ACCEPT des Kundenbrowsers an das ipayment-System übergeben werden.

#### AppName des verwendeten Browsers

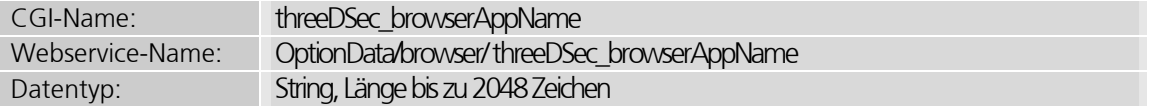

In diesem Parameter muss der Wert des Javascript-Wertes navigator.appName des Kundenbrowsers an das ipayment-System übergeben werden.

#### AppCodeName des verwendeten Browsers

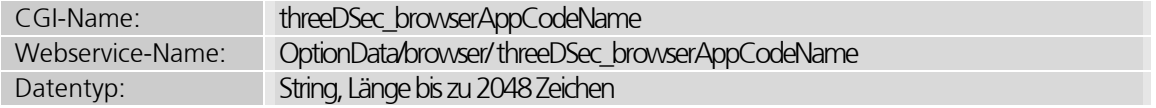

In diesem Parameter muss der Wert des Javascript-Wertes navigator.appCodeName des Kundenbrowsers an das ipayment-System übergeben werden.

#### AppVersion des verwendeten Browsers

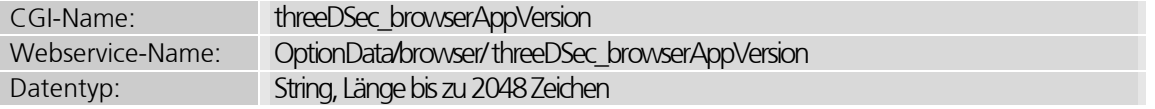

In diesem Parameter muss der Wert des Javascript-Wertes navigator.appVersion des Kundenbrowsers an das ipayment-System übergeben werden.

#### BrowserPlatform des verwendeten Browsers

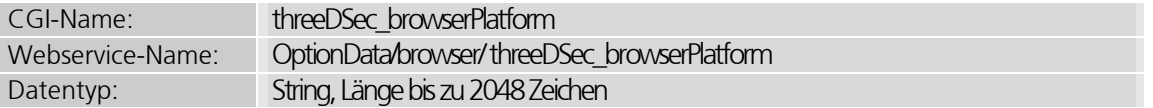

In diesem Parameter muss der Wert des Javascript-Wertes navigator.platform des Kundenbrowsers an das ipayment-System übergeben werden.

#### BrowserJavascriptEnabled des verwendeten Browsers

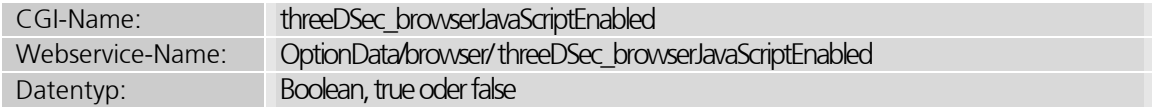

In diesem Parameter muss übergeben werden ob der Kunde JavaScript eingeschalten hat.

#### BrowserJavaEnabled des verwendeten Browsers

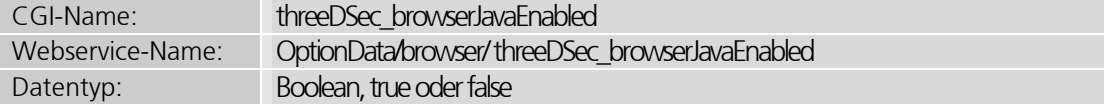

In diesem Parameter muss der Wert der Wert der Javascript-Funktion navigator.javaEnabled() des Kundenbrowsers an das ipayment-System übergeben werden.

#### BrowserColorDepth des verwendeten Browsers

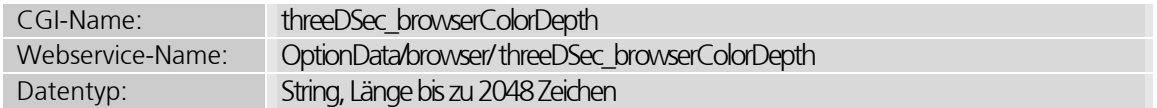

In diesem Parameter muss der Wert muss der Wert des Javascript-Wertes screen.colorDepth des Kundenbrowsers an das ipayment-System übergeben werden.

#### BrowserScreenHeight des verwendeten Browsers

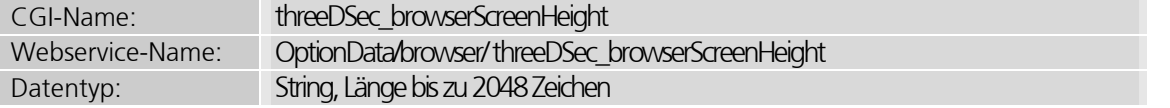

In diesem Parameter muss der Wert des Javascript-Wertes screen.height des Kundenbrowsers an das ipayment-System übergeben werden.

#### BrowserScreenWidth des verwendeten Browsers

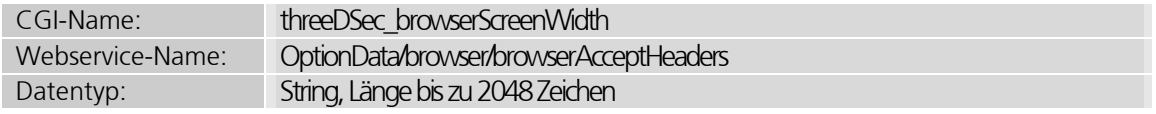

In diesem Parameter muss der Wert des Javascript-Wertes screen.width des Kundenbrowsers an das ipayment-System übergeben werden.

#### ScreenAvailHeigth des verwendeten Browsers

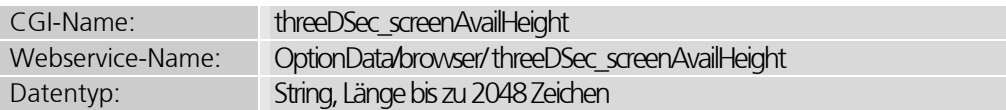

In diesem Parameter muss der Wert des Javascript-Wertes screen.availHeight des Kundenbrowsers an das ipayment-System übergeben werden.

#### ScreenAvailWidth des verwendeten Browsers

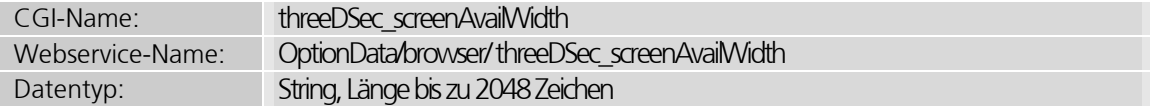

In diesem Parameter muss der Wert des Javascript-Wertes screen.availWidth des Kundenbrowsers an das ipayment-System übergeben werden.

#### BrowserLanguage des verwendeten Browsers

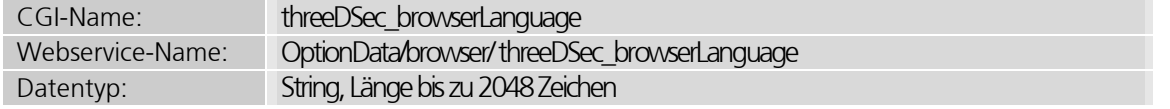

In diesem Parameter muss der Wert des Javascript-Wertes window.navigator.language des Kundenbrowsers an das ipayment-System übergeben werden.

#### BrowserTZ des verwendeten Browsers

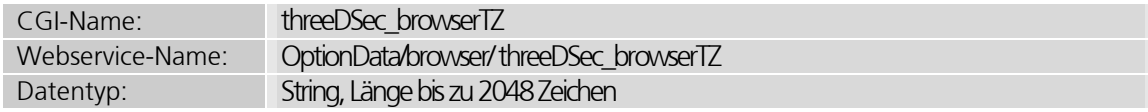

In diesem Parameter muss der Wert der Javascript-Funktion new Date()).getTimezoneOffset() des Kundenbrowsers an das ipayment-System übergeben werden.

#### **RedirectURL**

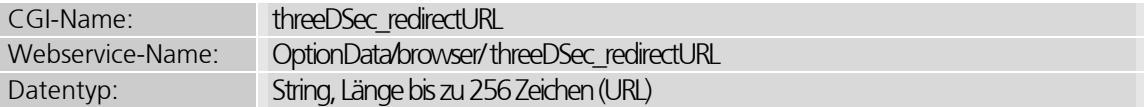

Nur notwendig im Gateway-Modus oder bei Nutzung des SOAP-Webservices. Im Silent- /Normal-Modus darf der Parameter nicht gesetzt werden. In diesem Parameter muss der Wiedereinstiegspunkt in Ihren Webshop nach Weiterleitung von 3DSecure angeben werden.

### 5.6.5 Zusätzliche Ergebnisparameter für 3D Secure

Im Gateway-Modus oder bei Nutzung des SOAP-Webservices gibt ipayment beim Aufruf einen Status und die Ergebnisparameter zurück. Auch wenn ein Redirect aufgrund von 3D Secure stattfinden soll, wird als Fehlercode die "0" (erfolgreiche Transaktion) zurückgegeben. Zusätzlich werden folgende Parameter zurückgegeben:

#### Soll ein Redirect ausgeführt werden?

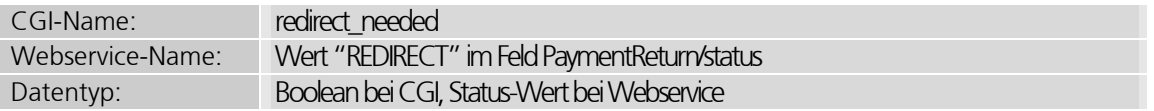

Dieser Parameter ist gesetzt, wenn die Zahlung nicht abgewickelt werden konnte, weil ein Redirect nötig ist.

Im Gateway-Modus hat der Parameter die Werte "0" oder "1", je nachdem ob ein Redirect stattfinden soll. Bei 3D Secure-Zahlungen steht der Wert auf 1, weil eine Passwortprüfung notwendig ist.

Bei Nutzung des SOAP-Webservices wird die Durchführung eines Redirects durch den Wert REDIRECT im Status-Feld des Transaktionsergebnisses angezeigt.

#### Redirect-Daten

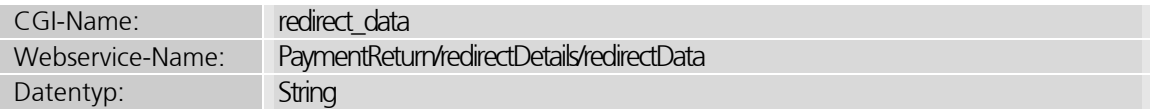

Dieses Feld enthält ein komplettes HTML-Formular. Wie Sie dieses Formular behandeln müssen, hängt von der angegebenen Aktion (redirect\_action) ab. Das Formular enthält den Platzhalter &REDIRECT\_RETURN\_SCRIPT%, den Sie durch die URL zu einem eigenen Skript ersetzen müssen. Dieses Skript wird dann nach der Authentifizierung von der Bank mit bestimmten Parametern aufgerufen, die in einem zweiten CGI-Gateway bzw. Webservice-Aufruf an ipayment zur Prüfung und Zahlungsabwicklung übergeben werden müssen.

Die URL, die Sie einfügen, können Sie durch beliebige eigene Parameter ergänzen, wie z. B. die Session-ID. Dazu müssen Sie zusätzlich zum Platzhalter auch das Fragezeichen nach dem Platzhalter ersetzen. Abgesehen vom Platzhalter darf das Formular nicht verändert werden, da sonst die Weiterverarbeitung durch die Bank nicht erfolgen kann. Ein Beispiel für ein solches Formular finden Sie im Kapitel 5.6.6 Zusätzliche Abläufe für 3D Secure auf Seite 66.

#### Redirect-Aktion

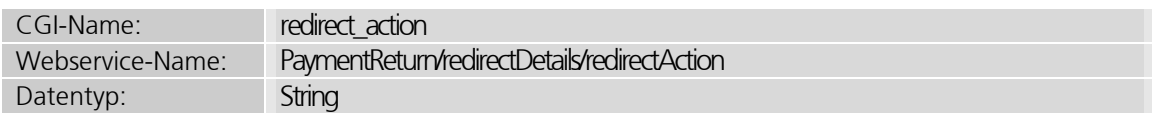

Dieser Parameter gibt die durchzuführende Aktion zurück. Derzeit ist nur der folgende Wert möglich: REDIRECT\_POSTFORM.

Das im Feld redirect data übergebene Formular muss per JavaScript automatisch im gleichen Fenster abgesendet werden. Für den Fall, dass JavaScript deaktiviert ist, ist im Formular ein zusätzlicher Submit-Button verfügbar.

## 5.6.6 Zusätzliche Abläufe für 3D Secure

Bei der Nutzung des Gateway-Modus und des SOAP-Webservices müssen von Ihrem Shop-System weitere Aktionen ausgeführt werden. Wenn der Parameter redirect needed anzeigt, dass ein Redirect zur Website der Bank notwendig ist, muss Ihr Shop-System diese Weiterleitung vornehmen. Hierzu benötigen Sie den Parameter redirect data.

Ein Beispiel für ein Formular in Ihrem Shop, in dem die zurückgegebenen Daten integriert werden:

```
<HTML> 
   <HEAD> 
   </HEAD> 
  <BODY> <!-- Insert content of parameter redirect_data here --> 
       <n> or go <a href='javascript:history.back();'>back to the Shop</a>. 
             <SCRIPT language="Javascript"><!-- //auto-submit form 
                   document.payauthForm.submit(); 
             //--></SCRIPT> 
       \langle/n> </BODY> 
</HTML>
```
Durch diese Weiterleitung wird Ihr Kunde zur Website der Bank weitergeleitet. Dort muss er sein 3D Secure-Passwort eingeben. Nach erfolgreicher Eingabe oder bei einem Abbruch wird Ihr Kunde wieder in Ihren Shop zurückgeleitet. Dabei werden von der Bank zwei Parameter an das Skript Ihres Shops übergeben: cres und threeDSSessionData. Je nachdem, welche Werte die Bank weiterleitet, müssen diese in den dafür vorgesehenen Feldern übergeben werden. Das Skript darf die Werte dieser Parameter nicht verändern. Wichtig ist auch, dass die Großund Kleinschreibung der Parameternamen beachtet wird. Anschließend führt Ihr Skript einen zweiten Aufruf des ipayment-Systems durch, wobei nur diese beiden Parameter übergeben werden. Für den Gateway-Modus wird dasselbe Skript wie für die anderen Aufrufe verwendet. Beim SOAP-Webservice müssen Sie die Methode paymentAuthenticationReturn mit diesen Parametern aufrufen.

#### Wert "threeDSSessionData"

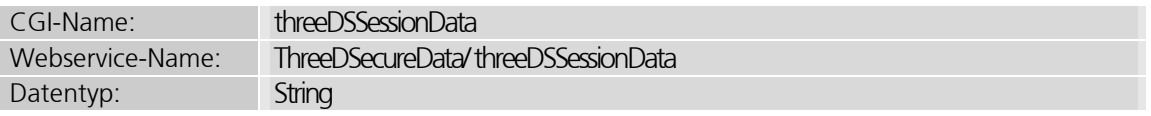

Exakter Wert des Parameters threeDSSessionData, der Ihrem Skript von der Bank übergeben wurde. Bitte beachten Sie die Groß- und Kleinschreibung des Parameternamens.

#### Wert "cres"

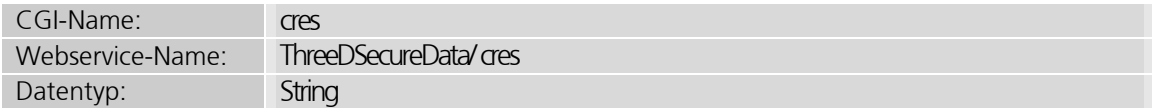

Exakter Wert des Parameters cres, der Ihrem Skript von der Bank übergeben wurde. Beachten Sie die Groß- und Kleinschreibung des Parameternamens.

Dieser Parameter kann auch spezielle Zeichen enthalten, wie zum Beispiel "+". Um sicherzustellen, dass diese Werte korrekt an ipayment weitergegeben werden, müssen Sie diese Werte bei Verwendung des Gateway-Modus URL-kodiert weitergeben.

Nach der Weitergabe erkennt das ipayment-System die originale Buchung automatisch wieder, prüft alle Daten und führt die Buchung durch. Die zurückgegebenen Ergebnisparameter entsprechen den Parametern, die auch für Zahlungen ohne 3D Secure verwendet werden.

Wichtiger Hinweis bei Nutzung von Cookies in Ihrem Webshop in Verbindung mit dem SOAP-Webservice: Am 28.07.2020 veröffentlichte Google eine neue Version des Chrome-Browsers (Version 84.0.4147.105). In dieser Version gab es Änderungen im Cookie-Handling: Google Chrome interpretiert Cookies Ihres Webshops beim Rücksprung von der 3D-Secure-Seite evtl. als 3rd-Party Cookie und gibt das Cookie dann nicht mehr an Ihren Webshop zurück. In diesem Fall ist ein spezielles Cookie-Attribut notwendig damit der Chrome-Browser das Shop-Cookie wieder an den Webshop zurückgibt. Dieses Attribut lautet "SameSite=none".

## 5.7 Storage-Service zum Speichern von Zahlungsdaten

Viele Händler haben früher selbst die Kreditkartendaten Ihrer Kunden gespeichert, um Zahlungen abwickeln zu können. Die aktuellen Bestimmungen besagen jedoch, dass diese Systeme und Händler nun nach den PCI-DSS-Regeln zertifiziert werden müssen.

Dadurch wird eine eigene Speicherung der Daten nahezu unmöglich, bzw. unwirtschaftlich.

Das ipayment-System hat aus diesem Grund einen Storage-Service eingerichtet, der vollständig in das Transaktionssystem integriert ist. Da das ipayment-System nach den PCI-DSS-Regeln zertifiziert ist, können alle Händler, die ipayment nutzen, auch von diesem Service profitieren.

## 5.7.1 Wie funktioniert der Storage-Service?

Die Zahlungsdaten, die bei einer Anfrage an das ipayment-System benutzt werden, speichert der Storage-Service unter einer eindeutigen ID und gibt sie an Ihren Shop zurück. Für diese Speicherung können Sie eine weitere Referenz-Information (zum Beispiel die Kundennummer Ihres Kunden) und ein Ablaufdatum für die Datenspeicherung angeben.

Sie können den Storage-Service sowohl für eine Langzeit-Speicherung von Zahlungsdaten, als auch für eine kurzzeitige Speicherung verwenden. Eine kurzzeitige Speicherung kann sich beispielsweise über die Dauer eines Bestellvorgangs im Shop erstrecken. Abgelaufene Zahlungsdaten werden automatisch zum angegebenen Zeitpunkt aus dem ipayment-System entfernt.

Damit die Zahlungsdaten gespeichert werden, müssen Sie den Parameter use\_datastorage setzen. Bei dieser Anfrage wird der Parameter storage id mit der eindeutigen ID des Datensatzes zurückgegeben.

Bei allen weiteren Anfragen zur Zahlungsabwicklung wird anstelle der Zahlungsdaten einfach die ID des Datensatzes im Parameter from\_datastorage\_id mitgegeben. Das ipayment-System liest anhand dieser ID die Zahlungsdaten aus der Datenbank und verwendet diese für die Zahlung.

Die vorhandenen Adressdaten werden ebenfalls im Storage-Service gespeichert.

## 5.7.2 Parameter für den Storage-Service

Diese Parameter stehen für die Nutzung des Storage-Services zur Verfügung.

#### Soll der Storage-Service verwendet werden?

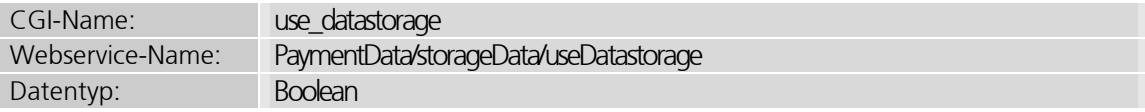

Beim Wert 1 (true) werden die Zahlungsdaten der aktuellen Anfrage in der Datenbank des Storage-Services gespeichert. Die eindeutige ID des Datensatzes wird im Parameter storage id zurückgegeben.

#### ID des Storage-Service

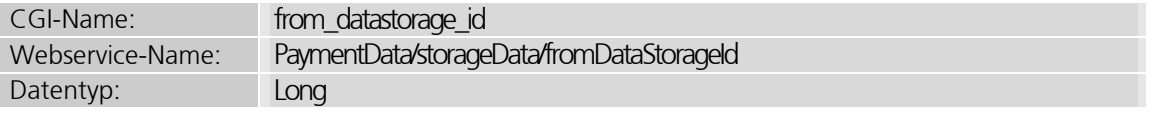

Dieser Parameter enthält die ID des Storage-Service-Datensatzes, aus dem die Zahlungsdaten für diese Transaktion gelesen werden sollen.

#### Ablaufdatum der gespeicherten Daten

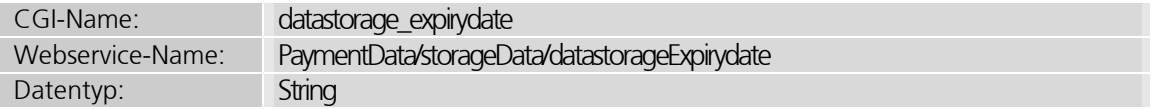

Dieser optionale Parameter gibt das Ablaufdatum der Daten im Storage an. Die Daten werden nach diesem Datum automatisch gelöscht. Als Wert wird das US-Datumsformat akzeptiert, z. B. "2008/09/15".

#### Verwendeten Datensatz als ungültig erklären

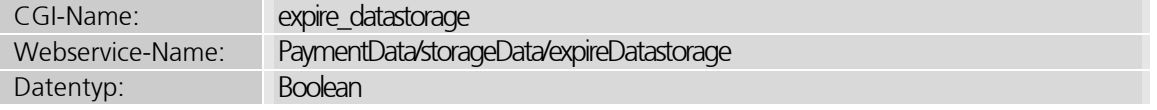

Dieser optionale Parameter kann den momentan verwendeten Datensatz als ungültig erklären. Das ist sinnvoll, wenn Sie eine Zahlung durchführen möchten, danach aber diesen Datensatz nicht mehr benötigen. Der Parameter wird nur beachtet, wenn Sie einen gespeicherten Datensatz aus dem Storage-Service verwenden und die ID im Parameter from datastorage id angeben.

#### Händler-Referenz für die Datenspeicherung

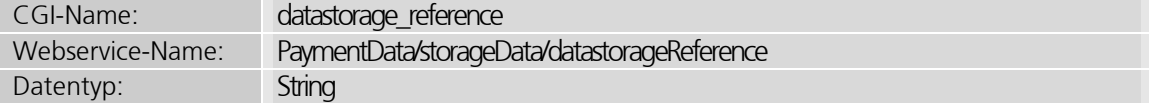

Diese Referenz kann mit den Zahlungsdaten im Storage-Service gespeichert werden. Der Parameter ist optional. Die Nutzung der Referenz ist je nach Wiederverwendungsmodus (siehe nächster Parameter) sinnvoll.

#### Wie sollen die Daten im Storage-Service gespeichert werden?

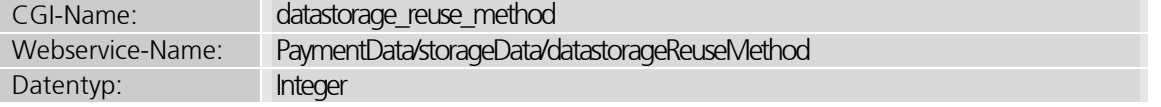

Mit diesem Parameter wird festgelegt, nach welchen Vorschriften die Daten gespeichert oder vorhandene IDs wiederverwendet werden. Der Wert wird als Bit-Maske ausgewertet. Die einzelnen Bits können miteinander kombiniert werden, wobei allerdings nicht alle Kombinationen sinnvoll sind.

Die Bits haben folgende Bedeutung:

- 1. Bit (Wert 1) Aktualisierung einer ID: Die Daten, die im Storage-Service unter einer eindeutigen ID abgespeichert wurden, werden bei weiteren Anfragen aktualisiert. Das bedeutet, dass auch über mehrere Anfragen hinweg die Storage-ID identisch bleibt und immer aktualisiert wird, unabhängig davon, wie sich die Daten ändern. Dieser Wert wird standardmäßig verwendet wenn der Parameter datastorage\_reuse\_method nicht angegeben ist.
- 2. Bit (Wert 2) Immer neue ID: Jede Zahlungsanfrage mit einer bestimmten Storage-ID erzeugt immer eine neue ID und gibt diese zurück. Das geschieht auch dann, wenn die Daten identisch sind. Geben Sie bei Nutzung dieser Methode unbedingt das Ablaufdatum der Daten an.
- 3. Bit (Wert 4) Eindeutige ID für komplette Zahlungsdaten: Das System vergibt eine eindeutige Storage-ID für die Zahlungsdaten. Die Zahlungsdaten sind die vollständigen Kreditkartendaten (ohne Kartenprüfnummer) oder alle Bankdaten. Das bedeutet, dass eine weitere Anfrage mit den gleichen Zahlungsdaten, bei der eine Storage-ID vergeben werden soll, die gleiche Storage-ID erhält, wie die erste Anfrage. In den meisten Fällen können Sie davon ausgehen, dass identische Zahlungsdaten zum selben Kunden gehören.
- 4. Bit (Wert 8) Eindeutige ID für Basis-Zahlungsdaten: Diese Option ist sehr ähnlich zur vorherigen, es werden jedoch nur die Basis-Zahlungsdaten benutzt. Das sind bei Kreditkartendaten nur die Kartennummer, bei Bankdaten die Bankleitzahl und die Kontonummer.
- 5. Bit (Wert 16) Eindeutige ID für die Adressdaten: Das System vergibt je nach Adressdaten eine eindeutige Storage-ID. Die gleichen Adressdaten bei einer späteren Anfrage erhalten dieselbe Storage-ID wie bei der ersten Anfrage.
- 6. Bit (Wert 32) Eindeutige ID für die Händler-Referenz: Das System vergibt je nach Händler-Referenz eine eindeutige Storage-ID. Wenn zum Beispiel eine Shop-Kundennummer als Händler-Referenz verwendet wird, stellt diese Option sicher, dass pro Kundennummer nur ein Datensatz im Storage-Service vorliegt. Dieser Datensatz wird immer aktualisiert.

Beispiele für Bit-Kombinationen:

- datastorage\_reuse\_method=24: Es wird ein neuer Datensatz angelegt, sobald die Adressdaten oder die Basis-Zahlungsdaten aktualisiert werden. Wenn bei der Kreditkarte nur die Gültigkeitsdauer verändert wird, aber die Kartennummer gleich bleibt, wird dabei immer dieselbe Storage-ID verwendet.
- datastorage reuse method=36: Es wird ein neuer Datensatz angelegt, wenn die kompletten Zahlungsdaten Ihres Kunden geändert werden oder wenn Sie einen neuen Wert im Parameter datastorage reference übermitteln. Auf diese Weise können für einen Shop-Kunden zum Beispiel mehrere Zahlungsdaten gespeichert werden.
- datastorage reuse method=52: Es wird ein neuer Datensatz angelegt, wenn die Zahlungsdaten, die Adressdaten oder die Händlerreferenz bei der Anfrage nicht genau mit den gespeicherten Daten übereinstimmen. Das ist zum Beispiel der Fall, wenn Sie Ihrem Kunden eine neue Kundennummer geben möchten oder wenn Ihr Kunde seine Adressdaten oder Zahlungsdaten ändert.

## 5.7.3 Zusätzliche Ergebnisparameter des Storage-Service

Im hier aufgeführten Ergebnis-Parameter wird die Storage-ID zurückgegeben.

#### Storage-ID

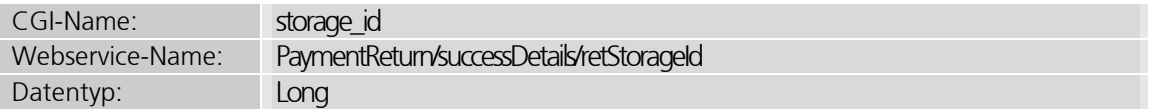

Dieser Parameter enthält die Storage-ID, die vom Storage-Service vergeben wurde.

## 5.8 Regelmäßige Zahlungen und Raten-Zahlungen

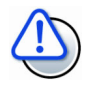

#### Wiederkehrende Zahlungen bei 3D Secure

Wiederkehrende Transaktionen sind ab der zweiten Transaktion von 3D Secure ausgenommen. Nur die erste Transaktion erfordert eine starke Kundenauthentifizierung.

Bitte beachten Sie, diese Transaktionen müssen als wiederkehrende Transaktion gekennzeichnet sein, um für einen Befreiungsantrag in Frage zu kommen.

Wichtig dabei ist, dass die Initial-Transaktion mit 3D Secure durchgeführt wird und dabei die Initial- als auch alle Folgetransaktionen korrekt als wiederkehrende Transaktion gekennzeichnet werden.

## 5.8.1 Was sind regelmäßige Zahlungen (Recurring Payments)?

Bei regelmäßigen Zahlungen (sogenannte Recurring Payments) handelt es sich meist um längere Vertragsverhältnisse, die nicht durch einmalige Zahlungen abgerechnet werden, sondern in regelmäßigen Abständen (zum Beispiel wöchentlich, monatlich oder halbjährlich) in Rechnung gestellt werden. Eine regelmäßige Zahlung kann beispielsweise die Grundgebühr für das Mobiltelefon sein.

Regelmäßige Zahlungen bestehen in der Regel aus einer ersten Zahlung, die in der Regel als E-Commerce-Transaktion ausgeführt wird, und weiteren Zahlungen als Folgetransaktionen in den entsprechenden Abständen.

Vor allem bei Kreditkartenzahlungen ist es wichtig, die Transaktionen korrekt zu kennzeichnen, da in den Regelwerken der Karteninstitute festgelegt ist, dass die erste Zahlung und die Folgezahlungen unterschiedlich zu behandeln sind. Die Folgezahlungen werden dabei speziell gekennzeichnet und von den Banken anders behandelt als die erste Zahlung.

Bitte beachten Sie, dass wiederkehrende Zahlungen nicht mit allen Zahlungsmethoden möglich sind.

## 5.8.2 Was sind Ratenzahlungen (Installment Payments)?

Bei Ratenzahlungen handelt es sich um mehrere Zahlungen, denen ein Vertrag bzw. ein Produktkauf zugrunde liegt. Anders als bei der regelmäßigen Zahlung hält Ihr Kunde das Produkt bereits vollständig in den Händen, während er dieses noch abbezahlt (z. B. ein Fernseher für 1000 EUR, der 10 Monate lang mit 105 EUR pro Monat bezahlt wird). Ratenzahlungen setzen sich aus einer Anzahlung und weiteren, festgelegten Zahlungen zusammen. Die Anzahl der Einzelzahlungen ist bereits zu Beginn festgelegt.

Vor allem bei Kreditkartenzahlungen ist es wichtig, die Transaktionen korrekt zu kennzeichnen, da in den Regelwerken der Karteninstitute festgelegt ist, dass die Anzahlung und die Folgezahlungen unterschiedlich zu behandeln sind. Die Folgezahlungen werden dabei speziell gekennzeichnet und von den Banken anders behandelt als die Anzahlung.

Die Parameter für Ratenzahlungen werden in den nachfolgenden Kapiteln genauer erläutert.

## 5.8.3 Wie werden solche Zahlungen über ipayment abgewickelt?

Ein wichtiges Thema bei regelmäßigen Zahlungen bzw. Ratenzahlungen ist der Schutz der Zahlungsdaten. Diese Daten werden für den Zeitraum der Zahlungsabwicklung gespeichert, manchmal für sehr lange Zeit. Wir empfehlen dafür das ipayment-System zu verwenden, da Sie sonst eine PCI-DSS-Sicherheitszertifizierung benötigen.

Bei der Verwendung des ipayment-Zahlungssystems für die Abwicklung solcher wiederkehrenden Zahlungen werden alle sensiblen Kreditkartendaten innerhalb des ipayment-Systems gespeichert und sind somit vor unberechtigtem Zugriff abgesichert. Sie müssen keine Zahlungsdaten in Ihrer Datenbank speichern. Sie benötigen nur die ipayment-Transaktionsnummer, um regelmäßige Zahlungen oder Ratenzahlungen auszulösen.

So können Sie die Abwicklung von regelmäßigen Zahlungen oder Ratenzahlungen vornehmen:

- Führen Sie die erste Transaktion als Zahlung (auth oder preauth) oder als Zahlungsdatenprüfung (check\_save) durch. Hierbei muss die Anfrage als Anzahlung ("initiale Zahlung") gekennzeichnet werden, indem der Parameter recurring typ bzw. installment typ den Wert initial erhält. Geben Sie auch die weiteren Parameter an, wie zum Beispiel recurring\_expiry.
- Speichern Sie die zurückgegebene ipayment-Transaktionsnummer (Rückgabeparameter ret\_trx\_number) der Buchung in Ihrem System. Für den kompletten Zyklus der wiederkehrenden Zahlungen kann diese initiale Transaktionsnummer als Referenz verwendet werden. Das ipayment-System sucht dann automatisch die Zahlungsdaten von der letzten noch verfügbaren Transaktion des Zyklus und benutzt diese.
- Nehmen Sie die Folgezahlungen mit den Transaktionstypen re\_auth oder re\_preauth unter Angabe der Original-Transaktionsnummer oder der Transaktionsnummer der letzten Buchung im Parameter orig trx number vor. Diese Transaktionen müssen Sie als Folgezahlungen kennzeichnen, indem Sie den Parameter recurring\_typ bzw. installment typ mit dem Wert sequencial nutzen.

Beachten Sie, dass die maximale Speicherzeit mindestens so lange sein muss wie der längste Folgezahlungs-Zyklus (siehe nächstes Kapitel). Die Transaktionsdaten werden nur für diesen Zeitraum gespeichert. Wenn Sie Zeiträume benötigen, die ein Jahr überschreiten, können Sie den Zeitraum durch die Nutzung des Storage-Services verlängern.

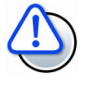

#### Keine automatische Folgezahlung

Die automatische Ausführung der Folgezahlungen wird von ipayment nicht unterstützt. Das bedeutet, dass Folgezahlungen aktiv von Ihnen über die verfügbaren Schnittstellen ausgeführt werden müssen.

## 5.8.4 Wie lange speichert ipayment die Zahlungsdaten?

Laut den Datenschutzbestimmungen des Teledienstgesetztes, das unter anderem für das ipayment-Zahlungssystem gilt, dürfen die personenbezogenen Daten einer Transaktion nur für bestimmte Zeiträume gespeichert werden. Personenbezogene Daten sind zum Beispiel Name, Adresse, Kreditkartennummer und Bankverbindung. Grundsätzlich ist die Speicherung für den Zeitraum erlaubt, der notwendig ist, um die Zahlungen zu einem Kaufvertrag abzuwickeln. Die maximale Speicherung der personenbezogenen Daten beträgt drei Monate, da innerhalb dieses Zeitraums noch Rückbelastungen (Chargebacks) erfolgen können.

Wenn Sie wiederkehrende Zahlungen oder Ratenzahlungen abwickeln, bei denen die Zeiträume zwischen den einzelnen Folgetransaktionen geringer sind als die Standard-Speicherzeit, reicht die maximale Speicherzeit für Ihre Zahlungen aus. Wenn das Abbuchungsintervall der wiederkehrenden Zahlungen die Standardspeicherzeit übersteigt, können Sie über eine Zusatzvereinbarung eine längere Speicherzeit der Daten bei ipayment beantragen. Das Formular hierfür können Sie per E-Mail an support@ionos.de anfordern. Senden Sie dies vollständig ausgefüllt an die auf dem Formular angegebene Faxnummer zurück.

Nach Ablauf der Speicherzeit werden die personenbezogenen Daten der Transaktionen gelöscht (anonymisiert). Danach sind keine Folgezahlungen mehr möglich, da die Zahlungsdaten der Transaktionen nicht mehr vorhanden sind. Bereits getätigte Transaktionen finden Sie ab dann auch nicht mehr in der Online-Transaktionsübersicht im ipayment-Konfigurationsmenü. Sie können aber weiterhin über den CSV-Export in der Transaktionsübersicht auf die restlichen Daten der anonymisierten Transaktionen zugreifen.

Bei Fragen zu Speicherzeiten, zu wiederkehrenden Zahlungen oder Ratenzahlungen steht Ihnen der ipayment-Support (support@ionos.de) zur Seite.

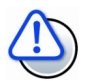

### Verlängerung der Speicherfrist

Voraussetzung für eine Verlängerung der Datenspeicherung ist das Abschließen einer Zusatzvereinbarung mit ipayment.

Beachten Sie, dass nach Abschluss der Zusatzvereinbarung nicht automatisch alle personenbezogenen Zahlungsdaten länger gespeichert werden. Sie müssen dies entsprechend einrichten:

- Sie können die verlängerte Datenspeicherung für eine komplette Anwendung im ipayment-Konfigurationsmenü aktivieren.
- Sie können die verlängerte Datenspeicherung auch nur für einzelne Transaktionen einrichten. Dazu müssen Sie bei den entsprechenden Transaktionen den Parameter trx\_longsave=1 mit übergeben.

Wiederkehrende Zahlungen wie Abonnements und Ratenzahlungen müssen als solche Zahlung markiert werden (recurring bzw. installment). Der erneute Zahlungseinzug kann nur dann funktionieren, wenn es innerhalb des Zeitraums der Datenspeicherung eine erfolgreiche Buchung gegeben hat.

Für die verlängerte Datenspeicherung, d.h. für die Datenspeicherung über mehr als drei Monaten (wenn eine vertragliche Bindung besteht), steht Ihnen der Storage-Service zur Verfügung. Der StorageService kann unabhängig von der Transaktionsart verwendet werden.
### 5.8.5 Parameter für regelmäßige Zahlungen

Die folgenden Parameter dienen der Abwicklung von regelmäßigen Zahlungen. Zu regelmäßigen Zahlungen zählt man beispielsweise monatliche Grundgebühren oder Abbuchungen zu bestehenden Abonnements.

#### Typ der regelmäßigen Zahlung

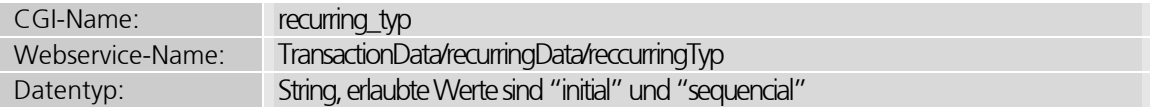

Wenn die genannte Transaktion eine regelmäßige Zahlung (Recurring Payment) ist, müssen Sie den Zahlungstyp setzen. Die erlaubten Werte sind initial für die erste Zahlung und sequencial für die Folgezahlungen. Die laufenden Folgezahlungen können nur mit den Transaktionstypen re preauth und re auth abgewickelt werden.

#### Abstand zwischen den regelmäßigen Zahlungen

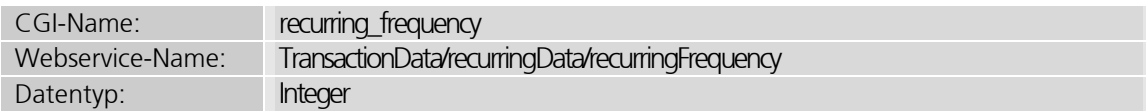

Bei der ersten Zahlung (recurring typ="initial") muss der minimale Abstand zwischen zwei regelmäßigen Zahlungen (Abbuchungsintervall) in Tagen angegeben werden. Der Wert muss immer größer als 0 sein. Wenn die Zahlungen monatlich erfolgen sollen, geben Sie den Wert 28 an. Wenn der Buchungszeitraum zum Beispiel 3 Monate beträgt, geben Sie als Wert einfach 84 an (3x28).

Beim Ausführen der Folgezahlungen wird geprüft, ob der angegebene Abstand zwischen der letzten erfolgreichen Zahlung und dem neuen Zahlungsversuch eingehalten wurde. Wenn der Zeitraum unterschritten wird, wird die Transaktion mit einer Fehlermeldung abgelehnt.

Wenn bei der initialen Zahlung eine Transaktion des Typs check save durchgeführt wurde, wurden die Zahlungsdaten nur geprüft, ohne dass eine wirkliche Zahlung stattgefunden hat. In diesem Fall können Sie ohne Beachtung des minimalen Zeitabstands die erste Folgezahlung sofort durchführen.

#### Endzeitpunkt der regelmäßigen Zahlungen

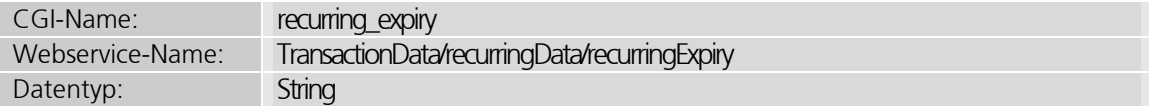

Bei der ersten Zahlung (recurring\_typ="initial") muss der Endzeitpunkt der Zahlungen angegeben werden. Der Endzeitpunkt darf hierbei das Verfallsdatum der angegebenen Kreditkarte nicht überschreiten. Durch den Parameter recurring allow expiry correction kann das Datum auch automatisch korrigiert werden, so dass ein zu später Endzeitpunkt auch bei Kreditkartenzahlungen nicht zu einem Fehler führt.

Bei ELV-Zahlungen kann das Datum auch weit in der Zukunft liegen, angegeben werden muss es aber immer.

Als Wert wird das Datum im US-Datumsformat YYYY/MM/DD erwartet, z. B."2007/03/15".

#### Automatische Korrektur des Endzeitpunktes der Zahlungen

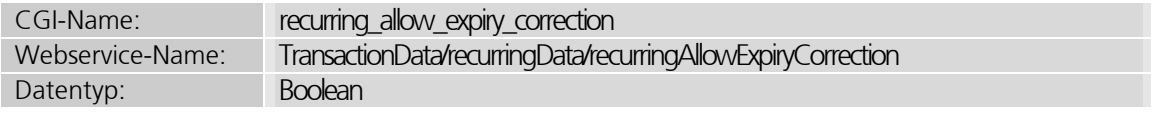

Wenn vom verwendeten Zahlungsmedium ein Verfallsdatum als Obergrenze vorgegeben ist, wie z. B. das "gültig bis"-Datum einer Kreditkarte, passt das ipayment-System den Endzeitpunkt der Zahlungen auf das Karten-Verfallsdatum an.

Stellen Sie dazu den Wert des Parameters recurring allow expiry correction auf 1 (true). Ansonsten führen Recurring-Expiry-Werte, die über das Karten-Verfallsdatum hinausgehen, zu einem Fehler.

#### Verspätete Initialisierung von regelmäßigen Zahlungen

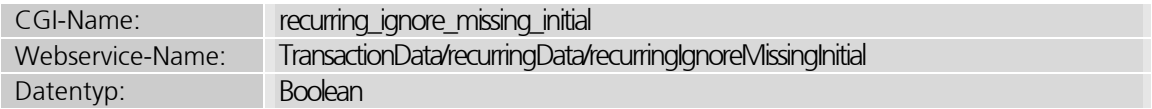

Wenn Sie bisher regelmäßige Zahlungen ausgeführt haben, ohne diese explizit zu kennzeichnen, wurde noch kein Schema bezüglich Intervall oder Betrag festgelegt. Das heißt es gab keine erste Zahlung, in der die Dauer für die Folgezahlung angegeben wurde. Dadurch können Sie diese Zahlungen nicht einfach umstellen.

Für diese Sonderfälle können Sie den Parameter recurring ignore missing initial auf den Wert 1 (true) setzen und zusätzlich alle weiteren Parameter, die Sie auch bei der ersten Zahlung angeben würden, übergeben. Somit wird die Initialisierung angenommen und Sie können die Folgezahlungen wie gewohnt abwickeln. Verwenden Sie die zurückgegebene Transaktionsnummer für alle Folgezahlungen als Referenz.

### 5.8.6 Parameter für Ratenzahlungen

Die folgenden Parameter sind für die Abwicklung von Ratenzahlungen nötig:

#### Typ der Ratenzahlung

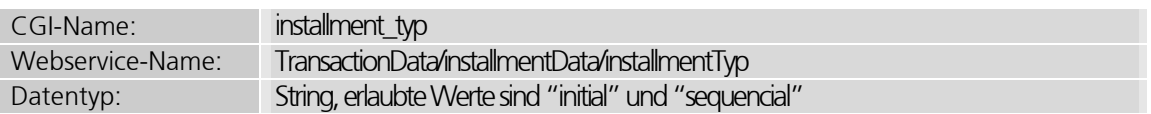

Wenn die Transaktion eine Ratenzahlung (Installment Payment) ist, muss hier der Typ dieser Zahlung gesetzt werden. Die erlaubten Werte sind initial für die Anzahlungen und sequencial für die folgenden Ratenzahlungen. Die laufenden Ratenzahlungen können nur mit den Transaktionstypen re preauth und re auth abgewickelt werden.

#### Anzahl der Ratenzahlungen

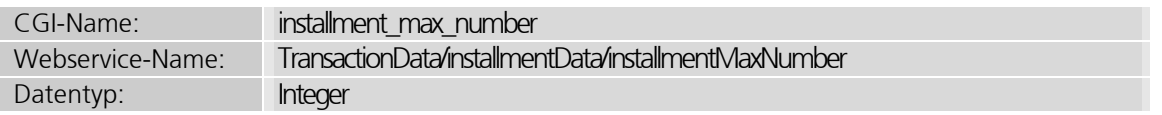

Bei der Anzahlung (installment typ="initial") muss die Anzahl der vereinbarten Teilzahlungen angegeben werden. Der Wert muss größer als 1 sein.

Das ipayment-System prüft die maximale Anzahl der erfolgreichen Zahlungen bei der Abwicklung. Wenn die Anzahl überschritten wird, lehnt ipayment die Zahlung ab.

#### Verspätete Initialisierung von Ratenzahlungen

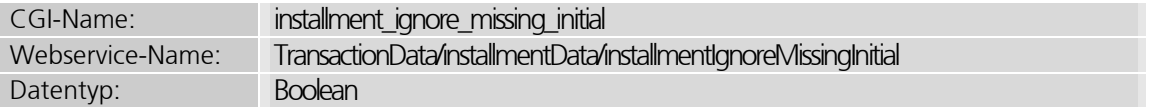

Wenn Sie bisher Ratenzahlungen ausgeführt haben, ohne diese explizit zu kennzeichnen, wurde noch kein Zahlungs- bzw. Tilgungsplan festgelegt. Das heißt es gab keine Anzahlung, in der die Anzahl der Folgezahlungen angegeben wurde. Dadurch können Sie diese Zahlungen nicht einfach umstellen. Für diese Sonderfälle können Sie den Parameter installment ignore missing initial auf den Wert 1 (true) setzen und zusätzlich alle weiteren Parameter übergeben, die Sie auch bei der Anzahlung angeben würden. Somit wird die Initialisierung angenommen und Sie können die Folgezahlungen wie gewohnt abwickeln. Verwenden Sie die zurückgegebene Transaktionsnummer für alle Folgezahlungen als Referenz.

# 5.9 Notwendige Parameter

# 5.9.1 Alle Zahlungsarten

#### Pflicht-Parameter

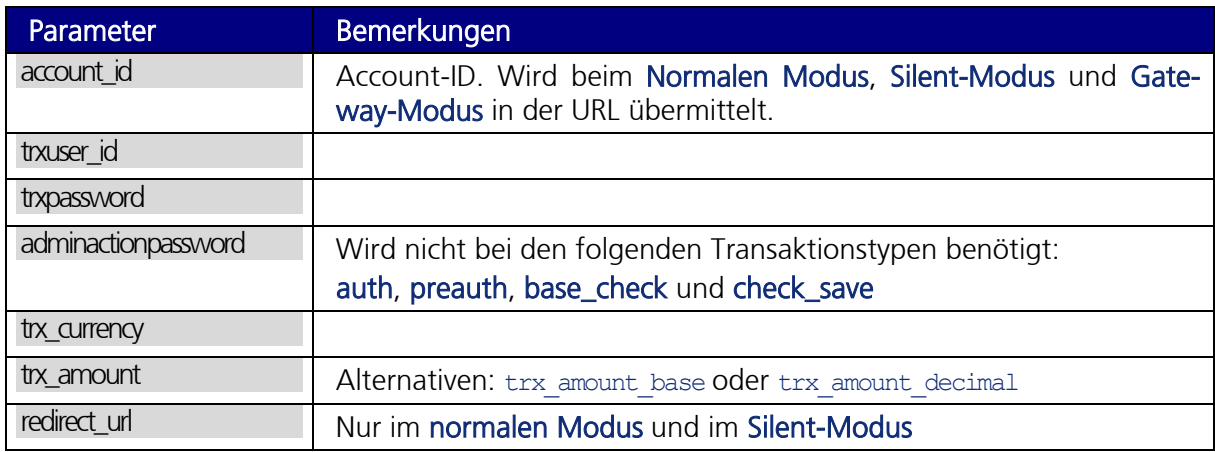

## 5.9.2 Kreditkarte

#### Pflicht-Parameter

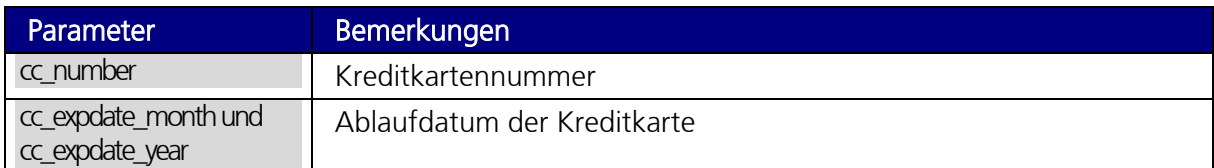

#### Optionale Parameter

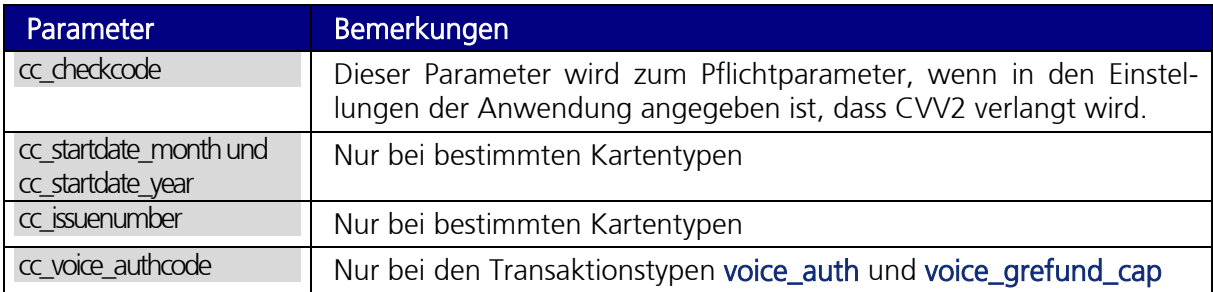

IONOS

## 5.9.3 Elektronisches Lastschriftverfahren

Seit 2014 werden die Kontodaten innerhalb Europas nach dem SEPA-Standard vereinheitlicht. Ein Konto wird nun über die IBAN oder die Kombination aus Kontonummer und Bankleitzahl identifiziert.

#### Pflicht-Parameter

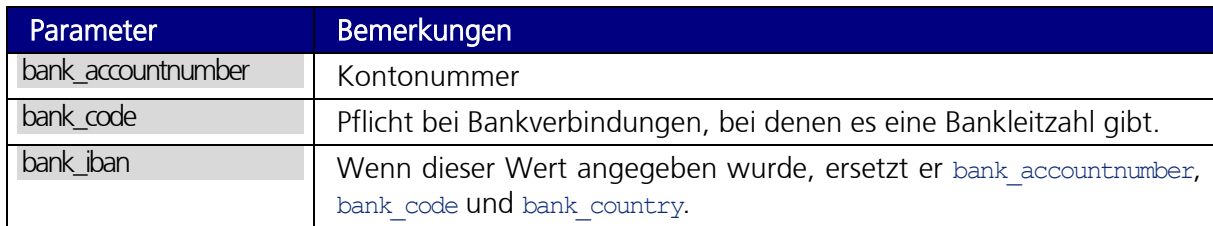

#### Optionale Parameter

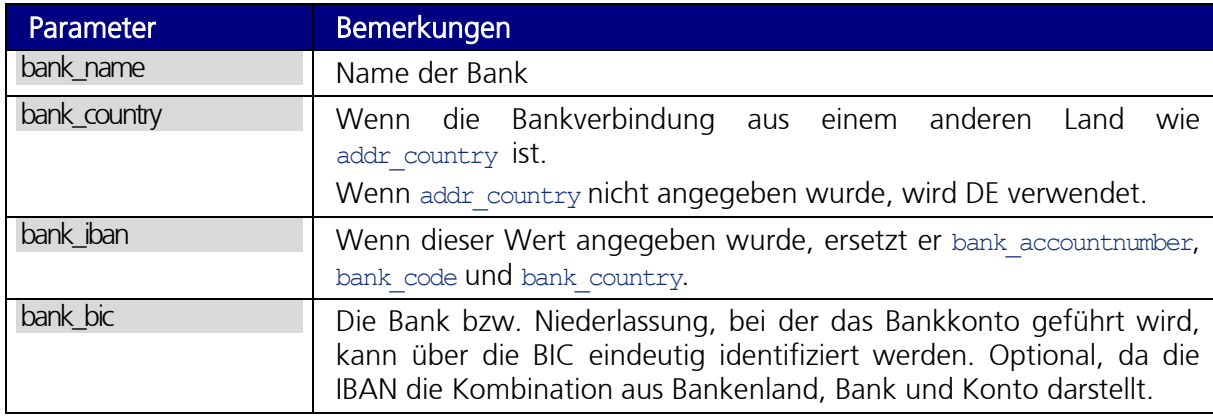

# 5.10 Pflichtparameter nach Transaktionstypen

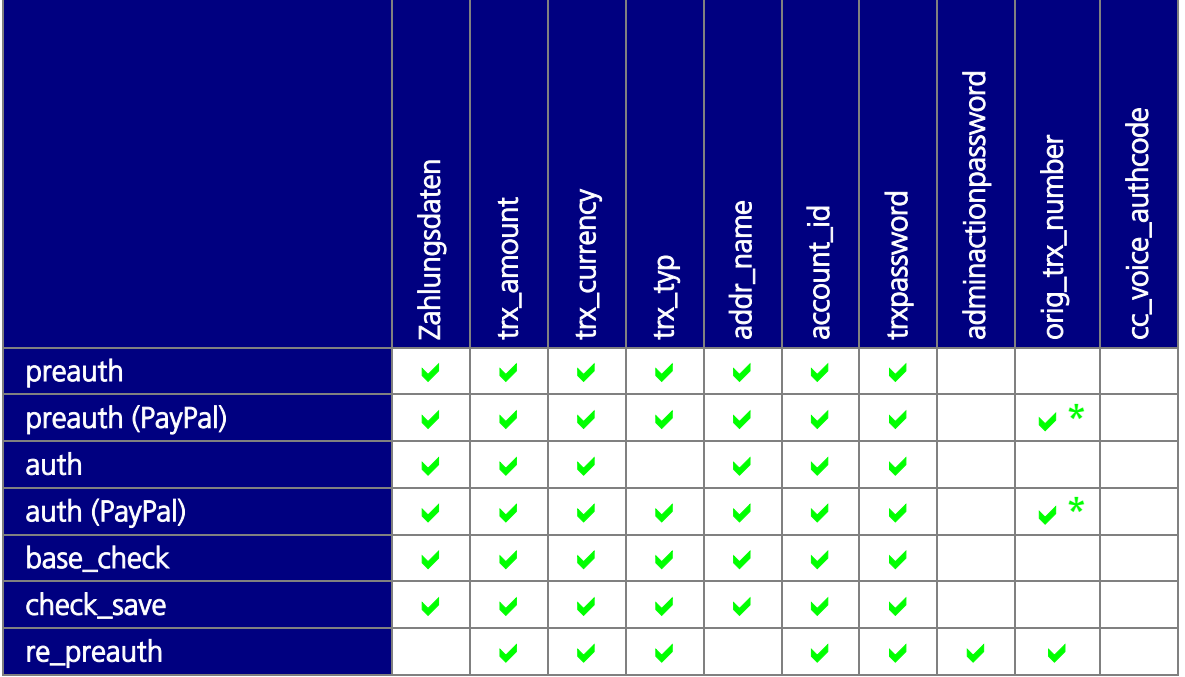

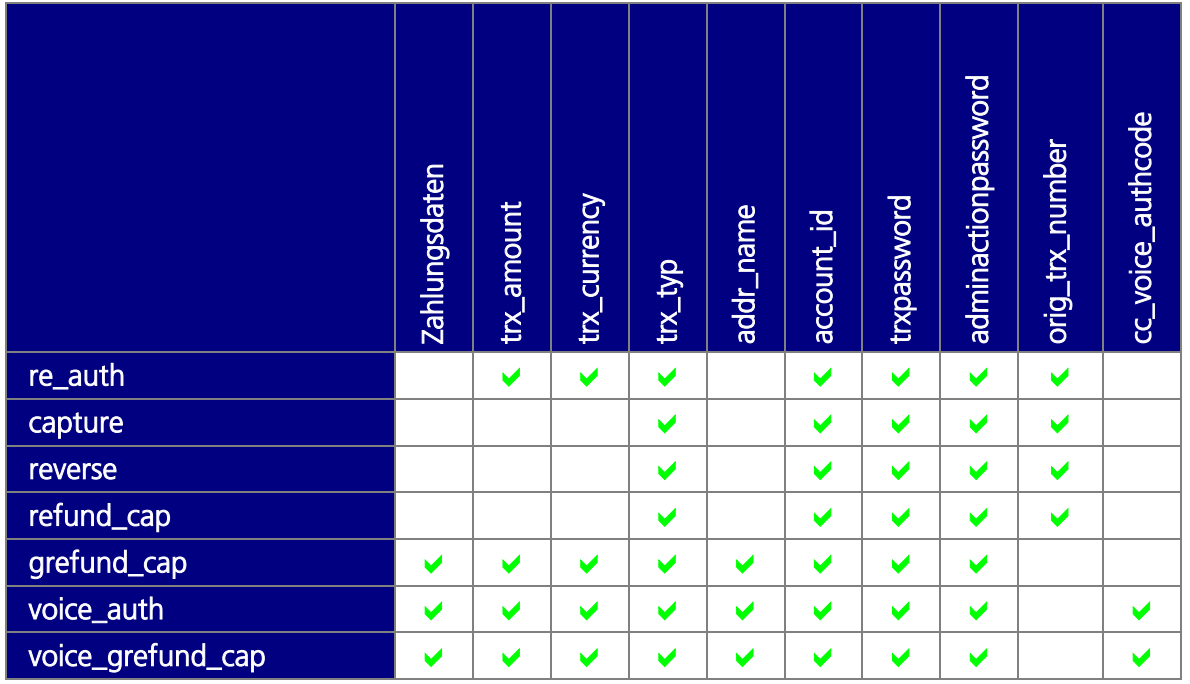

\* die Transaktionstypen auth und preauth finden bei PayPal im Express Checkout Shortcut (ECS) zweifache Anwendung. Die erste Transaktion wird als initial angesehen und erhält eine Transaktionsnummer. Die Folgetransaktionen referenzieren auf diese initiale Transaktion und benötigen daher zwingend die orig\_trx\_number mit der Ursprungs-Transaktionsnummer

# 6 Parameter für die Adressprüfung

Durch den Adressprüfungsservice können Sie Adressen automatisch auf Korrektheit prüfen lassen. Schreibfehler werden erkannt und sofort korrigiert. Wenn die Korrektur nicht möglich ist, weil zu viele Alternativ-Vorschläge gefunden wurden, werden diese Vorschläge als Liste zurückgegeben. Wenn beim Aufruf keine Hausnummer mit angegeben wurde, versucht der Adressprüfungsservice, diese anhand der Straße zu extrahieren. Wenn das nicht möglich ist, wird die Prüfung ohne die Hausnummer vorgenommen. Dieses Verfahren kann jedoch zu einem Fehler führen. Ergebnisse werden nur für die Felder zurückgegeben, die auch ausgefüllt wurden.

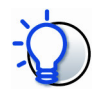

#### Sinnvolle Rückmeldungen nur bei sinnvollen Daten

Je fehlerhafter die zu prüfenden Adressfelder sind, desto fehlerhafter werden auch die Ergebnisse des Adressprüfungsservice sein. Der Dienst dient dazu, die Felder zu prüfen und einfache Fehler und/oder Verschreiber vor allem bei Straßen- oder Ortsnamen zu erkennen und zu korrigieren. Scherzeingaben werden nicht als solche erkannt.

Zusätzlich zu den speziellen Parametern für die Adressprüfung müssen alle Basisparameter angegeben werden. Informationen dazu finden Sie im Abschnitt Basisparameter ab Seite 37. Außerdem gelten dieselben Datentypen wie bei den Parametern zur Zahlungsabwicklung. Mehr dazu können Sie im Abschnitt Verwendete Datentypen ab Seite 37 nachlesen.

Für die Nutzung des Adressprüfungsservice werden folgende Parameter benötigt:

#### Anzahl der zurückzugebenden Korrekturvorschläge

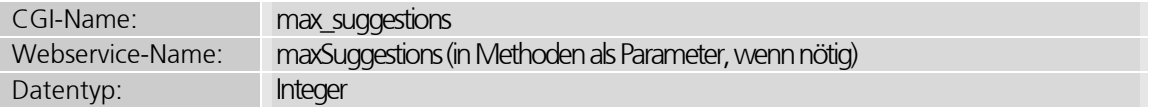

Über diesen Parameter können Sie angeben, wie viele Auswahlmöglichkeiten maximal zurückgegeben werden, wenn die Adresse nicht korrekt ist. Wenn dieser Wert nicht angegeben wird, werden standardmäßig maximal 5 Ergebnisse zurückgeliefert. Der Wert sollte zwischen 3 und 10 liegen. Höhere Werte als 10 werden automatisch auf 10 heruntergesetzt.

#### Eindeutige ID der Adressprüfungsanfrage

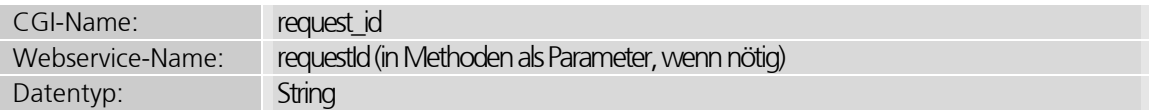

Eindeutige ID eines Bestellablaufs im Shop. Erfolgreiche Adressprüfungen werden für eine gleichbleibende Adresse innerhalb einer bestimmten Zeit nur einmal abgerechnet. Diese eindeutige ID sollte deshalb für einen Bestellablauf unverändert bleiben, so dass auch ein mehrmaliges Vor- und Zurückspringen nur eine einmalige Adressprüfungs-Abrechnung gewährleistet. Zusätzlich zur ID müssen aber dann auch die Adressdaten übereinstimmen.

IONOS

# 7 Rückgabeparameter Zahlungsabwicklung

# 7.1 Rückgabeparameter zum Transaktionsergebnis

Diese Parameter informieren über das Ergebnis einer Transaktion. Mit diesen Parametern können Sie zum Beispiel feststellen, ob die Transaktion erfolgreich ausgeführt wurde oder ein Fehler aufgetreten ist.

#### Transaktionsergebnis-Status der Transaktion

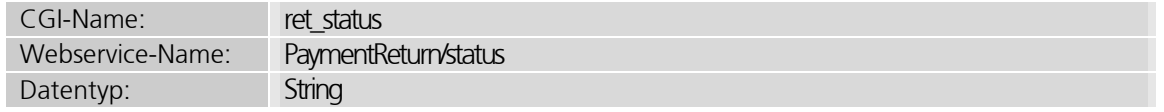

Die möglichen Werte sind:

- SUCCESS: Die Transaktion wurde erfolgreich abgewickelt.
- ERROR: Bei der Transaktionsabwicklung gab es einen Fehler.
- REDIRECT: Zur weiteren Abwicklung muss ein Redirect ausgeführt werden (siehe Überprüfung des Karteninhabers mit ab Seite 56.)

#### Fehlercode der Transaktion

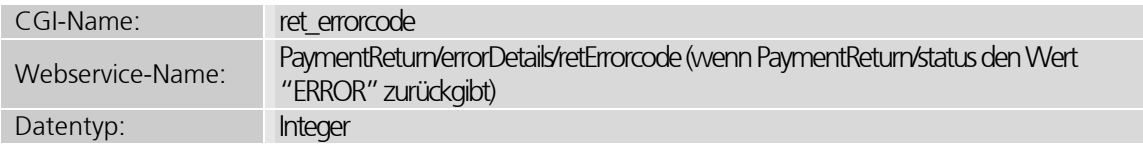

Fehlernummer der Transaktion.

Der Fehlercode 0 bedeutet, dass die Transaktion erfolgreich ausgeführt wurde. Wenn in einem CGI-Integrationsmodus der Parameter redirect\_needed mit dem Wert 1 zurückgegeben wird, bedeutet das nur, dass alle Daten korrekt sind und ein Redirect ausgeführt werden muss. Der Rückgabewert ist erst nach einem zweiten Aufruf aussagekräftig.

Eine Liste der möglichen Fehlercodes finden Sie unter https://ipayment.de/technik/ > mögliche Fehlercodes.

#### Ist ein technischer Fehler oder eine Ablehnung aufgrund der Zahlungsdaten aufgetreten?

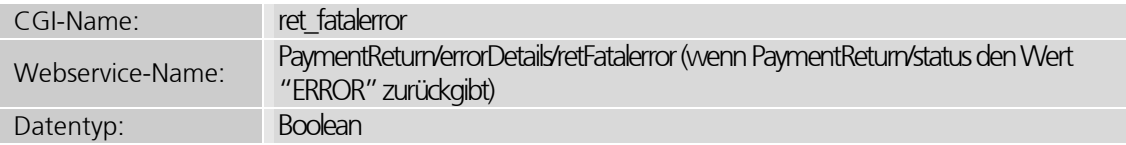

Dieser Wert wird nur zurückgegeben, wenn ein Fehler aufgetreten ist.

Basierend auf diesem Wert kann Ihr Shop dem Käufer die Möglichkeit bieten, die Zahlungsdaten zu korrigieren, solange kein fataler Fehler vorliegt. Fatale Fehler sind meist Störungen im Banken-Netzwerk oder andere Probleme, bei denen ein neuer Versuch voraussichtlich keine Verbesserung bringt. Ihrem Kunden können Sie in diesem Fall eine spezielle Fehlermeldung anzeigen.

#### Fehlermeldung

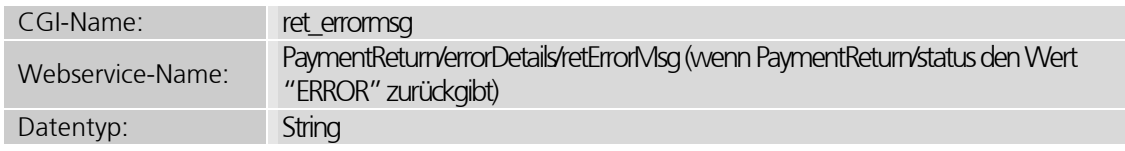

Dieser Wert wird nur zurückgegeben, wenn ein Fehler aufgetreten ist.

Die Fehlermeldung wird in verständlichen Sätzen zurückgegeben, also nicht nur ein numerischer Code, den Ihr Kunde nicht versteht. Die Sprache der Fehlermeldung können Sie über den Parameter error\_lang angeben. Wenn Sie die Sprache nicht explizit angeben, wird die Fehlermeldung auf Deutsch zurückgeliefert.

#### Zusätzliche Fehlerinformation

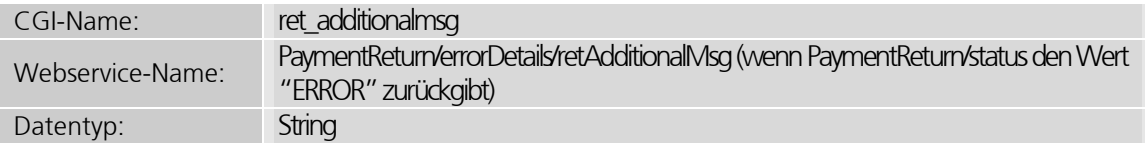

Dieser Wert wird nur zurückgegeben, wenn ein Fehler aufgetreten ist.

Dieser Text wird stets in englischer Sprache zurückgegeben und ist nicht zur Anzeige an Endkunden geeignet. Der Text kann aber mit ergänzenden Details zum aufgetretenen Fehler bei der Fehlersuche unterstützen.

# 7.2 Rückgabeparameter zu erfolgreichen Transaktionen

In diesen Parametern werden Informationen zu erfolgreichen Transaktionen zurückgegeben, wie der Zeitpunkt der Transaktion, die eindeutige Transaktionsnummer oder weitere Informationen.

#### Datum und Uhrzeit der Transaktion

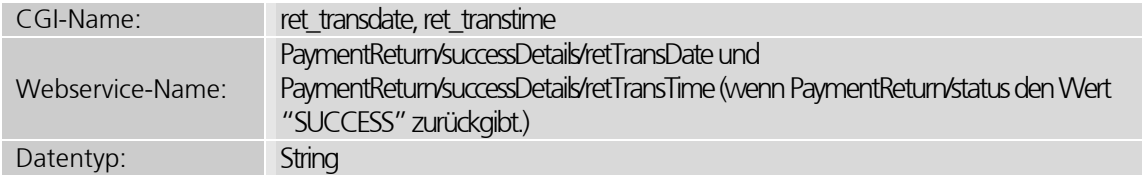

Datum und Uhrzeit des Transaktionszeitpunktes.

#### Eindeutige Buchungsnummer/Transaktionsnummer der Transaktion

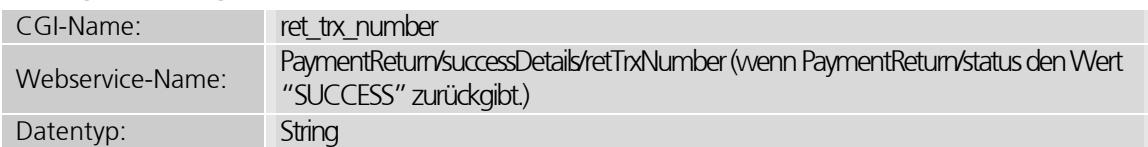

Eindeutige Transaktionsnummer (Buchungsnummer) des ipayment-Systems. Diese Nummer wird in der Form "x-xxxxxxx" zurückgegeben, wobei x für einzelne Ziffern aber auch Ziffernfolgen stehen kann. Mit dieser Transaktionsnummer können Sie weitere Aktionen wie Abbuchungen oder Stornierungen ausführen. ("x-x", "xx-x", "x-xxx",...)

#### Autorisierungsnummer der Transaktion

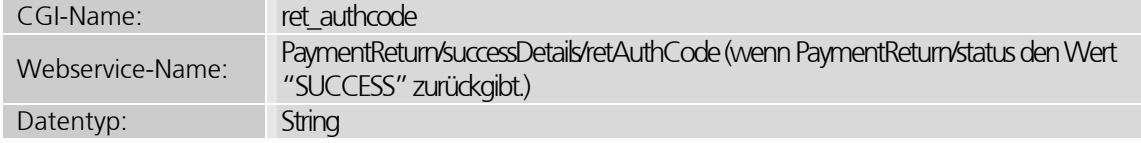

Autorisierungsnummer des Zahlungsanbieters für diese Transaktion oder eine andere eindeutige Identifikation der Zahlung beim Zahlungsanbieter. Der Parameter kann in bestimmten Fällen auch leer sein.

#### Ergebnis der AVS-Prüfung des Zahlungsanbieters (wenn unterstützt)

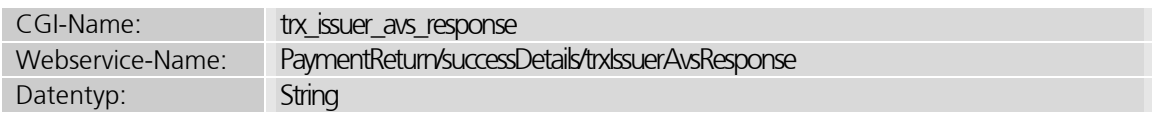

In diesem Parameter wird, wenn möglich, die AVS-Antwort der kartenausgebenden Bank zurückgegeben. Beim AVS (Address Verification Service) werden Teile der Karteninhaberadresse an die Banken übermittelt und dort gegen die Kartendaten geprüft.

Es gibt momentan zwei verschiedene AVS-Systeme: Eines gültig für die USA und eines für Großbritannien. Die beiden Systeme unterscheiden sich im Umfang der geprüften Adressdaten. Der Spalte "Land" der folgenden Tabelle können Sie entnehmen, welches AVS-System zum Einsatz kam. Der Karteninhaber selbst muss nicht aus den genannten Ländern stammen.

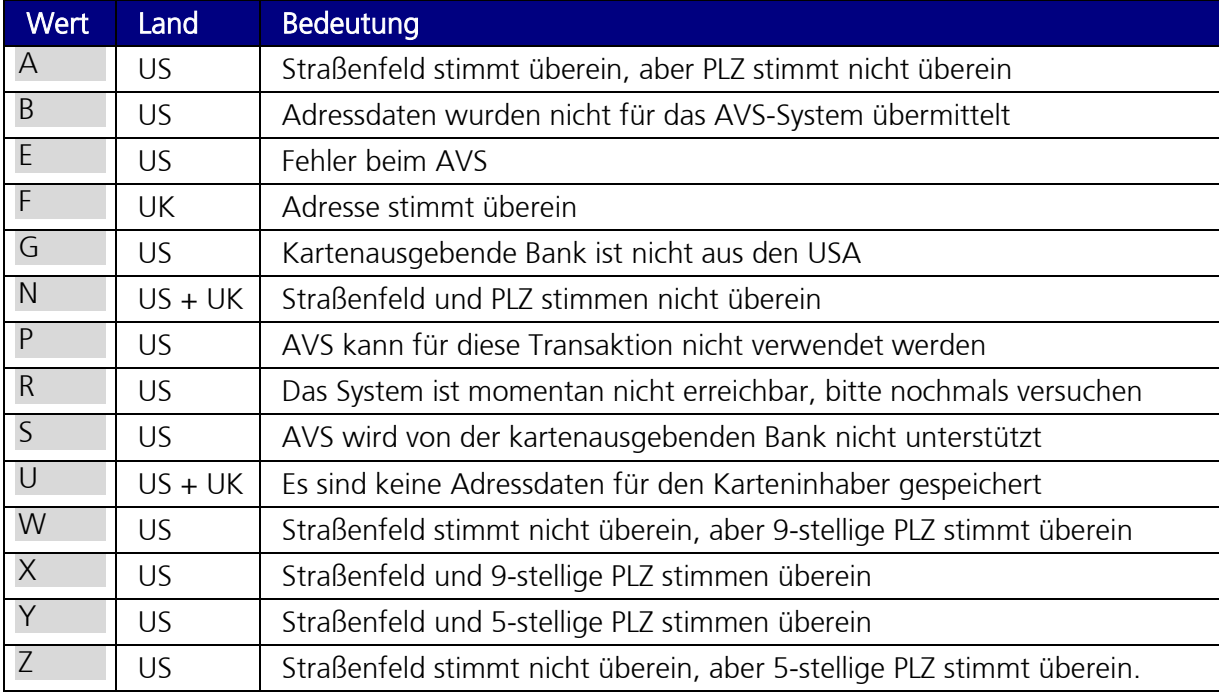

Folgende Werte werden in diesem Parameter zurückgegeben:

Ob ein AVS-Ergebnis zur Verfügung steht, ist von zwei Faktoren abhängig: Die kartenausgebende Bank muss AVS unterstützen und das Karteninstitut muss die Daten weitergeben können. Derzeit stehen AVS-Rückgabewerte nur für folgende Acquirer zur Verfügung:

- American Express (ipayment-Terminalsystem)
- Authorize.net
- Elavon (ipayment-Terminalsystem)
- EVO Payments International
- Protx Sage Pay und
- WorldPay

#### Status der 3D Secure-Prüfung

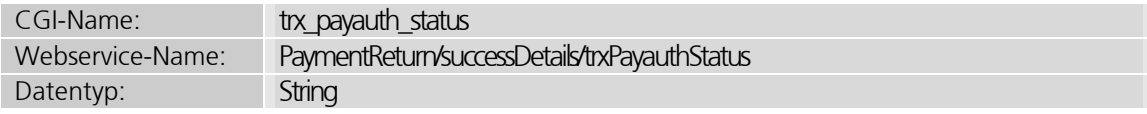

In diesem Parameter ist der Status der 3D Secure-Prüfung enthalten. Die folgenden Werte sind möglich:

- I (Issuer Authenticated): Vollständige und erfolgreiche Authentifizierung des Karteninhabers. Eine Haftungsumkehr besteht (bitte Ausnahmefälle beachten)
- M (Merchant Attempted): Die Kreditkarte war nicht für das Sicherheitsverfahren freigeschaltet. Der Händler hat das Sicherheitsverfahren angeboten, die Haftungsumkehr besteht (bitte Ausnahmefälle beachten)
- U (Unavailable): Eine Prüfung ist nicht möglich, es besteht keine Haftungsumkehr. Diese Transaktion sollte sorgfältig geprüft werden!

Weitere Informationen zu den Ausnahmefällen finden Sie in 0 auf Seite 57.

#### Checksumme der CGI-Rückgabeparameter

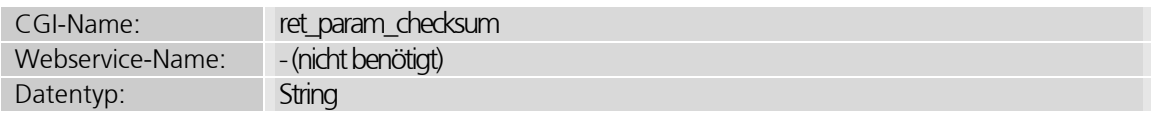

Wenn Sie für eine Transaktion einen Transaktions-Security-Key verwenden und somit den Aufruf der Transaktion mit einer MD5-Checksumme gesichert haben, bekommen Sie in ret\_param\_checksum auch eine MD5-Checksumme zurückgeliefert. Mithilfe dieser Checksumme können Sie die Richtigkeit der Rückgabeparameter prüfen. Der Hash wird über die Felder trxuser\_id, trx\_amount, trx\_currency, ret\_authcode, ret\_booknr und dem Transaktions-Security-Key der Anwendung generiert. Diese Felder werden dabei ohne Leerzeichen oder sonstige Trennzeichen als String aneinandergehängt. Es werden die Werte der Felder verwendet, die in den Rückgabeparametern enthalten sind. Wenn eins der Felder leer ist oder nicht zurückgegeben wird, wird dieses Feld beim Aneinanderhängen der Werte wie ein Leerstring behandelt. Die Checksumme steht nur im Erfolgsfall einer Transaktion (ret\_errorcode=0 und redirect\_needed=0) zur Verfügung.

Mit dieser Checksumme können Sie die Richtigkeit der Antwort verifizieren und mögliche Manipulationen erkennen. Noch mehr Sicherheit gegen Manipulationen können Sie erreichen, indem Sie den Parameter ret url checksum einsetzen.

#### Checksumme der CGI-Rücksprungs-URL

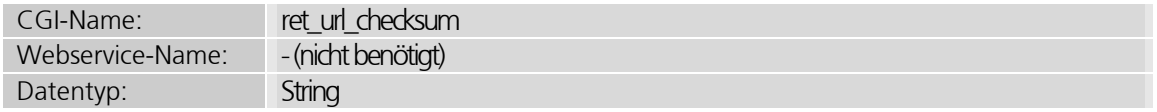

Wenn Sie für eine Transaktion eine Anwendung mit einem Security-Key verwendet haben, wird dieser Parameter mit einem MD5-Hash an die Rücksprungs-URL angehängt.

Für die Bildung des Hashs wird an die Rücksprungs-URL ein "&" gefolgt vom Transaktions-Security-Key der Anwendung angehängt. Für diese Zeichenkette wird die MD5-Prüfsumme generiert. Der ermittelte Hash wird als letzter Parameter ret\_url\_checksum an die Rücksprungs-URL angehängt.

Um die Prüfsumme zu überprüfen müssen Sie den Parameter ret url checksum von der vollständigen URL des aufgerufenen Skriptes abschneiden, den Transaktions-Security-Key anhängen und dann die MD5-Prüfsumme ermitteln. Wenn die Prüfsumme nicht mit dem Wert des Parameters ret url checksum übereinstimmt, liegt vermutlich eine Manipulation der URL vor.

# 7.3 Weitere Rückgabeparameter

#### Land der Zahlungsdaten der Transaktion

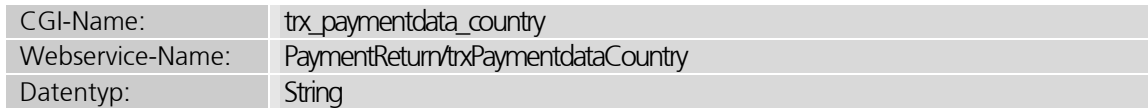

In diesem Parameter wird, wenn möglich, der ISO-Code des Landes zurückgegeben, zu dem die Zahlungsdaten gehören. Das Feld enthält bei Kreditkartenzahlungen das Land der kartenausgebenden Bank und bei ELV-Zahlungen das Bankenland.

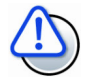

#### Genauigkeit der Daten

Die Daten, die über diesen Parameter zurückgegeben werden, haben durch ständige Änderungen bei den Banken eine Genauigkeit von etwa 99%.

#### Land der verwendeten IP der Transaktion

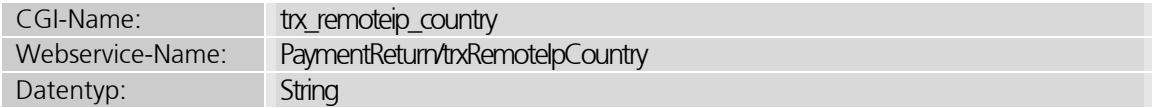

In diesem Parameter wird, wenn möglich, der ISO-Code des Landes zurückgegeben, in dem die zur Zahlung verwendete IP-Adresse vergeben wurde. Neben den offiziellen ISO-Codes können folgende Werte zurückgegeben werden:

- A0 für AOL-Client-IPs und AOL-Proxies, wenn die IP nicht einem bestimmten Land zugeordnet werden kann.
- A1 für anonyme Proxies
- A2 für Satelliten-Provider
- **EU für Europa**
- AP für Asien/Pazifik-Region

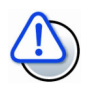

#### Genauigkeit der Daten

Die Daten, die über diesen Parameter zurückgegeben werden, haben durch ständige Änderungen der IP-Bereiche und der Registrare eine Genauigkeit von ca. 99%.

#### Verwendete IP der Transaktion

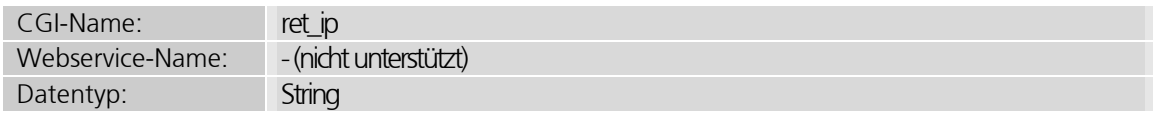

In diesem Parameter wird die IP des Kunden zurückgegeben, der die Bestellung durchgeführt hat.

#### Zahlungsmedium der Transaktion

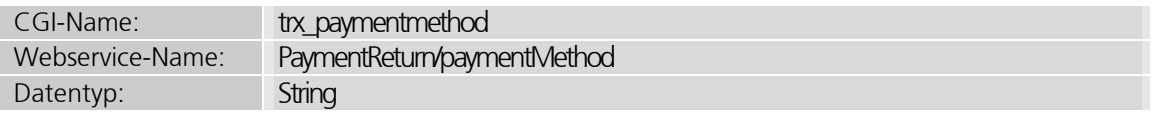

In diesem Parameter wird der Name des verwendeten Zahlungsmediums zurückgegeben. Das kann zum Beispiel ein Kreditkartentyp sein (wie VisaCard oder MasterCard) oder ELV.

#### Rückgabe der maskierten Zahlungsdaten der Transaktion

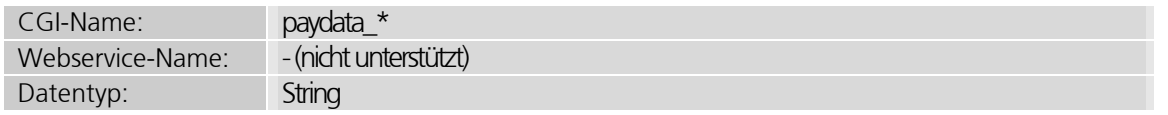

Wenn der Eingabeparameter return paymentdata details gesetzt ist, werden in den Parametern, die mit paydata\_ beginnen, die verwendeten Zahlungsdaten maskiert zurückgegeben. Die Namen haben nach paydata die gleichen Namen wie die Eingabeparameter (zum Beispiel die Kartennummer: paydata cc\_number).

#### Ergebnis des Adresschecks der Transaktion

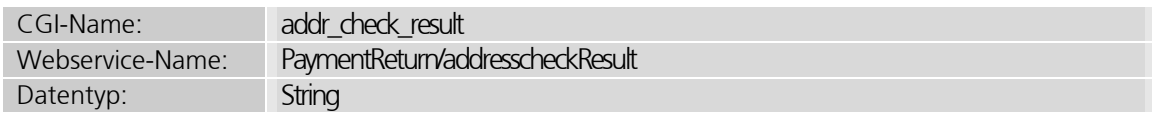

Ein Statuswert für das Ergebnis der Adressprüfung mit folgenden möglichen Werten: UNCHECKED, OK, ERROR, CORRECTED, NORMALIZED, SUGGESTIONS. (Die Bedeutung der Felder können Sie in den nachfolgenden Kapiteln nachlesen).

Wenn keine Adressprüfung für die Transaktion verwendet wurde, wird der Wert UNCHECKED zurückgegeben.

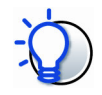

#### Nur Adressdaten werden geprüft

Die übermittelten Adressdaten werden mit den Stammdaten für gültige Meldeadressen abgeglichen. Dabei wird geprüft, ob Stadt, Straße und ggf. Hausnummer existieren, nicht aber, ob die Adresse des Karten-/Konteninhabers übereinstimmen.

Die jeweiligen Stammdaten für gültige Meldeadressen können ggf. existierende Daten als fehlerhaft zurückliefern. Dies kann bei Neubaugebieten aber auch Änderungen von Straßennamen auftreten, da die Daten erst mit der nächsten Adressdatenaktualisierung in den Bestand der verfügbaren Adressdaten übergehen.

IONOS

# 8 Rückgabeparameter Adressprüfung

Pro Adressdaten-Feld werden folgende Daten zurückgegeben:

#### Feldname der zurückgegeben Daten in dieser Zeile

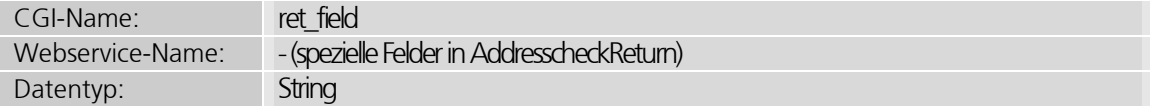

Gibt das Feld an, das die Ergebnisse dieser Zeile beinhaltet. Der Inhalt entspricht den möglichen Aufrufparametern für die folgenden Adressfelder: addr street, addr street number, addr street2, addr city, addr zip, addr state

#### Adressprüfungs-Status der ganzen Anfrage bzw. eines speziellen Adressfeldes

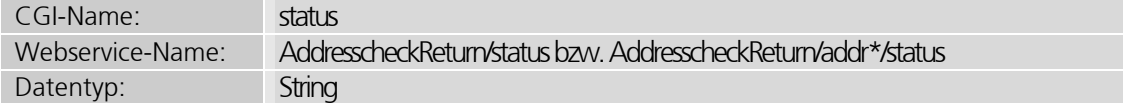

Gibt den Status dieses Feldes an. Der Status kann folgende Werte annehmen:

- OK: Feld ist in Ordnung und der Wert des Feldes ist korrekt.
- NORMALIZED: Der Wert wurde eindeutig korrigiert und das Ergebnis befindet sich als einzige Auswahlmöglichkeit im Ergebnisparameter suggestionlist. In diesem Fall wurde der Wert normalisiert. Dies bedeutet, dass sich der originale und der zurückgegebene Wert zum Beispiel nur in der Schreibweise und dem Setzen von Bindestrichen oder Leerzeichen unterscheiden. Ein Feld mit diesem Status hat keine Auswirkung auf den Gesamtstatus der Prüfung.
- CORRECTED: Der Wert wurde eindeutig korrigiert und das Ergebnis befindet sich als einzige Auswahlmöglichkeit im Ergebnisparameter suggestionlist.
- SUGGESTIONS: Der Wert stimmt nicht und im Parameter suggestionlist befinden sich mehrere Auswahlvorschläge für korrekte Adressen.
- ERROR: Der Wert stimmt nicht und es konnten auch keine Auswahlmöglichkeiten gefunden werden. Dieser Fehler tritt auf, wenn die Daten so falsch sind, dass Sie keinen Sinn ergeben (zum Beispiel willkürlich gewählte Straßennamen wie "Teststraße").
- UNCHECKED: Das Feld wurde nicht geprüft. Das kann auftreten, wenn das Land nicht unterstützt wird oder wenn ein Feld angegeben wurde, das in dem Land keine Bedeutung hat (zum Beispiel in Deutschland das Zusatzfeld für die Straße). Ein Feld mit diesem Status hat keine Auswirkung auf den Gesamtstatus der Prüfung.

Die jeweiligen Stammdaten für gültige Meldeadressen können ggf. existierende Daten als fehlerhaft zurückliefern. Dies kann bei Neubaugebieten aber auch Änderungen von Straßennamen auftreten, da die Daten erst mit der nächsten Adressdatenaktualisierung in den Bestand der verfügbaren Adressdaten übergehen.

#### Originalwert des Feldes bei der Anfrage

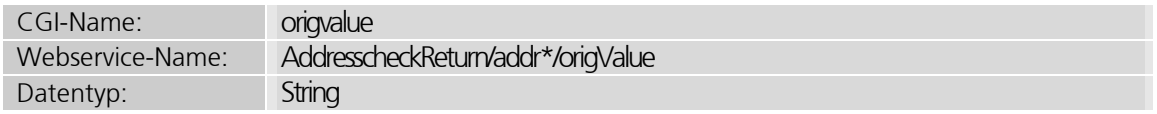

Dieser Rückgabeparameter enthält den beim Aufruf übergebenen Originalwert.

#### Liste mit Korrekturvorschlägen

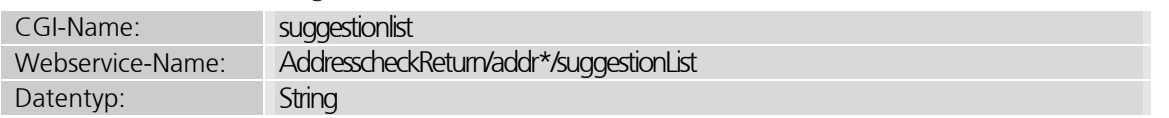

Dieser optionale Rückgabeparameter enthält bei Bedarf eine Liste mit Auswahlvorschlägen. Bei einem Aufruf per CGI sind die einzelnen Auswahlvorschläge durch das Pipe-Zeichen (|) getrennt. Bei Nutzung der Webservice-Schnittstelle werden die Auswahlvorschläge als Array (Liste) zurückgegeben. Dieser Parameter ist bei Feldern mit den Status CORRECTED, NORMALIZED und SUGGESTIONS vorhanden.

#### Detailinformationen zum Status

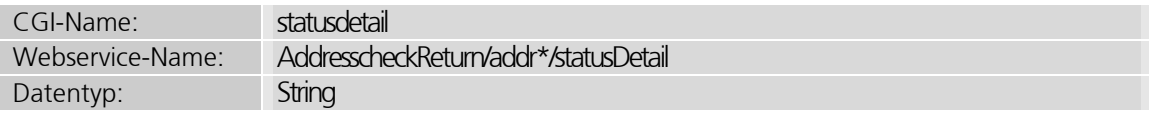

Dieser optionale Rückgabeparameter enthält bei Bedarf weitere Informationen zum Status des geprüften Feldes. Der Inhalt kann nähere Informationen zu vorgenommenen Korrekturen enthalten. Der Wert wird immer in englischer Sprache ausgegeben und ist nicht zur Anzeige für Endkunden gedacht.

# 9 Sichere Integration von ipayment

Dieses Kapitel widmet sich der Einbindung des ipayment-Systems in Ihre Webanwendungen. Die verschiedenen Möglichkeiten der Integration werden zuerst anhand von Nutzungsbeispielen beschrieben. Im Anschluss stellen wir noch weitere Anwendungsfälle und -möglichkeiten vor, die verschiedene Integrationsmethoden sinnvoll kombinieren. Anhand dieser Anwendungsfälle sehen Sie die verfügbaren Möglichkeiten für die optimale und sichere Integration von ipayment in Ihre Web-Anwendung.

# 9.1 Ausführen von Zahlungen

Zur Abwicklung von Zahlungen müssen Sie Ihrem Kunden die Eingabe seiner Zahlungsdaten ermöglichen. Da die eingegebenen Daten möglicherweise sehr sensibel sind, müssen Sie sich bereits im Vorfeld Gedanken machen, auf welche Weise die Daten eingegeben, verarbeitet oder gespeichert werden. Je nachdem wie die Eingabe der Zahlungsdaten realisiert wird, kann eine Zertifizierung nach den PCI-DSS-Regeln notwendig werden. Nähere Informationen zur PCI-Zertifizierung finden Sie im Kapitel *Was ist PCI DSS?* auf Seite 12.

Im Folgenden wird der Normale Modus genauer betrachtet. Bei dieser Integration werden die Zahlungsdaten ausschließlich vom ipayment-System verarbeitet, so dass die Zertifizierungspflicht entfällt. Außerdem ist die Zahlungsauthentifizierung mittels 3D Secure ohne weitere Änderungen sofort möglich.

### 9.1.1 Zahlungen mit dem normalen CGI-Modus

Im normalen Modus wird Ihr Kunde von Ihrer Webanwendung zum Zahlungsdatenformluar weitergeleitet, das durch den ipayment-Webserver bereitgestellt wird. Ihr Kunde wird nach der Zahlungsdurchführung zurück zu Ihrem Shop/Ihrer Anwendung geleitet.

Die folgenden Beispiele nutzen den ipayment-Test-Account. Nähere Informationen dazu finden Sie im Kapitel *ipayment-Funktionen testen (Simulationsmodus)* auf Seite 10. So können Sie eigene Tests durchführen: Ersetzen Sie einfach die Werte der Parameter trxuser id und trxpassword sowie die Account-ID in der URL des Formulars durch die Werte Ihres ipayment-Accounts und aktivieren Sie den Simulationsmodus in der ipayment-Konfiguration.

Beispiel für ein sehr einfaches Formular zur Durchführung einer Zahlung über 129,89 EUR mittels Kreditkarte:

```
<form method="post" 
       action="https://ipayment.de/merchant/99999/processor/2.0/"> 
  <!—- Base Parameter --> 
  <input type="hidden" name="trxuser_id" value="99999"> 
  <input type="hidden" name="trxpassword" value="0">
  <!—- Amount and Currency for Payment --> 
  <input type="hidden" name="trx_amount" value="12989"> 
  <input type="hidden" name="trx_currency" value="EUR"> 
  <!—- URL and Parameter for Redirect back to Shop --> 
  <input type="hidden" name="redirect_url" 
       value="https://your_domain/payment_success.php"> 
  <input type="hidden" name="redirect_action" value="POST"> 
  <!—- Paymenttyp: CC to make creditcard payment -->
   <input type="hidden" name="trx_paymenttyp" value="cc">
```

```
 <!—- Submit Button --> 
   <input type="submit" name="form_submit" 
       value="Process payment"> 
</form>
```
Das HTML-Formular enthält nur einige Parameter für das ipayment-Zahlungssystem. Wenn Sie z. B. nur ein Produkt haben, kann es für alle Zahlungen gleich aussehen. Über den Parameter trx\_paymenttyp wird dem ipayment-System mitgeteilt, welches Formular für die Zahlungsdaten (hier Kreditkarte) angezeigt werden soll.

Wenn die Zahlung erfolgreich war, bekommt Ihr Kunde einen "Weiter"-Button angezeigt, über den er zurück auf Ihren Server geführt wird. Geben Sie dazu im Parameter redirect url die URL der gewünschten Seite an. Die ipayment-Rückgabeparameter werden anschließend per POST an diese URL zurückgegeben.

Sie können das Layout der Seiten zur Eingabe der Zahlungsdaten und der Ergebnisseite beeinflussen. Klicken Sie dazu in ipayment (https://admin.ipayment.de) auf den Menüpunkt Anwendungen. Aktivieren Sie dort eine Anwendung in der Tabelle und klicken Sie dann auf Bearbeiten. Im Reiter Vorlagen können Sie die gewünschten Seiten nach Ihren Bedürfnissen anpassen. Je nachdem, welche Änderungen Sie vornehmen möchten, benötigen Sie dazu teilweise umfangreiche HTML-Kenntnisse.

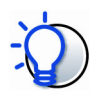

#### Umfangreiche Funktionen per JavaScript

Die von ipayment angebotene Bezahlseite hält bei aktiviertem JavaScript zusätzliche Funktionen bereit.

So bietet die Seite beispielsweise eine Sprachauswahl für die Sprachen Deutsch, Englisch, Französisch, Spanisch, Italienisch und Polnisch. Diese Sprachauswahl kann über den Transaktionsparameter error\_lang vorausgewählt werden.

Abhängig von den übermittelten Transaktionsdaten wird das Formular passend an die Zahlungsart Kreditkarte oder elektronisches Lastschriftverfahren (SEPA) angepasst. Wurde für diese Anwendung die Option "Adressfelder erzwingen" aktiviert, so werden die Adressfelder zu Pflichtfeldern.

Unterstützt der Browser kein JavaScript oder ist dies deaktiviert, so werden alle notwendigen Formularfelder angezeigt, ohne dass dynamisch auf die Eingabe reagiert wird.

### 9.1.2 Zahlungen mit dem Silent-Modus (CGI)

Der Silent-Modus ähnelt dem normalen Modus. Allerdings haben Sie im Silent-Modus volle Kontrolle über das Aussehen aller Zahlungsseiten, im normalen Modus nicht. Das Zahlungsdatenformular wird auf Ihrem Server angezeigt und die eingegebenen Kundendaten an ipayment übermittelt. Seit strengerer Auslegung der PCI DSS Regularien von Version 2 auf 3 (2014) gilt die Nutzung des Silent-Modus nicht mehr als zertifizierungsfrei. Sie müssen Sich deshalb um die Einhaltung der Vorgaben kümmern.

Der Silent-Modus setzt eine dynamische Generierung des Zahlungsformulars voraus, um:

- im Fehlerfall die Anzeige der zurückgegebenen Fehlermeldung zu ermöglichen
- die weitere Verarbeitung und Speicherung der Transaktionsrückgabewerte zu gewährleisten

#### Beispiel für ein Formular mit dem Silent-Modus

Das folgende Formular basiert auf dem Beispiel-Formular zum normalen Modus aus dem letzten Abschnitt. Im Unterschied zu diesem werden im Silent-Modus versteckte Parameter und weitere Eingabefelder ergänzt. Die weiteren möglichen Felder für alle von ipayment unterstützten Zahlungsdaten finden Sie im Abschnitt Zahlungsdaten ab Seite 49.

Alle Änderungen am Formular sind fett hervorgehoben.

```
<form method="post" 
       action="https://ipayment.de/merchant/99999/processor/2.0/"> 
  <!—- Base Parameter --> 
  <input type="hidden" name="trxuser_id" value="99999"> 
  <input type="hidden" name="trxpassword" value="0">
  <!—- Amount and Currency for Payment --> 
  <input type="hidden" name="trx_amount" value="12989"> 
  <input type="hidden" name="trx_currency" value="EUR"> 
  <!—- Paymenttyp: CC to make creditcard payment -->
  <input type="hidden" name="trx_paymenttyp" value="cc"> 
  <!—- URL and Parameter for Redirect back to Shop --> 
  <input type="hidden" name="redirect_url" 
       value="https://your_domain/payment_success.php"> 
  <input type="hidden" name="silent" value="1"> 
  <input type="hidden" name="silent_error_url" 
       value="https://your_domain/enter_payment_data.php">
  <!—- Credit card data fields --> 
 Cardholder name: <input type="text" name="addr_name"
      value=""><br>
 Credit card no.: <input type="text" name="cc_number"
       value=""><br> 
  Card Check Code: <input type="text" name="cc_checkcode" 
      value=""><br>
 Card Expire date: <select name="cc_expdate_month">
            <option>01</option> 
            <option>02</option> 
            <option>03</option> 
            <option>04</option> 
            <option>05</option> 
            <option>06</option> 
            <option>07</option> 
            <option>08</option> 
            <option>09</option> 
            <option>10</option> 
            <option>11</option> 
            <option>12</option> 
       </select> 
       / 
       <select name="cc_expdate_year"> 
            <option>2015</option> 
            <option>2016</option> 
            <option>2017</option> 
            <option>2018</option> 
            <option>2019</option> 
            <option>2020</option> 
            <!-- More Years … --> 
        </select><br> 
  <!—- Submit Button --> 
  <input type="submit" name="form_submit" 
       value="Process payment"> 
</form>
```
Die Formulardaten werden an das ipayment-System übermittelt und dort verarbeitet. Abhängig vom Ergebnis der Transaktion wird die im Formular definierte Fehler-URL (silent\_error\_url) oder Erfolgs-URL (redirect\_url) aufgerufen und übergibt einige Parameter des Transaktionsergebnisses an Ihre Web-Anwendung.

Ihre Web-Anwendung muss die Ergebnisparameter interpretieren und ausgeben können, um dem Kunden Informationen zum Transaktionsstatus und ggf. zur Fehlerursache geben zu können. Idealerweise wird das Zahlungsformular mit Angabe des Fehlertextes erneut angezeigt, um fehlerhafte Daten korrigieren zu können.

Die an die URL angehängten Parameter können wie im folgenden Beispiel einfach mittels PHP ausgelesen werden:

```
<?php 
  while (list ($key, $val) = each ($ GET)) {
       echo $key.": ".htmlentities($val)."<br>";
  } 
?>
```
Zur Integration von ipayment im Silent-Modus benötigen Sie zusätzlich Kenntnisse in einer Programmiersprache, um die vom ipayment-System zurückgegeben Daten korrekt verarbeiten zu können.

Wichtige Funktionen und weitere Parameter zur Fehlerbehandlung, zur Vermeidung von Doppeltransaktionen bzw. die gesicherte Rückmeldung bei erfolgreichen Zahlungen werden im folgenden Abschnitt beschrieben.

### 9.1.3 Empfohlene zusätzliche Parameter für Zahlungen

In ipayment können Sie zusätzliche Parameter verwenden, um Ihre Anwendung individueller zu gestalten. Dadurch erreichen Sie, dass:

- Zahlungen unverändert zum Server übertragen werden
- doppelte Zahlungen vermieden werden
- bei erfolgreichen Zahlungen eine Meldung an Ihre Web-Anwendung zurückgeben wird

Wir empfehlen, die folgenden Parameter in Ihrer Web-Anwendung zu nutzen.

#### Manipulation der Parameter verhindern

Damit Ihr Kunde die Inhalte des Zahlungsformulars nicht manipulieren kann, können Sie eine Prüfsumme aus einigen Parameterwerten und einem beliebigen im ipayment-System hinterlegtem Passwort (Transaktions-Security-Key) generieren lassen.

Diese Prüfsumme wird im Aufruf an das ipayment-System übergeben. Die Prüfsumme bilden Sie, indem Sie die Felder trxuser id, trx amount, trx currency, trxpassword und den Transaktions-Security-Key in genau dieser Reihenfolge aneinanderhängen und mittels md5-Funktion berechnen lassen. Diese Generierung kann in PHP beispielsweise mit folgender Zeile geschehen:

\$sec\_key= "qundhft67dnft"; // Security-Key \$trx\_securityhash= md5(\$trxuser\_id.\$trx\_amount.\$trx\_currency.\$trxpassword.\$sec\_key);

Zur Verifizierung klicken Sie in ipayment (https://admin.ipayment.de) auf den Menüpunkt Anwendungen. Aktivieren Sie die entsprechende Anwendung und klicken Sie dann auf Bearbeiten. Geben Sie im Reiter Sicherheitseinstellungen im Feld Transaktions-Security-Key denselben Inhalt ein, den Sie auch in der Variable sec\_key verwenden. Benutzen Sie dazu am besten eine zufällige Zeichenkette.

Wenn Sie den Transaktions-Security-Key verwenden und beim Aufruf der Transaktion bereits einen Hash übermittelt haben, wird im Falle einer erfolgreichen Transaktion der Parameter ret\_param\_checksum mit einem Hash-Wert zurückgegeben. Der Hash wird gebildet, indem Sie die Felder trxuser\_id, trx\_amount, trx\_currency, ret\_authcode, ret\_trx\_number und den Transaktions-Security-Key der Anwendung aneinanderreihen. Aus dieser Zeichenkette wird wiederum ein MD5-Hash generiert. Dadurch können Sie feststellen, ob der Aufruf tatsächlich vom ipayment-System kam und nicht manipuliert wurde, da der benutzte Transaktions-Security-Key nur Ihnen und ipayment bekannt ist. Eine Prüfung des Hash-Wertes könnte zum Beispiel wie folgt aussehen:

```
$security_key= "qundhft67dnft";
$return_checksum=""; 
if (isset($_GET["trxuser_id "])) 
  $return_checksum.= $_GET["trxuser_id"];
if (isset($_GET["trx_amount "])) 
   $return_checksum.= $_GET["trx_amount"]; 
if (isset($_GET["trx_currency "])) 
   $return_checksum.= $_GET["trx_currency"]; 
if (isset($_GET["ret_authcode "])) 
   $return_checksum.= $_GET["ret_authcode"]; 
if (isset($_GET["ret_trx_number "])) 
   $return_checksum.= $_GET["ret_trx_number"]; 
$return_checksum.= $security_key; 
if ($_GET["ret_param_checksum "]!=md5($return_checksum)) { 
   // Error because hash do not match! 
   exit; 
}
```
Sobald ein Transaktions-Security-Key verwendet wird, wird im Silent-Modus noch ein zweiter Hash beim Rücksprung mitgegeben. In diesem Fall wird aus der Rücksprungs-URL inklusive aller Ergebnis-Parameter und dem Transaktions-Security-Key der Anwendung eine MD5-Summe gebildet. Dieser Hash wird dann im Parameter ret\_url\_checksum an die URL angehängt. Sie können den Hash wie im folgenden Beispiel prüfen:

```
$security_key= "qundhft67dnft"; 
$url= "https://".$_SERVER["SERVER_NAME"].$_SERVER["REQUEST_URI"]; 
$url_without_checksum= 
   substr($url, 0, strpos($url, "&ret_url_checksum") + 1); 
if ($_REQUEST['ret_url_checksum'] != 
   md5($url_without_checksum.$security_key)) { 
    // Error because hash does not match 
} 
else { 
 // URL ok 
}
```
Wo Sie die einzelnen Werte der Webserver-Umgebungsvariablen finden, hängt von der Konfiguration des Webservers ab. Im obigen Beispiel wurde ein Apache 2 verwendet. Wenn der Aufruf immer gleich ist, können Sie den Servernamen auch festlegen, ohne ihn dynamisch zu ermitteln. Die Rücksprungsaddresse wird in dem Parameter redirect\_url festgelegt.

Um das Beispiel zu testen, können Sie die folgende Rücksprungs-URL aufrufen:

http://localhost/test ret url checksum.php?param\_x=1&param\_y=2&ret\_url\_chec ksum=1daa0a7f275c9a917bfd8d7114813e3a

Nur diese URL ist gültig. Bei jedem Manipulationsversuch wird eine Fehlermeldung zurückgeliefert.

#### Doppelzahlungen verhindern

Es kann passieren, dass Ihr Kunde zweimal auf den Bestellbutton klickt oder mit dem Zurück-Button des Browsers navigiert. Dadurch wird das Zahlungsdatenformular eventuell mehrmals an das ipayment-System gesendet.

Das ipayment-System versucht, doppelte Transaktionen innerhalb von 2 Minuten zu erkennen und lehnt doppelte Anfragen mit einer Fehlermeldung ab. Wenn die doppelten Transaktionsanfragen aber in einem Abstand von mehr als 2 Minuten eintreffen, werden sie als separate Transaktionen behandelt. Um das zu verhindern, können Sie bei einem Aufruf des ipayment-Systems im Parameter shopper id eine eindeutige ID für diese Zahlung übergeben. Diese ID kann zum Beispiel eine eindeutige Warenkorb- oder Bestellnummer sein und bis zu 255 alphanumerische Zeichen enthalten. Damit die Erkennung funktioniert, müssen Sie zusätzlich den Parameter advanced strict id check mit dem Wert 1 übergeben.

Wenn es bereits eine Transaktion mit den gleichen Daten und der gleichen shopper id im ipayment-System gibt, wird die erneute Zahlungsanfrage nicht nochmals ausgeführt. Stattdessen werden die Transaktionsdaten der bereits im System vorhandenen Transaktion als Ergebnis zurückgegeben. Ihrer Anwendung wird also vorgespielt, dass die Transaktion erfolgreich verlaufen ist und es werden die gleichen Ergebnisdaten (zum Beispiel die Buchungsnummer) wie bei der ersten Anfrage zurückgegeben. So kann Ihr Kunde im normalen Bestellprozess weiter fortfahren, ohne dass Sie eine Ausnahmebehandlung in Ihrer Anwendung implementieren müssen. Zudem vermeiden Sie dadurch doppelte Transaktionen und somit mehrfach durchgeführte Abbuchungen.

Wenn der Betrag bzw. die Zahlungsdaten des ersten Aufrufs von denen des zweiten abweichen, meldet ipayment aufgrund der Datenveränderung einen Fehler zurück.

Wenn Sie für eine Bestellung beim Aufruf von ipayment eine eindeutige ID verwenden, sollten Sie diese auch am Ende der Zahlung wieder überprüfen, falls Sie ipayment im normalen Modus oder im Silent-Modus einsetzen. Wenn Sie diese Prüfung nicht vornehmen, besteht die Gefahr, Ihrem Shop mittels einer sogenannten "Replay-Attacke" nach einer erfolgreichen Zahlung weitere erfolgreiche Zahlungen für weitere Bestellungen vorzuspielen. Hierfür können die Rücksprungsparameter der ersten Bestellung missbraucht werden. Durch den Abgleich der IDs und die gesicherte Rückmeldung mittels Hidden-Trigger-URL können Sie solche Angriffe verhindern.

#### Hidden-Trigger-URL

Im normalen Modus und im Silent-Modus besteht die Gefahr, dass Zahlungen ausgeführt werden, ohne dass Ihr Kunde korrekt auf den Server zurückgeleitet wird. Dieser Fall kann aus verschiedenen Gründen vorkommen: Ihr Kunde kann z. B. den Browser schließen, die Internet-Verbindung kann unterbrochen werden oder der Browser Ihres Kunden kann Probleme mit der korrekten Ausführung der Redirects haben. Wenn sich Ihre Anwendung z. B. beim Generieren der Bestellung auf den Aufruf der im Parameter redirect\_url angegebenen Erfolgs-URL verlässt, kann das zu erfolgreichen Zahlungen ohne zugehöriger Bestellung führen.

Einen solchen Fall können Sie vermeiden, indem Sie den sogenannten "Hidden Trigger" verwenden. Dazu übergeben Sie dem ipayment-System einfach eine Hidden-Trigger-URL. Ein durch diese URL aufgerufenes Skript auf Ihrem Server kann den Warenkorb speichern und die Bestellung auslösen, aber auch einen Downloadlink oder ein Passwort per E-Mail versenden. Auch andere Aktionen sind möglich. Die Logik der zu speichernden Bestellung wird von der Ergebnis-Seite in das Hidden-Trigger-Skript verlagert. Die Ergebnisseite erzeugt stattdessen nur noch die HTML-Ausgabe für Ihren Kunden, um ihn über den erfolgreichen Abschluss der Bestellung zu informieren.

Alternativ können im Shop-System Informationen zur erfolgreichen Transaktion gespeichert werden, damit Sie den konkreten Fall später prüfen können, falls der Redirect nicht erfolgreich war.

Die Hidden-Trigger-URL wird bei einer erfolgreichen Zahlung vom ipayment-Server aus aufgerufen. Das geschieht, bevor Ihr Kunde auf Ihren Server zurückgeleitet wird. Ihr Kunde bekommt nicht mit, dass das Hidden-Trigger-Skript aufgerufen wird. Das Skript sollte nur dann eine Aktion ausführen, wenn es vom einem der ipayment-Rechner aufgerufen wurde. Zusätzlich können Sie noch den im vorletzten Abschnitt vorgestellten Security-Hash für den Aufruf prüfen.

Das folgende Hidden-Trigger-Skript schreibt eine Log Zeile in eine Datei. Die Daten werden von ipayment per HTTP-POST gesendet. Deshalb ist es ausreichend, nur diese Daten auszuwerten. Es muss geprüft werden, ob der Aufruf tatsächlich vom ipayment-System und nicht von einem anderen Server kam.

#### Beispiel für ein Hidden-Trigger-Skript

```
<?php 
   // check whether the call came from the ipayment system 
  if (! preg_match('A.jpayment\.de$/',
         gethostbyaddr($_SERVER["REMOTE_ADDR"]))) 
         exit(); 
   if ($_POST["ret_status"]!="SUCCESS") 
         exit(); 
   // system variables usually always exists and are from type 
   // Array, so we only check if the array consists of more 
   // than 0 elements. 
  if \left(count\left(\frac{6}{2}POST\right) > 0)
         $params= $_POST; 
   else 
         $params= array(); 
   // params (if there were submitted any) are stored in 
   // $params now 
   $string="Payment on ".$params['ret_transdate']." at " 
         $params['ret_transtime']." from "; 
  // the name is stored in addr name
   if (isset($params['addr_name'])) 
         $string.= $params['addr_name']; 
   else 
         $string.= "someone without name"; 
   // evaluate some other parameters (only a subset - there are 
   // many more that can be used) 
  $string = " of " .sprintf("%.2f", $params['trx_amount'] / 100) 
           ." ".$params['trx_currency'] 
         ." :: payment successful" 
         ." transaction no ".$params['ret_trx_number'] : "")."\n"; 
  // write the log line into a log file. 
   $log_file= fopen("hidden_trigger.log", "a+"); 
  if (\frac{1}{\sqrt{2}}) file) {
         fputs ($log_file, $string); 
         fclose ($log_file); 
  } 
?>
```
Als Ergebnis wird eine Log Zeile zurückgegeben. Jede Zeile enthält einige Details aus der Transaktion. Die Log Zeile hat das folgende Format:

```
 Payment on 18.09.15 at 11:42:17 from name of 129.89 EUR 
 payment successful transaction no 1-10601273
```
Die Log Zeile ist im Beispiel sehr vereinfacht. Wenn mehrere Benutzer gleichzeitig bezahlen, wird das Hidden-Trigger-Skript auch von mehreren Prozessen vom ipayment-System aus aufgerufen. Um in solchen Fällen keine Daten beim Schreiben zu verlieren, müssen Sie eine Dateisperre benutzen, so dass immer nur ein Prozess zu einem Zeitpunkt schreiben kann. Jede Programmiersprache bietet hierfür entsprechende Funktionen an.

Mehr Informationen zur Nutzung von Hidden-Trigger-URLs lesen Sie im Abschnitt Gesicherte Rückmeldung erfolgreicher Transaktionen ab Seite 54.

#### Einfaches Zuordnen der Auszahlungen

Mithilfe des Parameters invoice text können Sie zusätzliche Referenzinformationen an die Zahlungsanbieter übertragen. Diese Referenzinformationen werden von den Zahlungsanbietern meistens auf den Auszahlungs-Belegen ausgedruckt bzw. teilweise auch direkt an Ihren Kunden weitergeleitet. Sie können somit eine Bestell- oder Rechnungsnummer an ipayment übergeben. Dadurch ist es einfach möglich, die späteren Auszahlungen den ausgeführten Transaktionen im ipayment-System und den Bestellungen in Ihren Systemen zuzuordnen.

#### Vollständiges Formular der empfohlenen Parameter

Das Beispiel-Formular für den Silent-Modus aus dem letzten Kapitel kann mit den zuvor genannten Sicherheitsoptionen und Parametern erweitert werden. Im untenstehenden Beispiel haben wir als Transaktions-Security-Key das Wort "testtest" und den entsprechenden Test-Account verwendet.

#### Beispiel für ein vollständiges Formular mit den empfohlenen Parametern

```
<form method="post" 
        action="https://ipayment.de/merchant/99999/processor/2.0/"> 
  <!—- Base Parameter --> 
  <input type="hidden" name="trxuser_id" value="99998"> 
  <input type="hidden" name="trxpassword" value="0">
  <!—- Amount and Currency for Payment --> 
  <input type="hidden" name="trx_amount" value="12989"> 
  <input type="hidden" name="trx_currency" value="EUR"> 
  <!—- Paymenttyp: CC to make creditcard payment -->
  <input type="hidden" name="trx_paymenttyp" value="cc"> 
  <!—- URL and Parameter for Redirect back to Shop --> 
  <input type="hidden" name="redirect_url" 
      value="https://your_domain/payment_success.php">
  <input type="hidden" name="silent" value="1"> 
  <input type="hidden" name="silent_error_url" 
       value="https://your_domain/enter_payment_data.php"> 
  <!—- Hidden-Trigger URL --> 
  <input type="hidden" name="hidden_trigger_url" 
      value="https://your_domain/hidden_trigger.php">
  <!—- Security Hash for Parameter --> 
  <input type="hidden" name="trx_securityhash" 
       value="237701009c405a243ac821343cfbf9ec"> 
  <!—- Unique shopper_id and enable Advanced-ID-Check mode --> 
  <input type="hidden" name="shopper_id"
```

```
 value="<some_unique_id>"> 
  <input type="hidden" name="advanced_strict_id_check" value="1"> 
  <!—- Invoice-text for payment --> 
  <input type="hidden" name="invoice_text" 
      value="<invoice_number>">
  <!—- Credit card data fields --> 
  Cardholder name: <input type="text" name="addr_name" 
      value=""><br>
 Credit card no.: <input type="text" name="cc_number"
      value=""><br>
 Card Check Code: <input type="text" name="cc_checkcode"
      value=""><br>
 Card Expire date: <select name="cc_expdate_month">
       <option>01</option> 
       <option>02</option> 
       <option>03</option> 
       <option>04</option> 
       <option>05</option> 
       <option>06</option> 
       <option>07</option> 
       <option>08</option> 
       <option>09</option> 
       <option>10</option> 
       <option>11</option> 
       <option>12</option> 
  </select> 
  / 
  <select name="cc_expdate_year"> 
       <option>2015</option> 
       <option>2016</option> 
       <option>2017</option> 
       <option>2018</option> 
       <option>2019</option> 
       <option>2020</option> 
  </select><br> 
  <!—- Submit Button --> 
  <input type="submit" name="form_submit" 
       value="Process payment"> 
</form>
```
#### Vorgenerierte Session zur besseren Absicherung gegen Manipulationen

Neben der Absicherung der Basisparameter über den Security-Hash können Sie auch mit einem vorgenerierten Hash arbeiten. Rufen Sie dazu die Webservice-Methode createSession mit den statischen Parametern auf.

So könnte ein solcher Aufruf aussehen:

```
<?xml version="1.0" encoding="ISO-8859-1"?> 
<SOAP-ENV:Envelope 
  xmlns:SOAP-ENV="http://schemas.xmlsoap.org/soap/envelope/" 
  xmlns:xsd="http://www.w3.org/2001/XMLSchema" 
  xmlns:xsi="http://www.w3.org/2001/XMLSchema-instance"> 
  <SOAP-ENV:Body> 
       <createSession> 
             <accountData> 
                 <accountId>99999</accountId> 
                  <trxuserId>99999</trxuserId> 
                  <trxpassword>0</trxpassword>
```
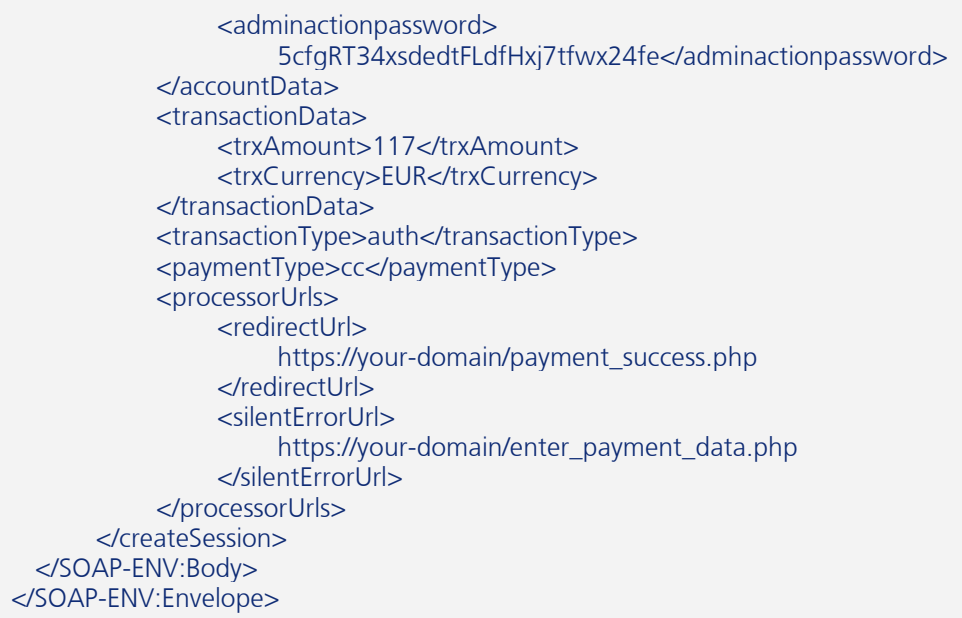

Die Antwort mit der Session-ID sieht so aus:

```
<?xml version="1.0" encoding="ISO-8859-1"?> 
<SOAP-ENV:Envelope 
   xmlns:SOAP-ENV="http://schemas.xmlsoap.org/soap/envelope/" 
   xmlns:xsd="http://www.w3.org/2001/XMLSchema" 
   xmlns:xsi="http://www.w3.org/2001/XMLSchema-instance"> 
   <SOAP-ENV:Body> 
       <ns1:createSessionResponse 
            xmlns:ns1="https://ipayment.de/service_v3/binding"> 
           <sessionId>ac131118BWlJuaXMhlQQk3bGSJ7djPV0</sessionId>
        </ns1:createSessionResponse> 
   </SOAP-ENV:Body> 
</SOAP-ENV:Envelope>
```
Mit dieser generierten Session-ID ist das benutzte Formular um einiges einfacher:

```
<form method="post" 
             action="https://ipayment.de/merchant/99999/processor/2.0/"> 
<!—- Session-ID and integration mode --> 
<input type="hidden" name="ipayment_session_id" 
             value="ac131118Jo05tyKqUkWEjvbafBoWfEk0"> 
<input type="hidden" name="silent" value="1"> 
<!—- Credit card data fields --> 
Cardholder name: 
<input type="text" name="addr_name" value=""><br> 
Credit card no.: 
<input type="text" name="cc_number" value=""><br> 
Card Check Code: 
<input type="text" name="cc_checkcode" value=""><br> 
Card Expire date: 
<select name="cc_expdate_month"> 
   <option>01</option> 
   <option>02</option> 
   <option>03</option> 
   <option>04</option> 
   <option>05</option> 
   <option>06</option> 
   <option>07</option>
```
IONOS

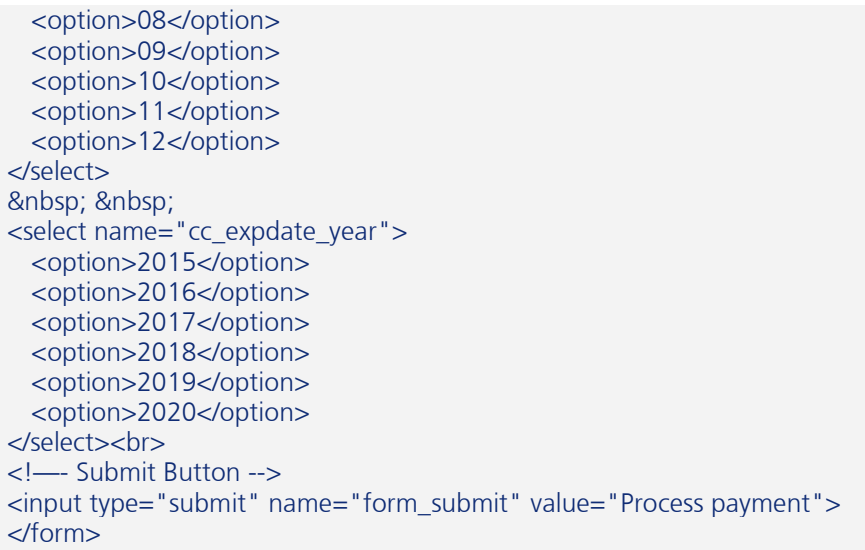

## 9.1.4 Rückgabewerte (Betrugserkennung)

Die Rückgabeparameter im normalen Modus und Silent-Modus werden an die Rücksprungs-URL per GET oder POST angehängt. Um an die einzelnen Werte zu gelangen, müssen die entsprechenden Umgebungsvariablen ausgewertet werden.

Eine Rücksprungs-URL kann zum Beispiel so aussehen:

```
https://your_domain/script.php?trx_currency=EUR&trx_typ=auth& 
trx_paymenttyp=cc&trx_amount=1275&trxuser_id=99999&
addr_name=Hans+Mustermann&ret_transdate=29.08.15& 
ret_transtime=10%3A19%3A54&ret_errorcode=0&ret_authcode=H67D8& 
ret_ip=212.227.116.72&ret_trx_number=1-20630916&redirect_needed=0& 
trx_paymentmethod=AmexCard&trx_paymentdata_country=US& 
trx_remoteip_country=DE&ret_status=SUCCESS
```
Wenn beim Aufruf der Zahlung der Parameter return\_paymentdata\_details mit dem Wert 1 übergeben wurde, werden zusätzlich noch die maskierten Zahlungsdetails des Besuchers zurückgegeben:

```
https://your_domain/script.php?trx_currency=EUR&trx_typ=auth& 
trx_paymenttyp=cc&trx_amount=1278&trxuser_id=99999&
addr_name=Hans+Mustermann&ret_transdate=29.08.15& 
ret_transtime=10%3A28%3A24&ret_errorcode=0&ret_authcode=H67D8& 
ret_ip=212.227.116.72&ret_trx_number=1-20631050&redirect_needed=0& 
trx_paymentmethod=AmexCard&trx_paymentdata_country=US& 
trx_remoteip_country=DE&paydata_cc_cardowner=Hans+Mustermann& 
paydata_cc_number=XXXXXXXXXXX8431&paydata_cc_expdate=0616& 
paydata_cc_typ=AmexCard&ret_status=SUCCESS
```
Die folgenden Parameter sind besonders wichtig. Sie sollten bei jeder Bestellung überprüft, bzw. als Zahlungsdetails in Ihren Systemen gespeichert werden. In bestimmten Fällen sind einzelne Werte nicht vorhanden. Beachten Sie zusätzlich die Informationen zu den einzelnen Parametern im Kapitel Rückgabeparameter Zahlungsabwicklung ab Seite 80.

Parameter Beschreibung

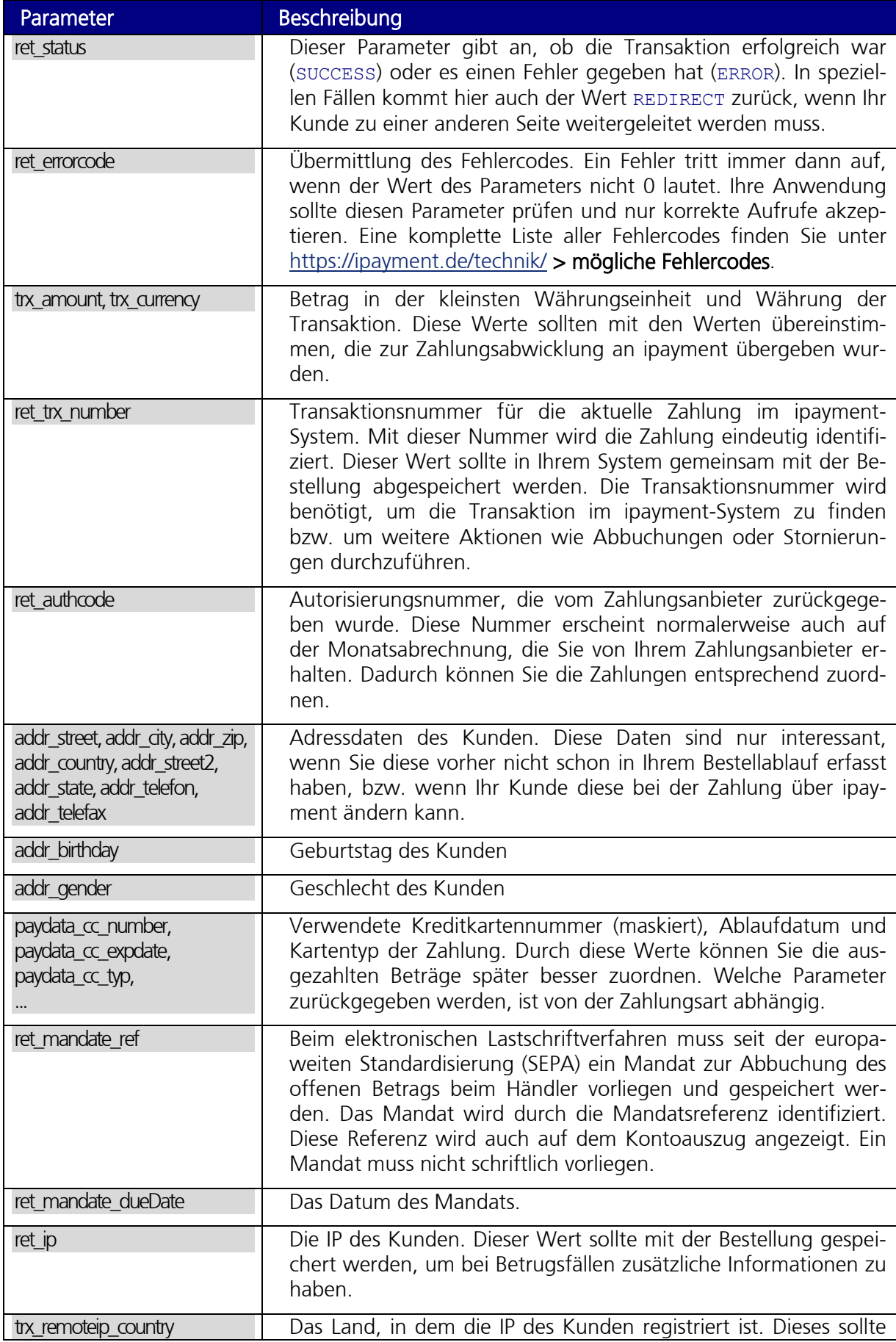

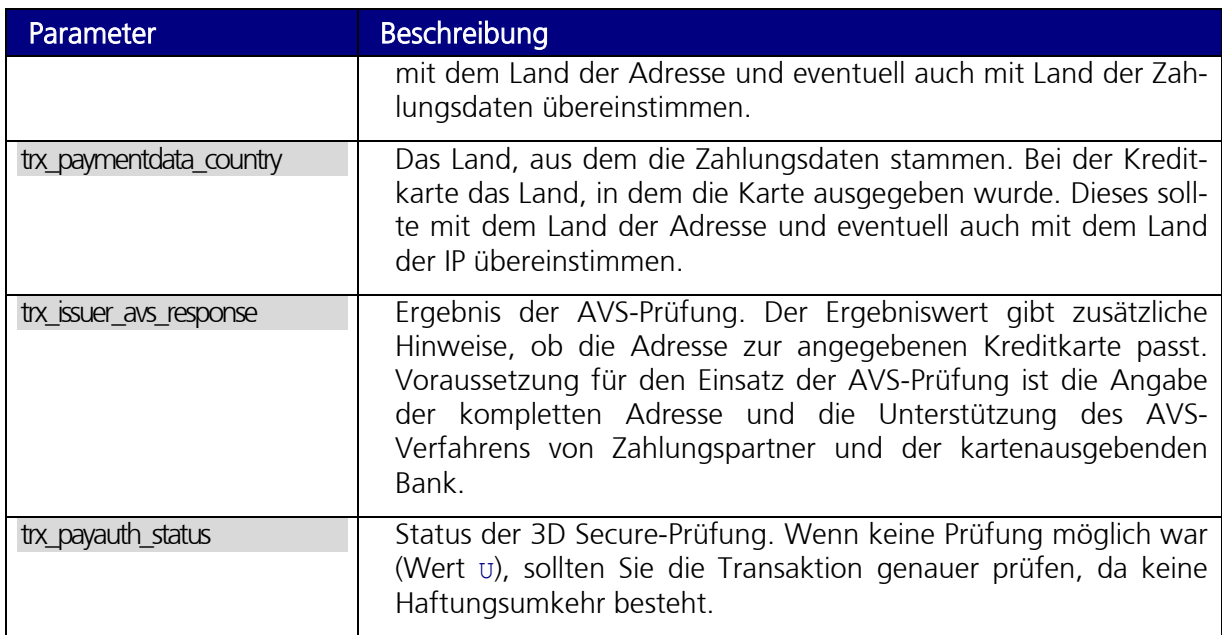

Vor allem die fünf zuletzt genannten Rückgabewerte liefern sehr wichtige Informationen über die Bestellung. Deshalb sollten sie unbedingt gespeichert und auch genau geprüft werden. Wenn die Werte der verschiedenen Länderangaben stark abweichen, sollte die Zahlung und die bestellten Waren oder Dienstleistungen genauestens geprüft werden. Zusätzlich sollten Sie versuchen, den Käufer zu kontaktieren oder die Adressdaten mit dem Zahlungsanbieter zu klären.

Benutzen Sie die AVS- und 3D Secure-Werte ebenfalls, um Anhaltspunkte zu erhalten, ob eine Transaktion bzw. Bestellung genau geprüft werden soll. Wenn Sie diese Werte gemeinsam mit der Bestellung speichern, können Sie Bezahldaten mit der Bestellung verknüpfen und somit gezielt auffällige Bestellungen auf Betrugsverdacht prüfen.

Die in diesem Abschnitt genannten Daten können auch zu einem späteren Zeitpunkt aus dem ipayment-System exportiert werden.

# 9.2 Backend-Aktionen

Die Schnittstellen des ipayment-Systems können sowohl aus einer Webanwendung, als auch aus dem Backend-Umfeld angesprochen werden. Eine Backend-Aktion kann z. B. eine Abbuchung nach vorhergegangener Autorisierung direkt vor dem Versand der Ware (Capture) oder die Stornierung einer Zahlung (Storno bzw. Gutschrift) sein. Backend-Aktionen können Sie durchführen, ohne dass eine Interaktion durch Ihren Kunden stattfindet. Das ipayment-System bietet dazu verschiedene Schnittstellen an.

## 9.2.1 SOAP-Webservice

Mit Hilfe der verfügbaren WSDL-Beschreibung des SOAP-Webservices können die Funktionen des Webservice in den meisten Programmiersprachen sehr einfach aufgerufen werden.

Der SOAP-Webservice eignet sich besonders für die Ausführung von Folgeaktionen zu Transaktionen, wenn keine sensiblen Zahlungsdaten übertragen werden müssen. Wenn Sie auch sensible Zahlungsdaten übertragen möchten, muss Ihr System nach den PCI-DSS-Regeln zertifiziert werden. Deshalb ist es wichtig, dass Sie den SOAP-Webservice nur für Aktionen einsetzen, bei denen keine sensiblen Daten übertragen und verarbeitet werden. Mehr Informationen zu PCI DSS finden Sie im Kapitel Sicherheit für Zahlungen ab Seite 12.

Das folgende Beispiel stellt eine mögliche Abfolge von Backend-Aktionen dar. Dabei wird davon ausgegangen, dass zu einer Bestellung in einem Online-Shop eine Zahlung über 12,76 EUR vorautorisiert wurde (trx\_typ=preauth) und diese Zahlung nun tatsächlich verbucht werden soll (capture). Die Transaktionsnummer der im Shop ausgeführten Transaktion lautet 1-25949395 und muss als originale Transaktionsnummer angegeben werden. Wenn der gesamte Betrag der Autorisierung abgebucht werden soll, muss der Betrag nicht übergeben werden.

#### Beispiel für eine SOAP-Anfrage (wichtige Felder sind fett markiert)

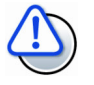

#### Keine manuellen Zeilenumbrüche verwenden

Die Zeilenumbrüche innerhalb der Tags dienen nur der besseren Veranschaulichung der Beispiele. Achten Sie darauf, dass Sie in Ihrer Anwendung keine manuellen Zeilenumbrüche innerhalb der Tags einfügen, da diese als Sonderzeichen übermittelt werden und somit z. B. das adminactionpassword nicht mehr stimmt.

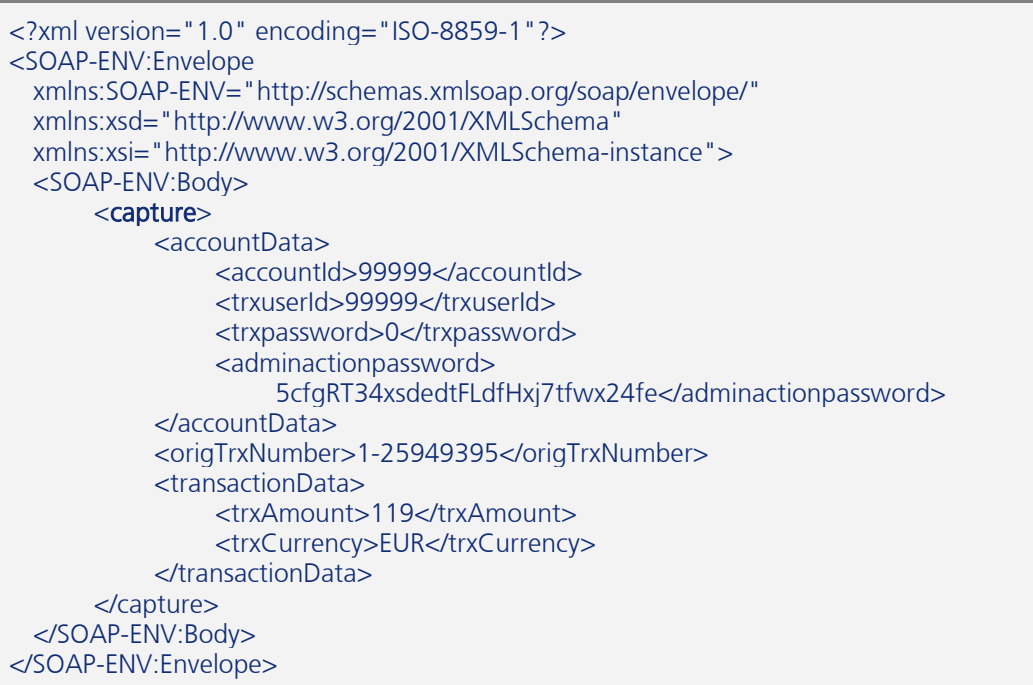

#### Beispiel für eine Antwort auf diese Anfrage

```
<?xml version="1.0" encoding="ISO-8859-1"?> 
<SOAP-ENV:Envelope 
  xmlns:SOAP-ENV="http://schemas.xmlsoap.org/soap/envelope/" 
  xmlns:xsd="http://www.w3.org/2001/XMLSchema" 
  xmlns:xsi="http://www.w3.org/2001/XMLSchema-instance"> 
  <SOAP-ENV:Body> 
       <ns1:captureResponse 
            xmlns:ns1="https://ipayment.de/service_v3/binding"> 
            <ipaymentReturn> 
                 <status>SUCCESS</status>
                  <successDetails>
```
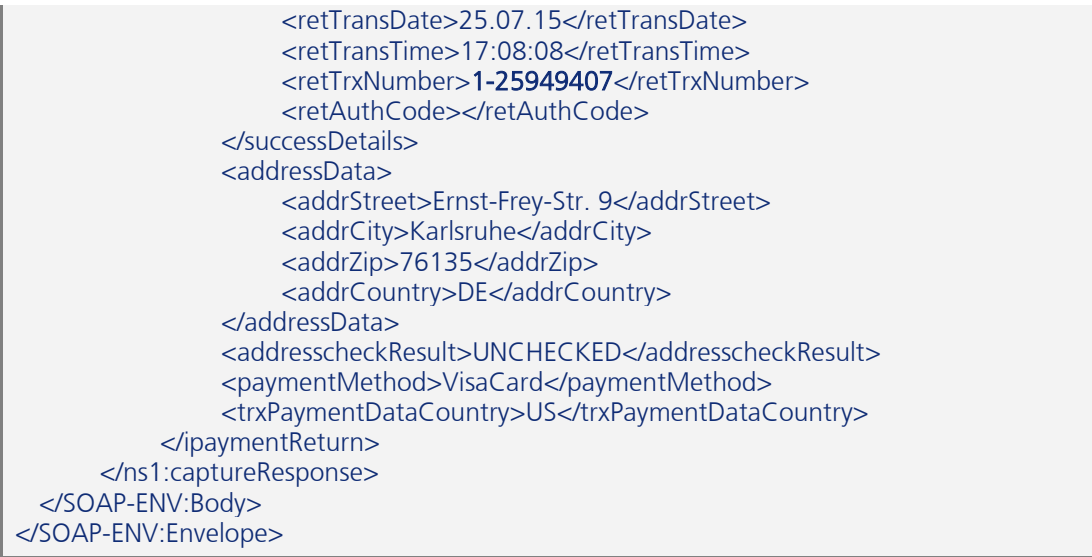

Die Verbuchung (Capture) wurde ausgelöst und im Beispiel unter der Transaktionsnummer 1-25949407 im ipayment-System gespeichert. Speichern Sie die Transaktionsnummer auf jeden Fall, da Sie diese für weitere Abfragen verwenden können.

In unserem Beispiel sendet der Käufer nach ein paar Tagen einen der gelieferten Artikel zurück. Der Teilbetrag für diesen Artikel (in diesem Fall 10,71 EUR) soll nun erstattet werden.

Die Stornierung muss auf die zuvor verbuchte Transaktion erfolgen, nicht auf die Vorautorisierung. Dazu können Sie folgende SOAP-Nachricht verwenden:

```
<?xml version="1.0" encoding="ISO-8859-1"?> 
<SOAP-ENV:Envelope 
  xmlns:SOAP-ENV=http://schemas.xmlsoap.org/soap/envelope/ 
  xmlns:xsd=http://www.w3.org/2001/XMLSchema 
  xmlns:xsi=http://www.w3.org/2001/XMLSchema-instance> 
  <SOAP-ENV:Body> 
      <refund>
            <accountData> 
                 <accountId>99999</accountId> 
                 <trxuserId>99999</trxuserId> 
                 <trxpassword>0</trxpassword> 
                  <adminactionpassword> 
                       5cfgRT34xsdedtFLdfHxj7tfwx24fe</adminactionpassword> 
            </accountData> 
            <origTrxNumber>1-25949407</origTrxNumber> 
            <transactionData> 
                 <trxAmount>1071</trxAmount>
                  <trxCurrency>EUR</trxCurrency> 
            </transactionData> 
            <options></options> 
      </refund>
  </SOAP-ENV:Body> 
</SOAP-ENV:Envelope>
```
**IONOS** 

Die Antwort auf diese Anfrage sieht wie folgt aus:

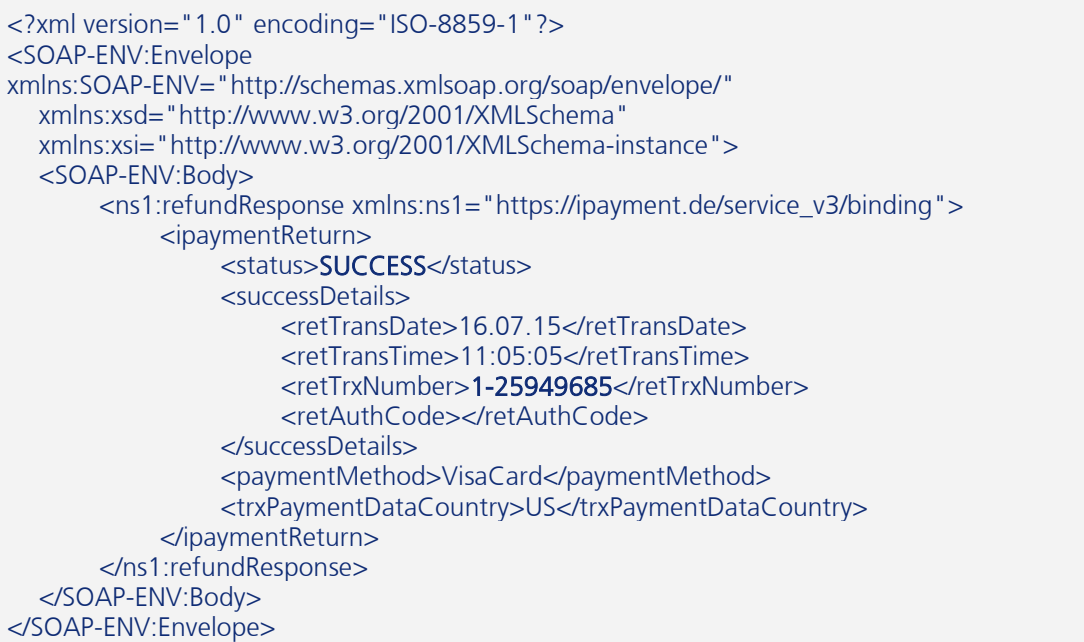

In diesem Fall wurde nur ein Teilstorno durchgeführt. Deshalb können Sie dem Kunden noch weitere Gutschriften gewähren. Insgesamt können maximal 115% des verbuchten Betrags gutgeschrieben werden. Sollte ein weiterer Teilstorno versucht werden, bei dem der Gesamtbetrag überschritten wird, kommt es zu folgendem Fehler:

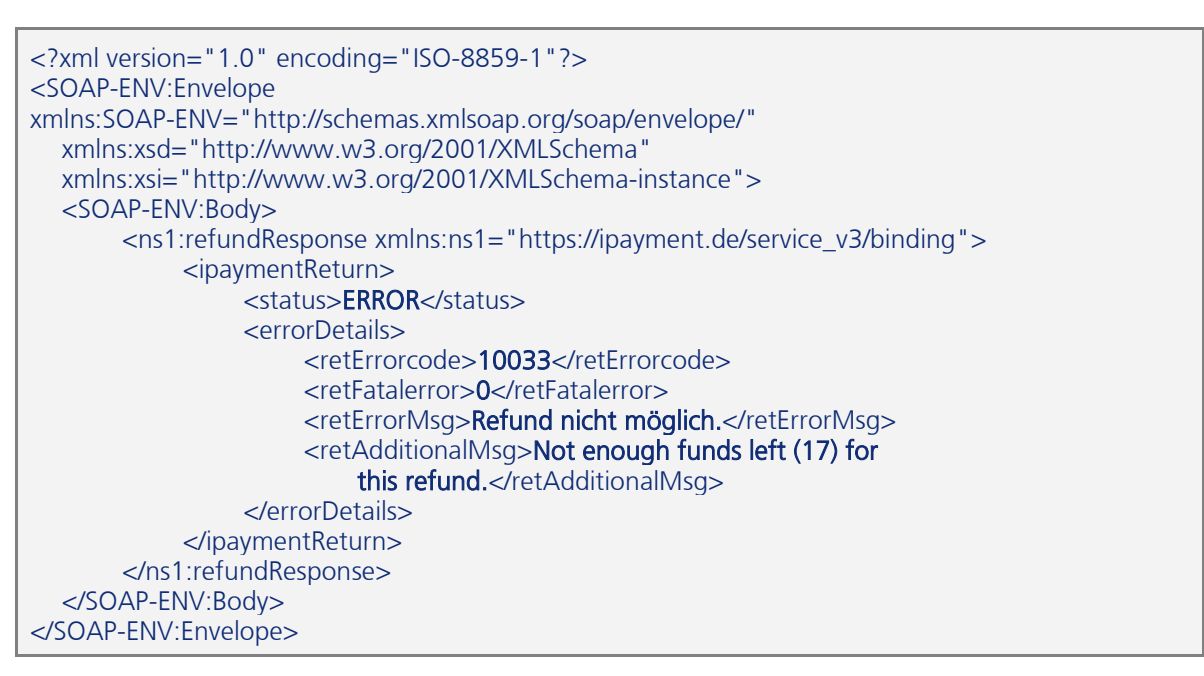

Der ursprüngliche Betrag, der in der Autorisierung reserviert und dann abgebucht wurde, betrug 12,76 EUR. Daraufhin wurden 10,71 EUR storniert. Da vom Gesamtbetrag insgesamt 115% gutgeschrieben werden können, also maximal 14,67 EUR, sind noch 3,96 EUR offen, die dem Kunden zurückerstattet werden könnten.

IONOS

Sie können einstellen, wie lange der SOAP-Client auf die Antwort des Servers wartet. Stellen Sie hier einen Wert zwischen 300 und 600 Sekunden als Timeout ein. Die Antworten des ipayment-Servers kommen im Normalfall innerhalb weniger Sekunden. Es kann allerdings in seltenen Fällen auch zu längeren Zeiten von bis zu zehn Minuten kommen.

Wenn der Timeout für die Kommunikation zu gering eingestellt ist, kann es passieren, dass Sie zu einer erfolgreichen Aktion keine Antwort erhalten.

Zur Integration des Webservice in Ihre Anwendungen benötigen Sie einen SOAP-Client für Ihre Programmiersprache. Diese sind häufig bereits in den Programmiersprachen integriert oder lassen sich einfach integrieren. Für PHP existiert z.B. neben der ab PHP 7 enthaltenen SOAP-Erweiterung die SOAP-Library "nusoap" (http://sourceforge.net/projects/nusoap/). Für andere Programmiersprachen gibt es vergleichbare Bibliotheken.

### 9.2.2 Gateway-Modus

Der Gateway-Modus funktioniert ähnlich wie der Webservice, mit dem Unterschied, dass hier keine SOAP-Nachrichten im XML-Format ausgetauscht werden. Stattdessen werden die Daten per HTTP POST direkt an den ipayment-Server gesendet. Das Ergebnis wird als Body der HTTP-Antwort zurückgegeben.

Im Gateway-Modus werden alle Daten, die an ipayment gesendet werden, von Ihrem Server verarbeitet und übertragen. Deshalb eignet sich diese Methode vor allem für Backend-Aktionen, weil bei diesen keine sensiblen Zahlungsdaten übertragen werden müssen. In der Regel werden nur die Transaktionsnummern aus dem ipayment System verwendet.

Der Aufruf zur Stornierung der Transaktion 1-20632827 aus dem vorhergehenden Kapitel sieht für den Gateway-Modus wie folgt aus. Die wichtigen Parameter sind fett markiert:

gateway=1&trxuser\_id=99999&trxpassword=0& adminactionpassword=5cfgRT34xsdedtFLdfHxj7tfwx24fe& trx\_typ=refund\_cap&orig\_trx\_number=1-20632827&trx\_amount=1071&trx\_currency=EUR

Die Kommunikation mit dem ipayment-Server muss verschlüsselt (TLSv1.2) erfolgen. Dazu gibt es auf den meisten Systemen Hilfsprogramme, wie z.B. "curl" oder andere Bibliotheken, die eine verschlüsselte Kommunikation ermöglichen. Je nach Programmiersprache gibt es verschiedene Möglichkeiten, wie die Kommunikation aussehen kann.

Die Rückgabe könnte im Erfolgsfall so aussehen:

Status=0 Params=trxuser\_id=99999&trx\_typ=refund\_cap&trx\_amount=1071& trx\_currency=EUR&trx\_paymenttyp=cc&ret\_transdate=20.07.15& ret\_transtime=12%3A37%3A31&ret\_errorcode=0&ret\_authcode=& ret\_ip=127.0.0.1&ret\_trx\_number=1-20633075&redirect\_needed=0& trx\_paymentmethod=AmexCard&trx\_paymentdata\_country=US& addr\_name=Hans+Mustermann&addr\_street=Ernst-Frey-Str.+9& addr\_zip=76135&addr\_city=Karlsruhe&addr\_country=DE&addr\_email=support%40ionos.de&addr\_ch eck\_result=UNCHECKED&ret\_status=SUCCESS

Im Fehlerfall könnte die folgende Rückmeldung auftreten:

Status=-1 Params=trxuser\_id=99999&trx\_typ=refund\_cap&trx\_amount=1071& trx\_currency=EUR&trx\_paymenttyp=cc&ret\_errorcode=10033&ret\_fatalerror=0& ret\_errormsg=Refund+nicht+m%F6glich.& ret\_additionalmsg=Not+enough+funds+left+%280%29+for+this+refund.& ret ip=127.0.0.1&redirect\_needed=0&ret\_status=ERROR

Das Ergebnis ist auf zwei Zeilen verteilt. In der ersten Zeile steht der Status der Transaktion, nämlich erfolgreich (Status=0) oder fehlerhaft (Status=-1). In der zweiten Zeile stehen alle Rückgabewerte als Parameterstring zusammengefasst und URL-kodiert.

Da im Gateway-Modus die Kommunikation direkt stattfindet, muss sichergestellt sein, dass das verwendete Kommunikations-Timeout in Ihrem System ausreicht. Der Timeout sollte mindestens 300 Sekunden betragen. Es sollte ein Wert zwischen 300 und 600 Sekunden gewählt werden.

Im Gateway-Modus kann auch eine Hidden-Trigger-URL verwendet werden. In der Regel ist das allerdings nicht notwendig, da die Kommunikation direkt erfolgt. Sie können jedoch über ein Hidden-Trigger-Skript die erfolgreichen Aktionen loggen, so dass Sie bei einem Timeout das Ergebnis einer solchen Anfrage im Nachhinein prüfen können.

# 9.3 Fortgeschrittene Aktionen und Anwendungsfälle

Die bisher erklärten Integrationsmethoden werden bei den folgenden Anwendungsfällen so kombiniert, dass sichere und zertifizierungsfreie Abläufe entstehen. Dadurch sind auch komplexe Anwendungsfälle sicher umsetzbar.

### 9.3.1 Regelmäßige Zahlungen

Regelmäßige Zahlungen sind Vorgänge, bei denen Ihr Kunde nicht nur einmal bezahlt, sondern mehrere Zahlungen leistet. Dazu zählen beispielsweise Zahlungen eines Abonnements, monatliche Grundgebühren oder Mitgliedsbeiträge. Dabei wird in regelmäßigen Abständen ein Betrag fällig, bis das Abonnement erlischt. Eine weitere Art wiederkehrender Zahlungen tritt im Falle einer Ratenzahlungsvereinbarung ein. Bei einer Ratenzahlung wird zu Beginn festgelegt, wie lange und in welcher Höhe eine Zahlung geleistet werden muss. Man spricht vom Raten- bzw. Zahlungsplan. Regelmäßige Zahlungen und Ratenzahlungen werden gegenüber den Banken entsprechend gekennzeichnet, so dass die Banken eine solche Zahlung sofort von Einmalzahlungen unterscheiden können.

Damit Sie regelmäßige Zahlungen durchführen können, müssen die Kunden- und Zahlungsdaten gespeichert werden. Dabei ist es wichtig, wo diese Daten gespeichert werden. Damit die Daten nicht auf Ihrem Server lagern müssen, kann das ipayment-System die Speicherung dieser sensiblen Zahlungsdaten übernehmen. Dadurch bleibt Ihnen die Zertifizierung nach den PCI-DSS-Regeln erspart.

#### Anwendungsfall "monatliche Abonnement-Zahlungen"

Im folgenden Beispiel zeigen wir Ihnen, wie Sie ein Abonnement starten können.

Ein Kunde bestellt auf einer Website einen Service, der monatlich 12 Euro kostet. Aus dem Warenkorb der Website springt der Kunde per redirect oder iFrame zur ipayment-Seite, die das Zahlungsdatenformular zur Dateneingabe bereitstellt. Die Zahlungsdaten können per Storage-Service gespeichert werden. Die Storage-ID der Response muss als Referenz zu den Zahlungsdaten in der Anwendung des Händlers gespeichert werden. Später muss der Händler die monatlichen Beträge einzeln über ein Skript einziehen.

Bei einem Abonnement müssen zuerst die Zahlungsdaten erfasst werden. Die Transaktion wird im Normal-Modus durchgeführt. Das Zahlungsformular wird so vom ipayment-Server bereitgestellt, um PCI DSS konform keine sensiblen Daten auf Ihrem System zu verarbeiten. Zuerst überprüft das System mit einer Testbuchung, ob die Kreditkarte gültig ist und eine Autorisierung erfolgen kann. In unserem Beispiel haben wir für die Testbuchung einen Testbetrag von 5 Euro verwendet. Für die Testbuchung müssen Sie den Transaktionstyp check\_save setzen.

Das Formular ist ähnlich aufgebaut wie das Formular für einmalige Zahlungen. Es werden jedoch einige Parameter ergänzt, um dem ipayment-System mitzuteilen, dass mit diesen Daten regelmäßige Zahlungen abgewickelt werden sollen. Diese zusätzlichen Parameter werden im Beispiel fett hervorgehoben.

```
<form method="post" 
       action="https://ipayment.de/merchant/99999/processor/2.0/"> 
  <input type="hidden" name="trxuser_id" value="99999"> 
  <input type="hidden" name="trxpassword" value="0">
  <input type="hidden" name="trx_paymenttyp" value="cc"> 
  <input type="hidden" name="redirect_url" 
      value="https://vour_domain/payment_success.php">
  <input type="hidden" name="hidden_trigger_url" 
      value="https://your_domain/hidden_trigger.php">
  <input type="hidden" name="shopper_id" 
      value="<some_unique_id>">
  <input type="hidden" name="advanced_strict_id_check" value="1"> 
  <input type="hidden" name="trx_amount" value="500"> 
  <input type="hidden" name="trx_currency" value="EUR"> 
  <input type="hidden" name="trx_typ" value="check_save"> 
  <input type="hidden" name="recurring_typ" value="initial"> 
  <input type="hidden" name="recurring_frequency" value="28"> 
  <input type="hidden" name="recurring_allow_expiry_correction" 
       value="1"> 
  <!—- Credit card data fields --> 
 … 
  <!—- Submit Button --> 
  <input type="submit" name="form_submit" 
       value="Process payment"> 
</form>
```
Nach der Eingabe und Prüfung der Kreditkartendaten erhält Ihr System als Rückgabewert des Parameters redirect url eine Transaktionsnummer, die innerhalb des Parameters ret\_trx\_number übermittelt wird. Speichern Sie diese Transaktionsnummer anstelle der Zahlungsdaten gemeinsam mit Ihren Kundendaten ab. Basierend auf dieser Transaktionsnummer können Sie alle monatlichen Abrechnungen für diesen Kunden durchführen.

Der Wert 28 im Parameter recurring frequency bedeutet, dass zwischen den einzelnen regelmäßigen Zahlungen mindestens 28 Tage vergehen müssen. Wenn Sie vor Ablauf dieser 28 Tage versuchen, eine solche Zahlung auszuführen, erhalten Sie vom ipayment-System eine Fehlermeldung.

Die Folgezahlungen können Sie mithilfe des SOAP-Webservices durchführen. Ein Aufruf könnte so aussehen:

```
<?xml version="1.0" encoding="ISO-8859-1"?> 
<SOAP-ENV:Envelope 
  xmlns:SOAP-ENV="http://schemas.xmlsoap.org/soap/envelope/" 
  xmlns:xsd="http://www.w3.org/2001/XMLSchema" 
  xmlns:xsi="http://www.w3.org/2001/XMLSchema-instance"> 
  <SOAP-ENV:Body> 
       <reAuthorize> 
            <accountData> 
                 <accountId>99999</accountId> 
                 <trxuserId>99999</trxuserId> 
                 <trxpassword>0</trxpassword>
```
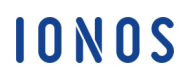

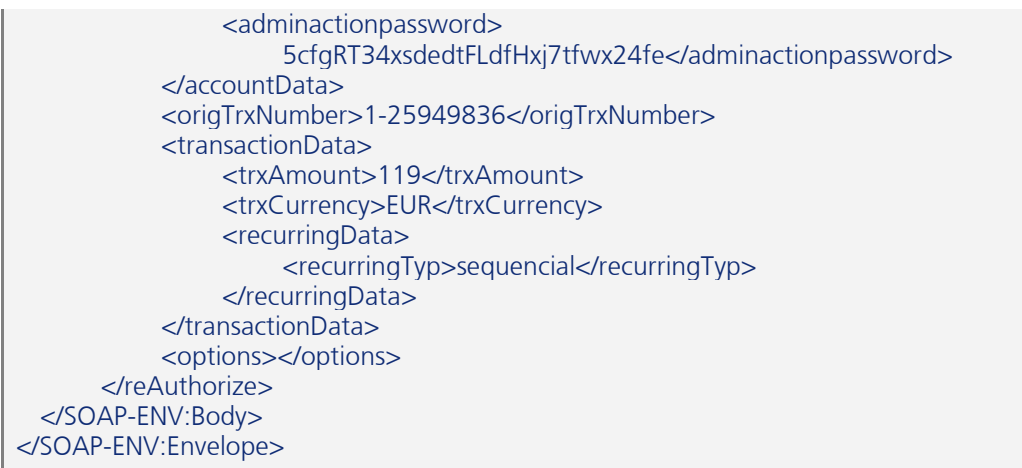

Als Ergebnis wird eine neue Transaktion ausgeführt. Diese kann erfolgreich ablaufen oder eine Fehlermeldung zurückgeben. Ihr Skript muss entsprechend auf das Ergebnis der Transaktion reagieren können.

Wenn die Kosten für das Abonnement zum Beispiel halbjährlich bezahlt werden sollen, muss bei der ersten Anfrage der Parameter recurring frequency mit dem Wert 168 (6\*28 Tage) angegeben werden

Beachten Sie: Das ipayment-System speichert die Transaktions- und Zahlungsdaten standardmäßig maximal 3 Monate. Da für eine Folgezahlung die Zahlungsdaten der letzten erfolgreichen Zahlung benötigt werden, ist damit standardmäßig der maximale Abonnement-Intervall auf 3 Monate begrenzt. Wenn Sie ein längeres Abonnement-Intervall benötigen, können Sie die maximale Datenspeicherzeit auf bis zu 12 Monate verlängern lassen. Längere Abstände zwischen den einzelnen wiederkehrenden Zahlungen sind nur durch die Nutzung des Storage-Services möglich.

## 9.3.2 Der Storage-Service

Neben der reinen Zahlungsabwicklung kann das ipayment-System auch sensible Zahlungsdaten sicher speichern. Die Zahlungsdaten können dabei mit Hilfe der Storage-ID angesprochen werden, die bei allen Aufrufen zur Abwicklung von Zahlungen anstelle der Zahlungsdaten verwendet werden kann. Das ipayment-System liest die unter dieser ID gespeicherten Daten aus einer internen Datenbank und benutzt diese für die Zahlungen.

#### Anwendungsfall "Kurzfristiges Speichern der Zahlungsdaten für einen E-Shop"

Ein mögliches Beispiel ist die kurzfristige Speicherung der Kartendaten. Das kann für die Dauer eines Bestellvorgangs sein, um die Dateneingabe und Ausführung der Zahlung in einem Online-Shop trennen zu können. In den meisten Online-Shops wird nach der Eingabeseite für die Zahlungsdaten vor dem Abschluss der Bestellung noch die Zusammenfassung aller Informationen angezeigt. Die Zahlung soll nach Bestätigung dieser Informationen durch den Kunden ausgeführt werden.

Wenn die Zahlungsdaten vorher eingegeben werden sollen, muss der Online-Shop die Kreditkartendaten zwischenspeichern. Dadurch entsteht eine Pflicht zur PCI-DSS-Zertifizierung. Das können Sie umgehen, indem Sie den Storage-Service verwenden. Bei der Eingabe der Zahlungsdaten wird der Datenspeicher angelegt. Sobald die Bestellung bestätigt wird, werden die Daten aus dem Datenspeicher verwendet, um eine Transaktion auszulösen. Die Zahlungsdaten werden dabei nicht noch einmal an ipayment übermittelt.

Im Beispiel verwenden wir den normalen Modus. Aus dem Warenkorb heraus wird der Kunde per redirect oder iFrame auf das Formular zur Transaktionsabwicklung, der vom ipayment-Webserver bereitgestellt wird, geleitet.

```
https://ipayment.de/merchant/<AccountID>/processor/2.0?trxuser_id=<Trxuser_ID>&trxpassword=<Tr
ansaktionspass-
wort>&trx_paymenttyp=<TYP>&redirect_url=<ZURÜCK_ZUM_SHOP_URL>&hidden_trigger_url=<HID
DEN_TRIGGER_URL>&shopper_id=<SHOPPER_ID>&advanced_strict_id_check=1&trx_amount=<BETR
AG_IN_CENT>&trx_currency=<CURR>&trx_typ=<TRX_TYP>&return_paymentdata_details=1&use_dat
astorage=1&datastorage_expirydate=<DATE> 
oder 
<form method="post" 
       action="https://ipayment.de/merchant/99999/processor/2.0/"> 
   <input type="hidden" name="trxuser_id" value="99999"> 
   <input type="hidden" name="trxpassword" value="0">
   <input type="hidden" name="trx_paymenttyp" value="cc"> 
   <input type="hidden" name="redirect_url" 
      value="https://your_domain/payment_success.php">
   <input type="hidden" name="hidden_trigger_url" 
       value="https://your_domain/hidden_trigger.php"> 
   <input type="hidden" name="shopper_id" 
       value="<some_unique_id>"> 
   <input type="hidden" name="advanced_strict_id_check" value="1"> 
   <input type="hidden" name="trx_amount" value="500"> 
   <input type="hidden" name="trx_currency" value="EUR"> 
   <input type="hidden" name="trx_typ" value="base_check"> 
   <input type="hidden" name="return_paymentdata_details" 
       value="1"> 
   <input type="hidden" name="use_datastorage" value="1"> 
   <input type="hidden" name="datastorage_expirydate" 
        value="2015/09/25 14:30:00"> 
 ... 
   <!—- Submit Button --> 
   <input type="submit" name="form_submit" value="Process payment"> 
</form>
```
Das Ablaufdatum des Datenspeichers (datastorage\_expirydate) kann über Datum und Uhrzeit auf einen festgelegten Zeitpunkt gesetzt werden. Wird dieser Zeitpunkt erreicht, werden die Daten gelöscht.

Durch Nutzung des Parameters return\_paymentdata\_details werden die maskierten Zahlungsdetails an den Online-Shop zurückgegeben. Diese Daten können gemeinsam mit dem Verfallsdatum auf der Bestellübersichts-Seite angezeigt werden. Die Verarbeitung und Speiche-
rung der Storage-Daten anstelle der Kreditkartendaten ist sicherheitstechnisch unbedenklich (gemäß PCI DSS Regelwerk).

Zum Ausführen der Zahlung beim Abschließen der Bestellung benutzen wir im Beispiel wieder den SOAP-Webservice. Anstelle der Kreditkartendaten wird die Storage-ID des Datenspeichers übergeben.

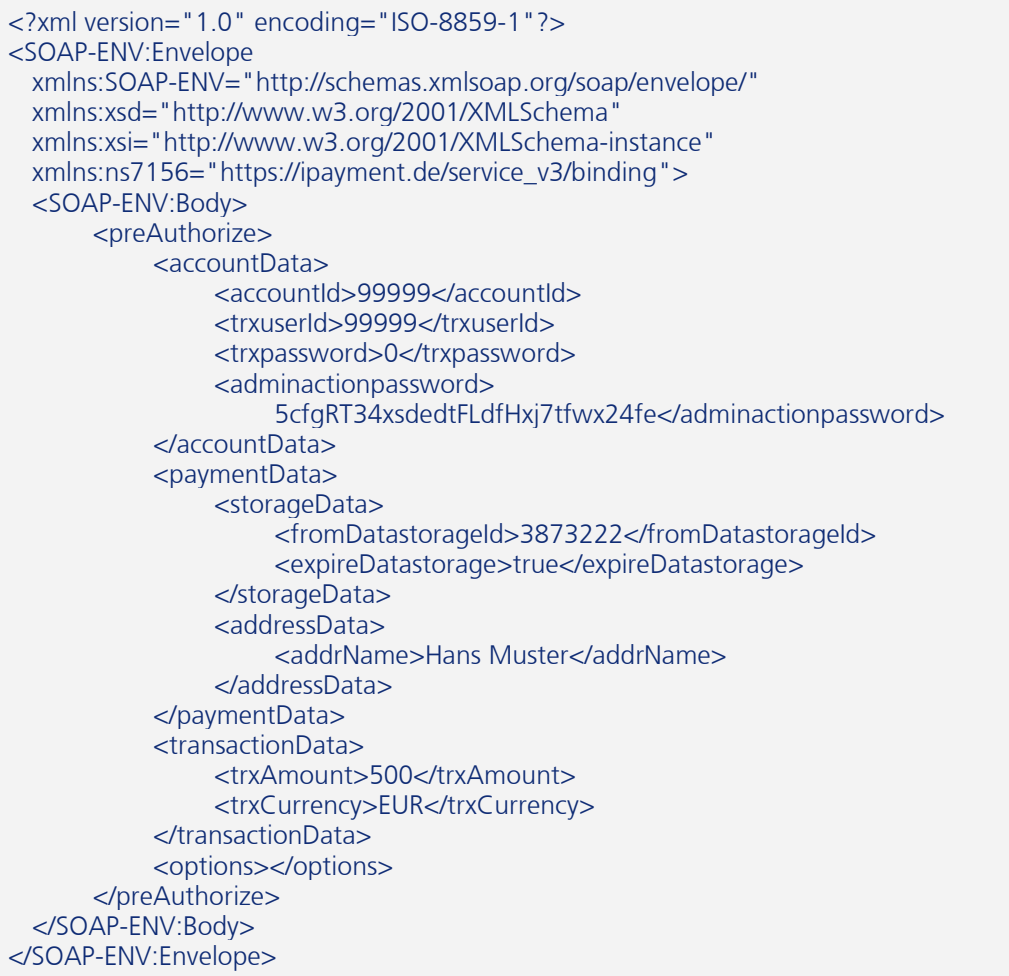

Der Rechnungsbetrag wird mit diesem Aufruf auf der Kreditkarte reserviert und kann später über die capture-Funktion vor dem Versenden der Ware abgebucht werden. Natürlich können Sie die Zahlung auch am Ende der Bestellung unter Benutzung der Storage-ID komplett abwickeln.

Im zuletzt gezeigten SOAP-Aufruf wird der Daten-Storage durch den Parameter expire\_datastorage sofort für ungültig erklärt, da dieser bei einer Einzel-Bestellung nicht länger benötigt wird. Wenn Sie die Ablaufzeit bereits vorher recht niedrig gesetzt haben, können Sie hier auch auf den Parameter expire datastorage verzichten.

Durch den Parameter expire datastorage bzw. die Standard-Speicherfrist von 3 Monaten kann auf die Dauer der Datenspeicherung bzw. Datenlöschung direkt Einfluss genommen werden.

## Anwendungsfall "Längeres Speichern der Zahlungsdaten für registrierte Shop-Kunden"

Der zuletzt beschriebene Anwendungsfall erzeugt einen Datenspeicher, der die Zahlungsdaten für den Ablauf eines Bestellvorgangs sicher speichert. Dadurch kann der Bestellablauf flexibel gestaltet werden. Der Datenspeicher kann auch für die längere Speicherung der Zahlungsdaten benutzt werden.

Wenn es sich beim Käufer um einen registrierten Kunden handelt, für den die Zahlungsdaten im Online-Shop über einen längeren Zeitraum hinweg gespeichert werden sollen, kann im Parameter datastorage reference die Kundennummer angegeben werden. In diesem Fall sollte kein Ablaufdatum (datastorage\_expirydate) übermittelt werden.

Mit der Nutzung des Parameters datastorage reuse method = 32 und der Storage-Referenz-Nummer verwaltet ipayment diesen Kunden über eine gleichbleibende ID. Die Zahlungsdatenverwaltung wird somit durch das ipayment-System übernommen. Bei Änderung der Zahlungsdaten bleibt diese ID gleich.

## Anwendungsfall "Abonnement-Zahlungen mit Zeitabständen über 12 Monaten"

Sie können den Datenspeicher auch für regelmäßige Zahlungen nutzen, deren Abonnement-Intervalle 12 Monate überschreiten.

Sie müssen dazu bei der Anmeldung des Kunden die zusätzlichen Parameter für die regelmäßigen Zahlungen und die des Datenspeichers kombinieren. Die Abwicklung der Folgezahlungen funktioniert dann genauso, wie es im Anwendungsfall zu den regelmäßigen Zahlungen beschrieben ist.

## 9.4 Weitere Funktionen des ipayment-Systems

In diesem Kapitel werden noch einige Beispiele der weiteren Möglichkeiten des ipayment-Systems anhand des SOAP-Webservices erläutert.

## 9.4.1 Adressprüfung mit dem SOAP-Webservice

Bei einer Zahlung kann die Anschrift des Kunden auf postalische Korrektheit geprüft werden, wenn Sie die Option in der ipayment-Anwendung aktiviert haben. Über den Webservice können Sie durch die Funktion checkAddress außerdem reine Adressprüfungen vornehmen, ohne dass eine Zahlung durchgeführt wird.

## Beispiel für die Adressprüfung ohne Zahlung:

```
<?xml version="1.0" encoding="ISO-8859-1"?> 
<SOAP-ENV:Envelope 
   xmlns:SOAP-ENV="http://schemas.xmlsoap.org/soap/envelope/" 
   xmlns:xsd="http://www.w3.org/2001/XMLSchema" 
   xmlns:xsi="http://www.w3.org/2001/XMLSchema-instance"> 
   <SOAP-ENV:Body> 
        <checkAddress> 
             <accountData> 
                  <accountId>99999</accountId> 
                  <trxuserId>99999</trxuserId> 
                  <trxpassword>0</trxpassword> 
                  <adminactionpassword> 
                  5cfgRT34xsdedtFLdfHxj7tfwx24fe</adminactionpassword> 
             </accountData> 
             <addressData> 
                 <addrStreet>Ernst-Frey-Str. 9</addrStreet>
                  <addrCity>Karlsruhe</addrCity> 
                  <addrZip>76135</addrZip> 
                  <addrCountry>DE</addrCountry> 
             </addressData> 
             <maxSuggestions>5</maxSuggestions> 
             <requestId>4711</requestId> 
        </checkAddress> 
   </SOAP-ENV:Body>
```
## </SOAP-ENV:Envelope>

Neben den Elementen accountData und addressData müssen Sie noch zwei weitere Parameter setzen. Das Element maxSuggestions beschränkt die Liste der Alternativvorschläge, wenn eine Adresse nicht eindeutig ist und es zu einem Adressteil mögliche Korrekturvorschläge gibt. Im Element requestId müssen Sie eine eindeutige ID für den aktuellen Befehlsablauf übergeben.

## Als Antwort erhalten Sie bei einer eindeutigen Adresse folgende XML-Nachricht:

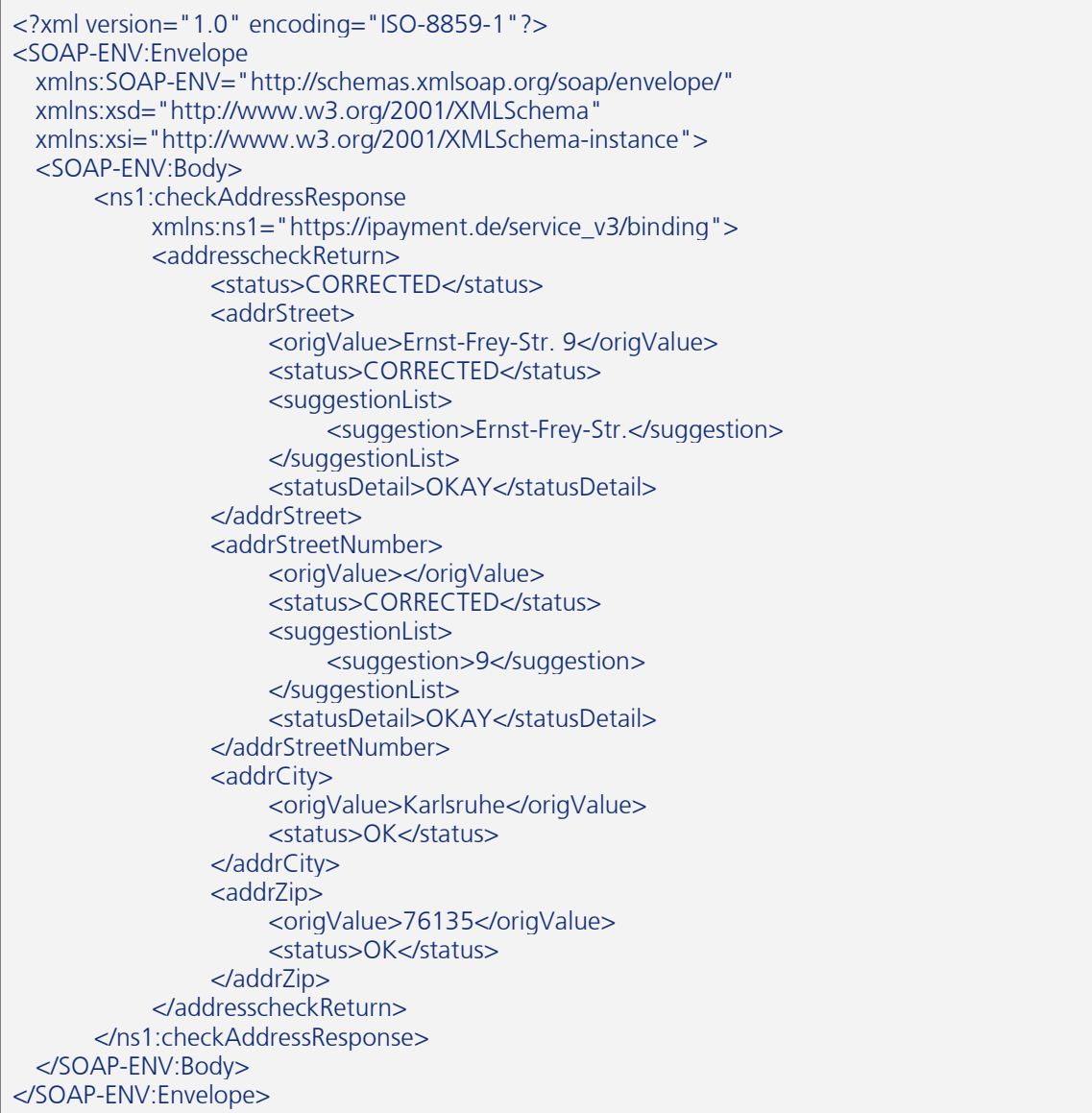

Hier wurde nur der Straßenname normalisiert und die Hausnummer in ein eigenes Feld geschrieben. Der Status der betroffenen Felder lautet CORRECTED. Bei den unveränderten Feldern wird der Status ok zurückgegeben.

Das nachfolgende Beispiel zeigt das Ergebnis einer Anfrage, bei der die eingegebene Adresse so nicht existiert und die Adresse nicht eindeutig korrigiert werden konnte:

```
<?xml version="1.0" encoding="ISO-8859-1"?> 
<SOAP-ENV:Envelope 
   xmlns:SOAP-ENV="http://schemas.xmlsoap.org/soap/envelope/" 
   xmlns:xsd="http://www.w3.org/2001/XMLSchema"
```
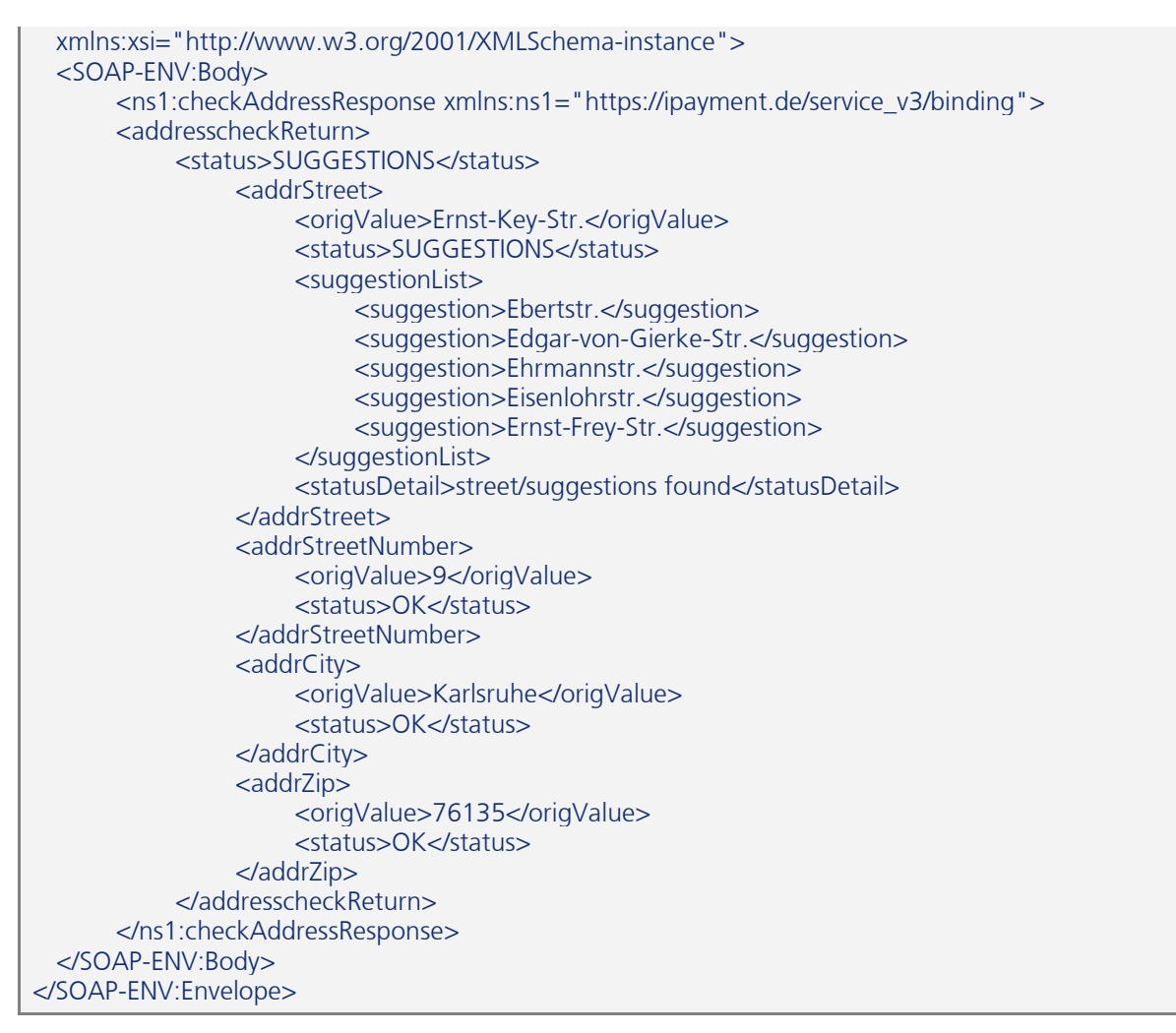

Das Feld addrstreet hat den Status suggestions. Es werden 5 Alternativvorschläge angeboten, nämlich Ebertstr., Edgar-von-Gierke-Str., Ehrmannstr., Eisenlohrstr. und Ernst-Frey-Str.

Momentan können nur Adressen aus Deutschland auf ihre postalische Korrektheit geprüft werden. Der Adresscheck kann auch nicht überprüfen, ob Ihr Kunde tatsächlich an der angegebenen Adresse wohnt. Beachten Sie, dass Sie den Adresscheck nicht mit den Test-Accounts aufrufen können. Sie benötigen dafür einen eigenen Account mit aktivierter Adressprüfung.

## 9.4.2 Prüfung von E-Mail-Adressen mit dem SOAP-Webservice

Die Funktion checkEmail prüft eine angegebene E-Mail-Adresse auf Syntaxfehler und testet, ob die angegebene Domain E-Mails empfangen kann. Wenn es für die Domain keinen sogenannten "MX Record" gibt, wird versucht, den Server auf Port 25 zu kontaktieren. Die Prüfung des Ports können Sie bei der Anfrage mit der Funktion checkPort deaktivieren, um längere Wartezeiten zu vermeiden.

## Beispiel für eine Anfrage mit einer existierenden E-Mail-Adresse:

```
<?xml version="1.0" encoding="ISO-8859-1"?> 
<SOAP-ENV:Envelope 
  xmlns:SOAP-ENV="http://schemas.xmlsoap.org/soap/envelope/" 
  xmlns:xsd="http://www.w3.org/2001/XMLSchema" 
  xmlns:xsi="http://www.w3.org/2001/XMLSchema-instance"> 
  <SOAP-ENV:Body> 
        <checkEmail>
```
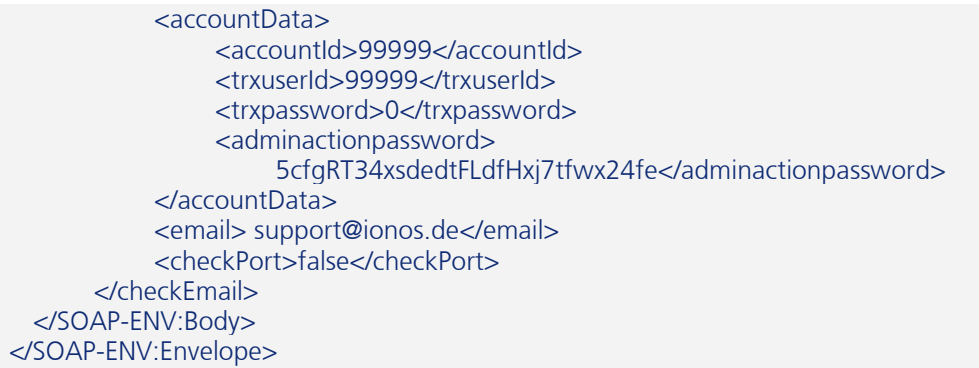

## Antwort des ipayment-Servers:

<?xml version="1.0" encoding="ISO-8859-1"?> <SOAP-ENV:Envelope xmlns:SOAP-ENV="http://schemas.xmlsoap.org/soap/envelope/" xmlns:xsd="http://www.w3.org/2001/XMLSchema" xmlns:xsi="http://www.w3.org/2001/XMLSchema-instance"> <SOAP-ENV:Body> <ns1:checkEmailResponse xmlns:ns1="https://ipayment.de/service\_v3/binding"> <emailcheckReturn> <status>OK</status> </emailcheckReturn> </ns1:checkEmailResponse> </SOAP-ENV:Body> </SOAP-ENV:Envelope>

Die E-Mail-Prüfung wird auch für E-Mail-Adressen verwendet, die während des Zahlungsvorgangs von Ihrem Kunden angegeben werden.

# 10 Platzhalter der Vorlagen

## 10.1 Website und E-Mails

Wenn das ipayment-System im normalen Modus eingebunden wird, erfolgt die Eingabe der Zahlungsdaten direkt auf dem ipayment-Server. Das Formular für die Zahlungsdaten kann individuell per HTML angepasst werden.

Starten Sie dazu ipayment (https://admin.ipayment.de) und klicken Sie auf den Menüpunkt Anwendungen. Aktivieren Sie in der Tabelle die entsprechende Anwendung und klicken Sie dann auf Bearbeiten. Im Reiter "Vorlagen" können Sie das Formular bearbeiten.

Im gleichen Reiter können Sie die Transaktionsbestätigungs-E-Mail für Ihre Kunden bearbeiten. Diese E-Mail kann in allen Integrationsmodi verwendet werden.

Nachfolgend finden Sie alle im ipayment-System verfügbaren Platzhalter, die in der Transaktionsbestätigungs-E-Mail und in den Vorlagen verwendet werden können. Wenn Sie eigene Parameter an das ipayment-System übergeben, sind diese ebenso über ihren Namen in der Transaktionsbestätigungs-E-Mail und in den Vorlagen verfügbar. Ein Platzhalter muss in der Form {--variable\_name--} angegeben werden.

## 10.2 Platzhalter für alle Vorlagen und die Transaktionsbestätigungs-E-Mail

Diese Platzhalter sind in allen Vorlagen und in der Transaktionsbestätigungs-E-Mail verfügbar.

Zusätzlich zu diesen Platzhaltern sind die Parameter verfügbar, die das Shop-System ergänzend zu den reinen Transaktionsdaten übergeben hat.

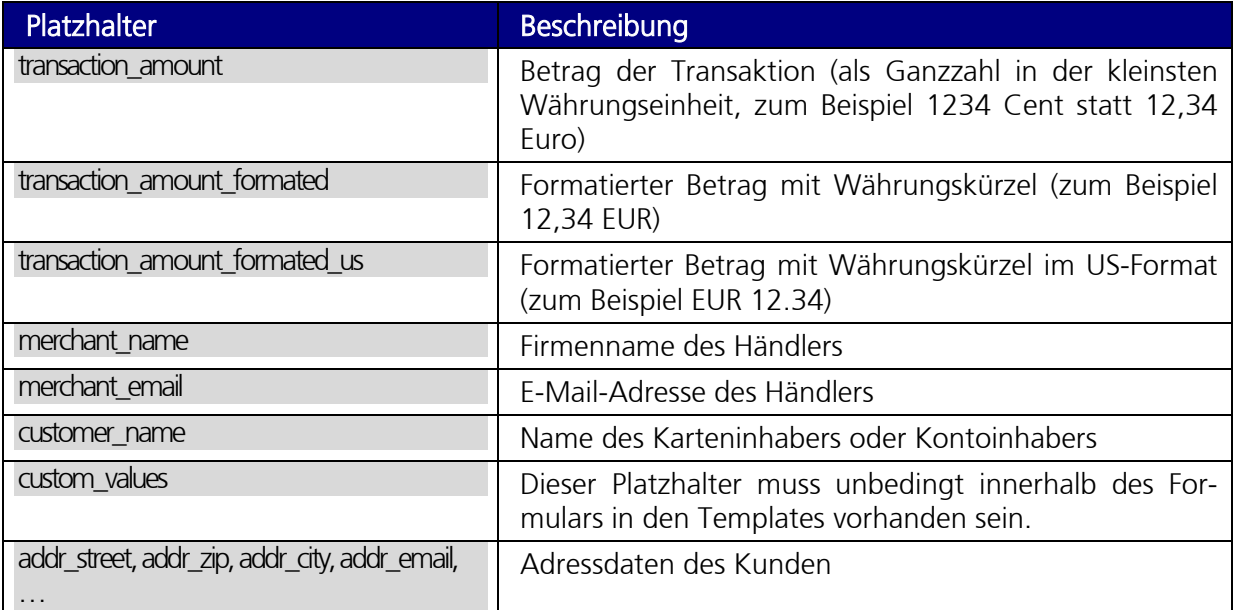

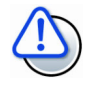

## Platzhalter "custom\_values" ist notwendig

Dieser Platzhalter darf nicht gelöscht werden, da die darin übermittelten Daten vom ipayment-System benötigt werden.

# 10.3 Weitere Platzhalter für die Formulare zur Bezahlung

Diese Platzhalter sind nur im Formular für die Bezahlung per Kreditkarte oder Lastschriftverfahren (ELV) im normalen Modus verfügbar.

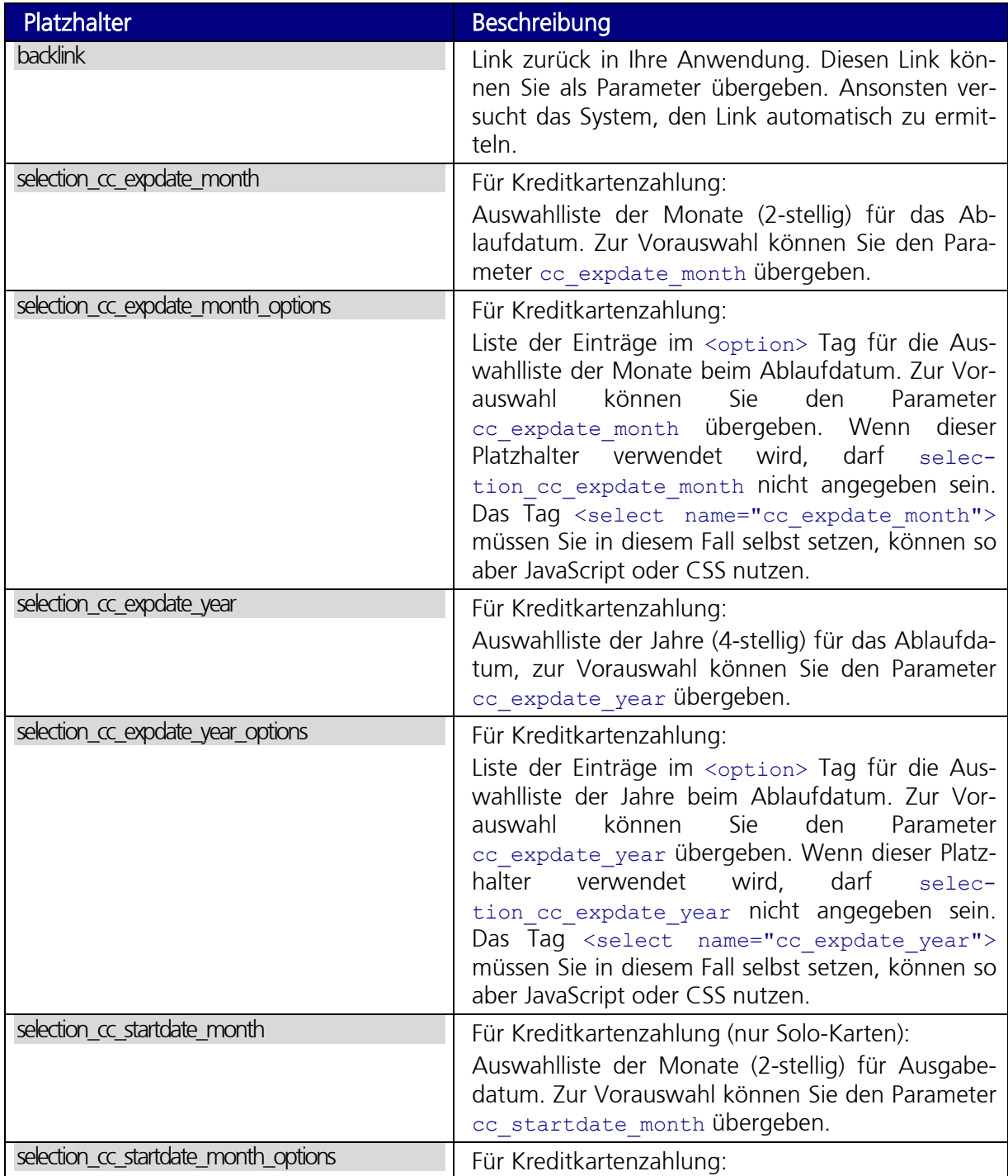

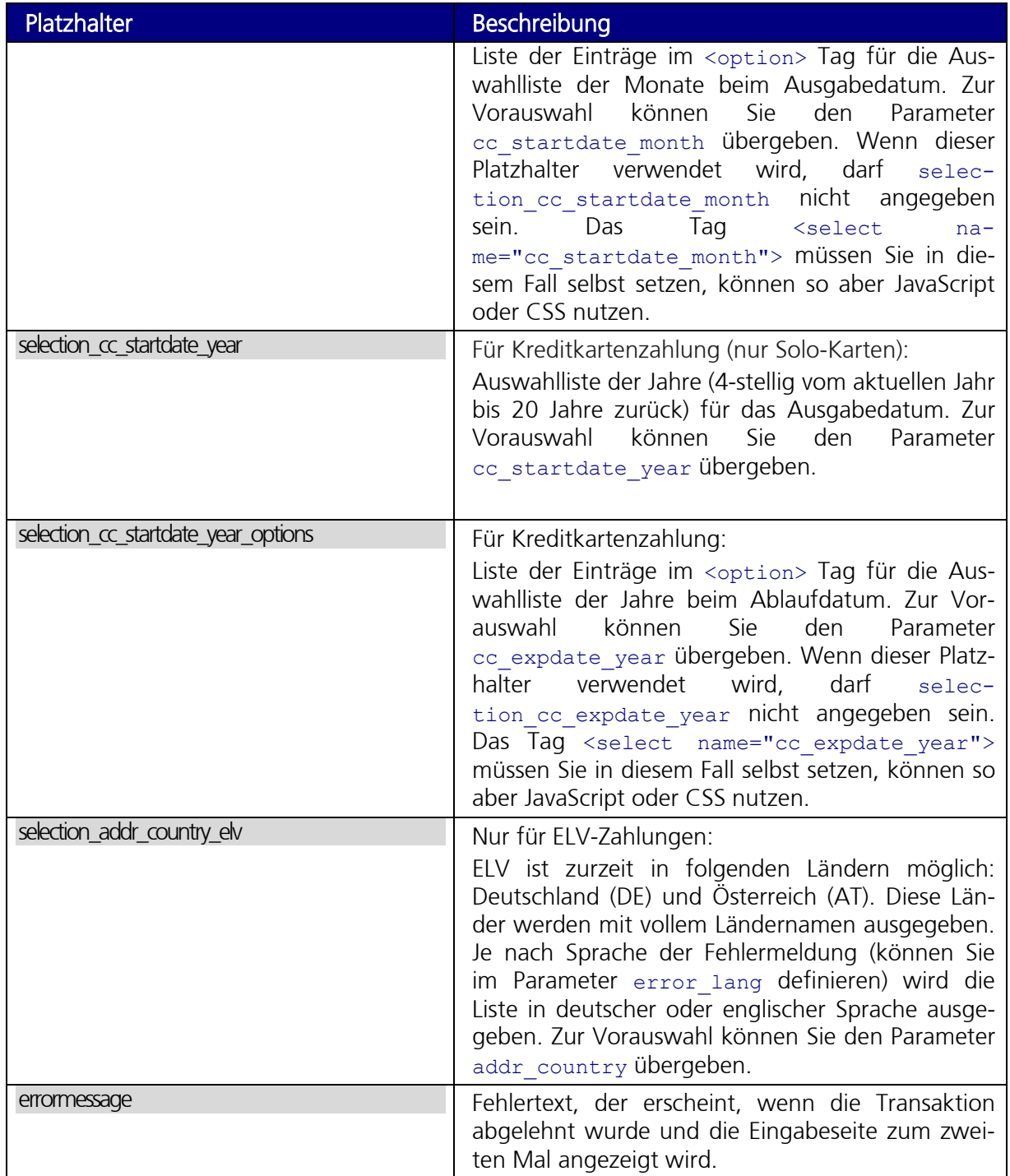

# 10.4 Weitere Platzhalter für die Transaktionsbestätigungs-E-Mail und die Transaktionsbestätigungsseite

Diese Platzhalter sind nur für die Transaktionsbestätigungs-E-Mail und die Transaktionsbestätigungsseite im normalen Modus verfügbar.

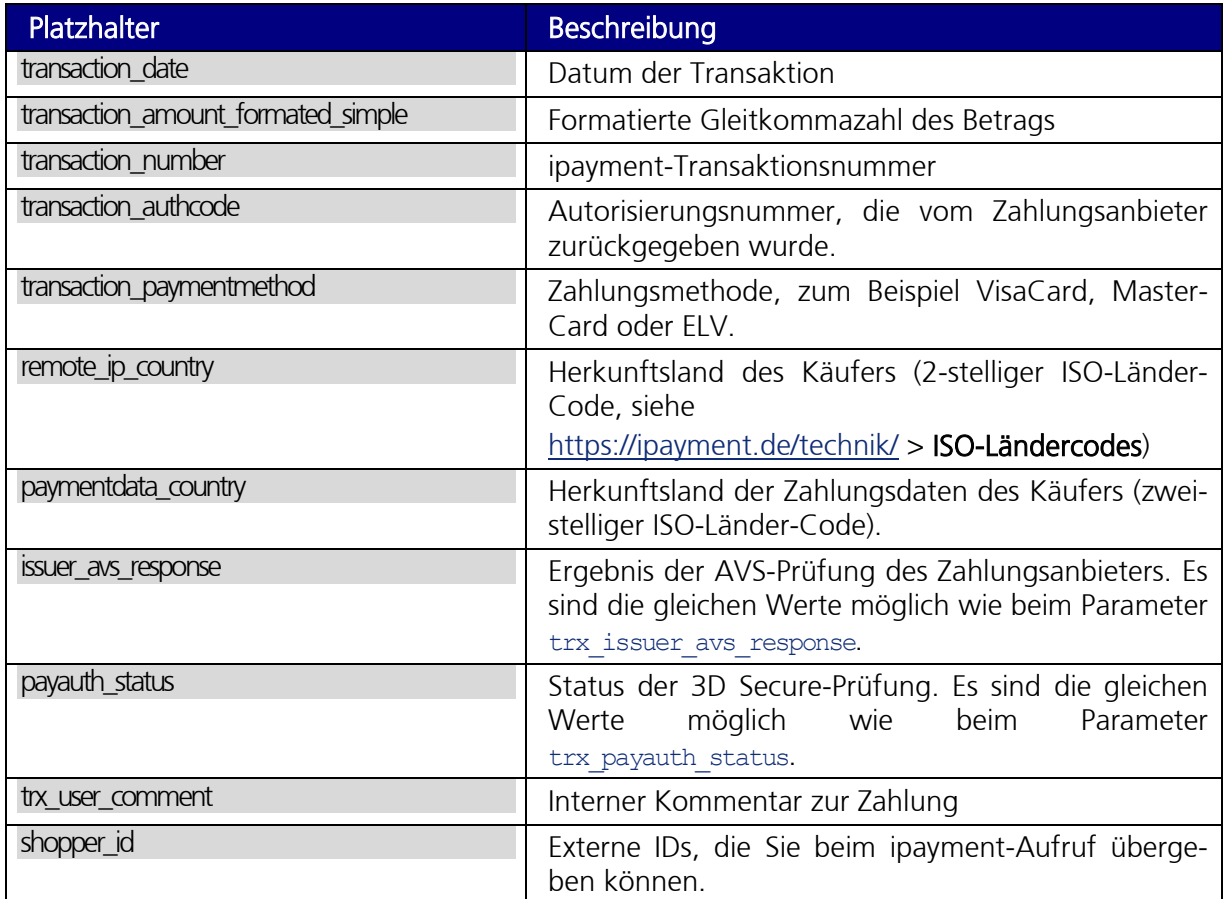

# 10.5 Weitere Platzhalter für Transaktionsbestätigungsseite

Diese Platzhalter sind nur für Transaktionsbestätigungsseite im normalen Modus verfügbar. Die Inhalte der jeweiligen Platzhalter hängen davon ab, welche Werte in den Parametern redirect\_url und redirect\_action angegeben wurden.

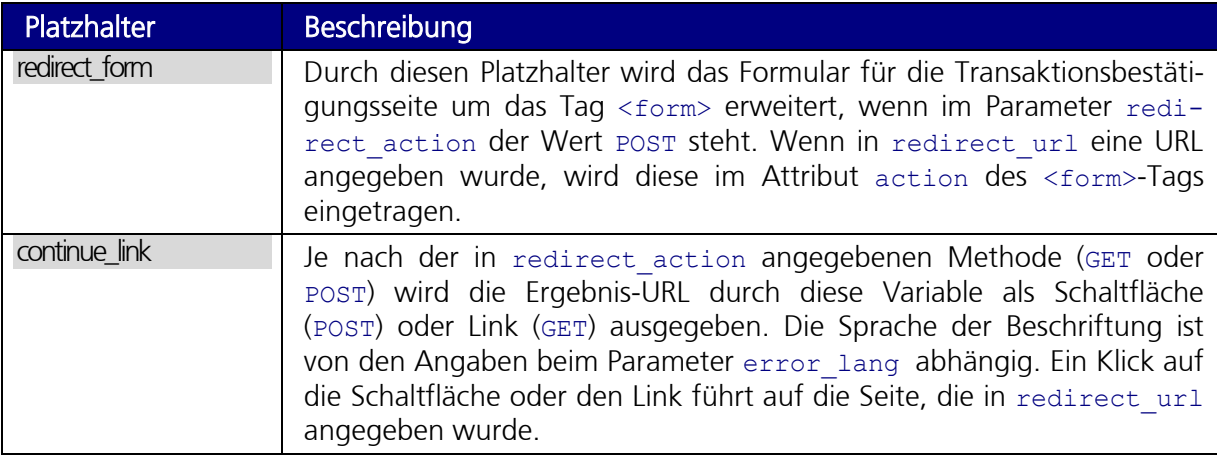

## 10.6 Verwendung von eigenen Bildern

Die ipayment-Seiten werden über eine verschlüsselte Verbindung aufgerufen. Bilder, die über ungesicherte HTTP-Verbindungen angebunden werden, werden von vielen Browsern als unsicher erkannt und blockiert. Um diese Bilder dennoch anzeigen zu lassen, können Sie in den ipayment-Vorlagen ein spezielles Format verwenden.

Ein Beispiel für die Einbindung eines Bildes, das auf einem anderen Server liegt:

<img src="{--img="http://www.meine-domain.de/bild.jpg"--}" border=0>

Ersetzen Sie hierbei die URL hinter img= durch die tatsächliche URL zum Bild auf Ihrem Server. Das Tag {--img=" "--} ändert die URL des Bildes so ab, dass es auch bei verschlüsselter Kommunikation von Ihrem Server geladen und ohne Warnmeldung angezeigt wird. Wenn Ihr Server ebenfalls ein gültiges SSL-Zertifikat besitzt, benötigen Sie diesen speziellen Platzhalter nicht. Binden Sie die Bild-URL in diesem Fall einfach direkt über HTTPS ein.

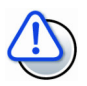

## Anpassung des Zahldatenformulars oder der Transaktionsbestätigungsseite

In der Anwendungsverwaltung unter https://admin.ipayment.de lassen sich die jeweiligen Vorlagen im HTML-Format bearbeiten. Hier können Sie das Formular an Ihren Shop anpassen und nach Ihren Vorstellungen verändern – beispielsweise Ihr Logo einbinden.

# 10.7 Zahlungsdatenformular im normalen Modus (Redirect)

Wird ipayment im normalen Modus verwendet, dann kann der Shop-Kunde seine Zahlungsdaten in dem von ipayment bereitgestellten und sicheren Zahlungsdatenformular eingeben. Unterstützt der Browser des Kunden JavaScript, so stehen weitere Funktionen bereit.

## 10.7.1 Mehrsprachenfähigkeit des Zahlungsformulars

Für europaweit agierende Händler bietet die Anpassung des Zahlungsformulars eine Übersetzung in folgende Sprachen an:

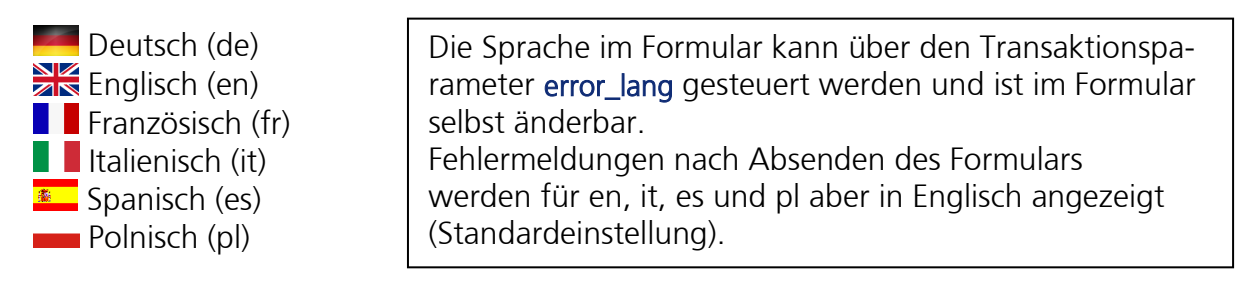

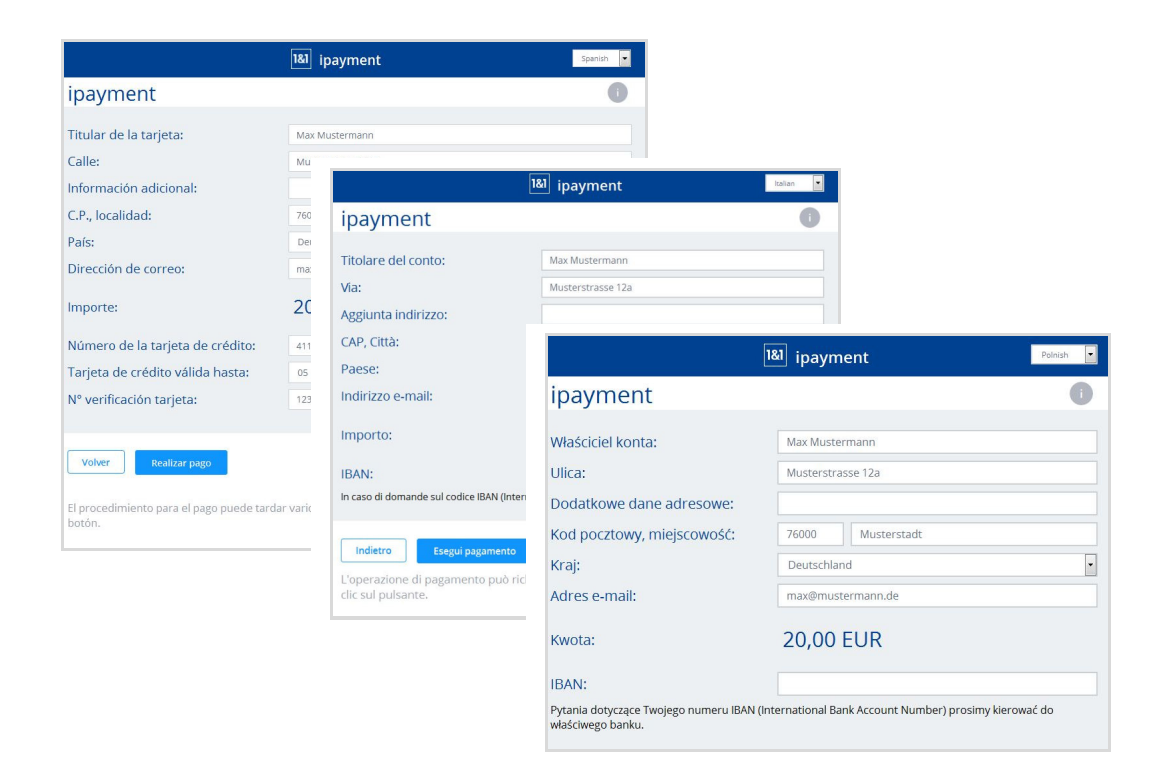

Das Formular wird abhängig von der gewählten Zahlungsart, wie z. B. Kreditkarte oder Bankeinzug, dynamisch generiert.

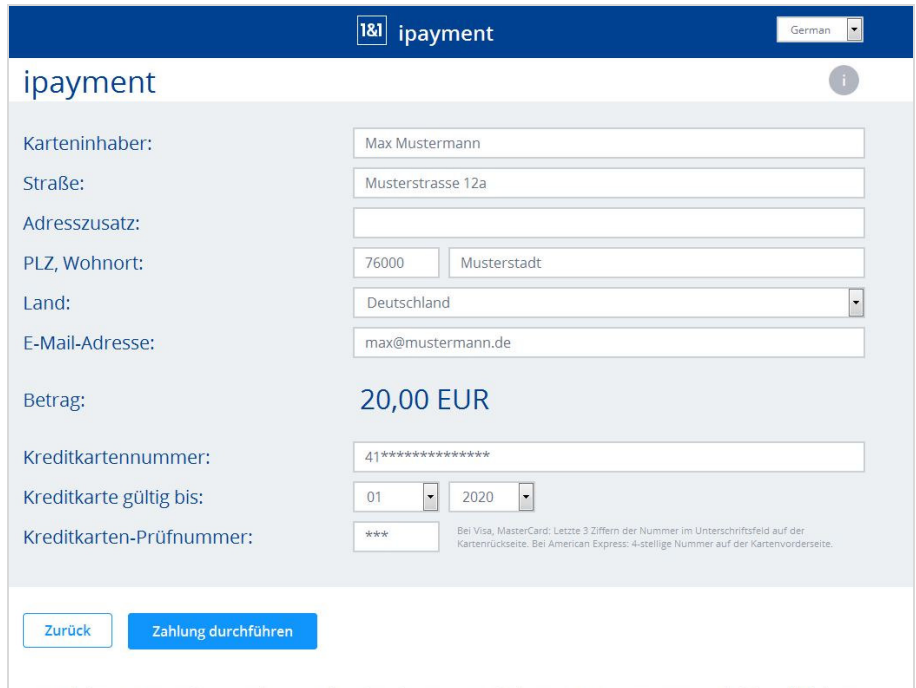

Der Zahlungsvorgang kann mehrere Sekunden dauern. Bitte haben Sie einen Moment Geduld und klicken Sie nicht erneut auf die Schaltfläche.

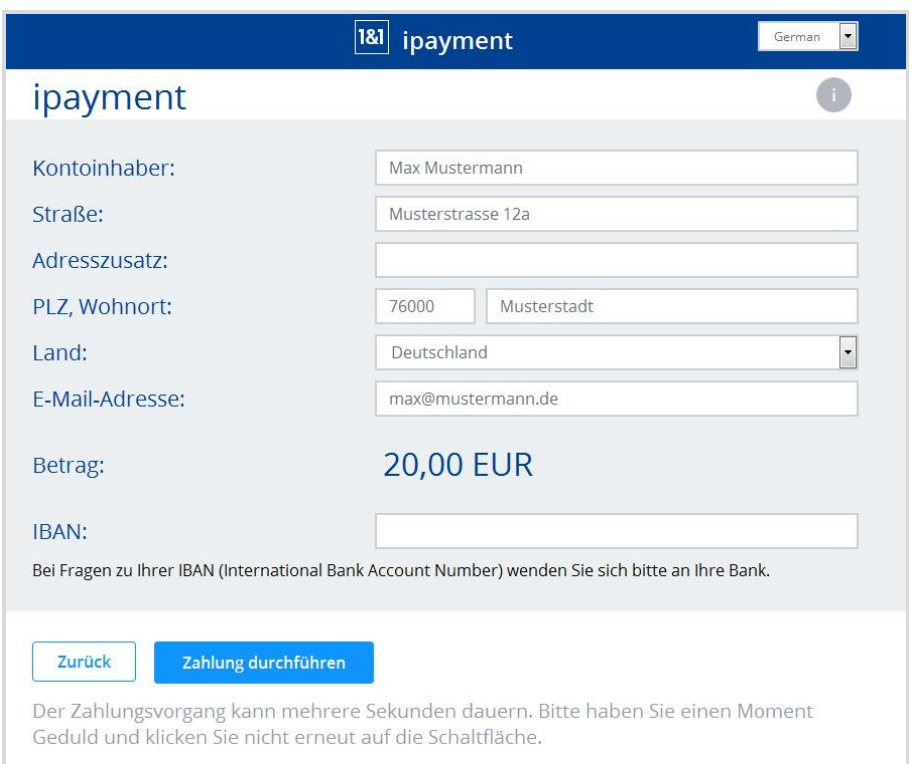

Das Formular zur Kreditkartenzahlung ändert sich dynamisch. Nach Eingabe der ersten beiden Kreditkartennummern erscheinen zusätzlich die Felder "Kreditkarte gültig bis" und "Kreditkartenprüfnummer". Bei bestimmten Karten werden die Felder "Kreditkarte gültig ab" und "Issue-Nummer" eingeblendet.

## 10.7.3 Adressfelder als Pflichtfelder

In den Anwendungseinstellungen können Sie aktivieren, dass die Angabe der Adresse erzwungen wird. Dadurch werden dann die Adressfelder im Zahlungsdatenformular eingeblendet und zu Pflichtfeldern.

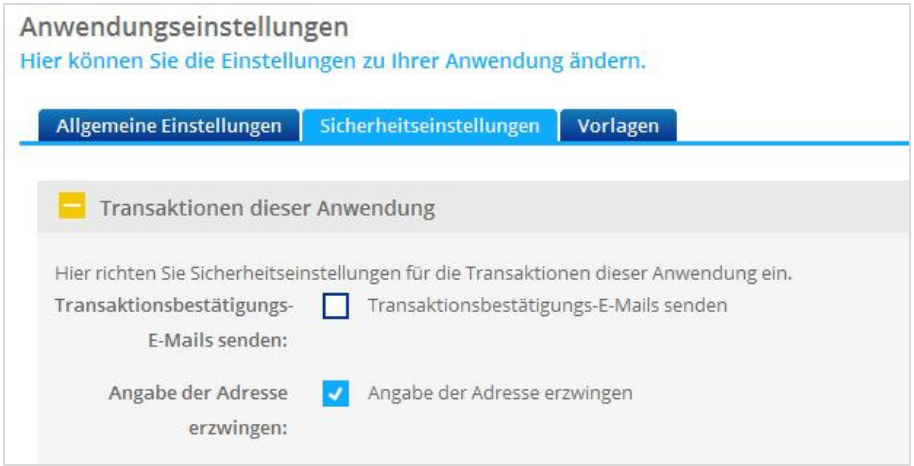

So sieht das Formular mit und ohne Adressangabe aus:

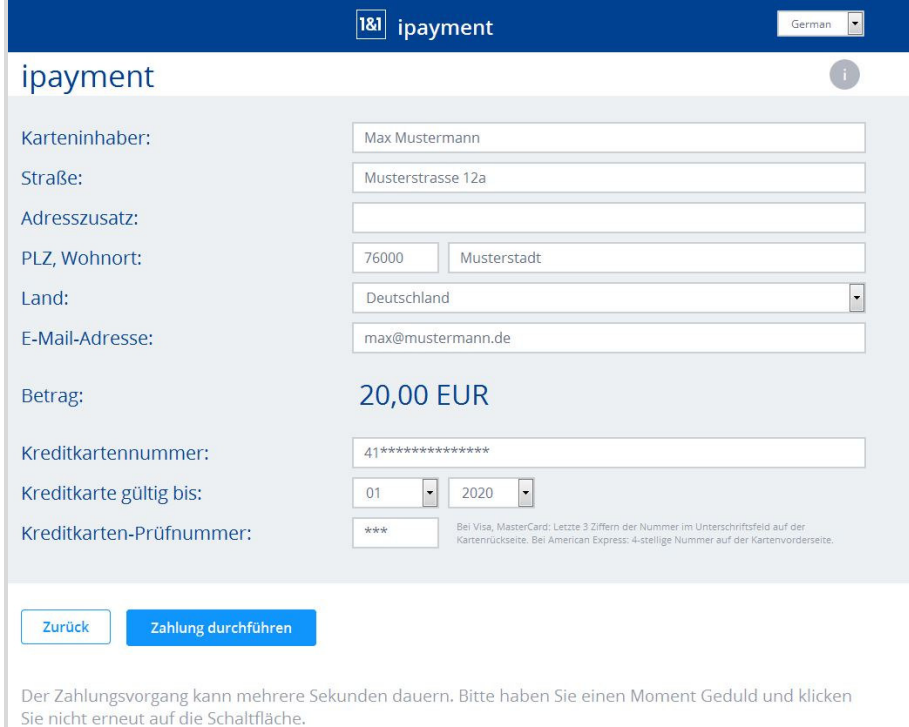

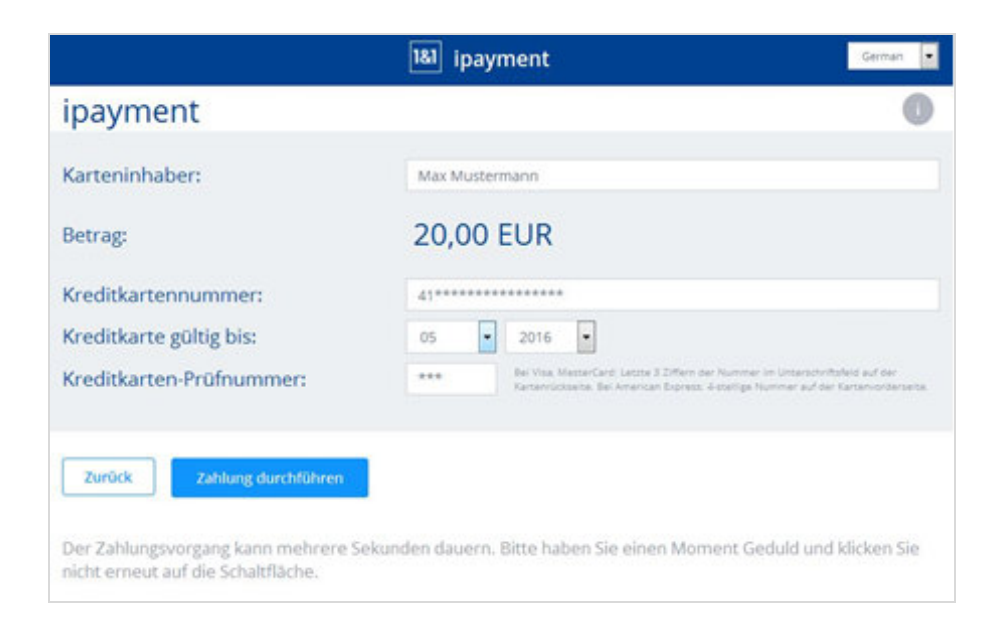

## 10.7.4 Deaktiviertes JavaScript

Das Zahlungsdatenformular kann auch ohne JavaScript verwendet werden. In diesem Fall ist weder die Mehrsprachenfähigkeit noch die dynamische Anpassung des Formulars nutzbar. Der Zahlungsvorgang ist davon jedoch nicht beeinträchtigt.

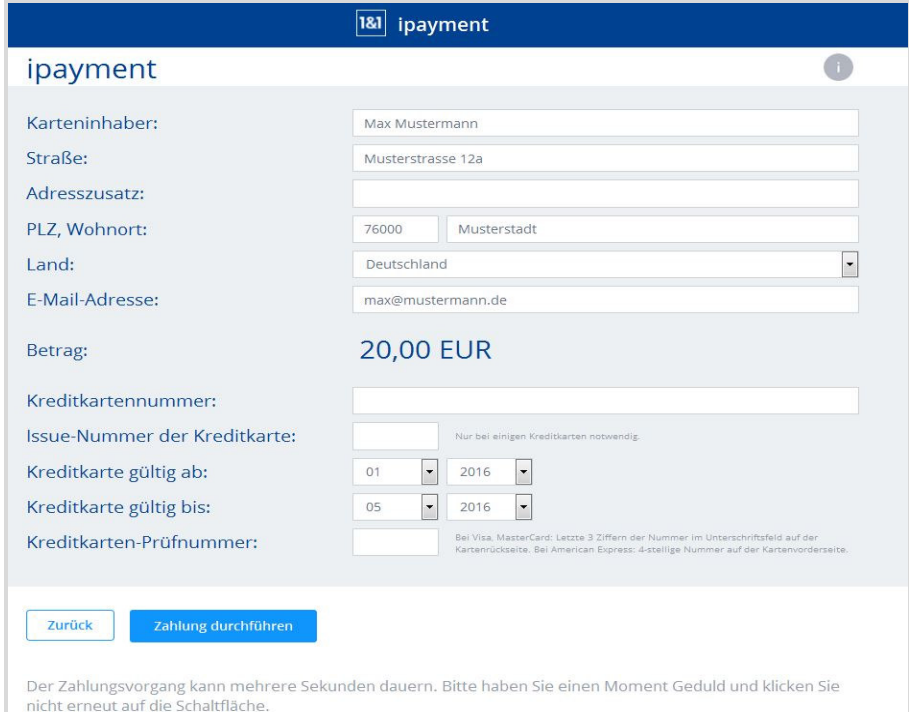

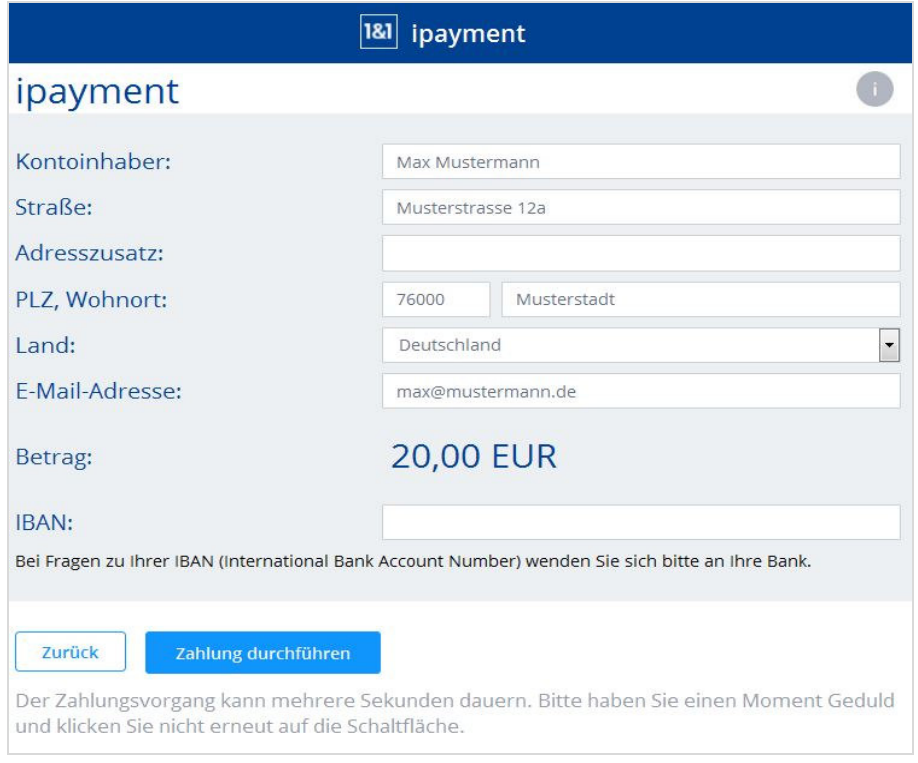

## Index der Parameter-Namen  $11<sup>°</sup>$

# CGI-Namen

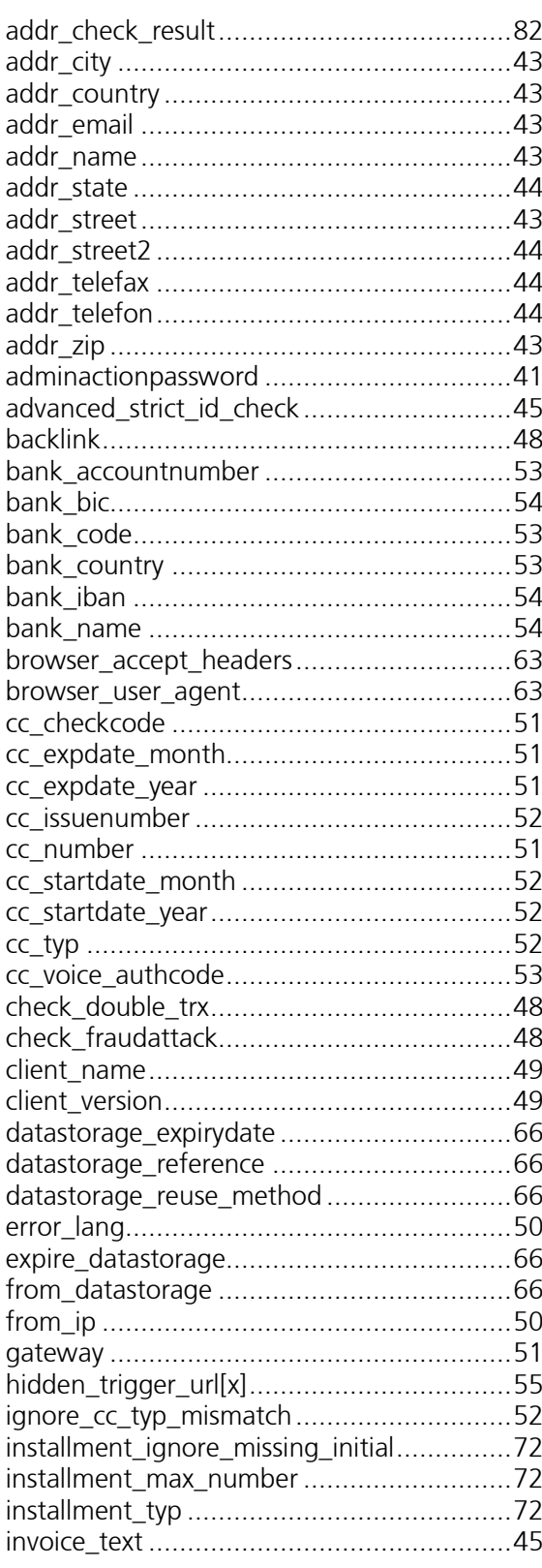

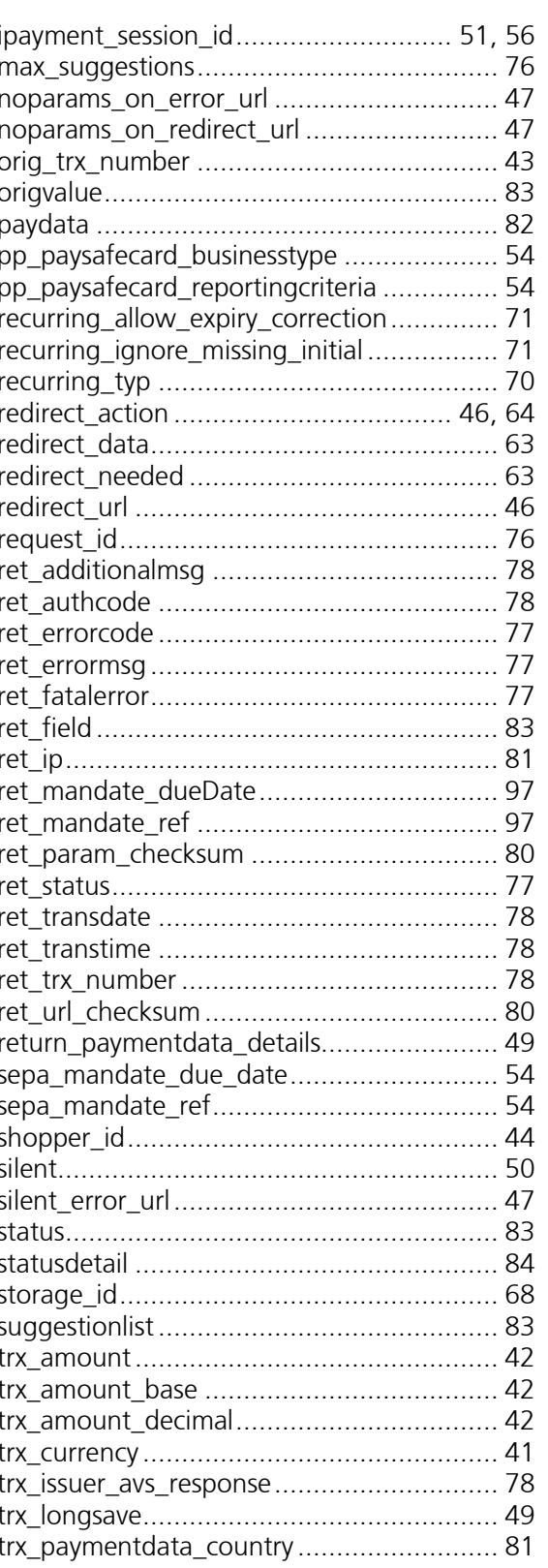

124

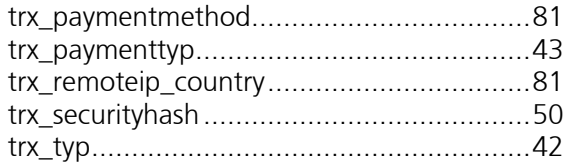

# Webservice-Namen

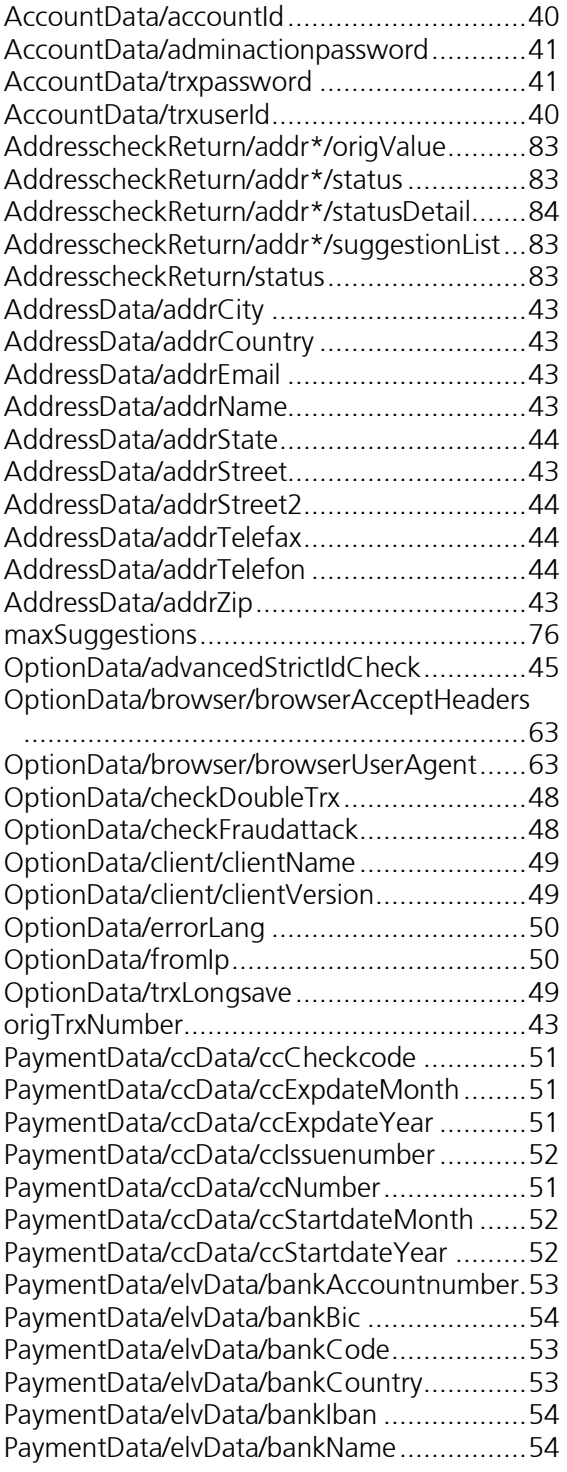

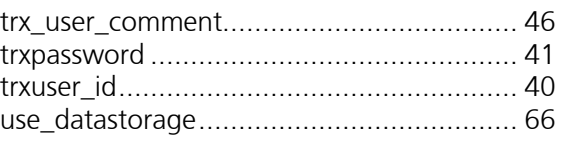

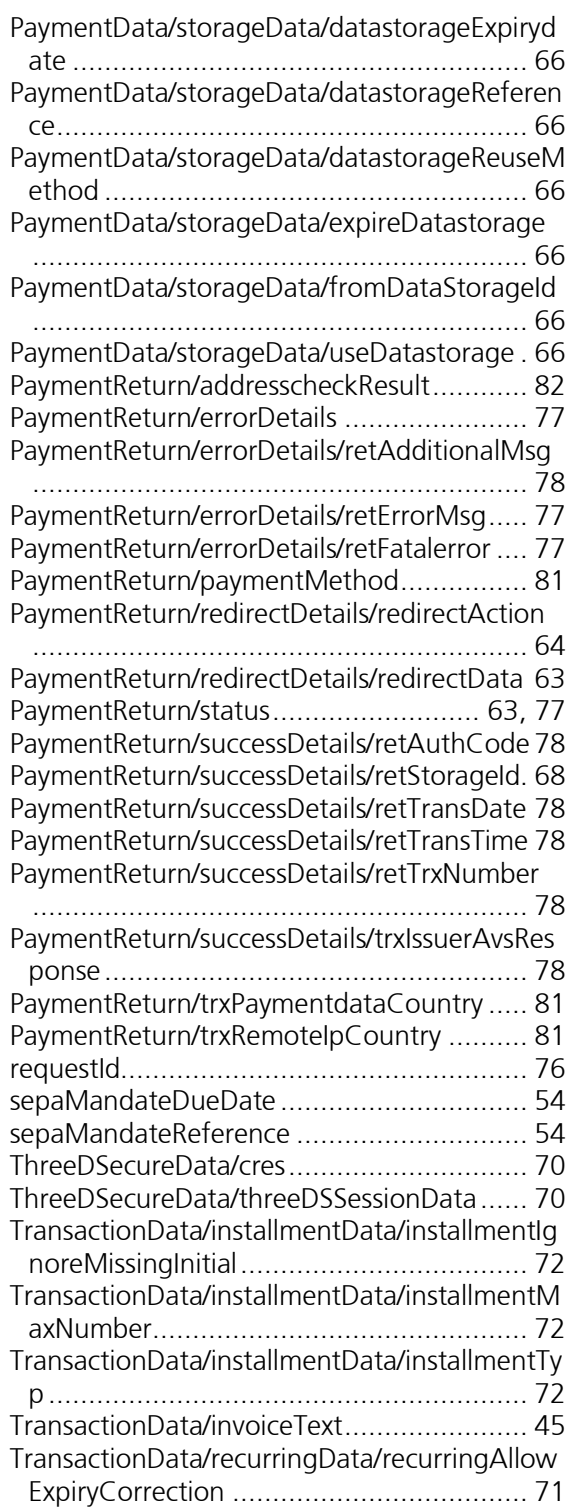

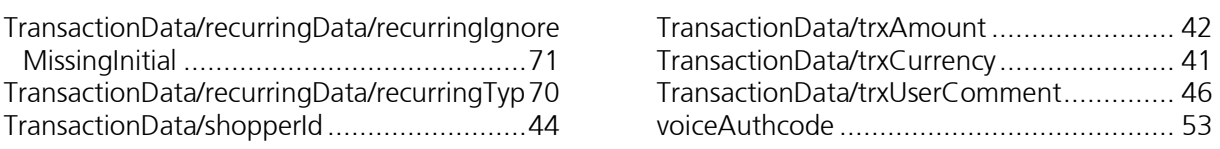

# 12 Anhang

## 12.1 Technische Dokumentation des SOAP-Webservices

In diesem Kapitel wird der SOAP-Webservice technisch dokumentiert. Die Informationen wurden automatisch generiert und beschreiben die angebotenen Funktionen, Nachrichten, Parameter und Datentypen.

## 12.1.1 Informationen zu den Funktionen und zum Aufbau

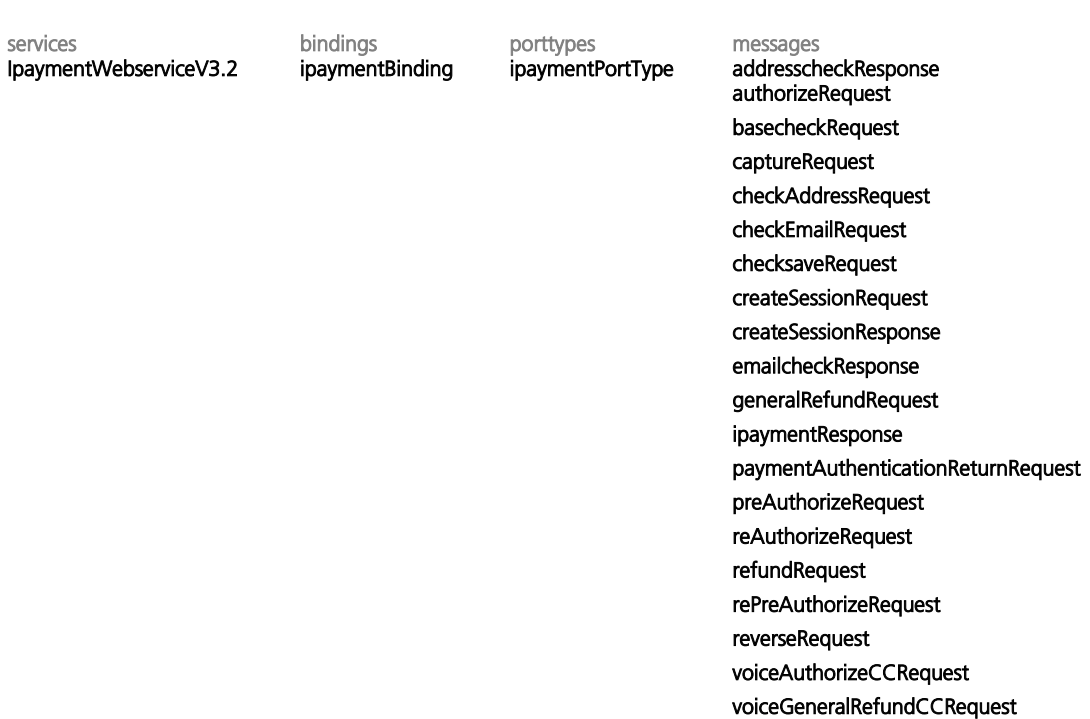

service IpaymentWebserviceV3.2

ports **ipayment** 

binding tns:ipaymentBinding

## binding ipaymentBinding

### type tns:ipaymentPortType

operations authorize

input <soap:body use="literal" namespace="https://ipayment.de/service\_v3/binding"/> output <soap:body use="literal" namespace="https://ipayment.de/service\_v3/binding"/>

#### checksave

input <soap:body use="literal" namespace="https://ipayment.de/service\_v3/binding"/> output <soap:body use="literal" namespace="https://ipayment.de/service\_v3/binding"/>

#### generalRefund

input <soap:body use="literal" namespace="https://ipayment.de/service\_v3/binding"/> output <soap:body use="literal" namespace="https://ipayment.de/service\_v3/binding"/>

#### basecheck

input <soap:body use="literal" namespace="https://ipayment.de/service\_v3/binding"/> output <soap:body use="literal" namespace="https://ipayment.de/service\_v3/binding"/>

#### capture

input <soap:body use="literal" namespace="https://ipayment.de/service\_v3/binding"/> output <soap:body use="literal" namespace="https://ipayment.de/service\_v3/binding"/>

#### preAuthorize

input <soap:body use="literal" namespace="https://ipayment.de/service\_v3/binding"/> output <soap:body use="literal" namespace="https://ipayment.de/service\_v3/binding"/>

#### reAuthorize

input <soap:body use="literal" namespace="https://ipayment.de/service\_v3/binding"/> output <soap:body use="literal" namespace="https://ipayment.de/service\_v3/binding"/>

#### rePreAuthorize

input <soap:body use="literal" namespace="https://ipayment.de/service\_v3/binding"/> output <soap:body use="literal" namespace="https://ipayment.de/service\_v3/binding"/>

#### reverse

input <soap:body use="literal" namespace="https://ipayment.de/service\_v3/binding"/> output <soap:body use="literal" namespace="https://ipayment.de/service\_v3/binding"/>

#### refund

input <soap:body use="literal" namespace="https://ipayment.de/service\_v3/binding"/> output <soap:body use="literal" namespace="https://ipayment.de/service\_v3/binding"/>

#### paymentAuthenticationReturn

input <soap:body use="literal" namespace="https://ipayment.de/service\_v3/binding"/> output <soap:body use="literal" namespace="https://ipayment.de/service\_v3/binding"/>

#### checkAddress

input <soap:body use="literal" namespace="https://ipayment.de/service\_v3/binding"/> output <soap:body use="literal" namespace="https://ipayment.de/service\_v3/binding"/>

#### checkEmail

input <soap:body use="literal" namespace="https://ipayment.de/service\_v3/binding"/> output <soap:body use="literal" namespace="https://ipayment.de/service\_v3/binding"/>

#### voiceAuthorizeCC

input <soap:body use="literal" namespace="https://ipayment.de/service\_v3/binding"/> output <soap:body use="literal" namespace="https://ipayment.de/service\_v3/binding"/>

#### voiceGeneralRefundCC

input <soap:body use="literal" namespace="https://ipayment.de/service\_v3/binding"/> output <soap:body use="literal" namespace="https://ipayment.de/service\_v3/binding"/>

#### createSession

input <soap:body use="literal" namespace="https://ipayment.de/service\_v3/binding"/> output <soap:body use="literal" namespace="https://ipayment.de/service\_v3/binding"/> used by Service IpaymentWebserviceV3.0 in Port ipayment

# porttype ipaymentPortType

operations

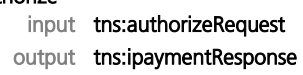

#### checksave

input tns:checksaveRequest output tns:ipaymentResponse

#### generalRefund

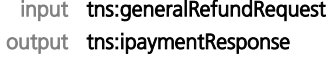

#### basecheck

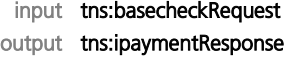

#### capture

input tns:captureRequest output tns:ipaymentResponse

#### preAuthorize

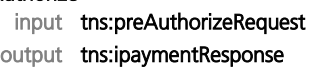

#### reAuthorize

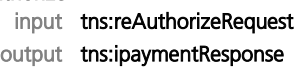

### rePreAuthorize

input tns:rePreAuthorizeRequest output tns:ipaymentResponse

#### reverse

input tns:reverseRequest output tns:ipaymentResponse

#### refund

input tns:refundRequest output tns:ipaymentResponse

#### paymentAuthenticationReturn

input tns:paymentAuthenticationReturnRequest output tns:ipaymentResponse

### checkAddress

input tns:checkAddressRequest output tns:addresscheckResponse

#### checkEmail

input tns:checkEmailRequest

output tns:emailcheckResponse

#### voiceAuthorizeCC

input tns:voiceAuthorizeCCRequest output tns:ipaymentResponse

#### voiceGeneralRefundCC

input tns:voiceGeneralRefundCCRequest

output tns:ipaymentResponse

createSession

input tns:createSessionRequest

output tns:createSessionResponse

used by binding ipaymentBinding

#### message basecheckRequest

parts **accountData** 

type tns:AccountData

## paymentData

type tns:PaymentData

#### transactionData

type tns:TransactionData

used by PortType ipaymentPortType in Operation basecheck

## message checksaveRequest

parts **accountData** 

type tns:AccountData

## paymentData

type tns:PaymentData

#### transactionData

type tns:TransactionData

#### options

type tns:OptionData used by PortType ipaymentPortType in Operation checksave

#### message preAuthorizeRequest

parts **accountData** 

type tns:AccountData

#### paymentData

type tns:PaymentData

#### transactionData

type tns:TransactionData

### options

type tns:OptionData

used by PortType ipaymentPortType in Operation preAuthorize

### message captureRequest

## parts **accountData**

type tns:AccountData

origTrxNumber

type xsd:string

#### transactionData

type tns:TransactionData

#### options

type tns:OptionData used by PortType ipaymentPortType in Operation capture

### message refundRequest

parts **accountData** 

type tns:AccountData

origTrxNumber

type xsd:string

transactionData

type tns:TransactionData

## options

type tns:OptionData used by PortType ipaymentPortType in Operation refund

## message reverseRequest

parts **accountData** 

type tns:AccountData

origTrxNumber

type xsd:string

### transactionData

type tns:TransactionData

#### options

type tns:OptionData used by PortType ipaymentPortType in Operation reverse

message authorizeRequest

## parts **accountData**

type tns:AccountData

## paymentData

type tns:PaymentData

### transactionData

type tns:TransactionData

#### options

type tns:OptionData

used by PortType ipaymentPortType in Operation authorize

message reAuthorizeRequest

parts **accountData** type tns:AccountData

origTrxNumber

type xsd:string

transactionData

type tns:TransactionData

## options

type tns:OptionData used by PortType ipaymentPortType in Operation reAuthorize

#### message voiceAuthorizeCCRequest

parts **accountData** 

type tns:AccountData

## paymentData

type tns:PaymentData

#### voiceAuthcode

type xsd:string

#### transactionData

type tns:TransactionData

#### options

type tns:OptionData

used by PortType ipaymentPortType in Operation voiceAuthorizeCC

### message paymentAuthenticationReturnRequest

parts **threedsecureData** type tns:ThreeDSecureData used by PortType ipaymentPortType in Operation paymentAuthenticationReturn

#### message rePreAuthorizeRequest

parts **accountData** 

type tns:AccountData

### origTrxNumber

type xsd:string

### transactionData

type tns:TransactionData

### options

type tns:OptionData

used by PortType ipaymentPortType in Operation rePreAuthorize

### message generalRefundRequest

parts **accountData** 

type tns:AccountData

## paymentData

type tns:PaymentData

### transactionData

type tns:TransactionData

## options

type tns:OptionData used by PortType ipaymentPortType in Operation generalRefund

## message voiceGeneralRefundCCRequest

```
parts accountData
```
type tns:AccountData

## paymentData

type tns:PaymentData

#### voiceAuthcode

type xsd:string

#### transactionData

type tns:TransactionData

### options

type tns:OptionData used by PortType ipaymentPortType in Operation voiceGeneralRefundCC

## message ipaymentResponse

parts **ipaymentReturn** 

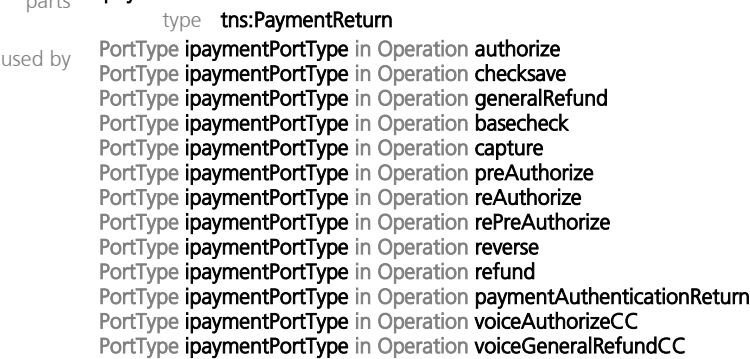

### message checkAddressRequest

## parts accountData

type tns:AccountData

#### addressData

type tns:AddresscheckData

#### maxSuggestions

type xsd:int

requestId

type xsd:string

used by PortType ipaymentPortType in Operation checkAddress

#### message addresscheckResponse

parts addresscheckReturn type tns:AddresscheckReturn used by PortType ipaymentPortType in Operation checkAddress

## message checkEmailRequest

parts accountData

type tns:AccountData

#### email

type xsd:string

#### checkPort

type xsd:boolean used by PortType ipaymentPortType in Operation checkEmail

#### message emailcheckResponse

parts emailcheckReturn type tns:EmailcheckReturn used by PortType ipaymentPortType in Operation checkEmail

#### message createSessionRequest

parts **accountData** 

type tns:AccountData

## transactionData

type tns:TransactionData

transactionType type tns:TransactionType

### paymentType

type tns:PaymentType

#### options

type tns:OptionData

#### processorUrls

type tns:ProcessorUrlData used by PortType ipaymentPortType in Operation createSession

## message createSessionResponse

parts sessionId

type xsd:string

used by PortType ipaymentPortType in Operation createSession

## 12.1.2 Informationen zu den definierten Datentypen

## targetNamespace: https://ipayment.de/service\_v3/extern Complex types Simple types AccountData AddresscheckFieldstatus AddresscheckData EmailcheckStatus AddresscheckFieldresult InstallmentTyp<br>AddresscheckReturn PaymentReturr AddresscheckReturn PaymentReturnStatus<br>AddressData PaymentType AddressData PaymentType<br>BrowserData RecurringTyp BrowserData RecurringTyp<br>CCData TransactionTy TransactionType ClientData ELVData EmailcheckReturn InstallmentData **OptionData OptionHash OptionHashItem** PaymentData PaymentReturn PaymentReturnError PaymentReturnRedirect PaymentReturnSuccess ProcessorUrlData RecurringData StorageData SuggestionArray ThreeDSecureData **TransactionData** complexType AccountData diagram

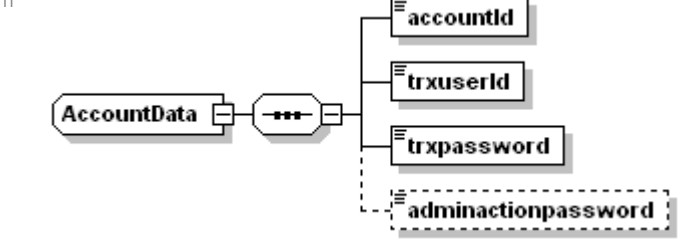

namespace https://ipayment.de/service\_v3/extern

### complexType AddresscheckData

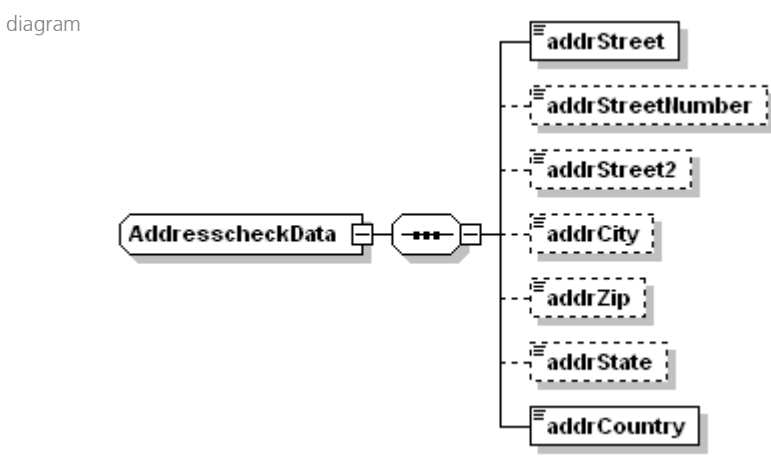

namespace https://ipayment.de/service\_v3/extern

## complexType AddresscheckFieldresult

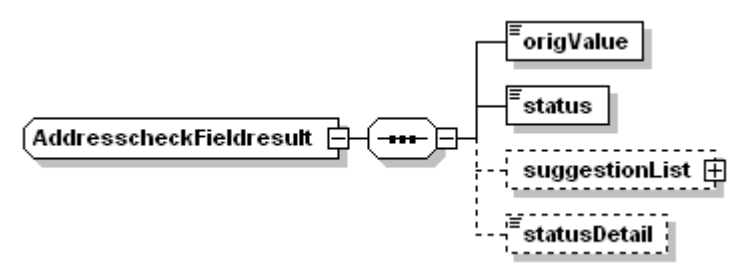

namespace https://ipayment.de/service\_v3/extern

diagram

used by elements AddresscheckReturn/addrCity AddresscheckReturn/addrState AddresscheckReturn/addrStreet AddresscheckReturn/addrStreet2 AddresscheckReturn/addrStreetNumber AddresscheckReturn/addrZip

## complexType AddresscheckReturn

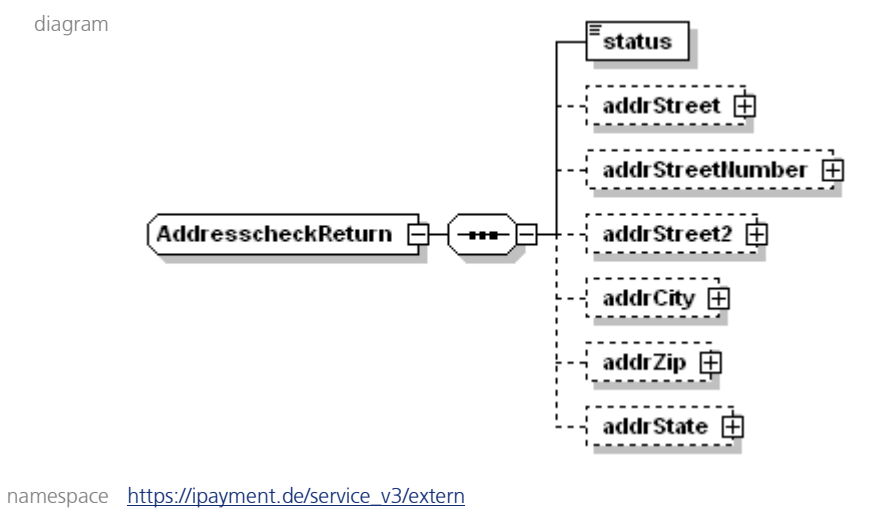

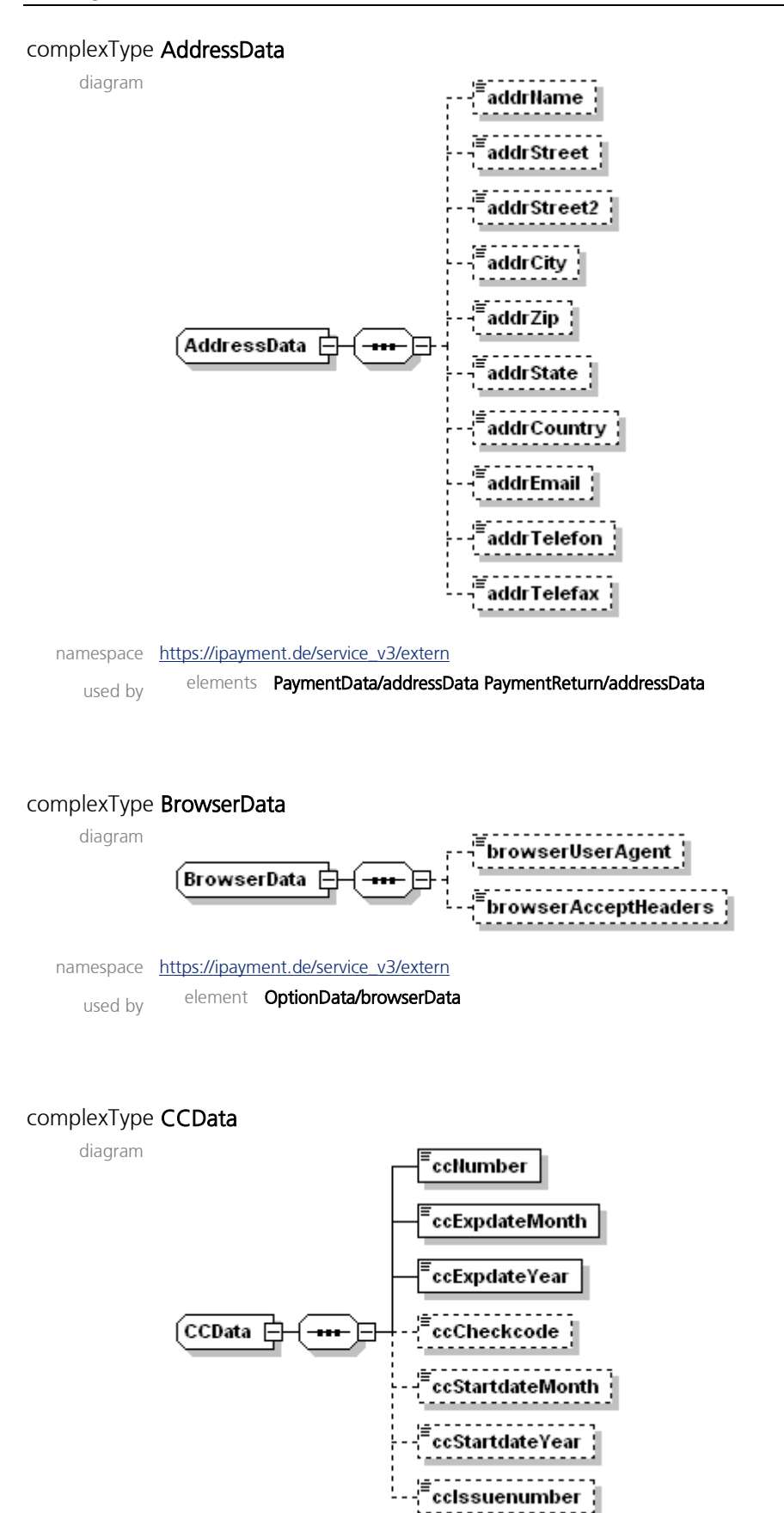

namespace https://ipayment.de/service\_v3/extern

used by element **PaymentData/ccData** 

ipayment Handbuch

namespace https://ipayment.de/service\_v3/extern

used by element TransactionData/installmentData

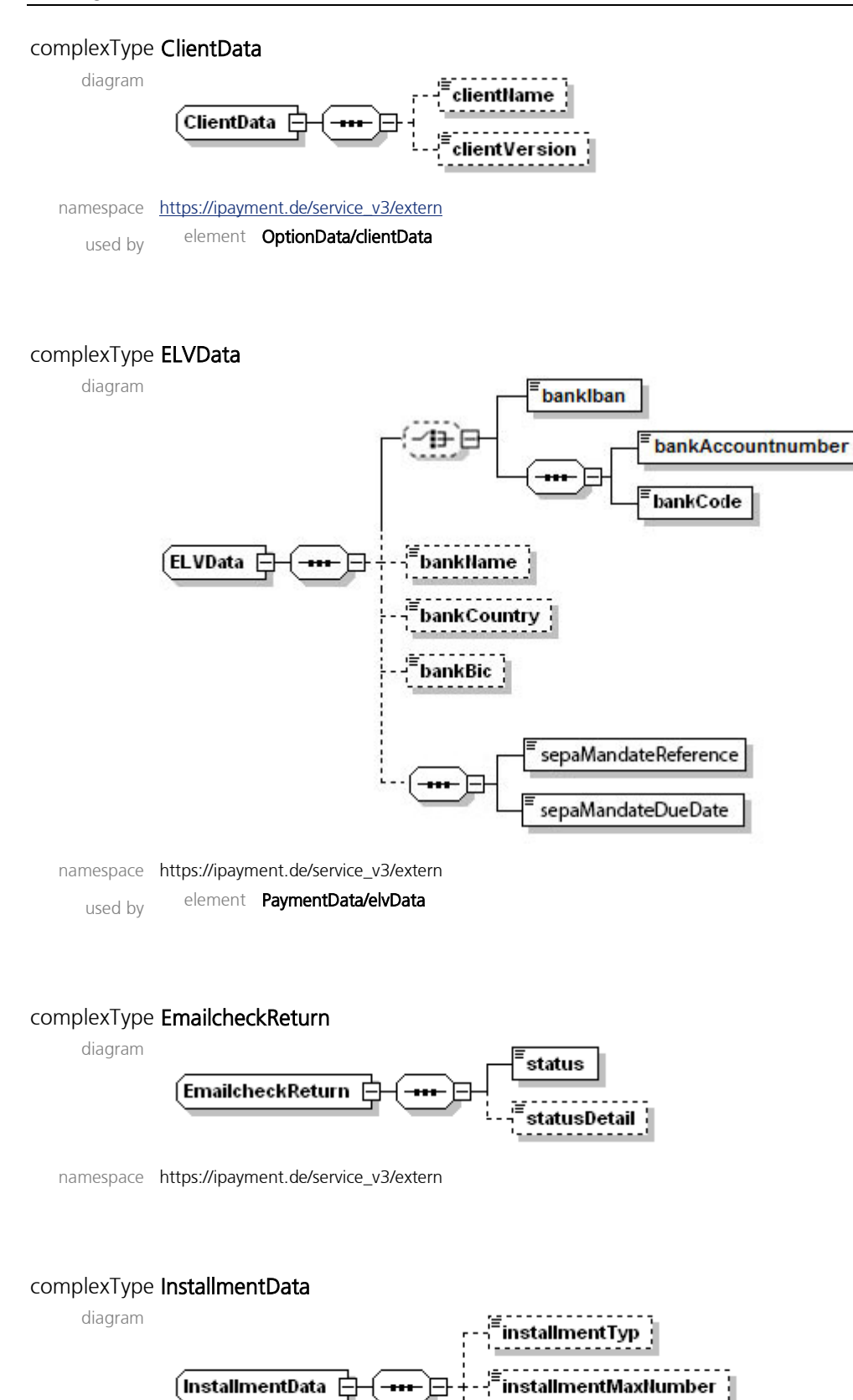

## complexType OptionData

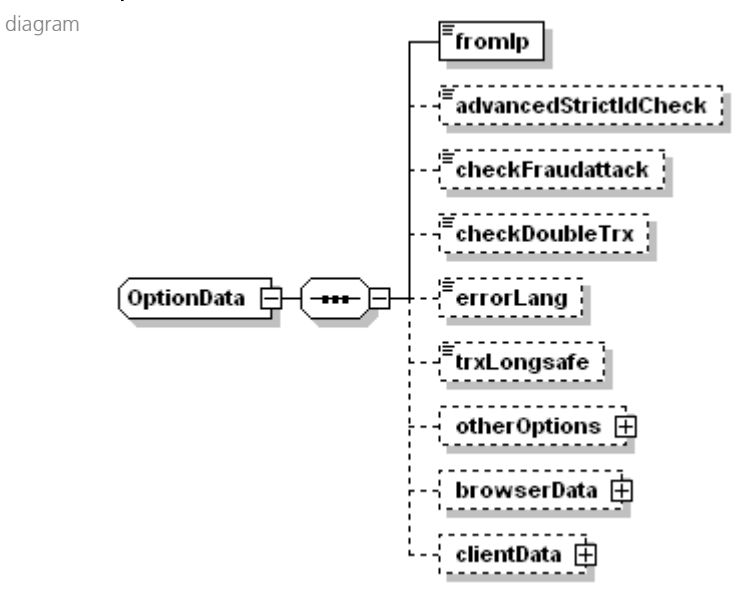

namespace https://ipayment.de/service\_v3/extern

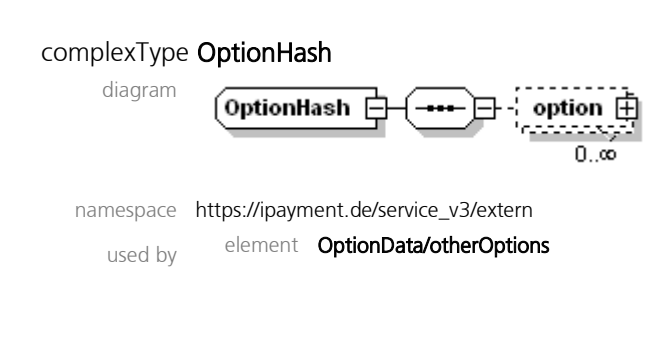

## complexType OptionHashItem

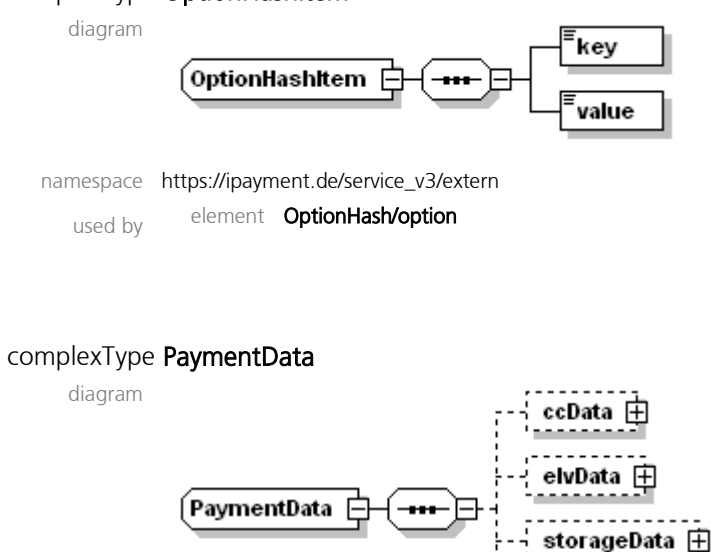

addressData ⊞

namespace https://ipayment.de/service\_v3/extern

### complexType PaymentReturn

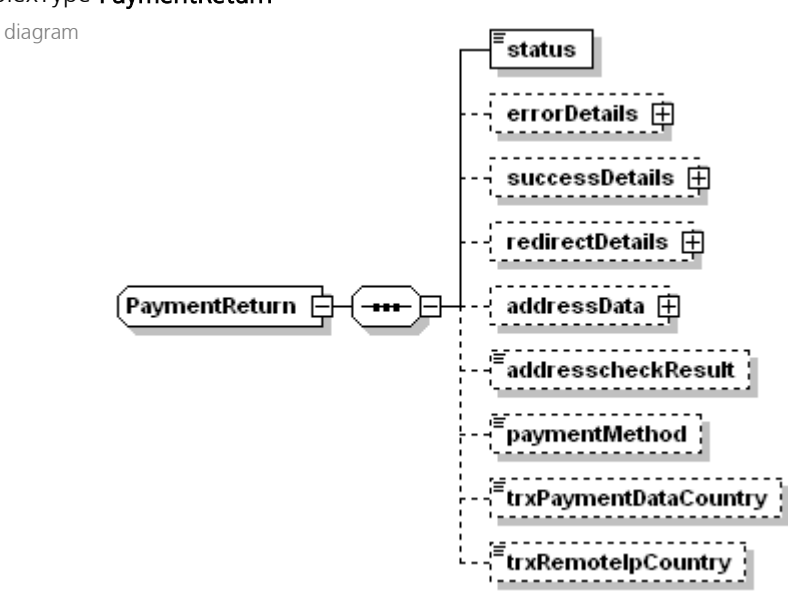

namespace https://ipayment.de/service\_v3/extern

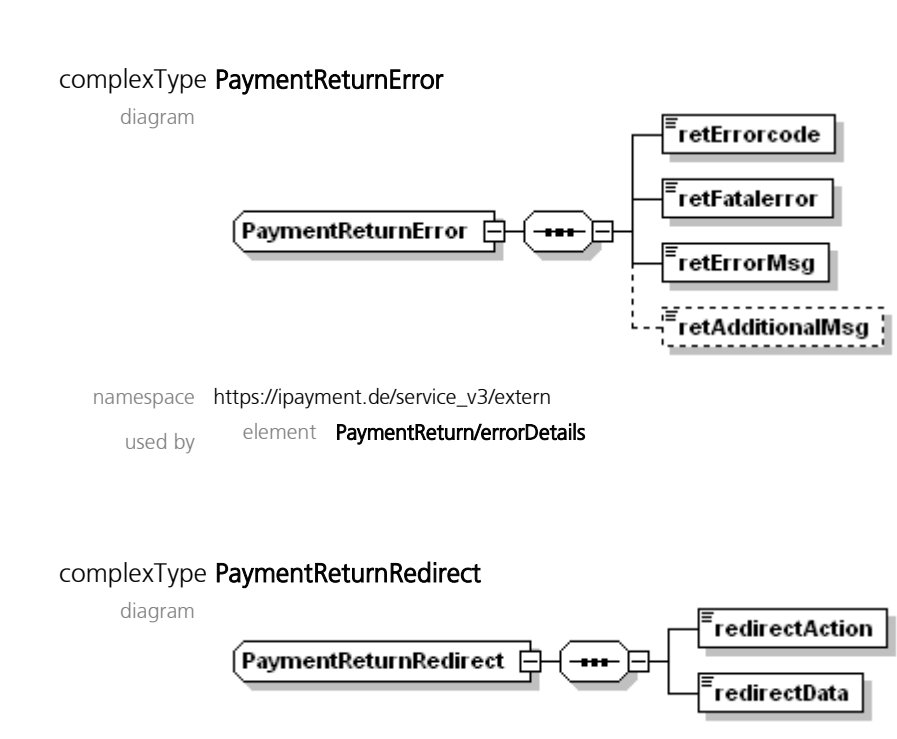

namespace https://ipayment.de/service\_v3/extern used by element PaymentReturn/redirectDetails

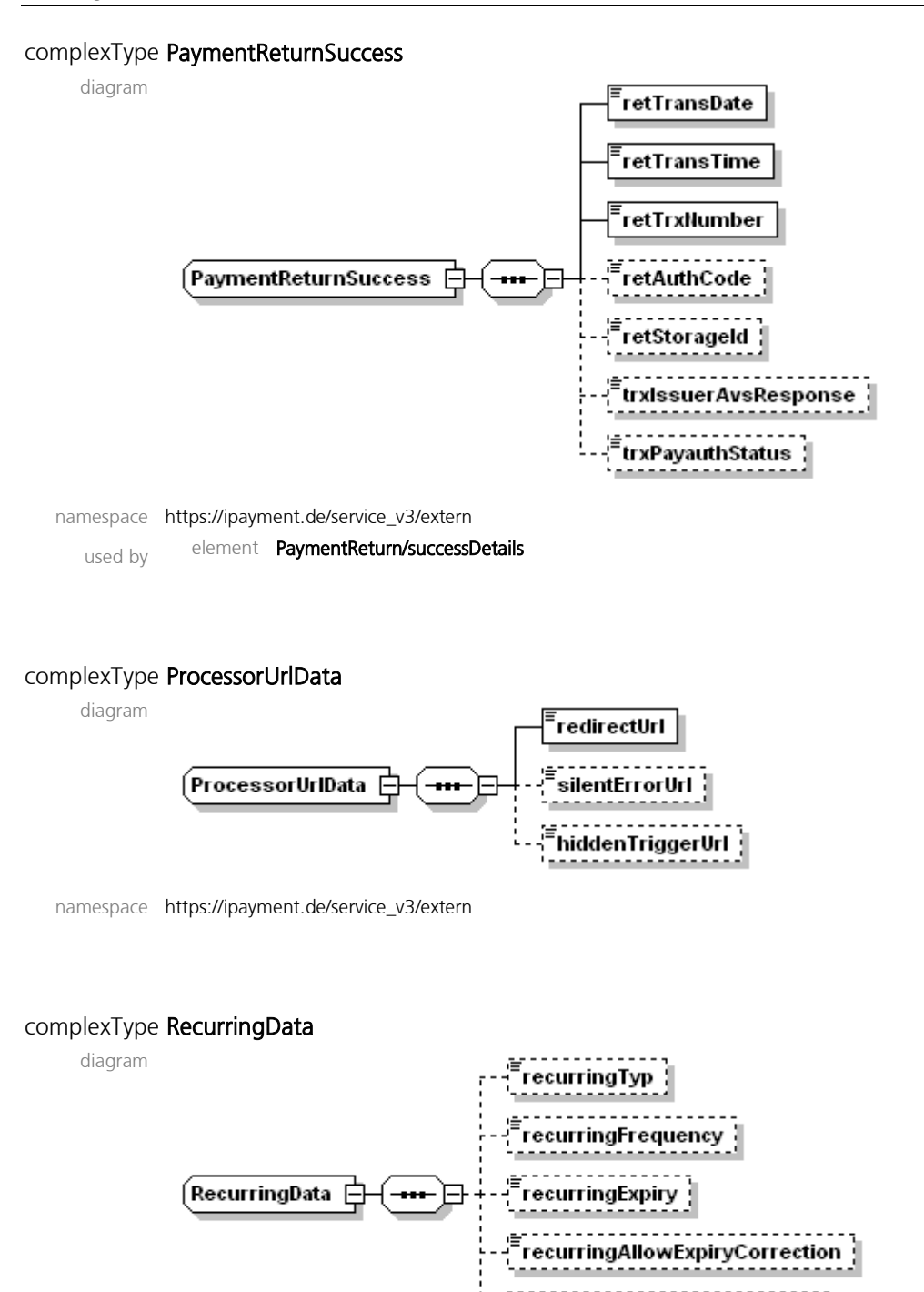

 $\frac{1}{3}$ recurringIgnoreMissingInitial $\frac{1}{3}$ 

namespace https://ipayment.de/service\_v3/extern

used by element TransactionData/recurringData

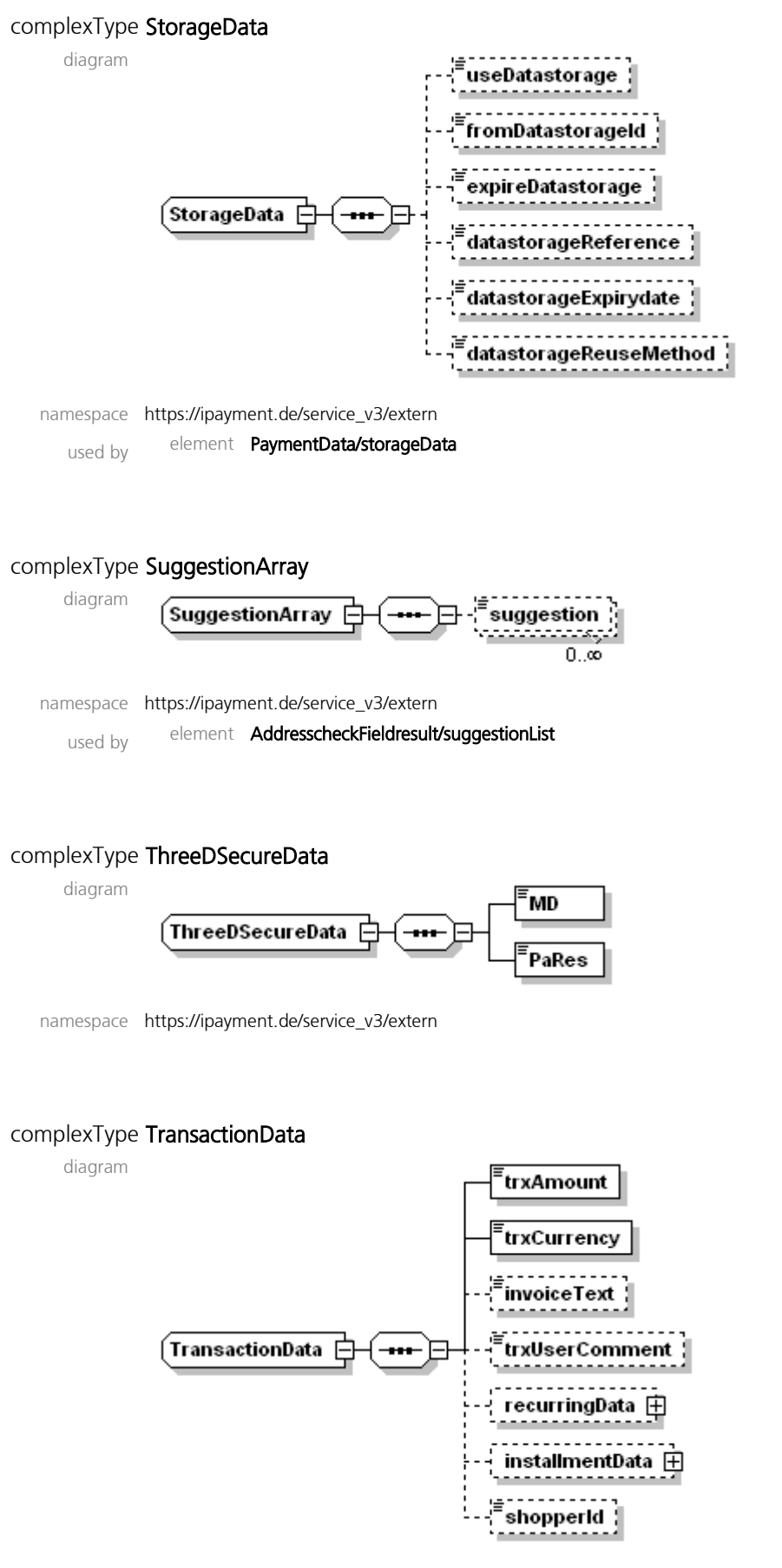

namespace https://ipayment.de/service\_v3/extern

## simpleType AddresscheckFieldstatus

namespace https://ipayment.de/service\_v3/extern

type restriction of xsd:string

## used by elements AddresscheckFieldresult/status AddresscheckReturn/status

facets enumeration OK enumeration CORRECTED enumeration SUGGESTIONS enumeration ERROR

enumeration UNCHECKED enumeration NORMALIZED

#### simpleType EmailcheckStatus

namespace https://ipayment.de/service\_v3/extern

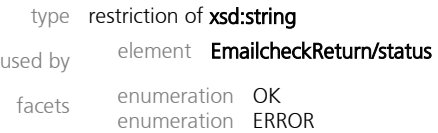

## simpleType InstallmentTyp

namespace https://ipayment.de/service\_v3/extern

type restriction of xsd:string

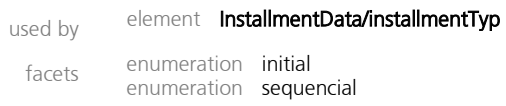

## simpleType PaymentReturnStatus

namespace https://ipayment.de/service\_v3/extern

type restriction of xsd:string

## used by element PaymentReturn/status

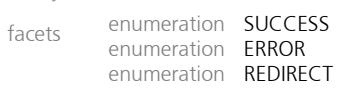

### simpleType PaymentType

namespace https://ipayment.de/service\_v3/extern

## type restriction of xsd:string

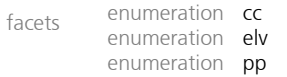

#### simpleType RecurringTyp

namespace https://ipayment.de/service\_v3/extern

type restriction of xsd:string

used by element **RecurringData/recurringTyp** 

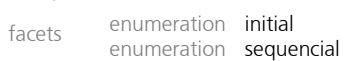

## simpleType TransactionType

namespace https://ipayment.de/service\_v3/extern

#### type restriction of xsd:string

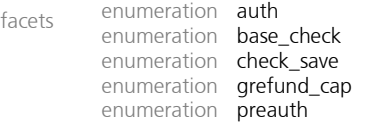

# 12.2 Änderungen mit Version 1.2

## 12.2.1 Verschlüsselte Kommunikation: TLS

SecureSocketLayer (SSL) und Transport Layer Security (TLS) bezeichnen Verschlüsselungsprotokolle zur sicheren Datenübertragung im Internet.

Seit SSL 3.0 wird das SSL-Protokoll unter dem Namen TLS weiterentwickelt und standardisiert (SSL 3.1 entspricht TLS 1.0)

TLS 1.2 wurde bereits im August 2008 als Standard veröffentlicht.

Das Regelwerk PCI DSS verlangt entsprechend dem aktuellen Stand der Technik zwingend verschlüsselte Datenkommunikation, wenn Kreditkartendaten verarbeitet werden.

Im Mai 2015 wurden mit RFC 7525 die SSLv2 und SSLv3 sowie weitere Verschlüsselungsalgorithmen mit einer Schlüssellänge <112 Bit als "unsicher" deklariert.

## 12.2.2 Strengere Auslegung der PCI DSS

Die Formularverarbeitung auf einem HTTP-Webserver, der die Daten direkt verschlüsselt an den zertifizierten ipayment-Server sendete, benötigte keine Zertifizierung des Händlers. Der bislang zur Integration empfohlene "Silent-Modus" verlangt gemäß der aktuellen PCI DSS Regeln, dass der Händler, sofern er Kreditkartenzahlungen anbietet, für Einhaltung der Vorgaben seines Systems / seiner Anwendung Sorge trägt.

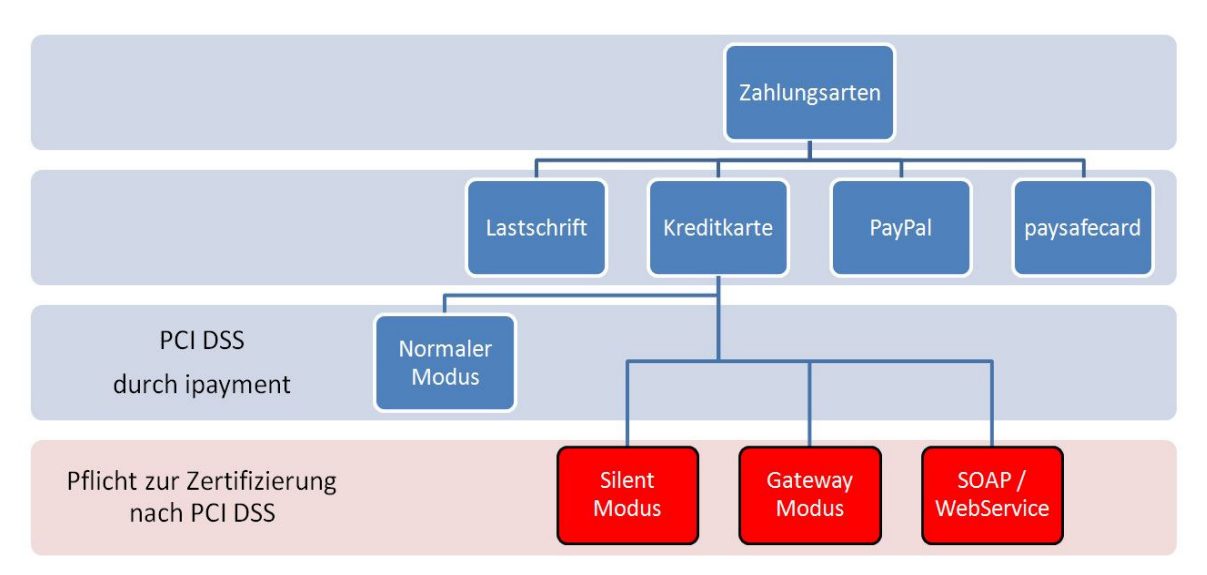
## 12.2.3 Was ändert sich?

## Verbindungsaufbau ausschließlich mit TLSv1.2

Bisher galt die Kommunikation mit SSLv2/SSLv3 als sicher. Aktuell lässt ipayment noch Verbindungen über TLSv1.0 zu. Nach einer Übergangsphase wird ipayment ausschließlich TLSv1.2- Verbindungen zulassen. Diese Übergangsphase endet voraussichtlich in Q2/2016. Der konkrete Termin wird per E-Mail an unsere Kunden kommuniziert.

## Empfehlung: Normaler Modus

Zur Integration ohne Zertifizierung empfehlen wir den normalen Modus. Das Formular zur Eingabe der Zahlungsdaten und die Verarbeitung der sensiblen Daten wird ausschließlich durch das zertifizierte ipayment-System vorgenommen. Der Händler kann über die Anwendungskonfiguration von ipayment (https://admin.ipayment.de) auf das dargestellte Formular Einfluss nehmen.

Folgetransaktionen dürfen weiterhin mittels Silent-Modus umgesetzt werden, da hier keine sensiblen Zahlungsdaten übermittelt werden müssen, sondern die Transaktionsreferenz, Storage-ID oder Kunden-ID als Referenz ausreichend sind.